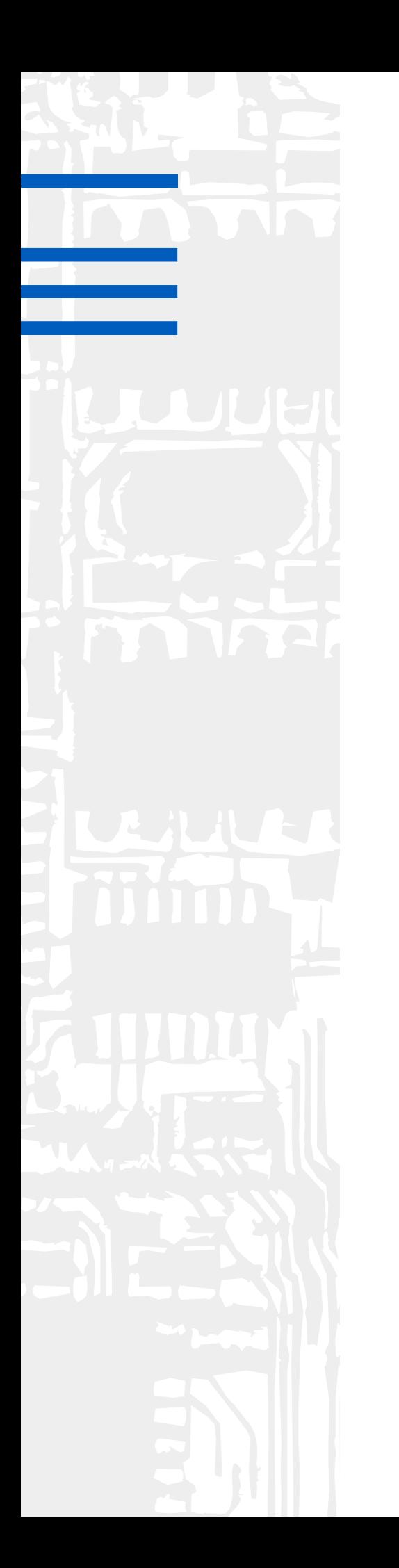

## *Installations- und Konfigurationshandbuch*

*für den Betreiber*

# *COMmander Guard*

*ISDN-Tk-Anlage mit integriertem Einbruchmeldesystem*

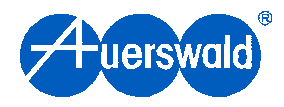

**Copyright** Weitergabe und Vervielfältigung dieser Bedienanleitung, sowie Verwertung und Mitteilung des Inhalts, auch auszugsweise, ist nur mit unserer ausdrücklichen Genehmigung gestattet. Zuwiderhandlung verpflichtet zu Schadenersatz. Alle Rechte vorbehalten.

Auerswald GmbH & Co. KG, 38162 Cremlingen, 2001

### Einleitung

<span id="page-2-0"></span>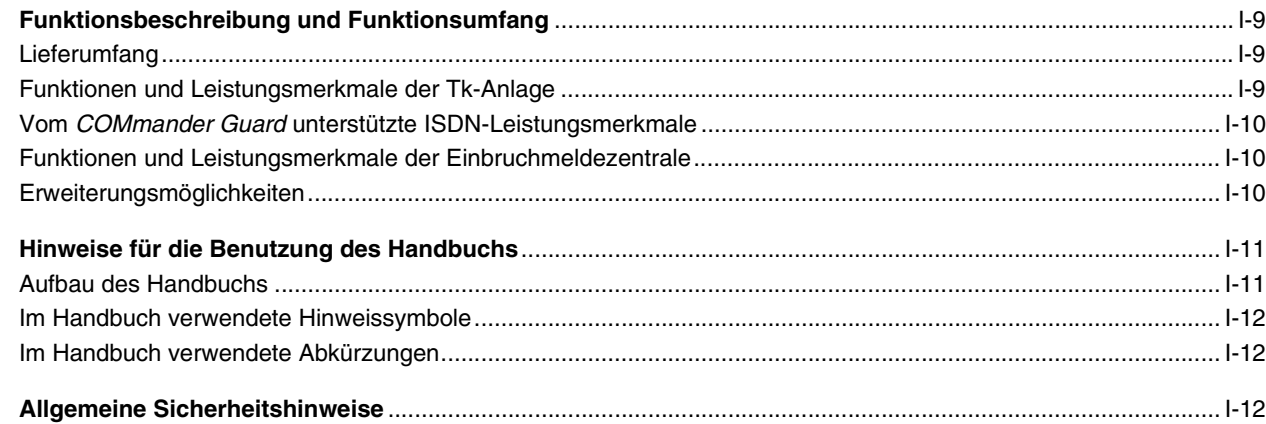

### **Planung**

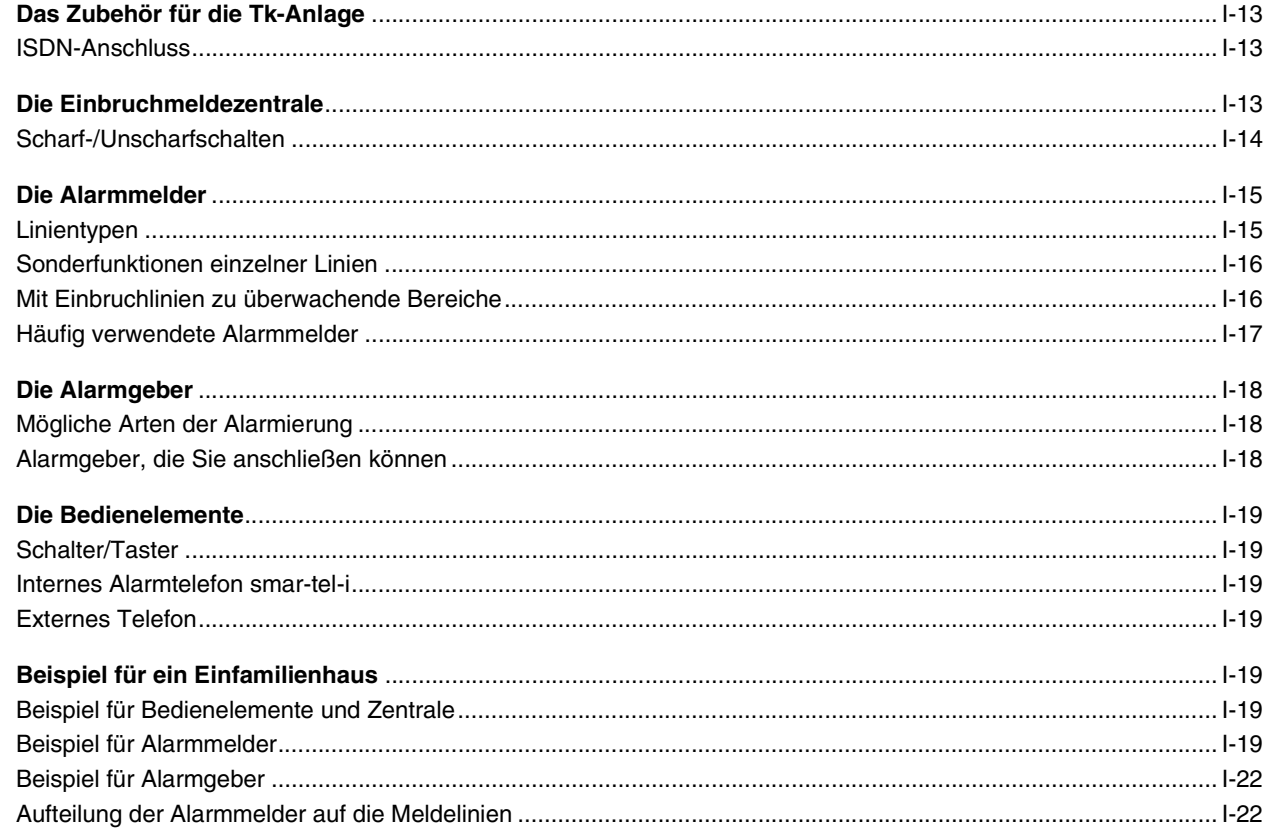

### Vorbereitung, Montage des Gehäuses

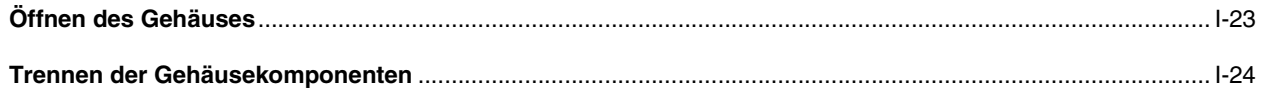

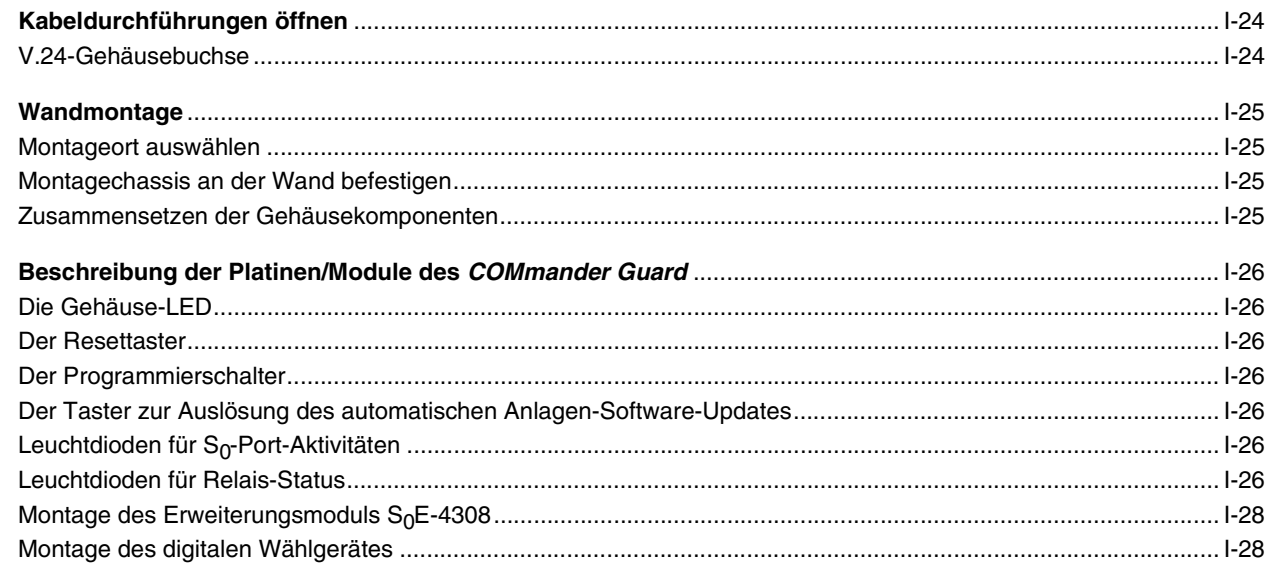

### Installation Telefone und Sonderzubehör

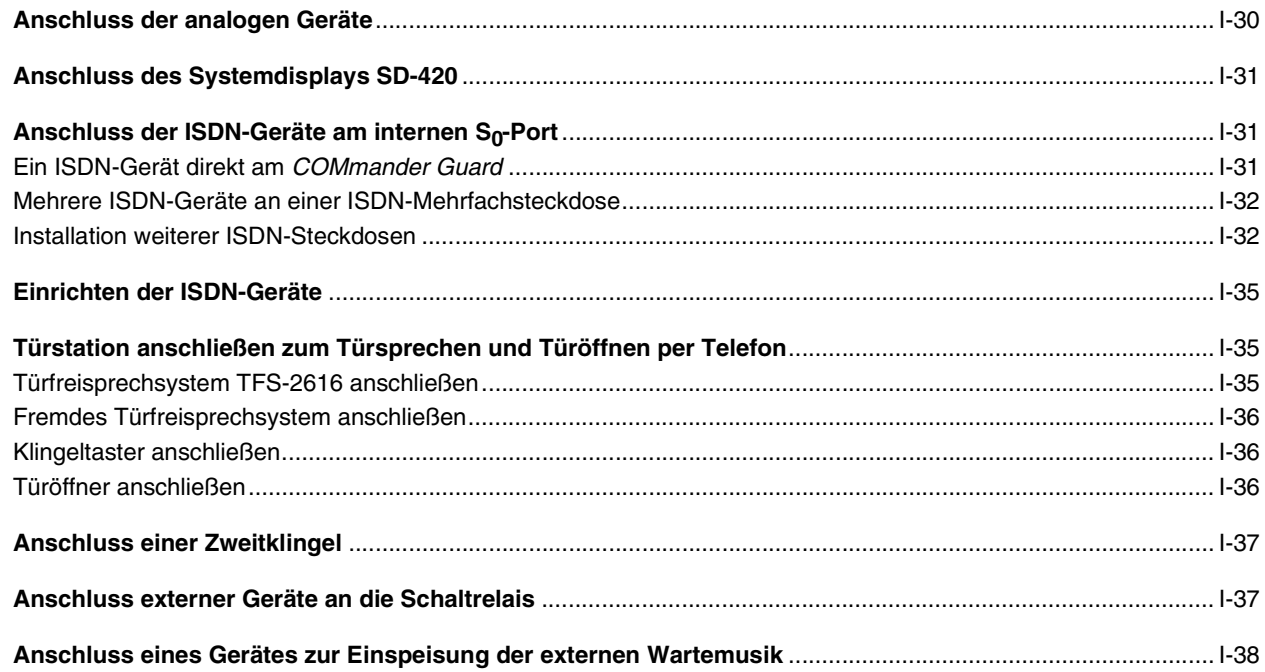

### **Installation Alarmzubehör**

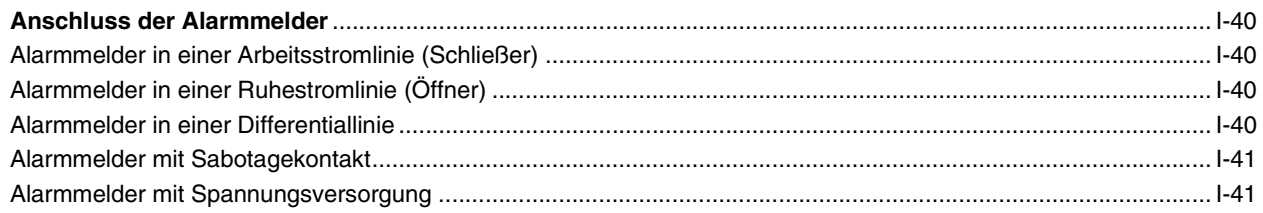

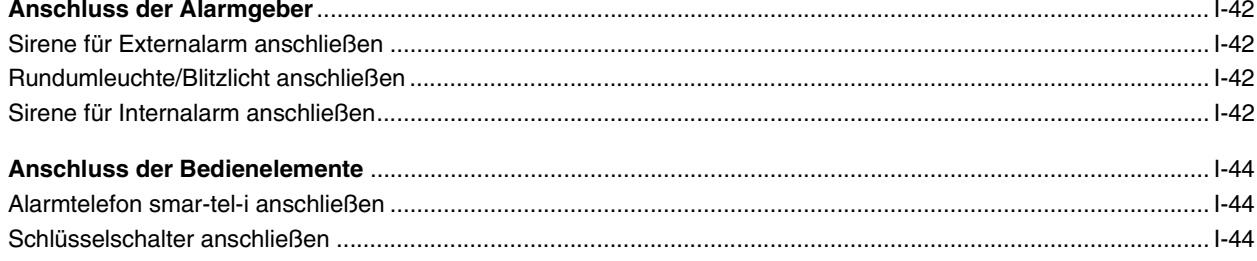

### **Computeranschluss und Softwareinstallation**

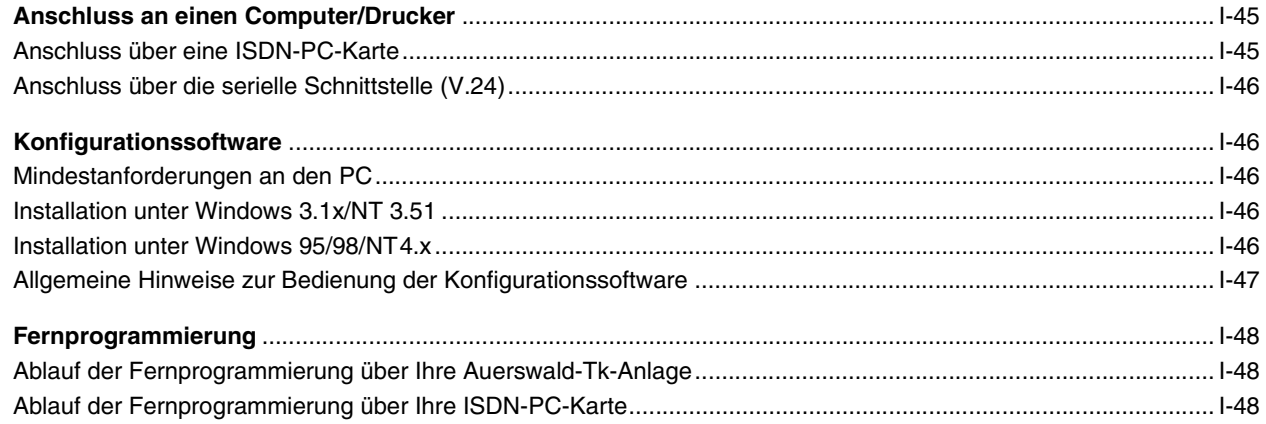

### Erste Inbetriebnahme

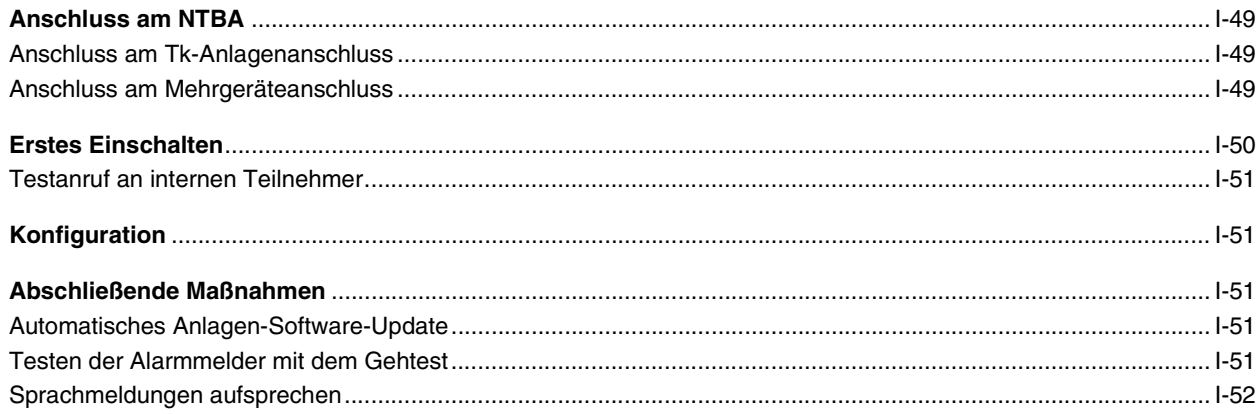

### **Konfiguration Tk-Anlage**

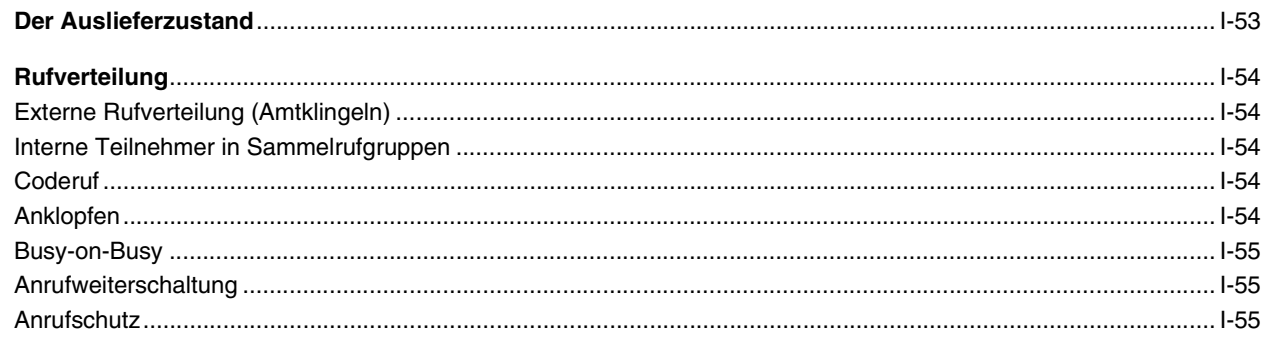

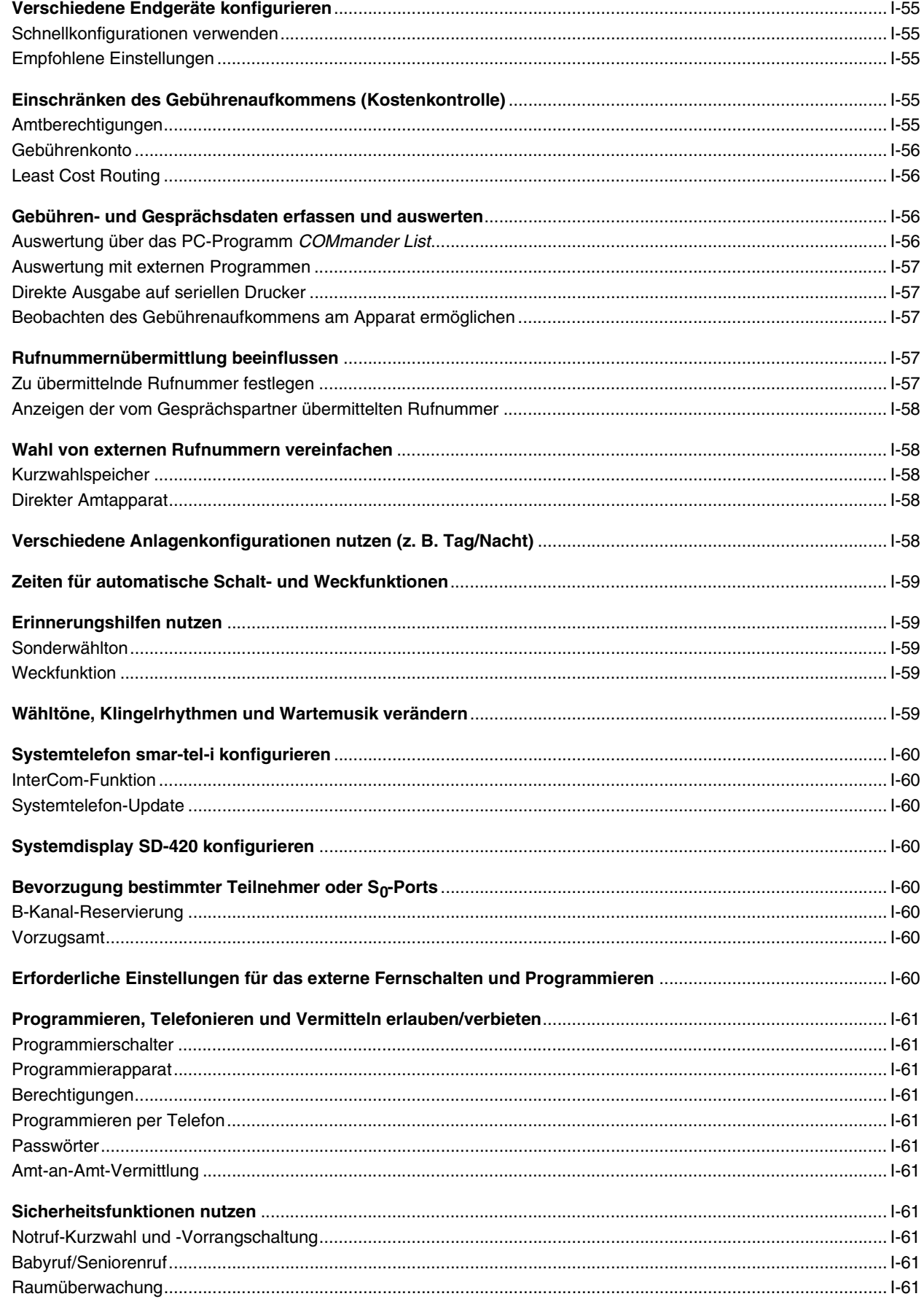

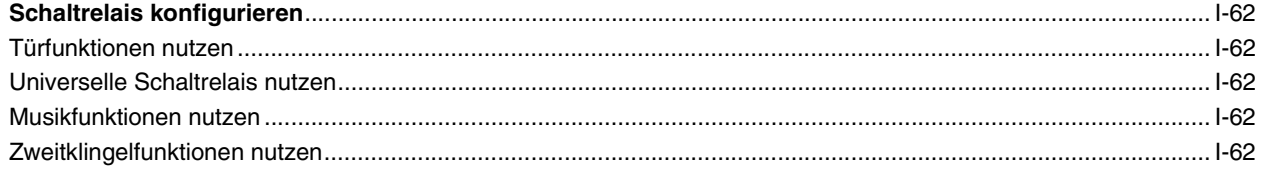

### Konfiguration Einbruchmeldezentrale

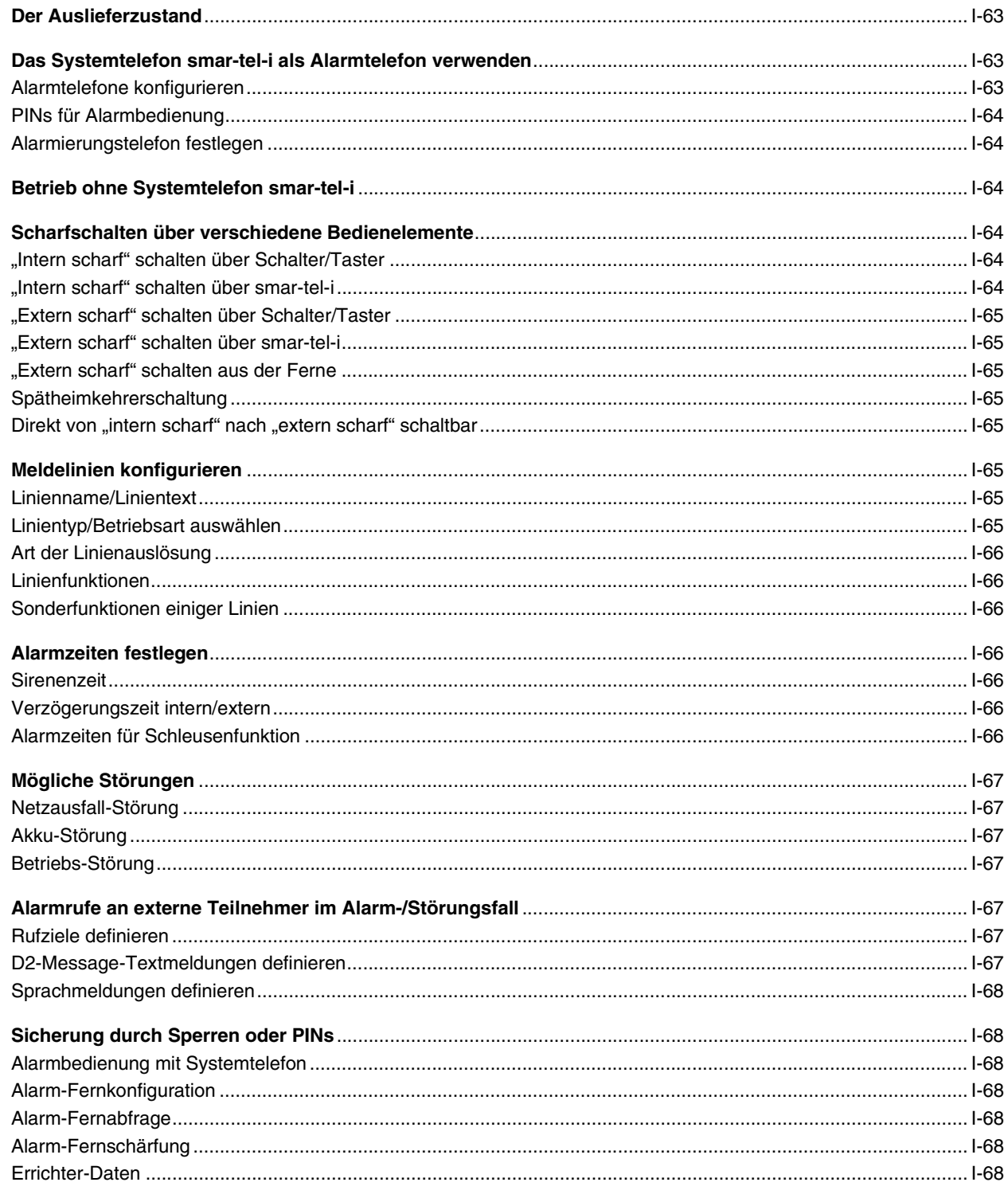

### **[Störungshilfe, Fehlermöglichkeiten](#page-68-0)**

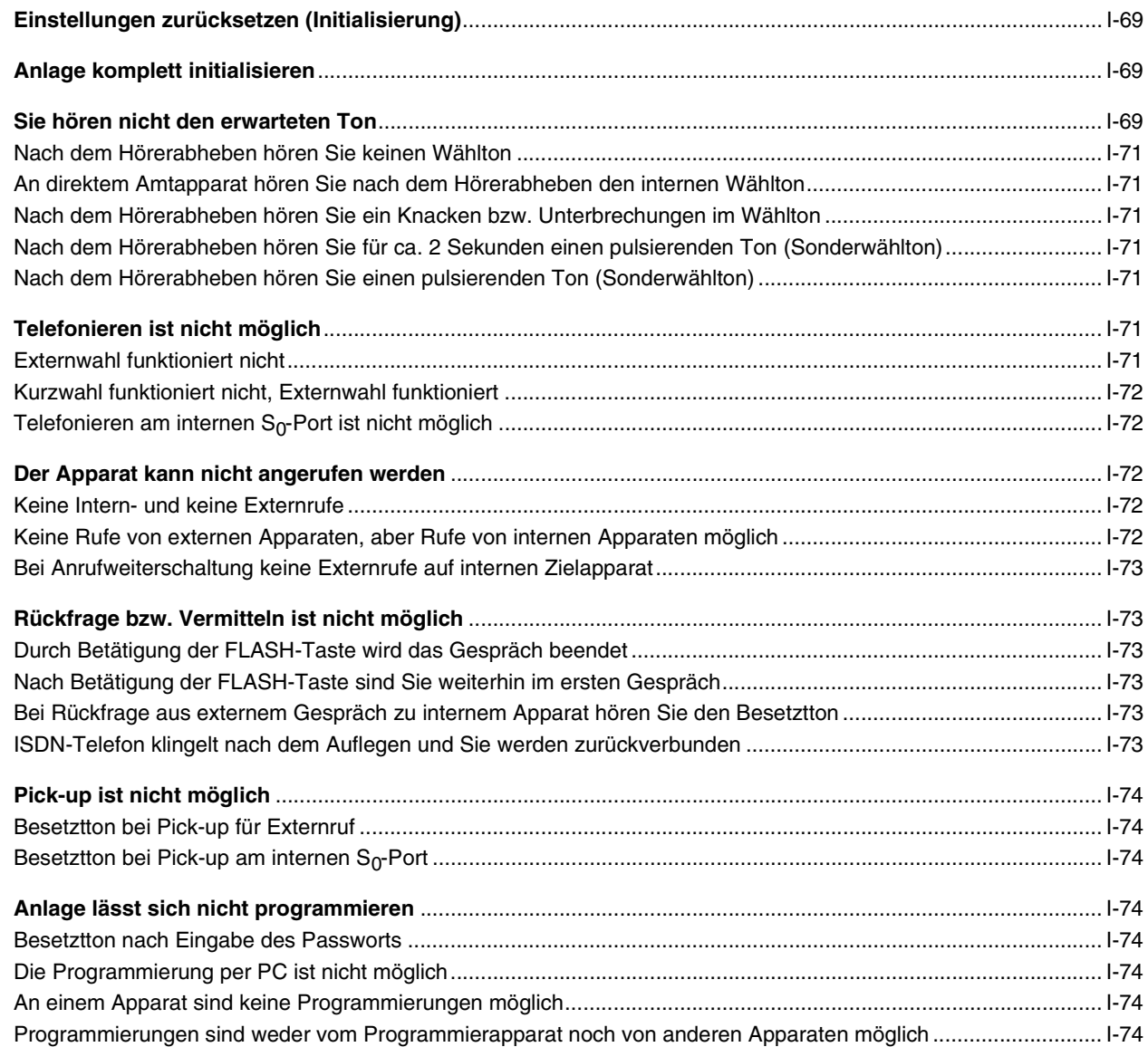

### **[Anhang, Allgemeines](#page-74-0)**

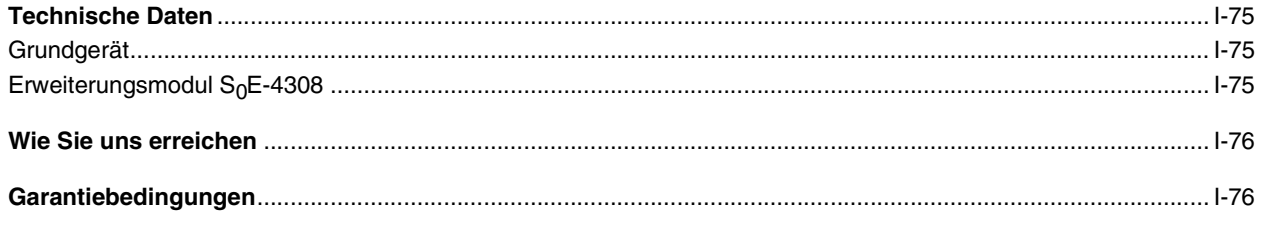

### **[Stichwortverzeichnis](#page-76-0)**

#### **Sehr geehrte Kundin, sehr geehrter Kunde!**

Um den *COMmander Guard* zu installieren, beauftragen Sie bitte einen Fachbetrieb.

<span id="page-8-0"></span>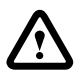

e *Das Gehäuse darf nur vom Instandhalter1 geöffnet und Installationsarbeiten am offenen Gehäuse dürfen nur vom Instandhalter durchgeführt werden.*

### <span id="page-8-1"></span>**Funktionsbeschreibung und Funktionsumfang**

Beim *COMmander Guard* handelt es sich um eine Tk-Anlage mit integrierter Einbruchmeldezentrale.

Die Tk-Anlage ist für den Anschluss an das digitale Telekommunikationsnetz ISDN bestimmt (Tk-Anlagenanschluss und/oder Mehrgeräteanschluss) und ermöglicht die Vermittlung zwischen dem öffentlichen Kommunikationsnetz und verschiedenen internen Geräten. Bei diesen so genannten Endgeräten kann es sich sowohl um Systemtelefone, ISDN-Geräte, als auch um analoge Geräte handeln.

Die im *COMmander Guard* integrierte Einbruchmeldezentrale ist die Steuereinrichtung für alle Einbruchmeldefunktionen und bildet außerdem das Verbindungsglied zur Tk-Anlage. An den Meldelinien angeschlossene Alarmmelder (z. B. Bewegungsmelder) werden überwacht, die empfangenen Informationen ausgewertet und ein ausgelöster Alarm an angeschlossene Alarmgeber (z. B. Sirene) ausgegeben.

Mit dem im Lieferumfang (auf der CD) enthaltenen Konfigurationsprogramm kann der *COMmander Guard* nach den besonderen Anforderungen des Benutzers eingestellt werden.

#### <span id="page-8-2"></span>**Lieferumfang**

- 1 Grundgerät *COMmander Guard*.
- 1 Akku für die Notstromversorgung.
- 1 ISDN-Anschlusskabel.
- 1 PC-Anschlusskabel, 9-polig (male/female).
- PC-Software: für Windows 3.1x, Windows 95/98 und Windows NT ab 3.51 (*COMmander List*: für Windows 95/98 und Windows NT 4.0)
- Handbuchsatz, bestehend aus: 1 Installations- und Konfigurationshandbuch für den Errichter, 1 Bedienhandbuch für den Betreiber.
- 1 Entriegelungswerkzeug.
- 8 Abschlusswiderstände mit je 12 k $\Omega$  für die Differentiallinien.
- Befestigungsmaterial: Schrauben und Dübel.

#### <span id="page-8-3"></span>**Funktionen und Leistungsmerkmale der Tk-Anlage**

- Anschlussmöglichkeit für 8 analoge Teilnehmer und 2 Systemdisplays SD-420 (Sonderzubehör von Auerswald).
- $\bullet$  2 S<sub>0</sub>-Ports (ein externer und ein wahlweise als interner oder externer  $S_0$ -Port schaltbarer)<sup>2</sup>.
- Anschlussmöglichkeit für 1 Türfreisprechsystem z. B. TFS-2616 (Sonderzubehör von Auerswald), 1 Türöffner, 4 Klingeltaster und 1 Zweitklingel.
- $\bullet$  Fernschalten mit bis zu 3 Relais<sup>3</sup>.
- Kostenkontrolle durch 6 verschiedene Amtberechtigungsarten, Sperrnummern, Freigabenummern und spezielle Kurzwahlberechtigung sowie durch Einrichtung von Gebührenkonten.
- Beobachtung des Gebührenaufkommens am PC oder am Telefon (AOCE oder AOCD nötig). Gebührenimpulserzeugung für alle analogen Telefone.
- Komfortables Gesprächsdatenmanagement über PC-Software. Erfassung von 1000 Gesprächsdatensätzen im stromausfallsicheren Gesprächsdatenspeicher.
- Privat/dienstlich getrennte Abrechnung von Gesprächen.
- Least-Cost-Routing Software (Soft-LCR) inklusive
- Gruppenbildung interner Teilnehmer mit Sammelrufgruppen.
- **Gleichzeitig 8 Gespräche.**
- Beeinflussung der Rufnummernübermittlung an den Anrufer bzw. den Angerufenen.

<sup>1.</sup> Instandhalter sind Personen, die über eine geeignete technische Ausbildung (z. B. ausgebildete Elektrofachkräfte) verfügen. Um Arbeiten im Instandhalterbereich auszuführen, müssen sie die nötige Erfahrung besitzen und sich der Gefahren bewusst sein, denen sie bei Ausführung einer Arbeit ausgesetzt sind, sowie die Gefahren für sich selbst und andere möglichst gering halten können.

<sup>2.</sup> Durch Aufrüstung mit einem zweiten Erweiterungsmodul S<sub>0</sub>E-4308 kann der *COMmander Guard* auf maximal einen internen und zwei externe  $S_0$ -Ports erweitert werden.

<sup>3.</sup> Für die Türstation entfallen 2 Schaltrelais.

- Wahlvereinfachung durch stromausfallsicheren Kurzwahlspeicher oder Einrichtung von direkten Amtapparaten.
- Weck- und Zeitschaltfunktionen durch interne Uhr und Sommer-/Winterzeitumschaltung.
- Wartemusik, intern/extern.
- Verschiedene Klingelrhythmen zur Rufunterscheidung.
- Schutz vor unbefugtem Programmieren/Telefonieren durch Passwörter und Programmierverbot.
- Raumüberwachung und Programmierung der Anrufweiterschaltung von extern.
- Optimale Erreichbarkeit durch Anrufweiterschaltung intern und extern, Anklopfen und Busy-on-Busy.
- Sicherheit in Not- oder Dringlichkeitssituationen durch Babyruf/Seniorenruf, Notrufkurzwahlspeicher, Notrufvorrangschaltung und Dringlichkeitsruf bei Anrufschutz.
- Anrufweiterschaltung, Makeln, Konferenz über den 2. B-Kanal.
- 33.600 bps Datenübertragung (V.34+) an den analogen Nebenstellen.
- Amtreservierung, Gesprächsübernahme und Weiterverbinden nach extern.
- Wahlunterstützung durch PC.
- Anlagen-Software-Update über ISDN (Auslösung durch Taster/Telefon) oder PC laden.
- Fernlesen, Fernprogrammieren über Amt.
- Verbindung ohne Wahl (Babyruf/Seniorenruf) einrichten.
- Rückruf bei Besetzt einleiten.
- Rufnummernübermittlung einmalig unterdrücken.

#### <span id="page-9-0"></span>**Vom** *COMmander Guard* **unterstützte ISDN-Leistungsmerkmale**

- fallweise Unterdrückung der eigenen Rufnummer (CLIR).
- Anzeige der Zielrufnummer beim Anrufer (COLP).
- Unterdrückung der Anzeige der Zielrufnummer beim Anrufer (COLR).
- Parken (TP) am Mehrgeräteanschluss oder am internen  $S_0$ -Port.
- Anrufweiterschaltung bei Besetzt (CFB), bei Nichtmelden (CFNR), ständig (CFU).
- Übermittlung der Verbindungsentgelte während (AOCD) und am Ende (AOCE) der Verbindung.
- ☞ *Für die Nutzung einiger ISDN-Dienstemerkmale ist eine gesonderte Beantragung und Freischaltung beim Netzbetreiber notwendig.*
- 
- Rückruf bei Besetzt (CCBS).
- Rufnummernanzeige (CLIP) an SD-420, Systemtelefonen, internen ISDN-Geräten und analogen Telefonen (spezielle analoge Endgeräte, die CLIP im analogen T-NET unterstützen, notwendig).

#### <span id="page-9-1"></span>**Funktionen und Leistungsmerkmale der Einbruchmeldezentrale**

- 8 Meldelinien.
- Auslösungsart der Meldelinien (Öffner, Schließer, Differentiallinie) einzeln programmierbar.
- Betriebsart der Meldelinien (Einbruchlinie, Sabotagelinie, Techniklinie, stille und laute Notruflinie) einzeln programmierbar.
- Externe Scharfschaltung über Systemtelefon smar-tel-i<sup>1</sup> oder über Schlüsselschalter (Linie 8).
- Interne Scharfschaltung über Systemtelefon smar-tel-i<sup>1</sup> oder über Taster (Linie 7).
- 3 Alarmausgänge (optischer, akustischer und interner Alarm).
- Einschaltbereitschafts-Ausgang für Blockschloss.
- Schärfungsquittungs-Ausgang.
- Scharf-/Unscharfzustands-Ausgang.
- Notstromversorgung der Einbruchmeldezentrale und eines Systemtelefons smar-tel-i<sup>1</sup> über eingebauten Akku (mindestens 12 Stunden Überbrückungszeit).
- Bedienung und Statusinformationen über Systemtelefon smar-tel-i<sup>1</sup> und über Amt (Passwortschutz).
- Alarmierung über Telefon (Rufnummernwahl) oder örtliche Alarmierung (Blitz, Sirene).
- Ansagetexte für alle 8 Meldelinien programmierbar.
- Ansagetexte für Statusinformationen.

#### <span id="page-9-2"></span>**Erweiterungsmöglichkeiten**

Die Basisplatine (Platine 1) verfügt über 2 Modulsteckplätze für das Erweiterungsmodul S0E-4308 (Zubehör von Auerswald). Einer davon ist im Auslieferzustand bereits belegt. Durch Aufrüstung mit einem zweiten Erweiterungsmodul  $S<sub>0</sub>E-4308$  kann der *COMmander Guard* auf maximal einen internen und zwei externe  $S_0$ -Ports erweitert werden.

Weiterhin kann der *COMmander Guard* mit dem frei programmierbaren, digitalen Wählgerät ZDW2 (zu beziehen über Auerswald) aufgerüstet werden. Dies ermöglicht die Übermittlung spezieller Alarm-Melde-Protokolle an Wach- und Schließgesellschaften.

<sup>1.</sup> Verwenden Sie bitte die aktuelle Version der smar-tel-i-Betriebssoftware (1.53 oder höher) sowie der smar-tel-i-Konfigurationssoftware (1.3 oder höher).

### <span id="page-10-0"></span>**Hinweise für die Benutzung des Handbuchs**

Das Ihnen hier vorliegende Handbuch beschreibt die Montage und Installation des *COMmander Guard*. Weiterhin enthält es eine kurze Beschreibung der beiliegenden Software und der damit verbundenen Möglichkeiten zur Konfiguration des *COMmander Guard*.

#### <span id="page-10-1"></span>**Aufbau des Handbuchs**

Das Handbuch ist so aufgebaut, dass Sie Erklärungen in der Reihenfolge erhalten, in der Sie sie normalerweise benötigen.

Um schnell und gezielt bestimmte Informationen zu erhalten, bietet das Handbuch verschiedene Suchund Orientierungshilfen:

 Das Inhaltsverzeichnis auf [Seite I-3](#page-2-0) zeigt Ihnen einen Überblick über Inhalte und Gliederung des Installations- und Konfigurationshandbuches.

- Das Stichwortverzeichnis auf [Seite I-77](#page-76-1) hilft Ihnen, Textstellen in beiden Handbüchern zu einem bestimmten Begriff zu finden. Seitenzahlen mit einem vorangestellten B- verweisen auf das Bedienhandbuch, Seitenzahlen mit einem vorangestellten I- verweisen auf das Installations- und Konfigurationshandbuch.
- Innerhalb der Texte werden Sie mithilfe von Querverweisen auf andere Kapitel oder Abbildungen hingewiesen, die Ihnen das jeweilige Thema näher erläutern.
- Die Kopfzeilen erinnern auf jeder Seite daran, in welchem Teil Sie sich gerade befinden. Auf linken Seiten werden die Überschriften des jeweiligen Kapitels wiederholt, auf rechten Seiten die des Abschnitts (siehe [Abb. 1](#page-10-2)).

<span id="page-10-2"></span>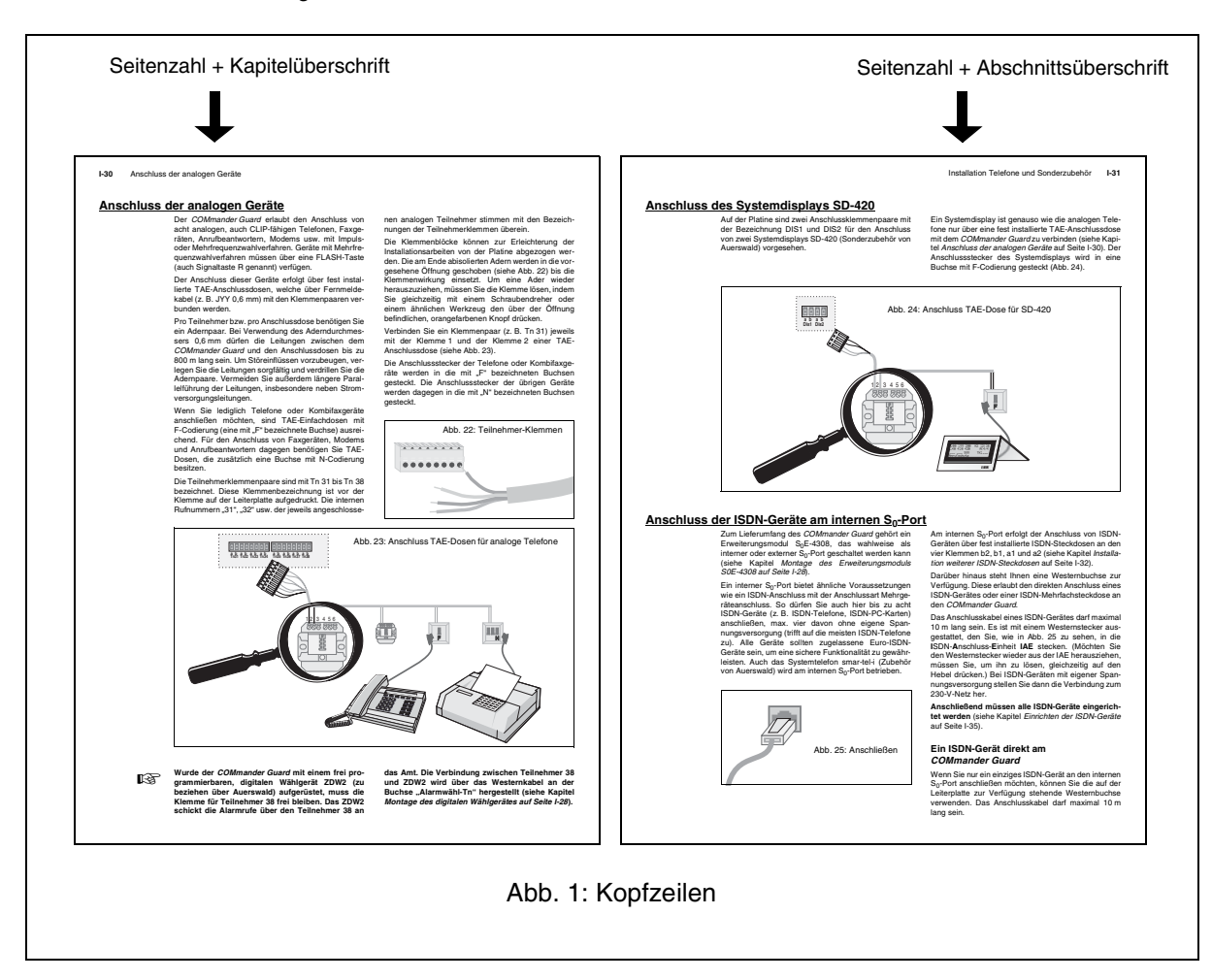

#### <span id="page-11-0"></span>**Im Handbuch verwendete Hinweissymbole Im Handbuch verwendete Abkürzungen**

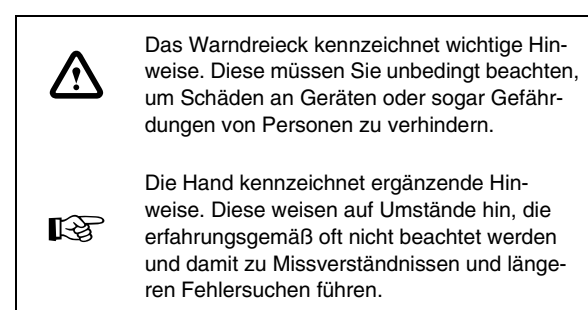

### <span id="page-11-2"></span>**Allgemeine Sicherheitshinweise**

Beim Umgang mit 230-V-Netzspannung und mit am Netz betriebenen Geräten müssen die einschlägigen VDE-Vorschriften beachtet werden.

#### **Beachten Sie bitte unbedingt die folgenden allgemeinen Sicherheitshinweise:**

- Alle Bauteile dürfen nur im stromlosen Zustand eingebaut werden (z. B. bei Wartungsarbeiten).
- Die Geräte dürfen nur dann in Betrieb genommen werden, wenn sie berührungssicher in einem Gehäuse eingebaut sind.
- Mit externer Spannung vor allem mit Netzspannung – betriebene Geräte dürfen nur dann geöffnet werden, wenn sie zuvor von der Spannungsquelle oder dem Netz getrennt wurden.
- Die Anschlussleitungen der elektrischen Geräte und Verbindungskabel müssen regelmäßig auf Schäden untersucht und bei festgestellten Schäden ausgewechselt werden.
- Der Einsatz von Werkzeugen in der Nähe von oder direkt an verdeckten oder offenen Stromleitungen

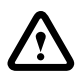

**Allehoop dem Trennen von der 230-V-Netzspannung<br>
muss beim COMmander Guard auch der Akku-<br>
Pluseel (ret) shacklemmt werden** *Pluspol (rot) abgeklemmt werden.*

- <span id="page-11-1"></span>DDI Durchwahlnummer bei Tk-Anlagenanschluss (**D**irect **D**ialling **I**n)
- MSN Mehrfachrufnummer bei Mehrgeräteanschluss (**M**ultiple **S**ubscriber **N**umber)
- NTBA Netzabschlussgerät für den Basisanschluss (**N**etwork **T**ermination for ISDN **B**asic **A**ccess)
- AWS Anrufweiterschaltung

und Leiterbahnen sowie an und in mit externer Spannung – vor allen Dingen mit Netzspannung – betriebenen Geräten muss unterbleiben, solange die Versorgungsspannung nicht abgeschaltet und das Gerät nicht durch Entladen von eventuell vorhandenen Kondensatoren spannungsfrei gemacht wurde.

- Bei Verwendung von Bauelementen, Bausteinen, Baugruppen, Schaltungen und Geräten muss unbedingt auf die in den technischen Daten angegebenen Grenzwerte von Spannung, Strom und Leistung geachtet werden. Das Überschreiten (auch kurzzeitig) solcher Grenzwerte kann zu erheblichen Schäden führen.
- Die in dieser Bedienanleitung beschriebenen Geräte, Baugruppen oder Schaltungen sind nur für den angegebenen Gebrauchszweck geeignet. Wenn Sie sich über den Bestimmungszweck der Ware nicht sicher sind, fragen Sie bitte den Fachmann.

<span id="page-12-0"></span>Der Installation des *COMmander Guard* sollte eine sorgfältige Planung aller Einzelheiten vorausgehen. Zunächst einmal gilt es herauszufinden, welche Geräte in welchen Räumen gewünscht bzw. benötigt werden. Zu diesem Zweck empfiehlt es sich, mehrere Kopien des Gebäudeplanes anzufertigen, in denen die erforderlichen Komponenten eingetragen werden können.

Die Planung der Telefone und des übrigen Tk-Anlagen-Zubehörs erfordert dabei den eher kleineren Aufwand. Anders sieht es mit der im *COMmander Guard* integrierten Einbruchmeldezentrale und dem Alarmzu-

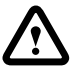

e *Beachten Sie, dass jeder Falschalarm den Wert der Einbruchmeldezentrale mindert, weil dann ein berechtigt hervorgerufener Alarm eventuell nicht mehr ernst genommen wird. Die einzelnen*

### <span id="page-12-1"></span>**Das Zubehör für die Tk-Anlage**

Hier ist zunächst einmal zu entscheiden, in welchen Räumen Telefone oder Faxgeräte gewünscht werden. Zeichnen Sie all diese Geräte also zunächst in eine der Kopien des Gebäudeplanes ein. Machen Sie dabei kenntlich, ob es sich um analoge Telefone oder um ISDN-Telefone handelt. Beachten Sie dabei auch, dass Sie die Möglichkeit haben, mehr Anschlussdosen zu installieren als augenblicklich Telefone vorhanden sind.

Weiterhin ist zu vermerken, ob eine Türstation angeschlossen wird und ob eine externe Wartemusik eingespielt werden soll. Wenn ein feststehender PC zur Programmierung des *COMmander Guard* verwendet wird, muss dessen Standort ebenfalls gekennzeichnet werden. Das Gleiche gilt für eventuell über die Relais zu schaltende Geräte.

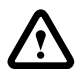

e *Bei der Installation des NTBA (samt Zuleitungen) muss die Sabotagesicherheit beachtet werden, da die automatisch nach extern durchführbaren Alarmrufe ein wichtiger Bestandteil des externen Alarms sind. Der NTBA selbst muss sich sowohl im Zustand "extern scharf" als auch im Zustand "intern scharf" im überwachten Bereich befinden. Die Zuleitungen sollten unterirdisch verlaufen.*

#### behör in Form von Alarmmeldern und Alarmgebern aus. Diese Einrichtungen gewährleisten richtig eingesetzt den Schutz von Eigentum, Gesundheit und Leben der Anlagenbetreiber. Sie erfordern somit eine sorgfältige Planung und eine ebenso sorgfältige Installation.

Aus diesem Grund werden in diesem Abschnitt sowohl die Funktionen der Einbruchmeldezentrale als auch die anschließbaren Komponenten im Einzelnen erklärt. Außerdem ist am Ende des Abschnitts ein Planungsbeispiel für ein Einfamilienhaus dargestellt.

*Beschreibungen der Alarmmelder enthalten Tipps, wie Sie durch richtige Auswahl und richtigen Einsatz Falschalarme vermeiden können.*

#### <span id="page-12-2"></span>**ISDN-Anschluss**

Je nach Anzahl der externen  $S_0$ -Ports werden ein oder zwei NTBAs mit dem europäischen Protokoll DSS1 (Euro-ISDN) benötigt. Die Tk-Anlage ist für folgende Anschlussarten ausgelegt:

- Basisanschluss als Mehrgeräteanschluss (Point to Multipoint "PTMP").
- Basisanschluss als Tk-Anlagenanschluss (Point to Point "PTP").

Der *COMmander Guard* sollte sich in unmittelbarer Nähe des/der NTBA befinden, um lange Übertragungswege zwischen den Geräten zu vermeiden (die mitgelieferten ISDN-Anschlusskabel haben eine Länge von ca. 1 m). Sollte dies nicht der Fall sein, ist eine feste Verdrahtung ( $S_0$ -Bus) zwischen den Geräten notwendig.

*Das Systemtelefon smar-tel-i übernimmt beim COMmander Guard nicht nur die Funktion eines auf die Anlagenfunktionen abgestimmten ISDN-Telefons, sondern es kann auch die Aufgaben eines Bedienteils für die Einbruchmeldezentrale übernehmen. Ist dies der Fall, sollte es sich im überwachten Bereich befinden.*

### <span id="page-12-3"></span>**Die Einbruchmeldezentrale**

Die im *COMmander Guard* integrierte Einbruchmeldezentrale ist die Steuereinrichtung für alle Einbruchmeldefunktionen und bildet außerdem das Verbindungsglied zur Tk-Anlage.

An den Meldelinien angeschlossene Alarmmelder (z. B. Bewegungsmelder) werden von der Einbruchmeldezentrale überwacht, die empfangenen Informationen ausgewertet und ein ausgelöster Alarm an angeschlossene Alarmgeber (z. B. Sirene) ausgegeben. Welche Linien wann überwacht werden, kann durch verschiedene Bedienelemente beeinflusst werden (siehe [Abb. 2 auf Seite I-14\)](#page-13-1).

Die Einbruchmeldezentrale muss in die Überwachung integriert werden, das heißt, der *COMmander Guard* sollte sich, genauso wie der NTBA, sowohl im Zustand "extern scharf" als auch im Zustand "intern scharf" im überwachten Bereich befinden.

<span id="page-13-1"></span>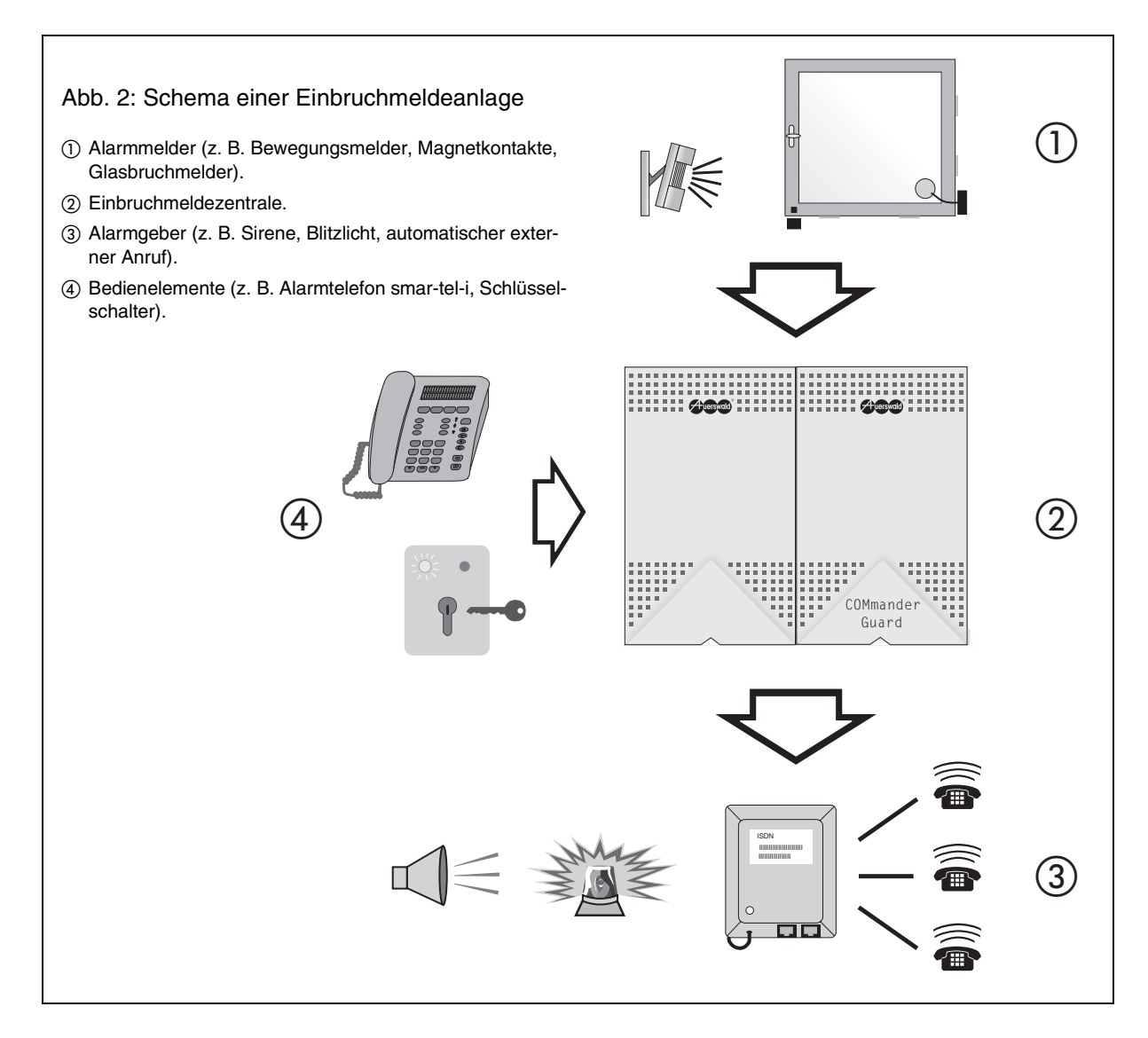

#### <span id="page-13-0"></span>**Scharf-/Unscharfschalten**

Damit die Einbruchmeldezentrale all ihre Funktionen erfüllen kann, darf sie nie ausgeschaltet sein. Aus diesem Grund ist der *COMmander Guard* nicht nur mit dem 230-V-Netz verbunden, sondern erhält außerdem im Falle eines Stromausfalls eine Notstromversorgung über den integrierten Akku.

Möchte man für einen bestimmten Zeitraum auf die einbruchmeldenden Elemente der Einbruchmeldezentrale verzichten, schaltet man sie nicht aus, sondern unscharf. Während dieses Zeitraums führt der *COMmander Guard* aber durchaus noch einige Überwachungsfunktionen aus, wie z. B. die Sabotageüberwachung. In den folgenden Kapiteln wird auf diese 24- Stunden-Überwachung noch näher eingegangen.

Das Scharf-/Unscharfschalten erfolgt über verschiedene Bedienelemente (siehe Kapitel *[Die Bedienele](#page-18-0)[mente auf Seite I-19](#page-18-0)*) oder auch von einem externen Apparat aus.

Der *COMmander Guard* bietet zwei verschiedene Möglichkeiten der Scharfschaltung, zum einen die externe Scharfschaltung (Abwesenheitssicherung), zum anderen die interne Scharfschaltung (Anwesenheitssicherung).

Da bei einer externen Scharfschaltung alle verfügbaren Alarmmelder in die Überwachung integriert werden, kann diese lediglich dann stattfinden, wenn das Gebäude verlassen wird. Zu diesem Zweck wird eine Scharfschalteeinrichtung benötigt, die sich außerhalb des überwachten Bereichs, z. B. an der Haustür, befindet (eine Ausnahme bildet die Schleusenfunktion; siehe Kapitel *[Linientypen auf Seite I-15](#page-14-1)*). Bei einem Eindringen in den überwachten Bereich wird ein externer Alarm ausgelöst.

Für den Fall, dass das Gebäude während der Anwesenheit der Bewohner ebenfalls überwacht werden soll, kann die Einbruchmeldezentrale intern scharfgeschaltet werden. In diesem Zustand sind bestimmte, vorher festgelegte Meldergruppen von der Überwachung ausgeschlossen. So besteht z. B. die Möglichkeit, sich in den Wohnräumen zu bewegen, ohne einen Alarm auszulösen, während ein Eindringling von außen einen internen Alarm auslöst. Dieser interne Alarm ist hauptsächlich für die Ohren der Hausbewohner bestimmt und gibt ihnen die Möglichkeit, entsprechende Maßnahmen einzuleiten.

Welche Art von Alarm abhängig vom Schärfungszustand bzw. vom eingestellten Linientyp ausgelöst wird, zeigt die Tabelle auf [Seite I-15.](#page-14-2)

<span id="page-14-2"></span>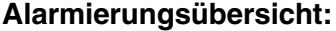

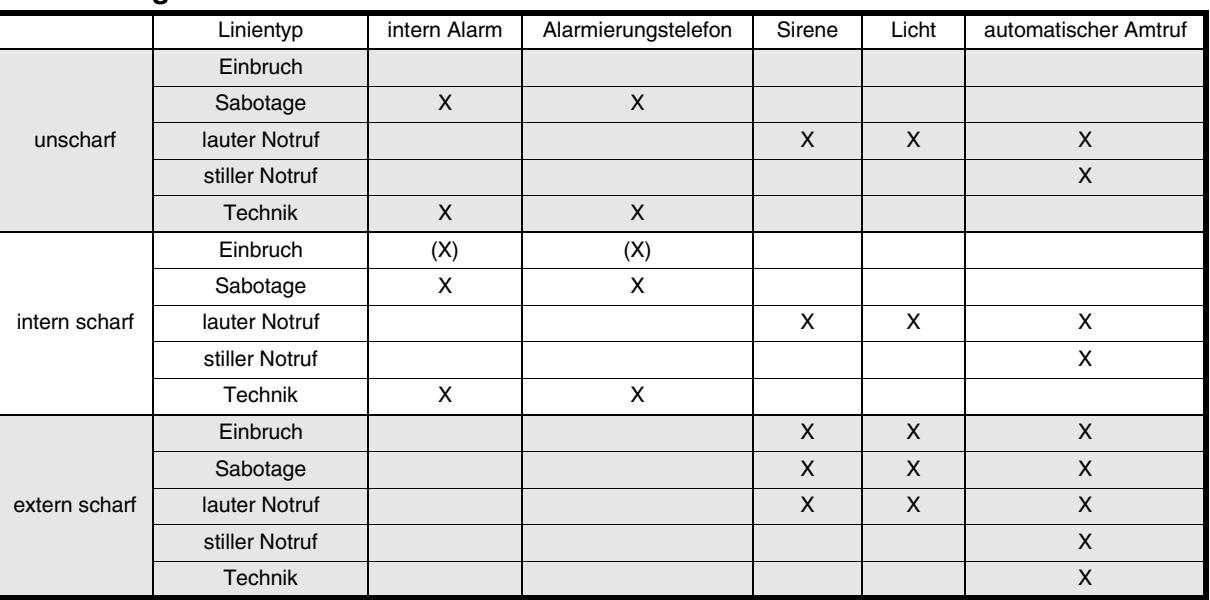

(X) Einbruchlinien, die bei "intern scharf" ausgeschaltet sind, lösen keinen Alarm aus.

#### <span id="page-14-0"></span>**Die Alarmmelder**

Unter dem Begriff Alarmmelder versteht man all jene Geräte, die eine mögliche Gefahr (z. B. durch Einbruch oder durch einen technischen Defekt) erkennen und daraufhin ein Signal an die Alarmzentrale weiterleiten. Sie übernehmen damit also eine Überwachungsfunktion.

Die Alarmmelder werden, teilweise in Gruppen, an die Meldelinien der Einbruchmeldezentrale angeschlossen. In den folgenden Kapiteln wird erläutert, welche Typen von Meldelinien an der Einbruchmeldezentrale eingestellt werden können, welche Bereiche überwacht werden können und welche Arten von Meldern für die einzelnen Bereiche geeignet sind.

#### <span id="page-14-1"></span>**Linientypen**

**Einbruchlinie:** Meldelinien, die bei einem Einbruch (Eindringen in den überwachten Bereich) einen Alarm auslösen sollen, werden als Einbruchlinien programmiert. Je nachdem, ob sich die Einbruchmeldezentrale im Zustand "unscharf", "intern scharf" oder "extern scharf" befindet, werden die Meldelinien verschieden behandelt. Im Zustand "unscharf" wird bei den Meldern in der Einbruchlinie keine Überwachung durchgeführt und damit auch kein Alarm ausgelöst. Im Zustand "extern scharf" sind alle diese Melder in die Überwachung integriert und können einen externen Alarm auslösen. Für den Zustand "intern scharf" kann ein Teil der Einbruchmeldelinien ausgeschaltet und damit völlig von der Überwachung ausgenommen werden. Es besteht auch die Möglichkeit, von Fall zu Fall zu entscheiden, welche Linien bei "intern scharf" ausgeschaltet sein sollen. Die Melder an den eingeschalteten Meldelinien können einen internen Alarm auslösen (siehe Tabelle).

**Sabotagelinie:** Einige Alarmmelder und Alarmgeber sind mit einem so genannten Sabotagekontakt ausgestattet. Dasselbe kann für die Verteiler und Abzweigdosen gelten. Es handelt sich dabei z. B. um einen Deckelkontakt, der bei einem gewaltsamen Öffnen der jeweiligen Komponente einen Alarm auslöst. Diese Sabotagekontakte werden an eine Meldelinie angeschlossen, die als Sabotagelinie programmiert wird. Eine Sabotagelinie wird im Gegensatz zur Einbruchmeldelinie unabhängig vom scharf/unscharf-Zustand der Einbruchmeldezentrale überwacht (24-Stunden-Überwachung). Der "scharf/unscharf"-Zustand beeinflusst lediglich Art und Umfang des ausgelösten Alarms (siehe Tabelle).

**Notruflinie (laut oder leise)**: Für den Fall, dass die Bewohner selbst das Eindringen eines Einbrechers bemerkt haben, sollten sie die Möglichkeit haben, ebenfalls einen Alarm auszulösen. Dies gilt auch und besonders für den Fall, dass sich die Einbruchmeldezentrale gerade im Zustand "unscharf" befindet. Hier besteht die Möglichkeit, z. B. durch Drücken eines Tasters einen Notruf auszulösen. Dieser kann laute Alarmmittel beinhalten oder, um eine Panik des Täters zu vermeiden, lediglich einen stillen Alarmruf an eine externe Rufnummer bedeuten. Die für diesen Zweck installierten Taster benötigen gemeinsam eine Meldelinie, die als Notruflinie (laut oder leise) programmiert ist. Diese wird unabhängig vom "scharf/unscharf"-Zustand der Einbruchmeldezentrale überwacht (24- Stunden-Überwachung). Was der ausgelöste Alarm beinhaltet, hängt lediglich davon ab, ob eine laute oder eine leise Notruflinie programmiert wurde (siehe Tabelle).

**Techniklinie:** Sollen auch Störungen und Defekte technischer Anlagen und Installationen, sowie daraus entstehende Gefahrenquellen (z. B. Brände, Gasaustritt und Rauchentwicklung) überwacht werden, wird die betreffende Linie als Techniklinie programmiert. Auch hier wird eine 24-Stunden-Überwachung durchgeführt. Sobald einer dieser Melder anspricht, kann ein interner Alarm ausgelöst und eine externe Rufnummer angerufen werden.

#### <span id="page-15-0"></span>**Sonderfunktionen einzelner Linien**

Die Linie 1 kann als Meldelinie mit Schleusenfunktion (Einschalt-/Alarmverzögerung) programmiert werden. Die Schleusenfunktion wird benötigt, wenn das externe Scharfschalten an einem Bedienelement (z. B. smar-tel-i) innerhalb des überwachten Bereiches durchgeführt wird. Die Alarmmelder, die beim Verlassen des Hauses nach dem Scharfschalten passiert werden (z. B. Magnetkontakt an der Haustür), müssen in diese Linie integriert werden. Nach dem Scharfschalten bleibt eine einstellbare Zeit (Alarmverzögerungszeit), den bewachten Bereich zu verlassen, ohne dass die Melder der Linie 1 einen Alarm auslösen. Umgekehrt kann bei der Rückkehr das Haus auf demselben Weg betreten werden, wobei von den Meldern der Linie 1 ein interner Alarm (Voralarm) ausgelöst wird. Die Einbruchmeldezentrale muss dann innerhalb weniger Sekunden (Voralarmzeit) unscharfgeschaltet werden.

Die Linie 7 kann statt als Meldelinie auch als Schalteingang für "intern scharf" verwendet werden. Die Schärfung kann über einen Schalter oder Taster erfolgen (siehe Kapitel *[Die Bedienelemente auf Seite I-19](#page-18-0)*).

Die Linie 8 kann statt als Meldelinie auch als Schalteingang für "extern scharf" verwendet werden. Die Schärfung erfolgt über einen Schalter oder Taster (z. B. Schlüsselschalter; siehe Kapitel *[Die Bedienelemente](#page-18-0) [auf Seite I-19](#page-18-0)*).

Bei den Anschlussklemmen der Linien 1-4 stehen neben dem Kontakteingang jeweils zwei Klemmen für eine Spannungsversorgung für verschiedene elektronische Melder (z. B. Bewegungsmelder) zur Verfügung.

#### <span id="page-15-1"></span>**Mit Einbruchlinien zu überwachende Bereiche**

**Außenhaut [\(Abb. 3\)](#page-15-3):** Unter Außenhaut zusammengefasst sind z. B. Fenster, Türen, Dachluken und Lüftungsschächte, kurz gesagt alle Stellen, an denen ein Einbrecher in das Gebäude eindringen könnte. Die Außenhautüberwachung ist einer der wichtigsten Überwachungsbereiche.

**Innenraum ([Abb. 4](#page-15-2)):** Beim Innenraum handelt es sich um den vollständig umbauten Raum. Bei der Innenraumüberwachung werden Bewegungen oder Veränderungen erkannt. Gemeinsam mit der Außenhautüberwachung kann eine hohe Einbruchserkennung gewährleistet werden. Bei sich frei im Haus bewegenden Haustieren gestaltet sich diese Form der Überwachung allerdings schwierig. Während des Zustands "intern scharf" werden die Meldelinien für Innenraumüberwachung ausgeschaltet, damit sich die Bewohner frei bewegen können.

**Fallen ([Abb. 5\)](#page-15-4):** Darunter versteht man Durchgänge und Gegenstände innerhalb des Gebäudes, deren Überwachung der Einbrecher wahrscheinlich nicht erwartet bzw. an denen er vorbei muss. Bei der Fallenüberwachung müssen die Melder möglichst gut versteckt sein, damit der Einbrecher dann auch wirklich ahnungslos "in die Falle tappt".

**Einzelobjekte:** Gemeint sind hier einzelne Wertgegenstände oder auch ein eventuell vorhandener Tresor. Bei einer gut durchdachten Innenraumüberwachung ist die Einzelobjektüberwachung eigentlich nicht nötig.

<span id="page-15-3"></span>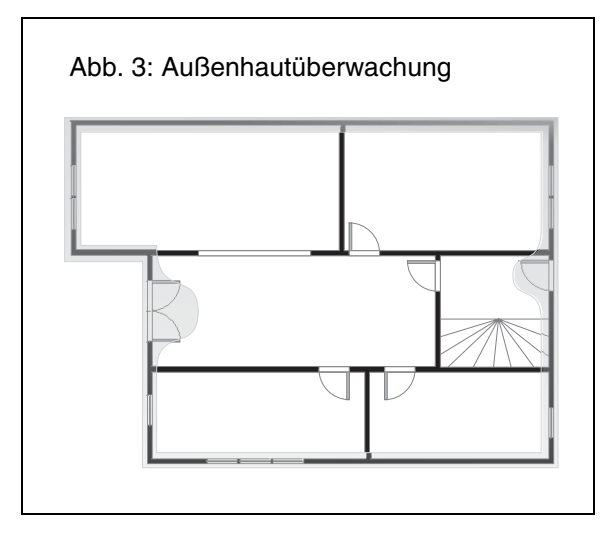

<span id="page-15-2"></span>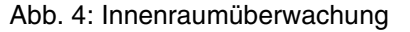

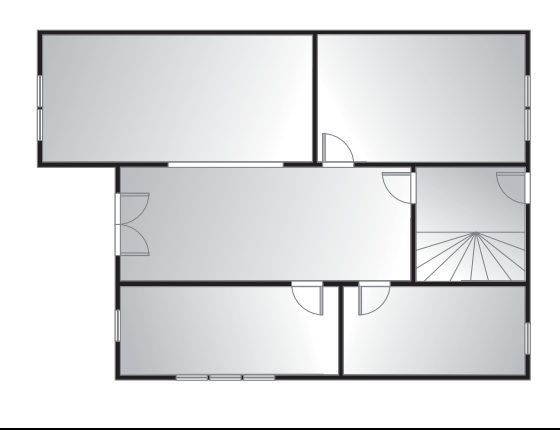

#### <span id="page-15-4"></span>Abb. 5: Fallenüberwachung

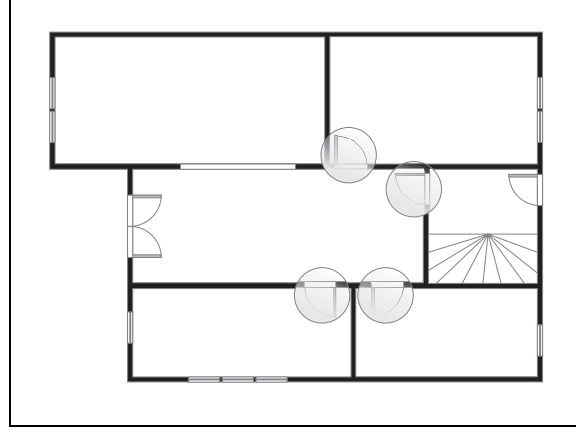

#### <span id="page-16-0"></span>**Häufig verwendete Alarmmelder**

#### **Für Außenhautüberwachung [\(Abb. 6\)](#page-16-2):**

- Magnetkontakte bieten hohen Überwachungsschutz gegen das Öffnen von Fenstern und Türen (Öffnungsüberwachung) bei niedrigen Preisen und hoher Betriebssicherheit. Sie bestehen aus einem Reedkontakt, der auf dem Rahmen angebracht wird, und einem Dauermagneten, der direkt gegenüber auf dem Flügel angebracht wird. Beim Öffnen von Tür oder Fenster sollen sie sich möglichst weit voneinander trennen. Durch die entsprechende Montage kann hier auch ein Kippen des Fensters ohne Alarmauslösung möglich gemacht werden.
- $b-$  Glasbruchmelder erkennen das Zerstören einer Glasscheibe anhand der Klirrfrequenz (Durchbruchsüberwachung). Sie werden zu diesem Zweck auf jede einzelne Scheibe geklebt. Sie überzeugen durch günstige Anschaffungskosten, sind aber nicht einfach zu montieren – problematisch ist das Kleben mit dem Spezialkleber.

#### **Für Innenraumüberwachung [\(Abb. 7](#page-16-1)):**

- **Ultraschallbewegungsmelder** zeichnen sich durch eine extrem hohe Ansprechempfindlichkeit aus. Aus diesem Grund führen sie aber im privaten Bereich sehr oft zu Falschalarmen, z. B. durch sich bewegende Gardinen.
- Passiv-Infrarotbewegungsmelder reagieren auf bewegte Wärmequellen. Im Gegensatz zu Ultraschallbewegungsmeldern bieten sie eine hohe Fehlalarmsicherheit trotz hoher Überwachungssicherheit. Weitere Argumente sind die einfache Montage und der niedrige Preis. Bei der Planung zu beachten sind sich schnell ändernde Wärmequellen wie Heizkörper und plötzlich einschaltende Lampen. Die direkte Ausrichtung auf ein Fenster sollte wegen der Sonneneinstrahlung vermieden werden. Der Einsatz in sehr stark beheizten Räumen (über 30°C) ist problematisch, da sich die Körpertemperatur des Menschen kaum noch davon unterscheidet. Durch Möbel und andere Gegenstände hindurch ist eine Überwachung nicht möglich.

#### **Für Fallenüberwachung:**

 Magnetkontakte (siehe Außenhautüberwachung) werden hier zur Überwachung der Innentüren vor Öffnen eingesetzt.

> Lichtschranken (Streckenüberwachung) bieten korrekt installiert eine hohe Betriebssicherheit. Leider sind sie auch sehr kostenintensiv und damit für den privaten Bereich nicht unbedingt lohnend. Außerdem wird eine zusätzliche externe Versorgungsspannung benötigt.

#### **Für Einzelobjektüberwachung:**

 Magnetkontakte (siehe Außenhautüberwachung) können z. B. bei Bildern zur Abhebeüberwachung eingesetzt werden.

#### **Für Auslösung eines Notrufs:**

**Bei Überfallmeldern handelt es sich meist um** versteckt angebrachte Hilfetaster, die manuell betätigt werden. Die Bedienung muss so unauffällig wie möglich erfolgen können.

#### **Für Überwachung technischer Gefahren:**

- **B** Brandmelder (Wärmemaximal-, Wärmedifferential- und Rauchmelder) müssen stets an der Zimmerdecke und sollten nach Möglichkeit nicht in einer Ecke angebracht werden. Der Rauchmelder erkennt einen Brand zwar meist früher als die beiden anderen Arten, unterliegt aber auch einer größeren Störanfälligkeit (z. B. durch Raucher).
- G W Leckmelder (Gas- und Wassermelder) müssen in Bodennähe montiert werden.

<span id="page-16-2"></span>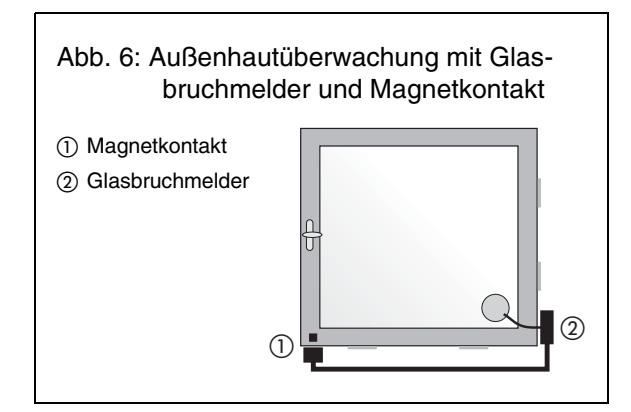

<span id="page-16-1"></span>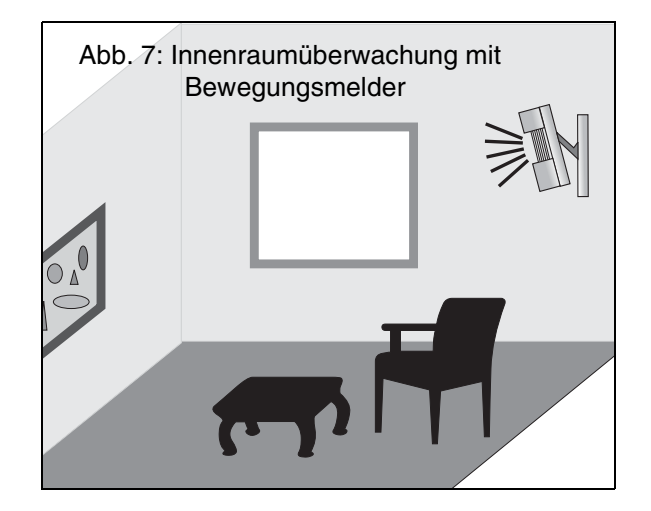

### <span id="page-17-0"></span>**Die Alarmgeber**

Unter dem Begriff "Alarmgeber" versteht man jene Geräte, die von der Alarmzentrale bei einer Alarmauslösung eingeschaltet werden, um einem bestimmten Personenkreis eine Gefahrensituation zu signalisieren. Welche Möglichkeiten der Alarmierung es gibt und welcher Personenkreis damit angesprochen werden kann, wird im Folgenden behandelt.

#### <span id="page-17-1"></span>**Mögliche Arten der Alarmierung**

Der *COMmander Guard* unterscheidet drei Arten der Alarmierung, den externen, den internen und den stillen Alarm.

- **Externer Alarm:** Beim externen Alarm werden die außerhalb des Gebäudes angebrachten, akustischen und optischen Alarmgeber eingeschaltet. Weiterhin erfolgt ein Anruf über eine automatisch gewählte externe Rufnummer, bei dem der gerufenen Person ein im *COMmander Guard* gespeicherter Text vorgespielt wird.
- **Interner Alarm:** Ein interner Alarm erfolgt über das interne Bedienteil (smar-tel-i klingelt mit entsprechender Meldung im Display) und über einen akustischen Alarmgeber innerhalb des Gebäudes, der vom Ausgang "intern Alarm" angesteuert werden kann.
- **Stiller Alarm:** Es erfolgt ein Anruf über eine automatisch gewählte externe Rufnummer, bei dem der gerufenen Person ein im *COMmander Guard* gespeicherter Text vorgespielt wird.

Mit den verschiedenen Arten der Alarmierung sollen vor allem fünf verschiedene Personengruppen erreicht werden.

- Bei Anwesenheit sollen in erster Linie die Hausbewohner durch "internen Alarm" alarmiert werden. Dies soll ihnen die Möglichkeit geben, bei bestehender Gefahr weitere Maßnahmen zu treffen. Außerdem wird so bei einem versehentlich ausgelösten Falschalarm die Störung weiterer Personen vermieden.
- $\bullet$  Bei einem "externen Alarm" sollen die lauten akustischen Alarmgeber abschreckend auf den Einbrecher wirken und diesen vor der Vollendung seines Werkes in die Flucht schlagen.
- Die Nachbarschaft soll von einem "externen Alarm" in Form von akustischen und optischen Alarmgebern alarmiert und damit veranlasst werden, entsprechende Maßnahmen zu ergreifen.
- Der automatisch getätigte Anruf soll z. B. Freunde und Verwandte erreichen, damit diese entsprechende Maßnahmen ergreifen können.
- Der automatisch getätigte Anruf kann aber auch Wach- und Schließgesellschaften sofort herbeiru-

#### ☞ *Beachten Sie, dass eine Außensirene maximal 3 Minuten in Betrieb sein darf.*

*Es gibt auch Komponenten, in denen akustische und optische Alarmgeber miteinander vereint sind.* 

fen. Zu diesem Zweck kann der *COMmander Guard* mit dem frei programmierbaren, digitalen Wählgerät ZDW2 (zu beziehen über Auerswald) aufgerüstet werden, welches die Übermittlung spezieller Alarm-Melde-Protokolle ermöglicht.

#### <span id="page-17-2"></span>**Alarmgeber, die Sie anschließen können**

#### **Akustische Alarmgeber**

 Elektronische Außensirenen zeichnen sich durch hohe Betriebssicherheit aus. Trotz geringer Stromaufnahme können sie eine sehr hohe, weithin hörbare Lautstärke entwickeln. Wichtig ist, dass eine optimale Schallausbreitung gewährleistet ist und diese nicht z. B. durch eine sich in Schallrichtung befindende Garage geschwächt wird.

Da die Sirenen besonders sabotagegefährdet sind, werden sie meist bereits mit einem Gehäuse ausgerüstet, das gegen gewaltsames Öffnen mit einem Sabotagekontakt geschützt ist. Auch bei der Montage ist es wichtig, auf Sabotageschutz zu achten. Die Sirene sollte mindestens 3 Meter hoch an einer möglichst glatten Außenwand angebracht werden. Die Anschlussleitung sollte direkt hinter dem Gehäuse versteckt in der Wand verschwinden.

Elektronische Innensirenen sollten imstande sein, die Hausbewohner zu wecken, ohne nach außen hin hörbar zu sein. Achten Sie auf eine möglichst unauffällige Montage und ein Gehäuse mit Sabotagekontakten, um auch hier höchstmöglichen Schutz vor Sabotage zu gewährleisten.

#### **Optische Alarmgeber**

Für die externe Alarmierung eingesetzte optische Alarmgeber (z. B. Blitzlichter und Rundumleuchten) bilden eine gute Ergänzung zu den akustischen Alarmgebern. Im Gegensatz zu diesen können sie unbegrenzt, also bis zur Quittierung des Alarms eingeschaltet bleiben. Da es sehr einfach ist, diese Alarmgeber zu sabotieren, indem man das Licht abdeckt, ist die Montage in einer für den Einbrecher unerreichbaren Höhe besonders wichtig.

Auch eine Außenlichtanlage lässt sich bei Zwischenschaltung eines geeigneten Relais über den Alarmausgang für optische Alarmgeber steuern. Sie kann einen Einbrecher sowohl abschrecken, als auch ein unerkanntes Entkommen verhindern.

Um einen internen Alarm besonders unauffällig anzuzeigen, kann durch den Alarmausgang "intern Alarm" bei Zwischenschaltung eines geeigneten Relais auch die Innenraumbeleuchtung angesteuert werden.

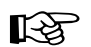

#### <span id="page-18-0"></span>**Die Bedienelemente**

Die Steuerung einer Einbruchmeldezentrale erfolgt über Bedienelemente. Im Folgenden wird erläutert, welche Bedienelemente am *COMmander Guard* angeschlossen werden können und welche Funktionen mit den einzelnen Komponenten durchführbar sind.

#### <span id="page-18-1"></span>**Schalter/Taster**

Die Linie 7 kann statt als Meldelinie auch zum Anschluss eines Schalters oder Tasters (z. B. Schlüsselschalter) genutzt werden. Dieser Schalter kann ausschließlich zum internen Scharfschalten verwendet werden. Er befindet sich innerhalb des überwachten Gebäudes, muss sich aber während des Zustands "intern scharf" im nicht überwachten Bereich befinden.

Die Linie 8 kann statt als Meldelinie auch zum Anschluss eines Schalters oder Tasters (z. B. Schlüsselschalter) genutzt werden. Dieser Schalter kann ausschließlich zum externen Scharfschalten verwendet werden. Er kann sich innerhalb oder außerhalb des überwachten Gebäudes befinden. Befindet sich der

### <span id="page-18-4"></span>**Beispiel für ein Einfamilienhaus**

Unter Zuhilfenahme des folgenden Beispiels können Sie nun die benötigten Alarmmelder, Alarmgeber und Bedienelemente in eine Kopie des Gebäudeplanes einzeichnen. Beachten Sie dabei auch die anschließend aufgeführten Fragen, die Ihnen helfen sollen, die Gegebenheiten noch etwas genauer zu durchleuchten.

#### <span id="page-18-5"></span>**Beispiel für Bedienelemente und Zentrale**

Zur externen Schärfung wurde ein Schlüsselschalter neben der Haustür vorgesehen, der an die Linie 8 angeschlossen wird. Das smar-tel-i im Schlafzimmer dient zur internen Schärfung ([Abb. 8 auf Seite I-20\)](#page-19-0).

Die Einbruchmeldezentrale ist im Keller untergebracht und wird dort sowohl im Zustand "extern scharf" als auch im Zustand "intern scharf" von einem Bewegungsmelder überwacht ([Abb. 9 auf Seite I-21\)](#page-20-0).

#### <span id="page-18-6"></span>**Beispiel für Alarmmelder**

Für die Überwachung der Fenster und Außentüren im Erdgeschoss [\(Abb. 8 auf Seite I-20](#page-19-0)) sind Magnetkontakte vorgesehen. Da die Terassentür am hinteren Teil des Hauses der am meisten gefährdete Eingang ist, soll dieser zusätzlich mit einem Passiv-Infrarotbewegungsmelder überwacht werden. Da der Bewegungsmelder außerdem einen großen Teil der Diele erfasst, kann auch das Wechseln von einem Raum in den anderen zur Alarmauslösung führen.

Zur Überwachung der Kellertür ([Abb. 9 auf Seite I-21\)](#page-20-0) ist ein Magnetkontakt vorgesehen. Aufgrund der durch stabile Gitter geschützten Lichtschächte sind die Kellerfenster selbst nicht geschützt. Für den Fall, dass die Kellerfenster trotzdem überwunden werden, ist für die Überwachung des Kellerflurs ein Passiv-Infrarotbewegungsmelder eingeplant. Dieser sorgt für eine Alarmauslösung, sobald sich jemand der EinbruchmeldezenSchlüsselschalter außerhalb des überwachten Gebäudes, sollte er möglichst mit einem Bohrschutz sowie einem Sabotagekontakt geschützt sein.

#### <span id="page-18-2"></span>**Internes Alarmtelefon smar-tel-i**

Am internen  $S_0$ -Port kann ein Systemtelefon smar-tel-i (Zubehör von Auerswald) angeschlossen werden, das am *COMmander Guard* als Alarmtelefon konfiguriert werden kann. Mit dem Alarmtelefon smar-tel-i sind – je nach Konfiguration – folgende Bedienfunktionen möglich: intern und extern scharfschalten, Linien ein-/ausschalten, Störungen abfragen, Ereignisse abfragen, Gehtest usw. Die meisten Funktionen können mit einem eigenen Passwort geschützt werden.

#### <span id="page-18-3"></span>**Externes Telefon**

Von einem beliebigen externen Telefon besteht die Möglichkeit, den Status der Einbruchmeldezentrale abzufragen und die Anlage extern scharf/unscharf zu schalten. Diese Funktion ist passwortgeschützt.

trale nähert bzw. versucht, die Treppe ins Erdgeschoss zu erreichen.

Im Schlafzimmer ist zur Absetzung eines Notrufs ein Überfallmelder eingeplant.

Für den Heizungsraum im Keller ist außerdem ein Brandmelder vorgesehen.

#### **Beachten Sie bei Ihrer eigenen Planung außerdem folgende Fragen:**

Sind die Kellerfenster wie im Beispiel mit stabilen Gittern ausreichend gesichert oder müssen diese wie die Fenster im Erdgeschoss gesichert werden?

Besteht die Möglichkeit durch Abheben einiger Dachziegel ins Gebäude einzusteigen? Dann sollte auch der Dachboden über Bewegungsmelder oder die Dachluke mit einem Magnetkontakt überwacht werden.

Sind Haustiere vorhanden, die eine Überwachung mit Bewegungsmeldern in manchen Räumen unmöglich machen?

Befinden sich Wertgegenstände im Haus, die eventuell eine Einzelobjektüberwachung nötig machen?

Wo wird der Täter mit höchster Wahrscheinlichkeit eindringen (Arbeits-, Wohn- und Schlafzimmer)?

Wo halten sich die Bewohner hauptsächlich auf, wenn sie zuhause sind? Wo könnten sie am ehesten von einem Eindringling überrascht werden und wie könnten sie am unauffälligsten einen Notruf auslösen?

Sollen auch Geräte auf Betriebsstörungen überwacht werden (Kühltruhe)?

<span id="page-19-0"></span>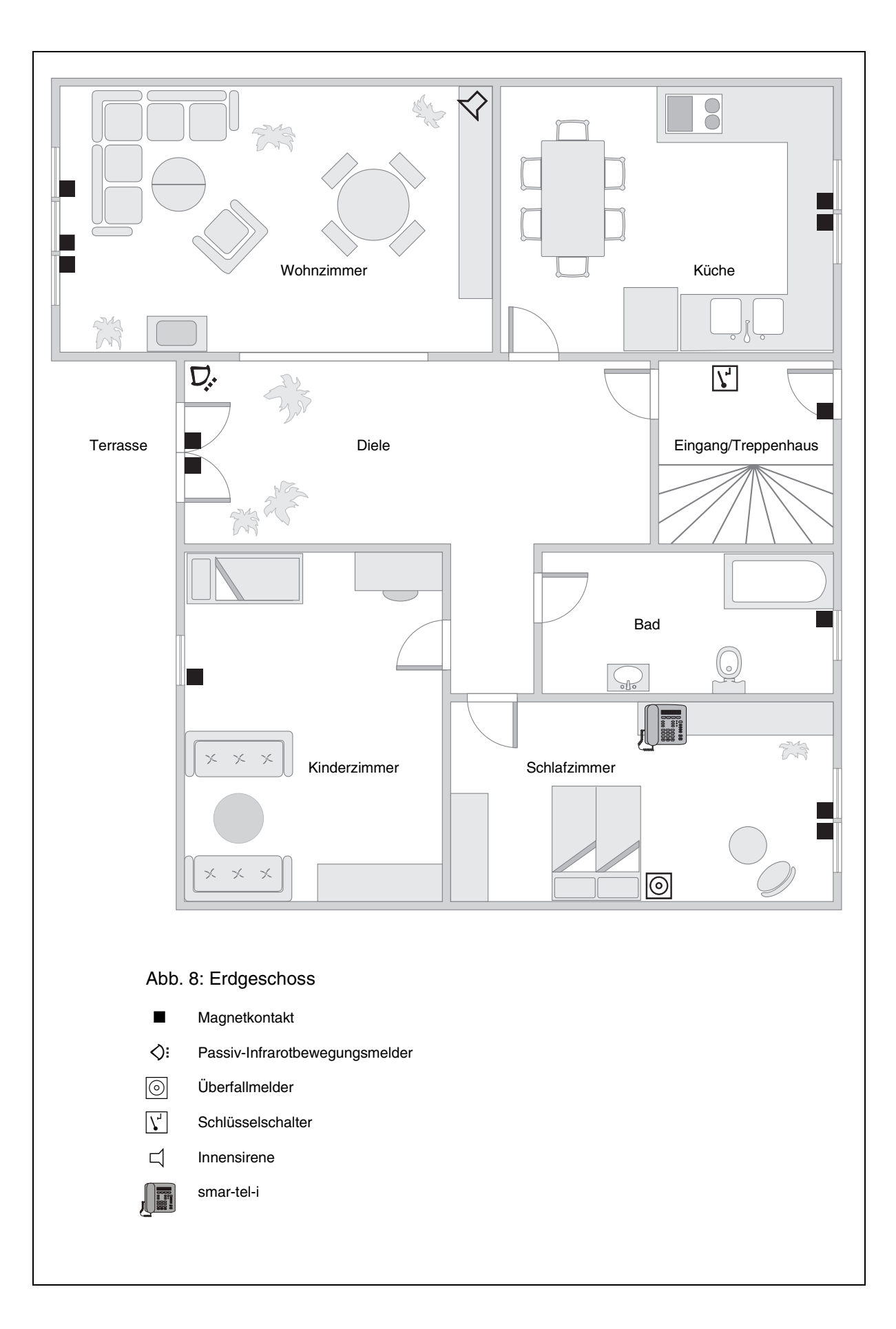

<span id="page-20-0"></span>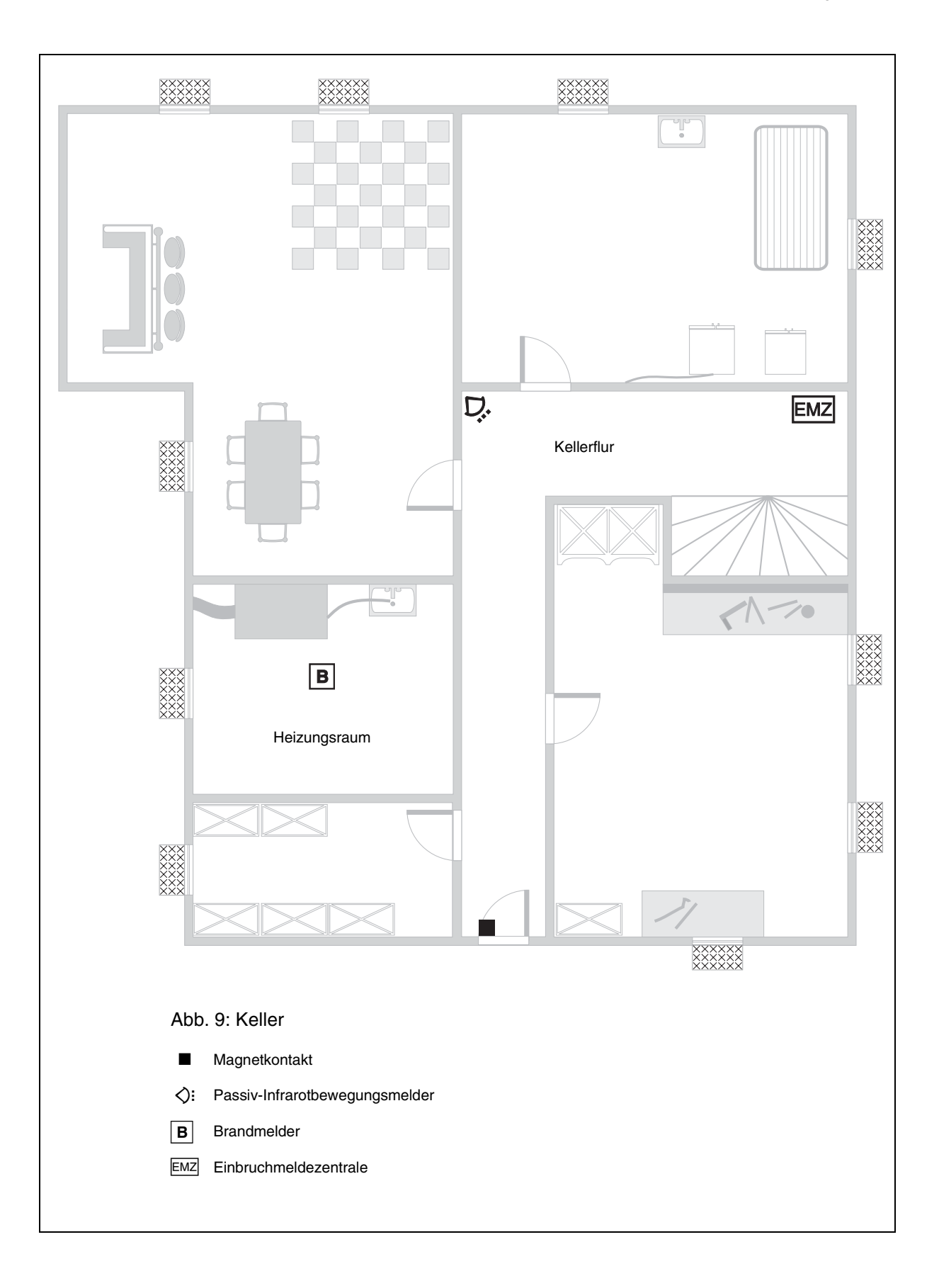

<span id="page-21-2"></span>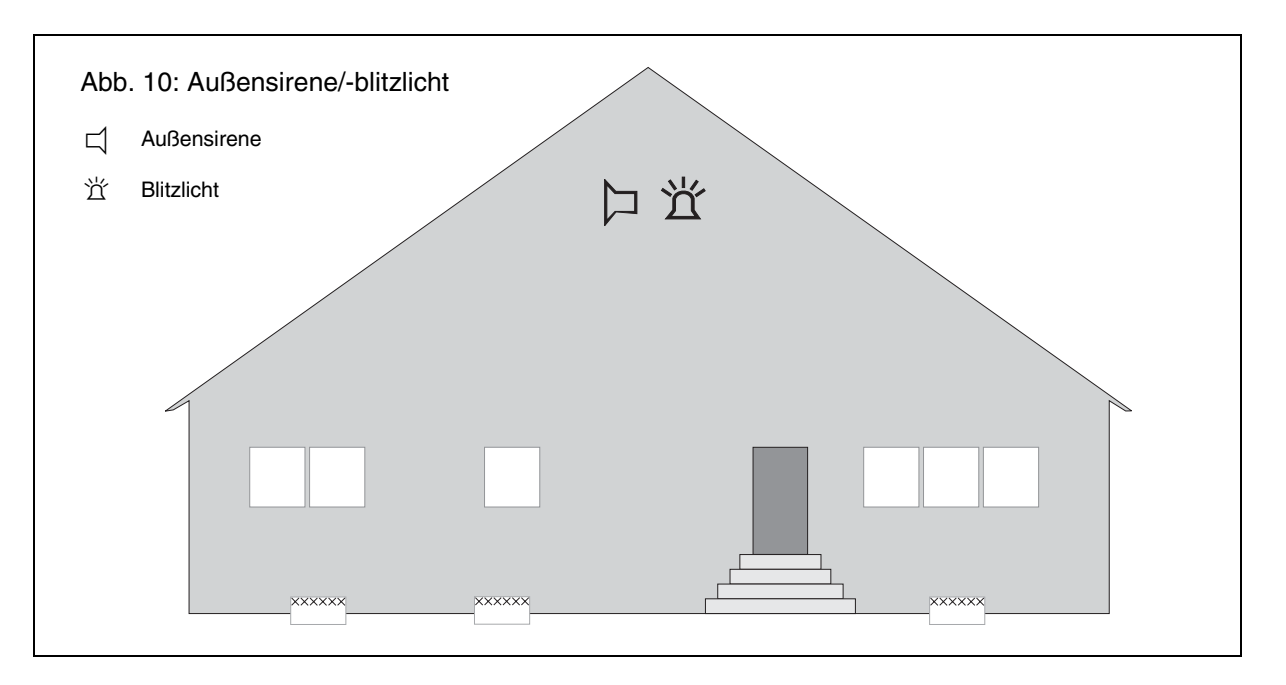

#### <span id="page-21-0"></span>**Beispiel für Alarmgeber**

Zur externen Alarmierung wurden ein Blitzlicht und eine Sirene im Giebel des Hauses und damit zur Straße hin vorgesehen ([Abb. 10](#page-21-2)). Zur internen Alarmierung dient das als Alarmierungstelefon eingerichtete smar-tel-i im Schlafzimmer. Für den Fall, dass sich die Bewohner im Wohnzimmer aufhalten, wurde hier zusätzlich noch eine Innensirene eingeplant [\(Abb. 8](#page-19-0) [auf Seite I-20\)](#page-19-0).

#### **Beachten Sie bei Ihrer eigenen Planung außerdem folgende Fragen:**

In welcher Richtung befinden sich die Nachbarn, die mit einer Alarmierung erreicht werden sollen? Sind die betreffenden Personen darüber informiert?

An welchen Stellen könnten Alarmgeber in ausreichender Höhe und damit vor Sabotage geschützt montiert werden? Finden sich auch Stellen für eine gut geschützte und versteckte Montage?

An welchen Orten sollen die Bewohner von einem internen Alarm erreicht werden? Würde eine gesteuerte Schlafzimmerbeleuchtung genügen, um sie zu wecken, oder wird dazu eine Innensirene benötigt?

#### <span id="page-21-1"></span>**Aufteilung der Alarmmelder auf die Meldelinien**

In dem vorhergehenden Planungsbeispiel könnte man die einzelnen Melder z. B. wie in der folgenden Tabelle dargestellt auf die verfügbaren Meldelinien aufteilen.

Besonders zu beachten war in diesem Fall Folgendes:

- $\bullet$  Im Zustand "extern scharf" befindet sich der Schlüsselschalter im überwachten Bereich. Der Magnetkontakt an der Haustür, der auf dem Weg aus dem überwachten Bereich heraus einen Alarm auslösen würde, muss also verzögert ansprechen. Deshalb wird der Magnetkontakt an die Linie 1 angeschlossen und diese als Einbruchlinie mit Schleusenfunktion programmiert.
- Der Bewegungsmelder im Erdgeschoss würde im Zustand "intern scharf" beim Betreten der Diele durch einen der Bewohner einen Alarm auslösen. Er wird deshalb an eine eigene Linie angeschlossen und automatisch bei "intern scharf" ausgeschaltet.
- Die beiden Bewegungsmelder und der Brandmelder benötigen eine Spannungsversorgung. Da der *COMmander Guard* an den Linien 1 bis 4 eine 12-V-Versorgung bereithält, wurden diese Melder auf die betreffenden Linien aufgeteilt.

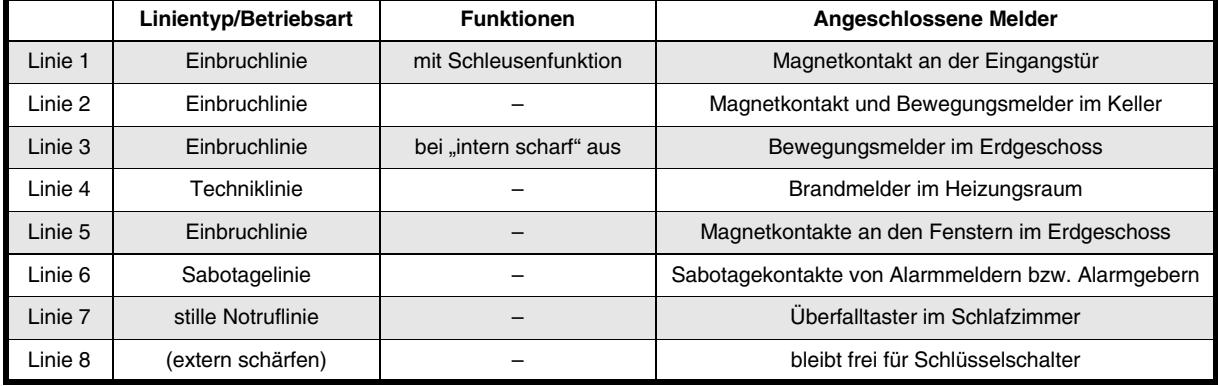

#### **Beispiel für Aufteilung der Meldelinien**

Das Gehäuse des COMmander Guard besteht aus zwei zusammengesteckten Gehäusen, deren Deckel sich getrennt öffnen lassen. Im rechten Gehäuseteil befindet sich das Netzteil. Die Anschlussklemmen und -buchsen sowie verschiedene Taster und LEDs sind auf den Platinen im linken Gehäuseteil untergebracht.

### <span id="page-22-1"></span><span id="page-22-0"></span>**Öffnen des Gehäuses**

Zum Entriegeln der beiden Gehäusedeckel benötigen Sie das mitgelieferte Werkzeug. Schieben Sie das Entriegelungswerkzeug wie in [Abb. 11](#page-22-2) gezeigt in die Öffnung eines der Gehäuse und ziehen den Griff etwas nach vorn. Öffnen Sie nun das Gehäuse, indem Sie das Entriegelungswerkzeug nach oben vom Gehäuse wegziehen. Der Deckel wird dabei mit nach oben gezogen. Schieben Sie den Deckel so weit auf (ca. 15 cm), dass Sie ihn ohne Widerstand senkrecht vom Gehäuse abheben können. Verfahren Sie genauso mit dem anderen Gehäusedeckel.

<span id="page-22-2"></span>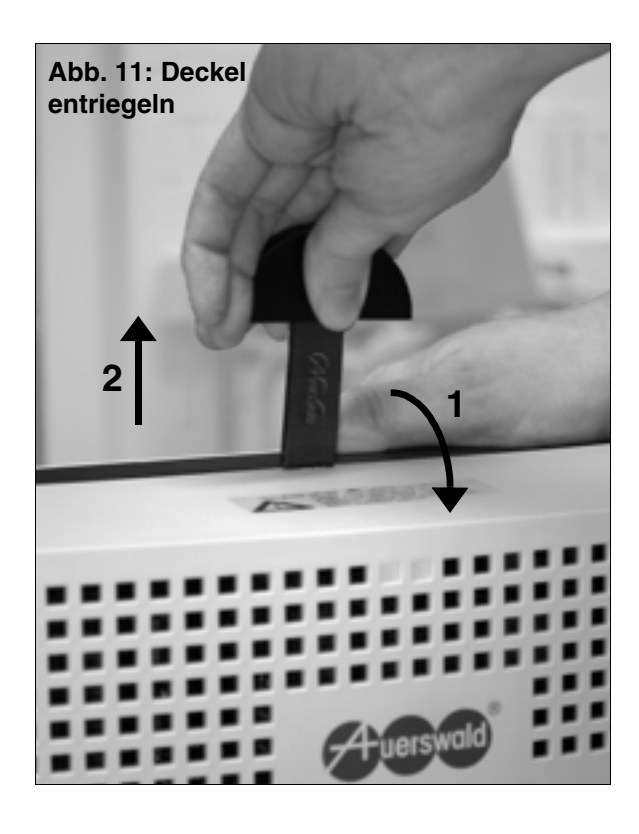

e *ACHTUNG: Das Gehäuse darf nur vom Instandhalter1 geöffnet werden.*

*Achten Sie darauf, dass beim Öffnen des Gehäuses immer der Netzstecker gezogen ist. Das Berühren der spannungsführenden Leiterbahnen oder der Telefonanschlüsse kann Sie in Lebensgefahr bringen. Achten Sie weiterhin darauf, dass die Anlage auch nach dem Ziehen des Netzsteckers noch in Betrieb ist. Klemmen Sie deshalb nach dem Öffnen des Gehäuses immer den Akku-Pluspol (rot) ab.*

<span id="page-22-3"></span>*Die Kunststoffabdeckung über dem Netzteil (Punkt in [Abb. 12\)](#page-22-3) dient dem Berührungsschutz vor gefährlichen Spannungen und darf nicht entfernt werden. Der Ladeelko des Schaltnetzteils kann im Störungsfall auch nach dem Abschalten noch lange Zeit geladen sein.*

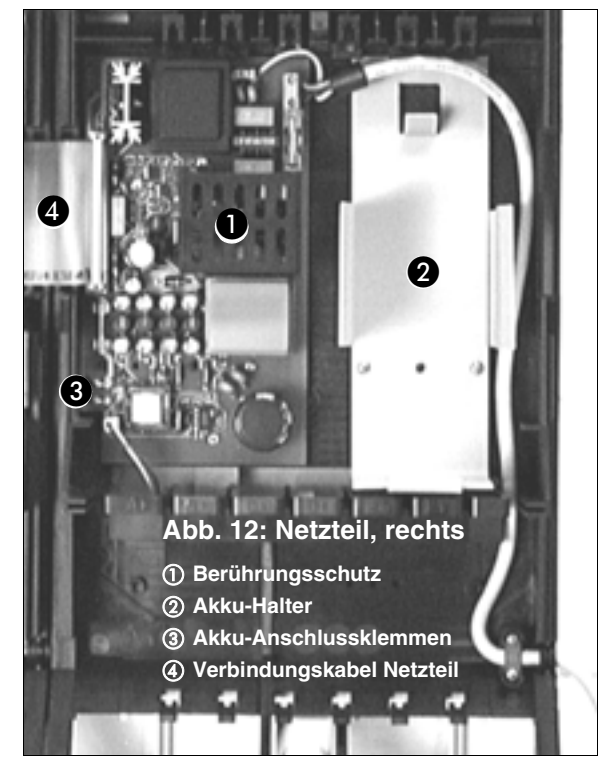

<sup>1.</sup> Instandhalter sind Personen, die über eine geeignete technische Ausbildung (z. B. ausgebildete Elektrofachkräfte) verfügen. Sie müssen die nötige Erfahrung mit Arbeiten im Instandhalterbereich besitzen. Instandhalter müssen sich weiterhin der Gefahren bewusst sein, denen sie bei Ausführung dieser Arbeiten ausgesetzt sind, sowie die Gefahren für sich selbst und andere möglichst gering halten können.

### <span id="page-23-0"></span>**Trennen der Gehäusekomponenten**

Das Gehäuse besteht, abgesehen von den beiden Deckeln, aus verschiedenen Komponenten: dem hellgrauen Montagechassis und den beiden blauen Baugruppenträgern. Um den *COMmander Guard* an der Wand zu montieren, müssen Sie zunächst die beiden Baugruppenträger vom Montagechassis trennen.

Trennen Sie die Basisplatine (Platine 1) im linken Gehäuseteil und das Netzteil im rechten Gehäuseteil voneinander, indem Sie das Verbindungskabel (Punkt 4 in [Abb. 12 auf Seite I-23\)](#page-22-3) einseitig abziehen. Ziehen Sie außerdem den Stecker der V.24-Gehäusebuchse ab.

Lösen Sie, wie in [Abb. 13](#page-23-3) gezeigt, mit dem Daumen der einen Hand einen der beiden Riegel und ziehen Sie mit der anderen Hand den betreffenden Baugruppenträger schräg nach oben vom Montagechassis ab. Verfahren Sie genauso mit dem anderen Baugruppenträger.

<span id="page-23-3"></span>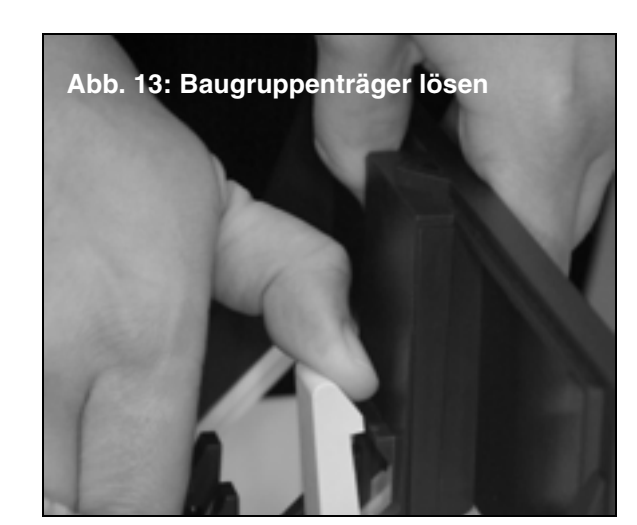

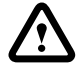

e *Vor dem Trennen der beiden Gehäusekomponen-ten muss das Gerät auf jeden Fall von der 230-V-Netzversorgung getrennt und der Akku-Pluspol (rot) abgeklemmt werden.*

### <span id="page-23-1"></span>**Kabeldurchführungen öffnen**

Wenn Sie die Kabel rechts aus dem Gehäuse herausführen möchten, müssen Sie die Kabeldurchführung im Montagechassis öffnen [\(Abb. 14\)](#page-23-4), bevor Sie das Montagechassis an der Wand befestigen.

#### <span id="page-23-2"></span>**V.24-Gehäusebuchse**

Zum Anschluss des PCs oder Druckers an die serielle Schnittstelle des *COMmander Guard* ist in der linken Kabeldurchführung eine V.24-Gehäusebuchse eingebaut.

Wenn Sie diese nicht benötigen (Voraussetzung: Programmierung erfolgt über ISDN-PC-Karte und es wird kein Drucker zum Gesprächsdatenausdruck angeschlossen) und die Kabel links aus dem Gehäuse herausführen möchten, müssen Sie die Kunststoffeinfassung mit der Buchse herausziehen.

<span id="page-23-4"></span>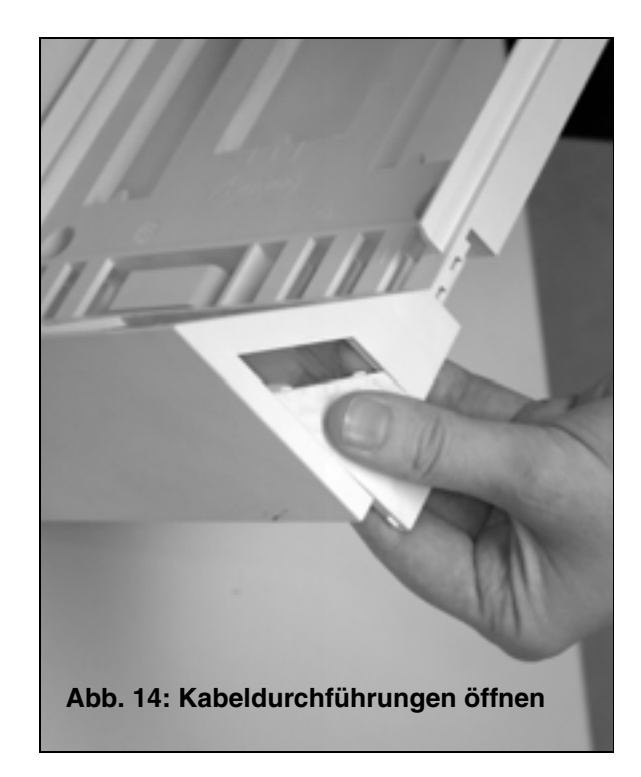

#### <span id="page-24-0"></span>**Wandmontage**

Das Befestigungsmaterial (Schrauben und Dübel) ist im Lieferumfang enthalten. Das Montagechassis können Sie gleichzeitig als Bohrschablone verwenden.

#### <span id="page-24-1"></span>**Montageort auswählen**

Beachten Sie bei der Auswahl des Montageortes für den *COMmander Guard* folgende Gesichtspunkte:

- Achten Sie darauf, dass der *COMmander Guard* in die Überwachung integriert wird, sowohl im Zustand "extern scharf", als auch im Zustand "intern scharf".
- Der *COMmander Guard* darf nur in geschlossenen, trockenen Räumen betrieben werden.
- Über dem Gehäuse muss ein Freiraum von mindestens 150 mm bleiben, damit der Deckel aufgesetzt bzw. entfernt werden kann.
- Zur Stromversorgung wird nahe am Montageort eine **frei zugängliche** 230-V-Schutzkontaktsteckdose benötigt. Vergewissern Sie sich, dass die Schutzkontaktsteckdose ordnungsgemäß angeschlossen ist (nach VDE 0100). An denselben Stromkreis dürfen weder Außensteckdosen noch eine Außenbeleuchtung angeschlossen werden.
- Der *COMmander Guard* sollte sich in unmittelbarer Nähe des/der NTBA befinden, um lange Übertragungswege zwischen den Geräten zu vermeiden (das mitgelieferte ISDN-Anschlusskabel hat eine Länge von ca. 1 m). Sollte dies nicht der Fall sein, ist eine feste Verdrahtung ( $S_0$ -Bus) zwischen den Geräten notwendig.
- Die Umgebungstemperatur muss zwischen 0°C und + 40°C liegen.
- Das Gerät darf keiner direkten Sonnenbestrahlung ausgesetzt sein.
- Die Luftfeuchtigkeit darf zwischen 10% und 75% betragen.
- Es darf keine Kondensation stattfinden.
- Das Gerät muss vor Spritzwasser und übermäßigem Staubanfall geschützt sein.
- Vermeiden Sie außerdem mechanische Belastungen (z. B. Vibrationen) und die Nähe von Geräten, die elektromagnetische Felder ausstrahlen oder empfindlich auf diese reagieren (z. B. Rundfunkempfangsgeräte, Amateurfunkanlagen o. Ä.).

#### <span id="page-24-2"></span>**Montagechassis an der Wand befestigen**

- Halten Sie das Montagechassis an die zur Befestigung vorgesehene Stelle und markieren Sie die Bohrlöcher durch die sechs zur Befestigung vorge-sehenen Löcher an der Wand [\(Abb. 15](#page-24-4)).
- Vergewissern Sie sich, dass im Bereich der Markierungen keine Versorgungsleitungen oder Kabel verlegt sind.
- Bohren Sie die Befestigungslöcher mit einem Durchmesser von 6 mm.
- Befestigen Sie nun das Montagechassis mithilfe der Schrauben und Dübel an der Wand.

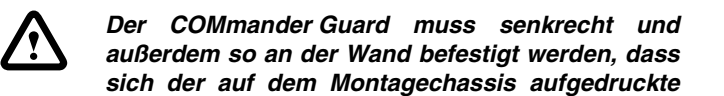

#### <span id="page-24-3"></span>**Zusammensetzen der Gehäusekomponenten**

Sitzt das Montagechassis fest an der Wand, können die Baugruppenträger wieder aufgesetzt werden. Damit das Kabel der Gehäusebuchse nicht eingeklemmt wird, rollen Sie es nahe der Buchse im Kabelraum zusammen. Halten Sie den aufzusetzenden Baugruppenträger schräg mit der oberen Kante zur Wand hin und hängen Sie ihn oben in das Montagechassis ein [\(Abb. 16](#page-24-5)). Anschließend klappen Sie auch den unteren Teil des Baugruppenträgers auf das Montagechassis bis die Verriegelung einrastet. Haben Sie beide Baugruppenträger wieder aufgesetzt, stellen Sie die Steckverbindung zwischen Basisplatine (Platine 1) und Netzteil wieder her und verbinden Sie den 10-poligen Stecker der V.24-Gehäusebuchse wieder mit der Pfostenbuchse auf der Basisplatine (Punkt  $\left( \mathbf{\Theta} \right)$  in [Abb.](#page-26-0) [17 auf Seite I-27](#page-26-0)).

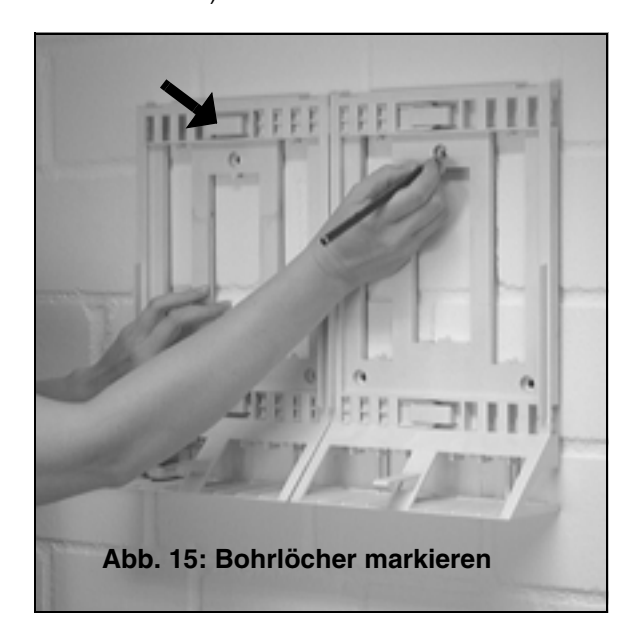

<span id="page-24-4"></span>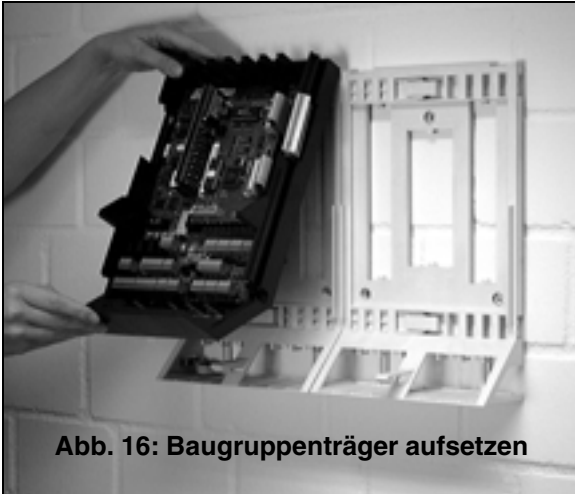

<span id="page-24-5"></span>*Hinweis "oben" (siehe Pfeil in [Abb. 15\)](#page-24-4) oben befindet.*

### <span id="page-25-0"></span>**Beschreibung der Platinen/Module des** *COMmander Guard*

Das Netzteil des *COMmander Guard* ist in einem separaten Gehäuse untergebracht. Das andere Gehäuse enthält die verschiedenen Platinen und Module des *COMmander Guard*. Weiterhin finden Sie hier die serielle Schnittstelle und verschiedene Taster/Schalter und LEDs, die im Anschluss noch näher beschrieben werden.

#### <span id="page-25-1"></span>**Die Gehäuse-LED**

Im Gehäuse des Netzteils ist eine zweifarbige LED integriert. Diese Gehäuse-LED zeigt Ihnen den Status des *COMmander Guard* an. Folgende drei Anzeigezustände können auftreten:

- AUS: Der *COMmander Guard* ist von der Versorgungsspannung und vom Akku getrennt.
- GRÜN: Der *COMmander Guard* ist in Betrieb. Stromversorgung vom Netz.
- ROT: Notbetrieb aus dem Akku, Ausfall der 230-V-Versorgungsspannung.

#### <span id="page-25-2"></span>**Der Resettaster**

Der Resettaster befindet sich auf der Alarmplatine (Platine 2; siehe Punkt  $\triangle$ ) in [Abb. 18 auf Seite I-28](#page-27-2)). Bei Betätigung des Resettasters werden alle internen und externen Verbindungen, Rückrufe und Amtreservierungen gelöscht. Alle Konfigurationen, per Konfigurationsprogramm oder per Telefon vorgenommen, bleiben erhalten. Dasselbe gilt für die Gesprächsdaten.

#### <span id="page-25-3"></span>**Der Programmierschalter**

Zusätzlich zu den unterschiedlichen Programmierbefugnissen der einzelnen Teilnehmer besteht die Möglichkeit, alle Programmierfunktionen per Telefon ausnahmslos zu sperren. Zu diesem Zweck muss der Programmierschalter (siehe Punkt <sup>1</sup>2 in [Abb. 17 auf](#page-26-0) [Seite I-27\)](#page-26-0) auf "Programmieren gesperrt" stehen.

#### <span id="page-25-4"></span>**Der Taster zur Auslösung des automatischen Anlagen-Software-Updates**

Informieren Sie sich über Neuerungen in der Anlagen-Software des *COMmander Guard* (im Internet). Die Versionsnummer der in der Anlage vorhandenen Software ist abfragbar über ein evtl. angeschlossenes Systemdisplay SD-420 (Sonderzubehör), per Konfigurationsprogramm oder per Telefon (Seite B-83 im Bedienhandbuch).

Befindet sich die Software nicht auf dem aktuellen Stand, sollten Sie **im Anschluss an die Installation und Konfiguration** ein automatisches Anlagen-Software-Update durchführen. Während dieses Updates stellt der *COMmander Guard* selbsttätig eine Telefonverbindung zu einem Server her und lässt sich von diesem die aktuelle Software übermitteln, wobei Gesprächsdaten und Konfigurationen natürlich erhal-

e *Um die LEDs zu beobachten oder die Taster zu betätigen, öffnen Sie bitte nur den linken Gehäuseteil und halten Sie das Netzteil geschlossen.*

ten bleiben. Abgesehen von den anfallenden Gebühren für die nötige Telefonverbindung ist dieses Update kostenlos. Der *COMmander Guard* kennt die Rufnummer des Servers bereits. Sollte sich die Rufnummer einmal ändern, können Sie diese Änderung im Konfigurationsprogramm eintragen.

Das Update kann ausgelöst werden per Telefon durch Wählen einer Programmierziffernfolge (siehe Seite B-83 im Bedienhandbuch) oder bei noch geöffnetem Gehäuse durch Drücken des Tasters (siehe Punkt **O** in [Abb. 17 auf Seite I-27](#page-26-0)). Sie sollten diese Aktion möglichst nur dann auslösen, wenn sich die Anlage in einer Ruhephase befindet (also nicht mitten im Geschäftsbetrieb), denn es werden alle Gespräche automatisch von der Anlage abgebrochen. Die Prozedur dauert ca. 5 Minuten.

Um das Update auszulösen, drücken Sie solange auf den Update-Taster bis die neben dem Taster befindliche LED langsam zu blinken beginnt. Die LED blinkt während der ganzen Prozedur weiter.

War das automatische Anlagen-Software-Update erfolgreich, beginnt am Ende der Prozedur die LED schneller zu blinken (positive Quittierung, für ca. 60 Sekunden).

Ist dies nicht der Fall, leuchtet die LED am Ende der Prozedur (negative Quittierung, für ca. 60 Sekunden), und Sie müssen das Update erneut starten (evtl. ist die Verbindung nicht zustande gekommen).

Dauert die Prozedur weniger als 60 Sekunden und Sie erhalten trotzdem eine positive Quittierung, war die Anlagen-Software bereits aktuell.

#### <span id="page-25-5"></span>Leuchtdioden für S<sub>0</sub>-Port-Aktivitäten

Auf der Basisplatine (Platine 1) finden Sie im Tk-Anschlussbereich drei Leuchtdioden mit der Bezeich-nung "1", "2" und "int." (siehe auch Punkt @ in [Abb. 17](#page-26-0) [auf Seite I-27\)](#page-26-0). Diese dienen Servicezwecken. Sie zeigen die Aktivitäten an den verschiedenen  $S_0$ -Ports.

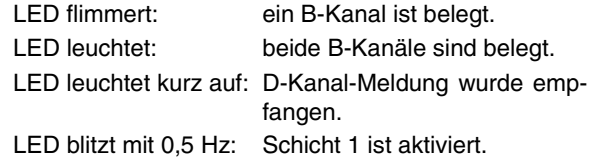

Die LED vom externen  $S_0$ -Port blinkt zusätzlich nach einem Anlagen-Software-Update, wenn das FLASH umgeladen wird.

#### <span id="page-25-6"></span>**Leuchtdioden für Relais-Status**

Auf der Basisplatine (Platine 1) finden Sie im Tk-Anschlussteil drei Leuchtdioden mit der Bezeichnung "Rel", "TO" und "TS" (siehe auch Punkt **10** in [Abb. 17](#page-26-0) [auf Seite I-27\)](#page-26-0). Diese dienen Servicezwecken. Sie zeigen den Status der drei Relais.

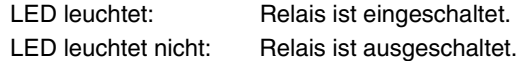

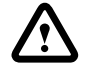

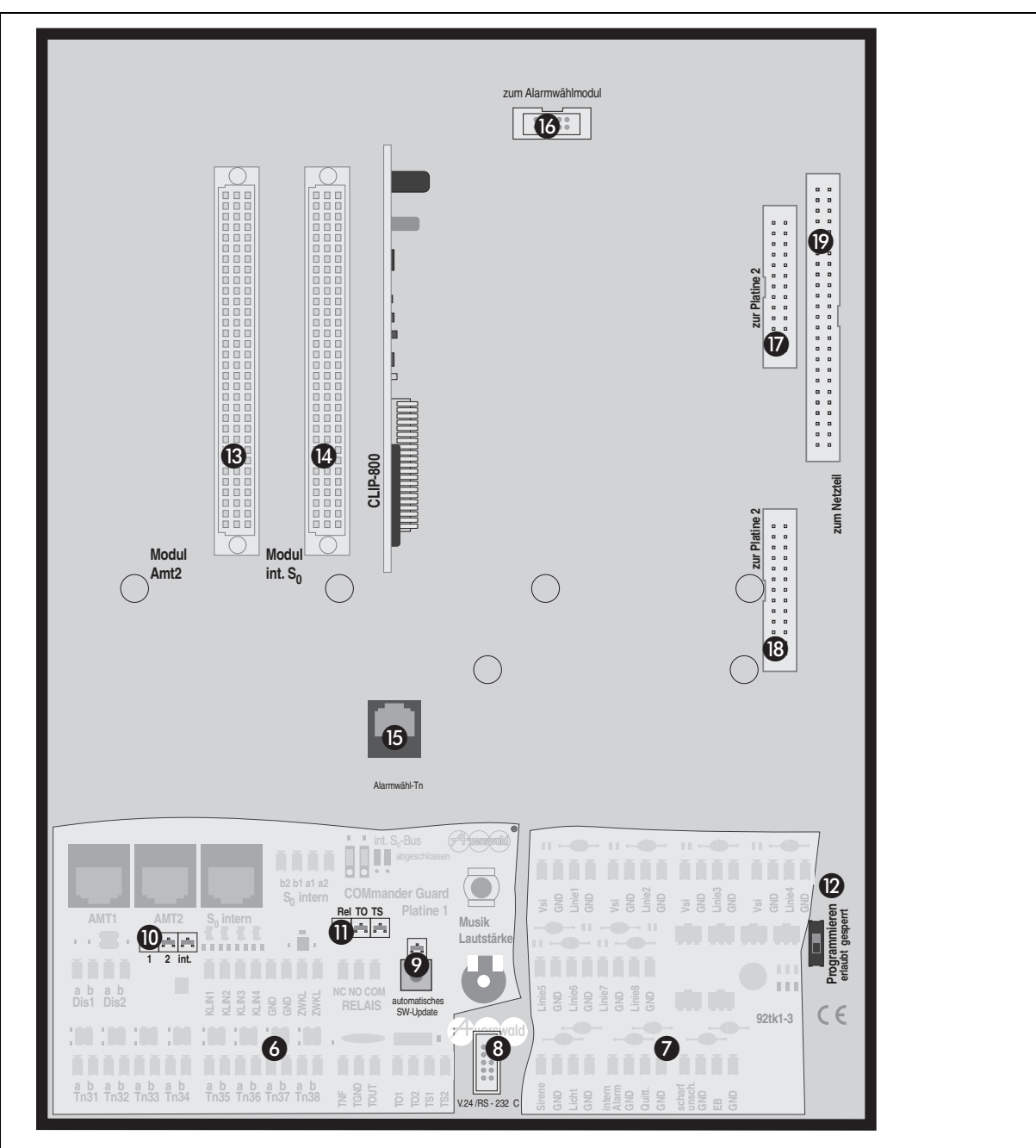

#### <span id="page-26-0"></span>Abb. 17: Basisplatine (Platine 1) des COMmander Guard

- Anschlussbereich für Telefone und Tk-Anlagen-Zubehör ([Abb. 21 auf Seite I-29](#page-28-1)).
- Anschlussbereich für Alarmanlagen-Zubehör [\(Abb. 41 auf Seite I-39\)](#page-38-1).
- Serielle Schnittstelle V.24/RS-232C zum Anschluss der mitgelieferten Gehäusebuchse [\(Seite I-24](#page-23-2)).
- Taster und LED für das automatische Anlagen-Software-Update.
- $\omega$  S<sub>0</sub>-Monitor (zeigt Aktionen an den einzelnen S<sub>0</sub>-Ports an).
- Relais-Status-LEDs (zeigen Schaltzustand der einzelnen Relais an).
- Programmierschalter.
- (3) Steckplatz für das Erweiterungsmodul S<sub>0</sub>E-4308 I (als 2. externer S<sub>0</sub>-Port).
- (4) Steckplatz für das Erweiterungsmodul  $S_0E-4308$  I (als interner  $S_0$ -Port).
- Westernstecker für Verbindung zwischen Tn 38 und dem digitalen Wählgerät ZDW2 (zu beziehen über Auerswald).
- ! Stecker für Verbindung zwischen serieller Schnittstelle V.24 vom *COMmander Guard* und digitalem Wählgerät ZDW2.
- ( $\bar{v}$ ) Steckplatz für das Verbindungskabel 1 zur Alarmplatine (Platine 2).
- (8) Steckplatz für das Verbindungskabel 2 zur Alarmplatine (Platine 2).
- $%$  Steckplatz für das Verbindungskabel zum Netzteil.

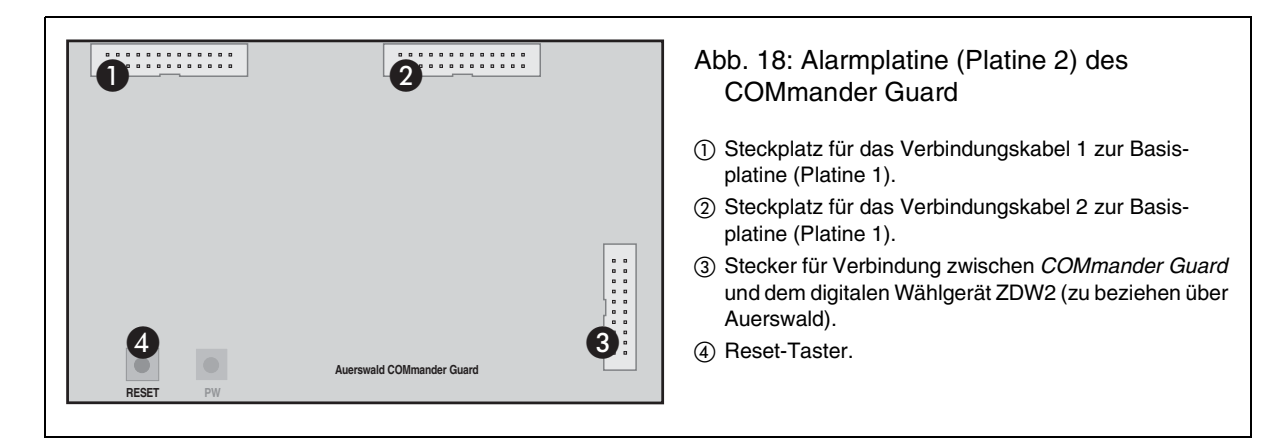

#### <span id="page-27-5"></span><span id="page-27-0"></span>**Montage des Erweiterungsmoduls S0E-4308**

Zum Lieferumfang gehört **ein** Erweiterungsmodul S<sub>0</sub>E-4308. Je nachdem welchen Steckplatz Sie auf der Basisplatine (Platine 1; Punkt <sup>8</sup> oder <sup>1</sup> in [Abb. 17 auf](#page-26-0) [Seite I-27\)](#page-26-0) verwenden, können Sie damit einen internen S<sub>0</sub>-Port (Steckplatz: Modul intern, rechts) oder einen zweiten externen  $S_0$ -Port (Steckplatz: Modul Amt 2, links) realisieren.

Die Montage erfolgt, indem Sie das Erweiterungsmodul  $S_0E-4308$  auf die entsprechend bezeichnete Buchse aufstecken. Es ist nicht möglich, das Modul falsch herum aufzustecken.

#### <span id="page-27-4"></span><span id="page-27-1"></span>**Montage des digitalen Wählgerätes**

Der *COMmander Guard* kann mit dem frei programmierbaren, digitalen Wählgerät ZDW2 (zu beziehen über Auerswald) aufgerüstet werden. Dies ermöglicht die Übermittlung spezieller Alarm-Melde-Protokolle an Wach- und Schließgesellschaften.

Das ZDW2 wird wie in [Abb. 20](#page-27-3) mithilfe der Kunststoffpfosten auf die Alarmplatine (Platine 2) aufgesteckt. Anschließend müssen *COMmander Guard* und ZDW2 mithilfe der drei dem ZDW2 beiliegenden Kabel verbunden werden.

Das Flachbandkabel mit den 20-poligen Steckverbindern an beiden Enden verbindet Stecker X5 (ZDW2) mit der Alarmplatine (Platine 2; Punkt  $\odot$  in [Abb. 18](#page-27-2)).

Das Flachbandkabel mit den 10-poligen Steckverbindern an beiden Enden verbindet Stecker X2 (ZDW2) mit dem Stecker "zum Alarmwählmodul" auf der Basisplatine (Platine 1; Punkt  $\bar{v}$  in [Abb. 17 auf Seite I-27\)](#page-26-0).

Das Kabel mit den Westernsteckern an beiden Enden verbindet die Buchse X1 (ZDW2) mit der Westernbuchse "Alarmwähl-Tn" auf der Basisplatine (Platine 1; Punkt **ig** in [Abb. 17 auf Seite I-27\)](#page-26-0).

<span id="page-27-2"></span>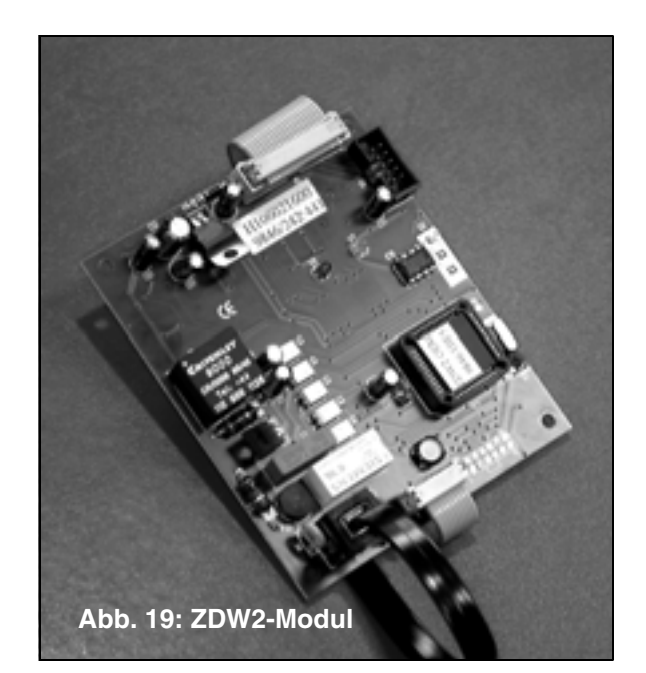

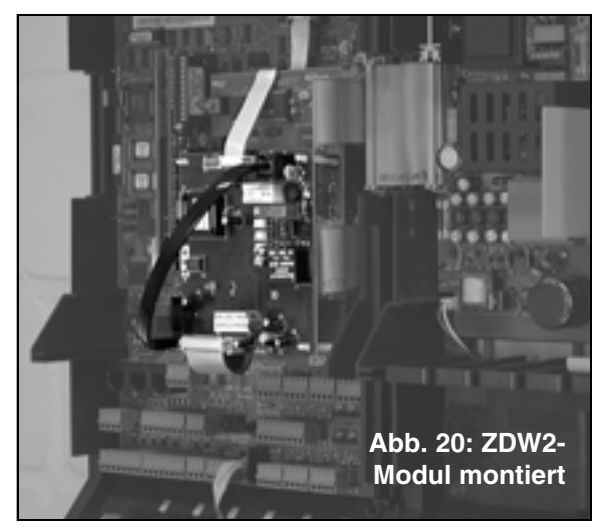

<span id="page-27-3"></span>*Achtung: Der Akku-Pluspol (rot) darf erst zum Zeitpunkt der Inbetriebnahme angeklemmt werden (siehe [Kapitel Erstes Einschalten auf Seite I-50](#page-49-1)). Besser ist es, mit dem Einsetzen des Akkus bis zur Inbetriebnahme zu warten.*

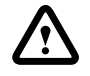

e *Vor dem Einstecken bzw. Herausziehen der Module muss das Gerät auf jeden Fall von der 230-V-Netzversorgung getrennt, sowie der Akku-Pluspol (rot) abgeklemmt werden und danach ca. 10 Sekunden abgewartet werden.*

[Abb. 21](#page-28-2) zeigt Ihnen, wo auf der Basisplatine (Platine1) des *COMmander Guard* die Telefone und das Sonderzubehör angeschlossen werden.

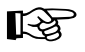

<span id="page-28-0"></span>☞ *Beachten Sie bitte, dass die Leitungen für analoge Telefone und ISDN-Telefone immer getrennt (also abgeschirmt) voneinander verlegt werden müssen.*

<span id="page-28-2"></span><span id="page-28-1"></span>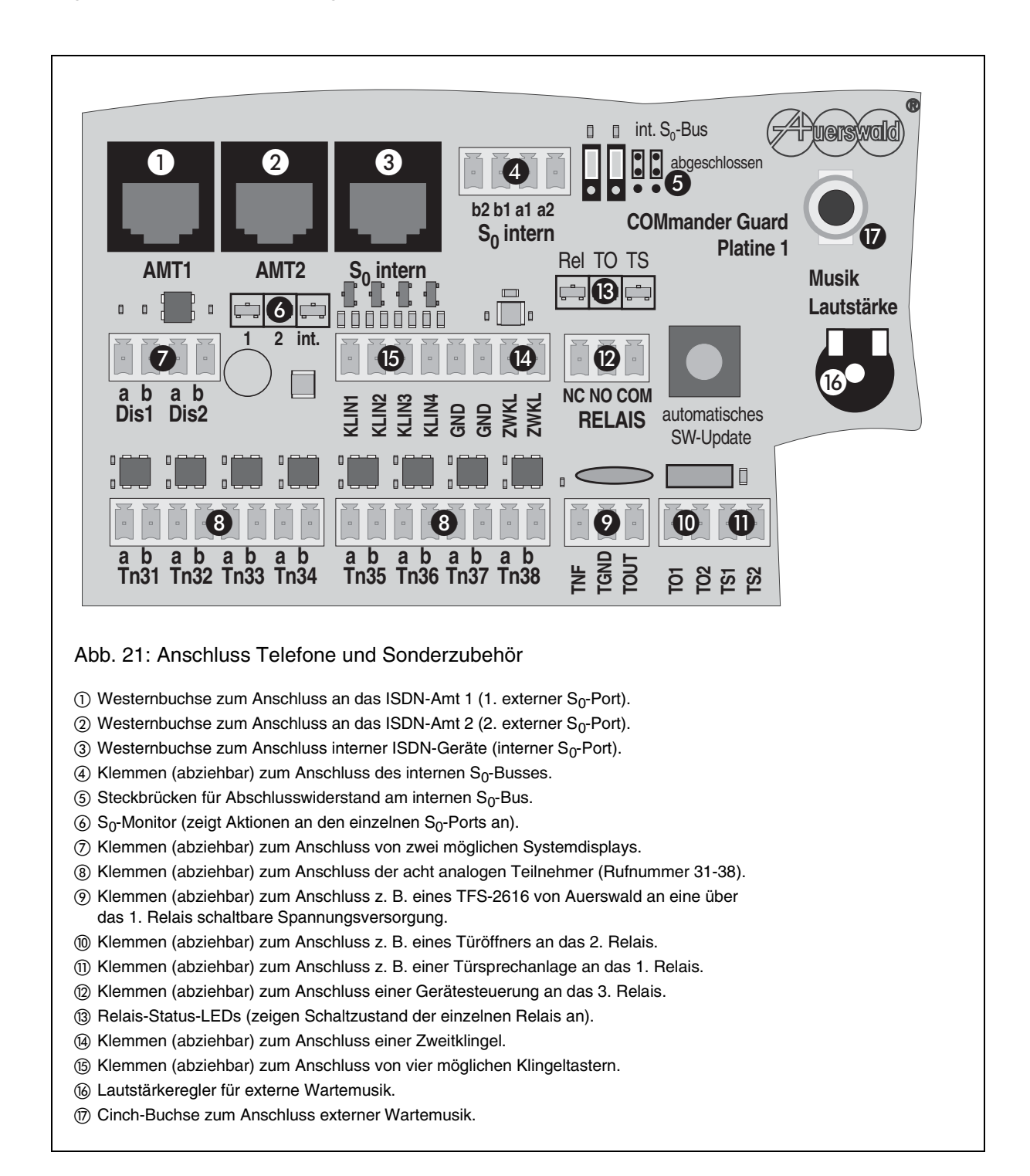

### <span id="page-29-0"></span>**Anschluss der analogen Geräte**

Der *COMmander Guard* erlaubt den Anschluss von acht analogen, auch CLIP-fähigen Telefonen, Faxgeräten, Anrufbeantwortern, Modems usw. mit Impulsoder Mehrfrequenzwahlverfahren. Geräte mit Mehrfrequenzwahlverfahren müssen über eine FLASH-Taste (auch Signaltaste R genannt) verfügen.

Der Anschluss dieser Geräte erfolgt über fest installierte TAE-Anschlussdosen, welche über Fernmeldekabel (z. B. JYY 0,6 mm) mit den Klemmenpaaren verbunden werden.

Pro Teilnehmer bzw. pro Anschlussdose benötigen Sie ein Adernpaar. Bei Verwendung des Aderndurchmessers 0,6 mm dürfen die Leitungen zwischen dem *COMmander Guard* und den Anschlussdosen bis zu 800 m lang sein. Um Störeinflüssen vorzubeugen, verlegen Sie die Leitungen sorgfältig und verdrillen Sie die Adernpaare. Vermeiden Sie außerdem längere Parallelführung der Leitungen, insbesondere neben Stromversorgungsleitungen.

Wenn Sie lediglich Telefone oder Kombifaxgeräte anschließen möchten, sind TAE-Einfachdosen mit F-Codierung (eine mit "F" bezeichnete Buchse) ausreichend. Für den Anschluss von Faxgeräten, Modems und Anrufbeantwortern dagegen benötigen Sie TAE-Dosen, die zusätzlich eine Buchse mit N-Codierung besitzen.

Die Teilnehmerklemmenpaare sind mit Tn 31 bis Tn 38 bezeichnet. Diese Klemmenbezeichnung ist vor der Klemme auf der Leiterplatte aufgedruckt. Die internen Rufnummern "31", "32" usw. der jeweils angeschlossenen analogen Teilnehmer stimmen mit den Bezeichnungen der Teilnehmerklemmen überein.

Die Klemmenblöcke können zur Erleichterung der Installationsarbeiten von der Platine abgezogen werden. Die am Ende abisolierten Adern werden in die vorgesehene Öffnung geschoben (siehe [Abb. 22](#page-29-1)) bis die Klemmenwirkung einsetzt. Um eine Ader wieder herauszuziehen, müssen Sie die Klemme lösen, indem Sie gleichzeitig mit einem Schraubendreher oder einem ähnlichen Werkzeug den über der Öffnung befindlichen, orangefarbenen Knopf drücken.

Verbinden Sie ein Klemmenpaar (z. B. Tn 31) jeweils mit der Klemme 1 und der Klemme 2 einer TAE-Anschlussdose (siehe [Abb. 23](#page-29-2)).

Die Anschlussstecker der Telefone oder Kombifaxgeräte werden in die mit "F" bezeichneten Buchsen gesteckt. Die Anschlussstecker der übrigen Geräte werden dagegen in die mit "N" bezeichneten Buchsen gesteckt.

<span id="page-29-2"></span><span id="page-29-1"></span>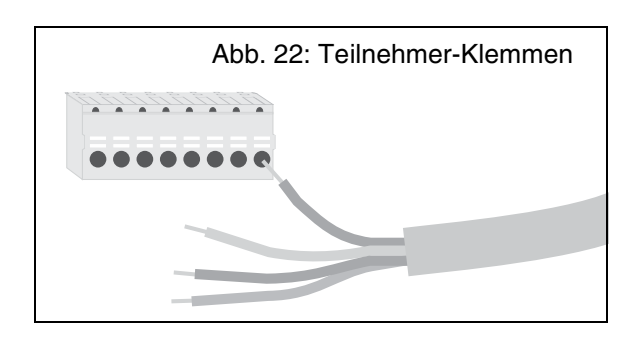

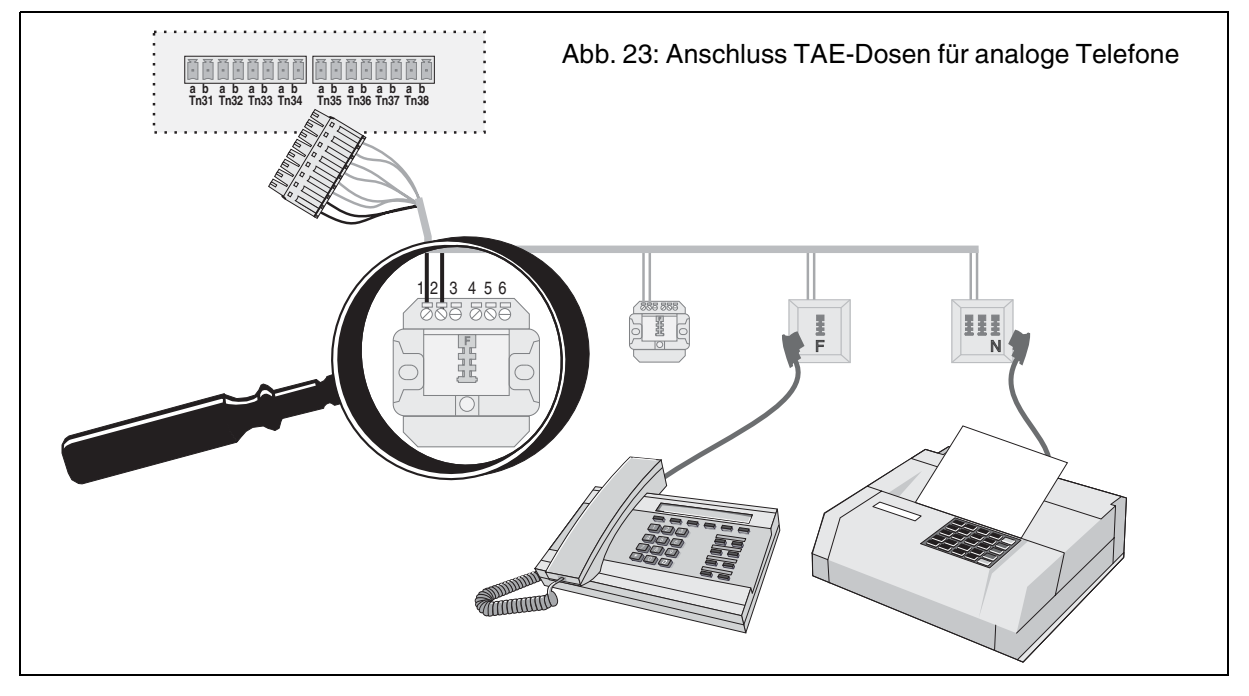

☞ **Wurde der** *COMmander Guard* **mit einem frei programmierbaren, digitalen Wählgerät ZDW2 (zu beziehen über Auerswald) aufgerüstet, muss die Klemme für Teilnehmer 38 frei bleiben. Das ZDW2 schickt die Alarmrufe über den Teilnehmer 38 an**

**das Amt. Die Verbindung zwischen Teilnehmer 38 und ZDW2 wird über das Westernkabel an der Buchse "Alarmwähl-Tn" hergestellt (siehe [Kapitel](#page-27-4)** *[Montage des digitalen Wählgerätes auf Seite I-28](#page-27-4)***).**

### <span id="page-30-0"></span>**Anschluss des Systemdisplays SD-420**

Auf der Platine sind zwei Anschlussklemmenpaare mit der Bezeichnung DIS1 und DIS2 für den Anschluss von zwei Systemdisplays SD-420 (Sonderzubehör von Auerswald) vorgesehen.

<span id="page-30-3"></span>Ein Systemdisplay ist genauso wie die analogen Telefone nur über eine fest installierte TAE-Anschlussdose mit dem *COMmander Guard* zu verbinden (siehe [Kapi](#page-29-0)tel *[Anschluss der analogen Geräte auf Seite I-30](#page-29-0)*). Der Anschlussstecker des Systemdisplays wird in eine Buchse mit F-Codierung gesteckt ([Abb. 24\)](#page-30-3).

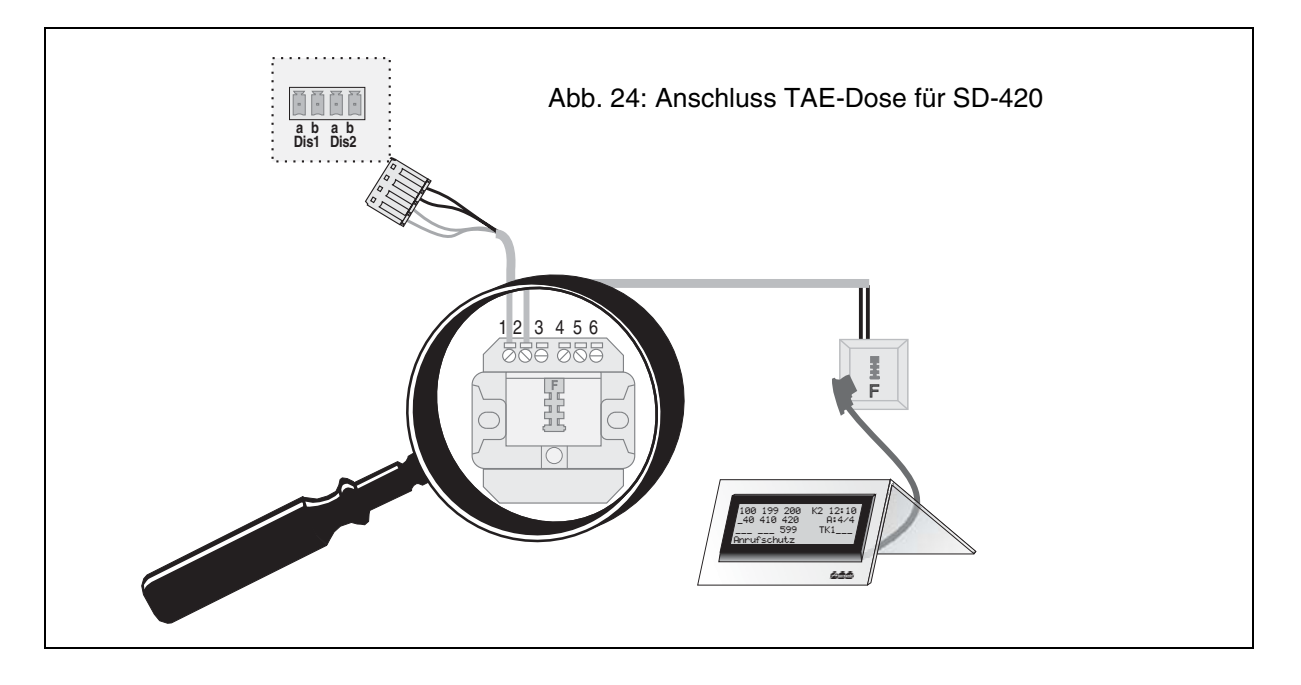

### <span id="page-30-1"></span>**Anschluss der ISDN-Geräte am internen S<sub>0</sub>-Port**

Zum Lieferumfang des *COMmander Guard* gehört ein Erweiterungsmodul  $S_0E-4308$ , das wahlweise als interner oder externer  $S_0$ -Port geschaltet werden kann (siehe Kapitel *[Montage des Erweiterungsmoduls](#page-27-5) [S0E-4308 auf Seite I-28](#page-27-5)*).

Ein interner  $S_0$ -Port bietet ähnliche Voraussetzungen wie ein ISDN-Anschluss mit der Anschlussart Mehrgeräteanschluss. So dürfen Sie auch hier bis zu acht ISDN-Geräte (z. B. ISDN-Telefone, ISDN-PC-Karten) anschließen, max. vier davon ohne eigene Spannungsversorgung (trifft auf die meisten ISDN-Telefone zu). Alle Geräte sollten zugelassene Euro-ISDN-Geräte sein, um eine sichere Funktionalität zu gewährleisten. Auch das Systemtelefon smar-tel-i (Zubehör von Auerswald) wird am internen  $S_0$ -Port betrieben.

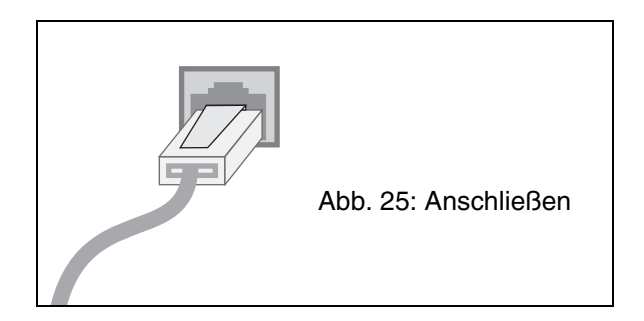

Am internen  $S_0$ -Port erfolgt der Anschluss von ISDN-Geräten über fest installierte ISDN-Steckdosen an den vier Klemmen b2, b1, a1 und a2 (siehe Kapitel *[Installa](#page-31-1)[tion weiterer ISDN-Steckdosen auf Seite I-32](#page-31-1)*).

Darüber hinaus steht Ihnen eine Westernbuchse zur Verfügung. Diese erlaubt den direkten Anschluss eines ISDN-Gerätes oder einer ISDN-Mehrfachsteckdose an den *COMmander Guard*.

Das Anschlusskabel eines ISDN-Gerätes darf maximal 10 m lang sein. Es ist mit einem Westernstecker ausgestattet, den Sie, wie in [Abb. 25](#page-30-4) zu sehen, in die **I**SDN-**A**nschluss-**E**inheit **IAE** stecken. (Möchten Sie den Westernstecker wieder aus der IAE herausziehen, müssen Sie, um ihn zu lösen, gleichzeitig auf den Hebel drücken.) Bei ISDN-Geräten mit eigener Spannungsversorgung stellen Sie dann die Verbindung zum 230-V-Netz her.

**Anschließend müssen alle ISDN-Geräte eingerichtet werden** (siehe Kapitel *[Einrichten der ISDN-Geräte](#page-34-0) [auf Seite I-35](#page-34-0)*).

#### <span id="page-30-4"></span><span id="page-30-2"></span>**Ein ISDN-Gerät direkt am**  *COMmander Guard*

Wenn Sie nur ein einziges ISDN-Gerät an den internen S<sub>0</sub>-Port anschließen möchten, können Sie die auf der Leiterplatte zur Verfügung stehende Westernbuchse verwenden. Das Anschlusskabel darf maximal 10 m lang sein.

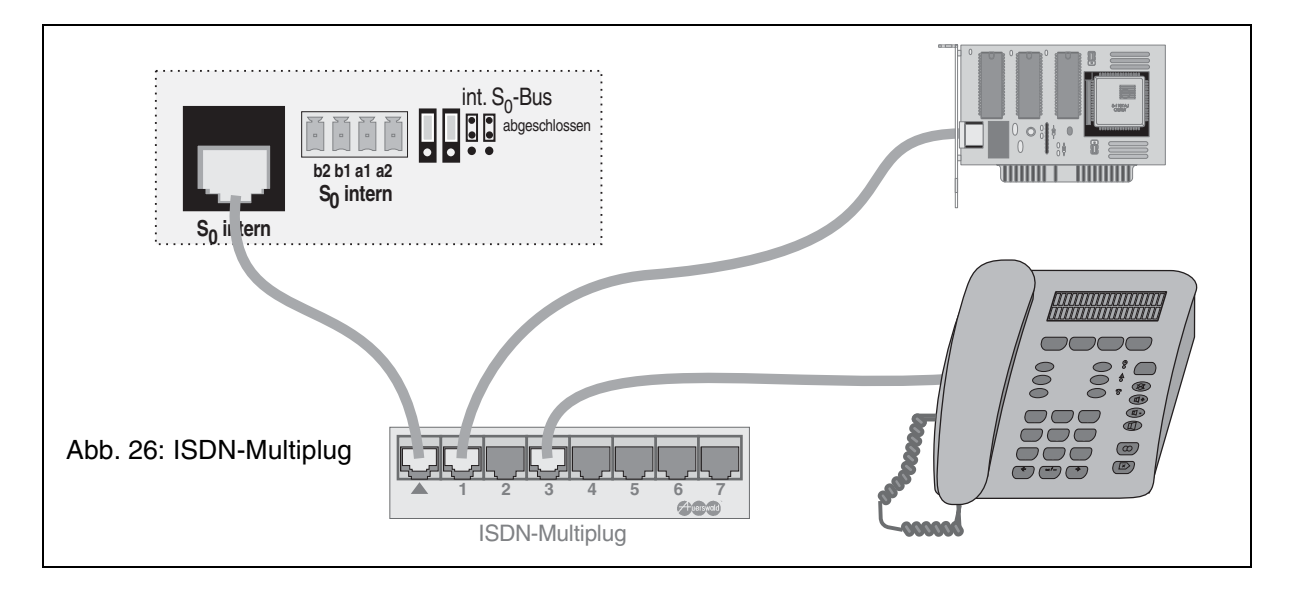

#### <span id="page-31-2"></span><span id="page-31-0"></span>**Mehrere ISDN-Geräte an einer ISDN-Mehrfachsteckdose**

Die auf der Leiterplatte zur Verfügung stehende Westernbuchse können Sie auch zum Anschluss einer ISDN-Mehrfachsteckdose einsetzen. Wenden Sie diese Lösung nur für den Fall an, dass alle am internen S<sub>0</sub>-Port anzuschließenden ISDN-Geräte in unmittelbarer Nähe des *COMmander Guard* betrieben werden sollen und Sie auf die feste Installation von ISDN-Steckdosen verzichten möchten. Im Fachhandel ist für diese Art der Verdrahtung der ISDN-Multiplug (Sonderzubehör von Auerswald) erhältlich.

Die Anschlusskabel der ISDN-Geräte und das Verbindungskabel zwischen dem *COMmander Guard* und der ISDN-Mehrfachsteckdose dürfen max. 10 m lang sein. Die Abschlusswiderstände auf der Platine müssen für den betreffenden  $S_0$ -Port eingeschaltet sein (Stellung "abgeschlossen"; siehe [Abb. 26](#page-31-2)).

#### <span id="page-31-1"></span>**Installation weiterer ISDN-Steckdosen**

Sollen die ISDN-Geräte nicht in unmittelbarer Nähe des *COMmander Guard* betrieben werden, müssen diese über fest installierte ISDN-Steckdosen angeschlossen werden. Dabei werden die ISDN-Steckdosen über ein Kabel verbunden und parallel am internen  $S_0$ -Port angeschlossen (interner  $S_0$ -Bus).

Der S<sub>0</sub>-Bus besteht aus bis zu zwölf parallel geschalteten IAE-Dosen (max. 12 Klemmstellen), wobei – wie am NTBA (Mehrgeräteanschluss) – die Beschränkung auf die Anschaltung von maximal acht ISDN-Geräten bzw. vier ISDN-Geräten ohne eigene Stromversorgung gilt.

Der Anschluss des internen  $S_0$ -Busses erfolgt an den vier Klemmen b2, b1, a1 und a2. Diese Klemmenbezeichnung ist vor der Klemme auf der Leiterplatte aufgedruckt. Die Klemmenblöcke können zur Erleichterung der Installationsarbeiten von der Platine abgezogen werden. Die am Ende abisolierten Adern werden in die vorgesehene Öffnung geschoben (siehe [Abb. 27\)](#page-31-3) bis die Klemmenwirkung einsetzt. Um eine Ader wieder herauszuziehen, müssen Sie die Klemme lösen, indem Sie gleichzeitig mit einem Schraubendreher oder einem ähnlichen Werkzeug den über der Öffnung befindlichen orangefarbenen Knopf drücken.

Als Kabeltyp wird normalerweise ein ungeschirmtes Installationskabel (J-YY 2x2x0,6 St III Bd) verwendet. Bei ungünstigen Bedingungen (z. B. die Nähe eines starken Senders oder einer Starkstromleitung) sollte jedoch ein geschirmtes Kabel verwendet werden.

In jedem Fall sollte es sich um ein Kabel mit Sternvierer-Verseilung handeln, das wie in [Abb. 28](#page-31-4) beschaltet wird. Dabei liegen sich sowohl die beiden Adern der Sendeleitung (a1 und b1) als auch die beiden Adern der Empfangsleitung (a2 und b2) jeweils gegenüber. Auf diese Weise werden Störeinflüsse weitgehend kompensiert.

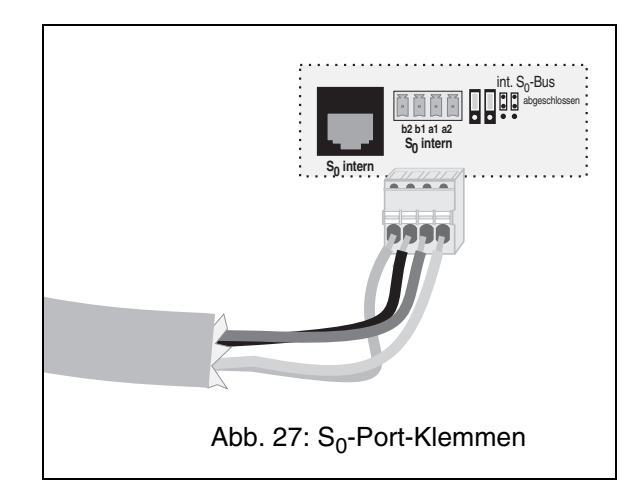

<span id="page-31-4"></span><span id="page-31-3"></span>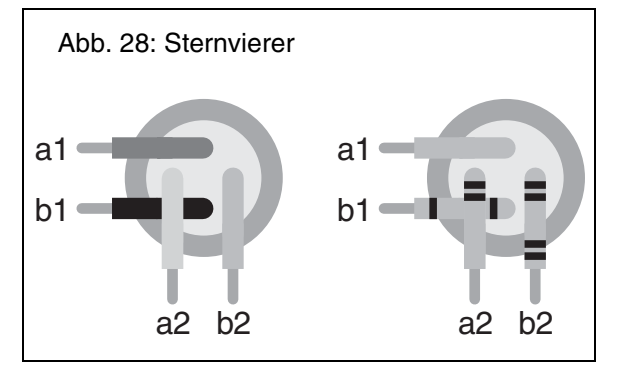

Bei Verwendung von IAE-Steckdosen mit der Klemmenbezeichnung 1a, 1b, 2a und 2b verbinden Sie die Klemme b2 des *COMmander Guard* mit der Klemme 2b der ersten IAE-Steckdose, b1 mit 1b usw. (siehe [Abb. 29](#page-32-0)). Anschließend werden die Klemmen der ersten IAE-Steckdose mit den jeweils gleich bezeichneten Klemmen der zweiten IAE-Steckdose verbunden.

In der letzten IAE-Steckdose muss zwischen den Klemmen 1a und 1b bzw. 2a und 2b je ein Widerstand 100 Ω (Belastbarkeit min. 0,25 W) angebracht werden. Diese so genannten Abschlusswiderstände sollen unerwünschte Leitungs-Reflexionen vermeiden.

Bei Verwendung von RJ45-Steckdosen werden nicht alle acht vorhandenen Klemmen, sondern nur die mittleren vier Klemmen mit der Bezeichnung 3, 4, 5, 6 verwendet. Auf welche Weise diese mit dem *COMmander Guard* verbunden werden zeigt [Abb. 30.](#page-32-1)

Im Handel ist eine Vielzahl von verschiedenen Anschlussdosen erhältlich. Dazu gehören verschiedene Arten von IAE (ISDN-Anschluss-Einheit), UAE (Universal-Anschluss-Einheit), Anschlussdosen mit integrierten Abschlusswiderständen sowie geschirmte Dosen.

Um die Installation so einfach und problemlos wie möglich zu halten, beachten Sie bitte Folgendes: Verwenden Sie möglichst für einen S<sub>0</sub>-Bus immer nur Anschlussdosen eines Typs und messen Sie die Anschlussdosen vor der Installation durch. Eventuell ist die Beschaltung gegenüber den sonst verwendeten Produkten verschieden oder in den Anschlussdosen sind die Abschlusswiderstände integriert.

Die Länge der gesamten Busverdrahtung sollte maximal zwischen 100 m und 200 m betragen. Da an jeder Klemmstelle (IAE-Dose etc.) Reflexionen auftreten, ist auch die Zahl der maximal erlaubten Klemmstellen (12) zu beachten. Eine IAE-Dose entspricht einer Klemmstelle. Befindet sich ein Verteiler im Bus, sind ggf. weniger IAE-Dosen einzubinden. Dies und die Kabelqualität sowie der sachgerechte Einsatz der Abschlusswiderstände können für die Funktionsfähigkeit des  $S_0$ -Busses entscheidend sein.

Vom *COMmander Guard* ausgehend können Sie den S<sub>0</sub>-Bus in eine oder in zwei Richtungen (geteilter Bus) verlegen. Bei der Verlegung des  $S_0$ -Busses in eine Richtung werden an der letzten ISDN-Steckdose Abschlusswiderstände angebracht. Am anderen Ende werden die Abschlusswiderstände des *COMmander Guard* durch DIL-Schalter auf der Leiterplatte einge-schaltet (siehe [Abb. 32 auf Seite I-34\)](#page-33-0).

Bei der Verlegung des  $S_0$ -Busses in zwei Richtungen werden die auf der Leiterplatte befindlichen Abschlusswiderstände am DIL-Schalter ausgeschaltet. Sie müssen stattdessen an beiden Busenden, also an der jeweils letzten ISDN-Steckdose, die erforderlichen Abschlusswiderstände anbringen (siehe [Abb. 33 auf](#page-33-1) [Seite I-34\)](#page-33-1). Die maximale Länge des  $S_0$ -Busses und die maximale Anzahl der Klemmstellen setzt sich hier aus beiden Busenden zusammen.

<span id="page-32-0"></span>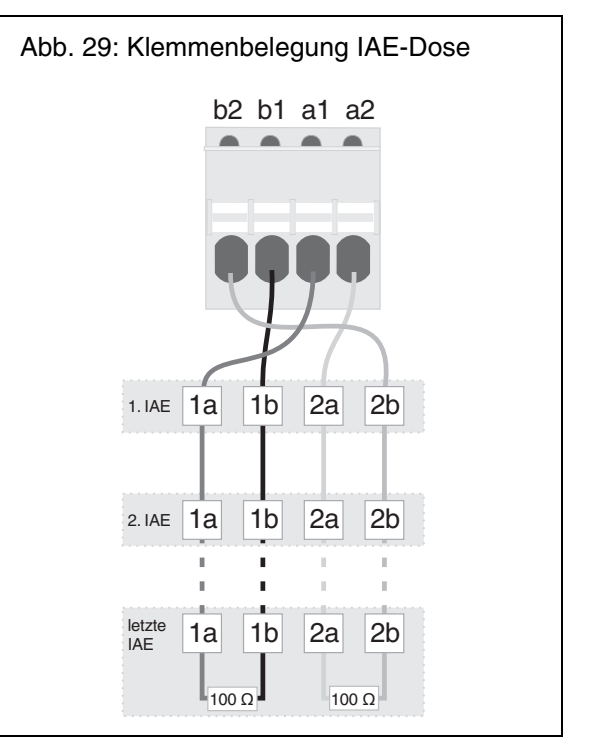

<span id="page-32-1"></span>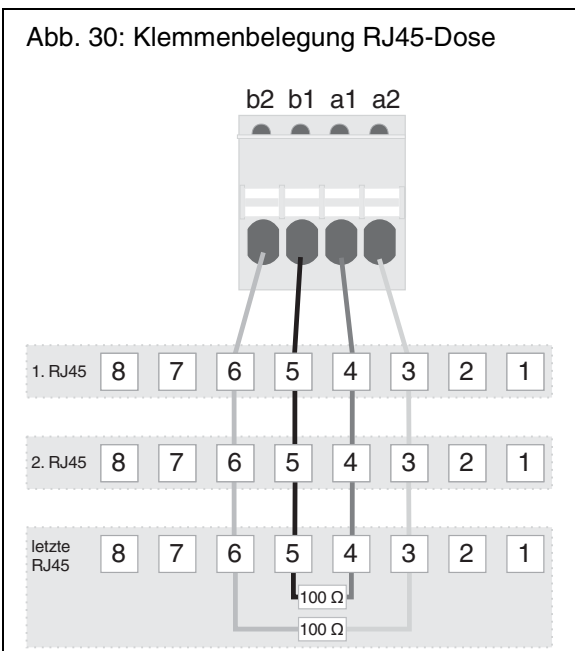

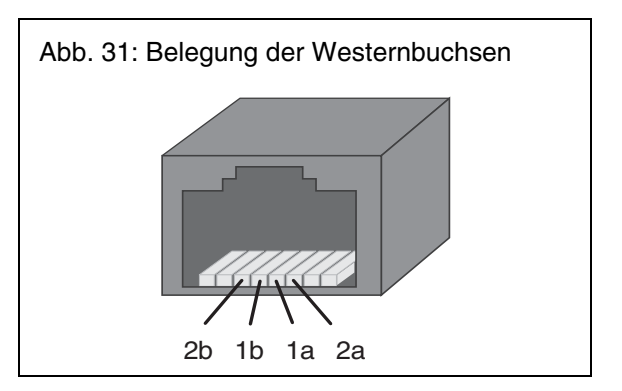

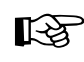

☞ *Sie können den S0-Bus vom COMmander Guard aus maximal in zwei Richtungen verlegen. Eine sternförmige Verdrahtung ist nicht zulässig.*

<span id="page-33-0"></span>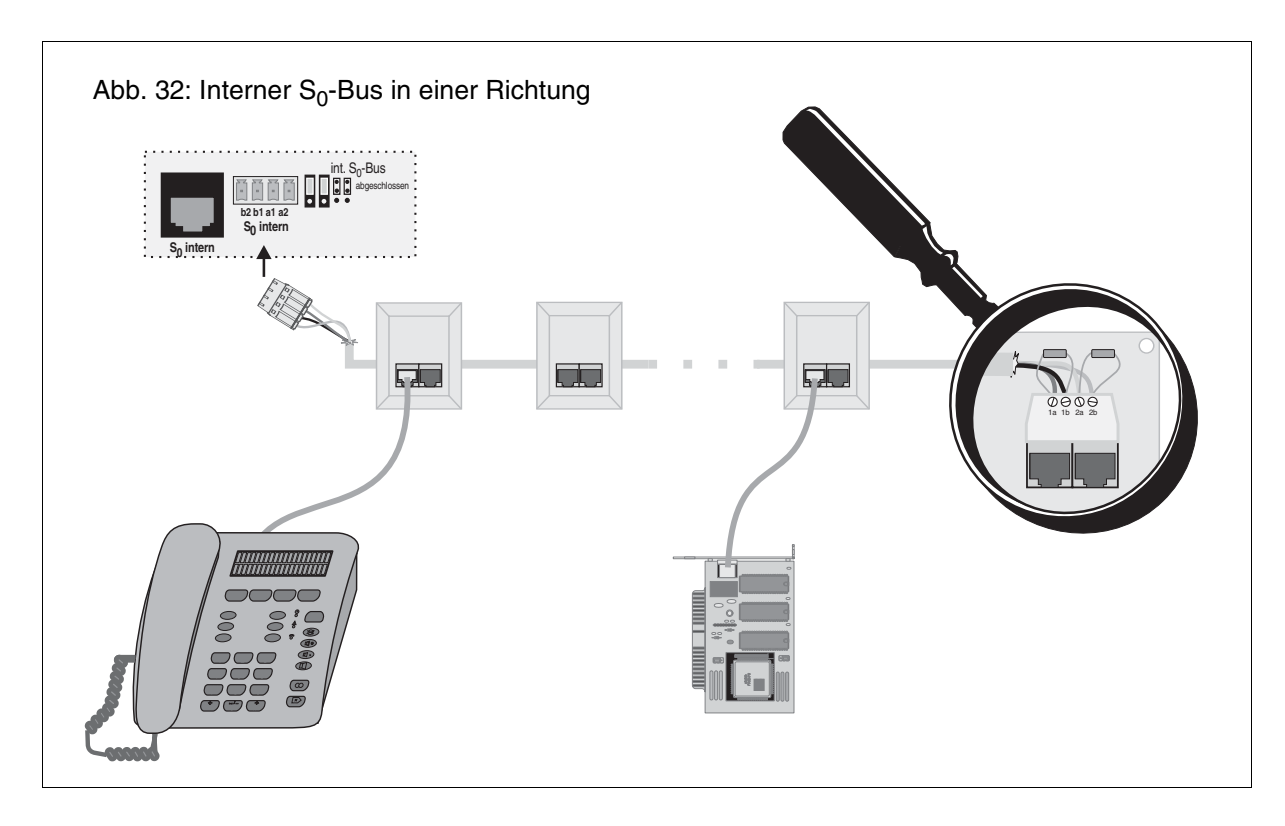

<span id="page-33-1"></span>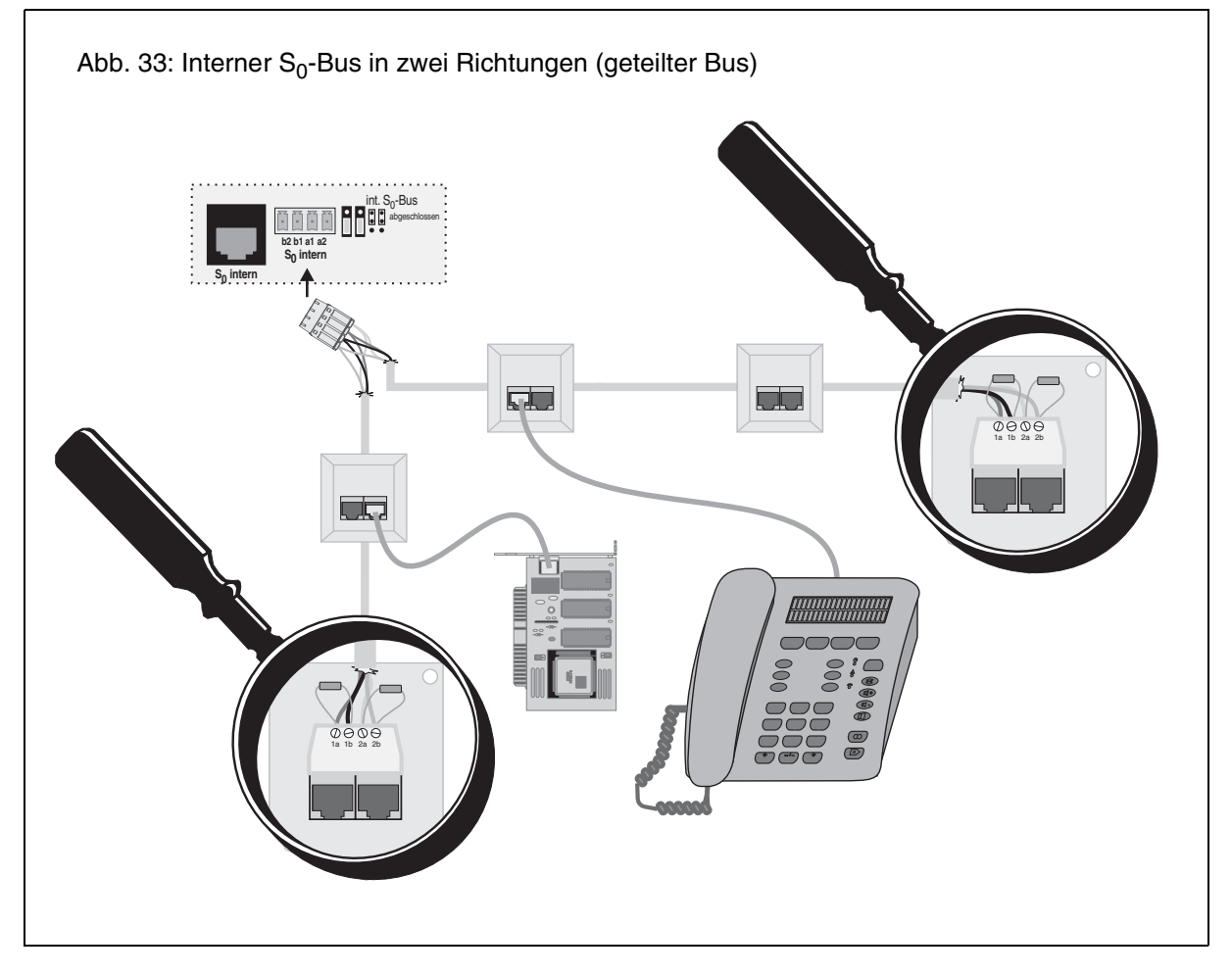

### <span id="page-34-0"></span>**Einrichten der ISDN-Geräte**

Sie müssen jedem einzelnen ISDN-Gerät (Euro-ISDN-Telefone, ISDN-FAX-Geräte, ISDN-PC-Karten usw.) mitteilen, auf welche internen Rufnummern es jeweils reagieren soll. Zu diesem Zweck tragen Sie diese Rufnummern als MSNs in das Telefon ein (es muss mindestens eine Rufnummer als 1. MSN eingetragen sein). Wie das funktioniert, entnehmen Sie bitte der Bedienungsanleitung des jeweiligen Gerätes.

☞ *Ein Systemtelefon smar-tel-i muss für den Fall des Akkubetriebes als Alarm- und Alarmierungstelefon eingerichtet werden (siehe [Kapitel Das Systemtele](#page-62-4)[fon smar-tel-i als Alarmtelefon verwenden auf](#page-62-4) [Seite I-63\)](#page-62-4). Der COMmander Guard hält im Akkubetrieb das als Alarmierungstelefon konfigurierte*

Für die acht möglichen anzuschließenden ISDN-Geräte stehen Ihnen die internen Rufnummern "41" bis "48" zur Verfügung. Verwenden Sie bitte jede der Rufnummern nur einmal. Wenn Sie eine der Rufnummern doppelt vergeben, kann eine einwandfreie Funktion nicht mehr gewährleistet werden.

*Systemtelefon betriebsbereit. Mit diesem Telefon kann – im Gegensatz zu allen anderen Telefonen – bei einem Stromausfall weiter telefoniert werden. Außerdem können weiter die Alarmfunktionen ausgeführt und Alarmrufe empfangen werden.*

### <span id="page-34-1"></span>**Türstation anschließen zum Türsprechen und Türöffnen per Telefon**

Der *COMmander Guard* erlaubt den Anschluss bzw. die Ansteuerung einer Türstation, bestehend aus einem Türfreisprechsystem (z. B. TFS-2616 von Auerswald), einem Türöffner und vier Klingeltastern. Damit ermöglicht er das Türklingeln an allen internen Teilnehmern, sowie das Türsprechen und Türöffnen von allen internen Teilnehmern aus.

#### <span id="page-34-2"></span>**Türfreisprechsystem TFS-2616 anschließen**

Der Anschluss der Signalleitung erfolgt an der Klemme TNF (gegen TGND).

Zum Schalten der Betriebsspannung eines Türfreisprechsystems TFS-2616 benötigen Sie die Zusatzklemmen des 1. Relais mit der Klemmenbezeichnung TOUT/TGND [\(Abb. 34](#page-34-3)).

An der Anschlussklemme TOUT steht bei eingeschaltetem Relais Nr. 1 eine Schaltspannung von ca. 12 bis 21 V DC (gemessen gegen TGND) zur Verfügung, mit der das TFS-2616 betrieben wird.

☞ *Nur die Verwendung des zum TFS-2616 passenden Gehäuses garantiert eine optimale Anpassung dieses Türfreisprechsystems. In andere Gehäuse eingebaut kann das TFS-2616 zu Rückkopplungen, Pfeifen oder zu geringer Lautstärke führen, weil durch andere Gehäuseformen und -abmessungen die akustischen Verhältnisse für das TFS-2616 zum Teil drastisch verändert werden können. Die Schallausbreitung innerhalb des Gehäuses hat wesentlichen Einfluss auf Lautstärke und Rückkopplungsverhalten.*

<span id="page-34-3"></span>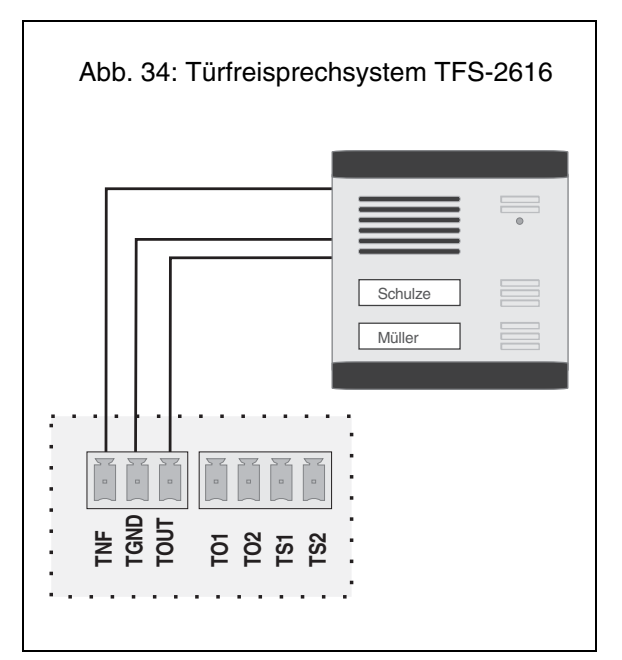

#### <span id="page-35-0"></span>**Fremdes Türfreisprechsystem anschließen**

Wenn Sie anstelle des TFS-2616 von Auerswald Türfreisprechsysteme anderer Hersteller anschließen möchten, muss die Sprachübertragung dieser Systeme in Zweidrahttechnik nach FTZ-123-D12-0 arbeiten (eine Signalleitung und eine Masseverbindung). Ein Beispiel für die Anschlussgestaltung sehen Sie in [Abb. 36.](#page-35-3) Die Versorgungsspannung wird geschaltet mit den Anschlussklemmen TS1 und TS2 des 1. Relais.

Arbeitet das anzuschließende Türfreisprechsystem dagegen mit Vierdrahttechnik (je Sprechrichtung zwei Leitungen), müssen Sie einen Umsetzer (z. B. TSA-500 von Auerswald) von Zwei- auf Vierdrahtleitung zwischenschalten.

Über unseren Faxabruf und unsere Homepage können Sie Schaltpläne für die Anschaltung verschiedener Türfreisprechsysteme an den *COMmander Guard* beziehen (Kapitel *[Wie Sie uns erreichen auf](#page-75-2) [Seite I-76](#page-75-2)*).

#### <span id="page-35-1"></span>**Klingeltaster anschließen**

Bei einer bereits bestehenden Hausverdrahtung mit Klingeltrafo und Haustürklingeln können die Klingeleingänge des *COMmander Guard* wie in [Abb. 37](#page-35-4) in die Verdrahtung integriert werden. Der verwendete Klingeltrafo muss zu diesem Zweck eine Spannung von 5-15 VAC/DC zur Verfügung stellen.

#### <span id="page-35-2"></span>**Türöffner anschließen**

Zum Schalten eines Türöffners für die erste Türstation benötigen Sie das 2. Relais mit der Klemmenbezeichnung TO11/TO12 ([Abb. 35\)](#page-35-5).

Da die benötigte Schaltspannung nicht vom *COMmander Guard* zur Verfügung gestellt wird, ist die Verwendung eines externen Trafos erforderlich. Beachten Sie die Belastbarkeit der Relaiskontakte (50 V/1 A).

<span id="page-35-5"></span>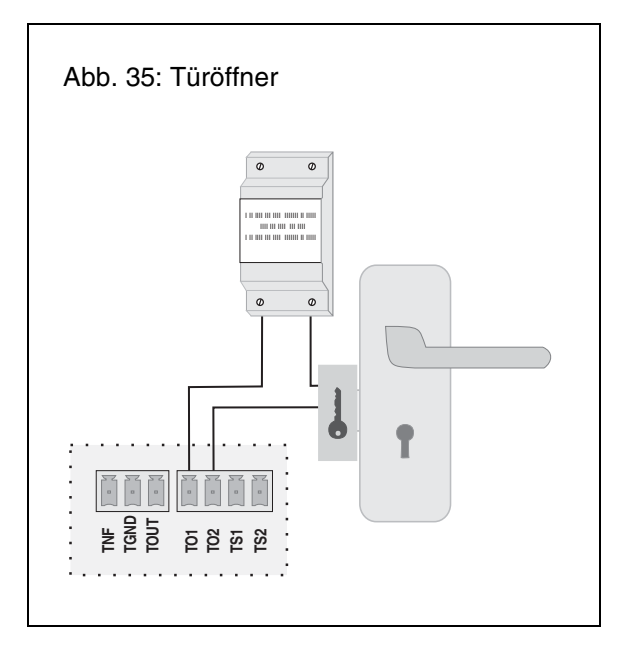

<span id="page-35-3"></span>Abb. 36: fremdes Türfreisprechsystem in Zweidrahttechnik

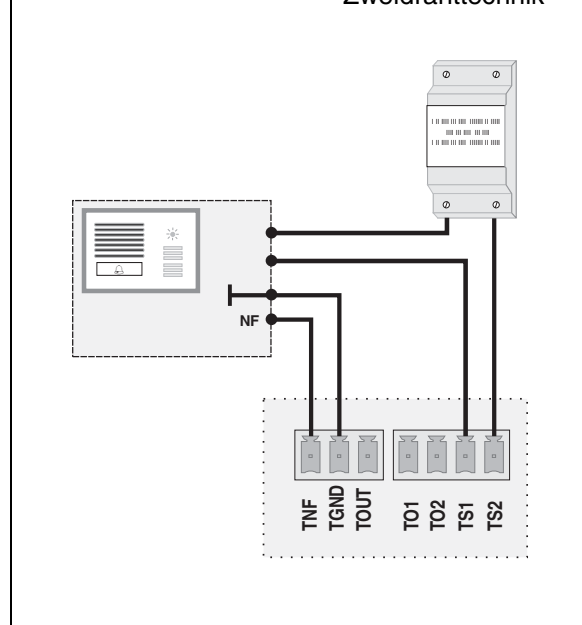

<span id="page-35-4"></span>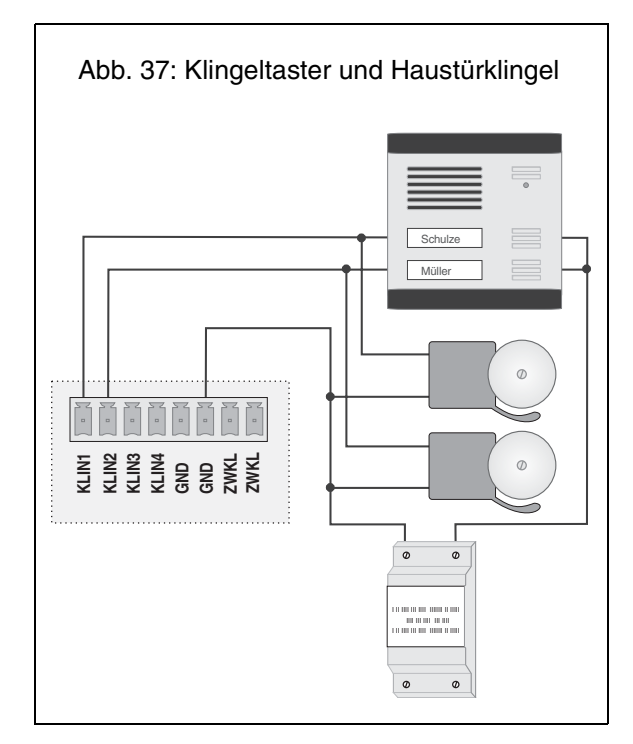
# **Anschluss einer Zweitklingel**

Wenn der Betreiber der Anlage auch an Orten, an denen er seine Telefone nicht hört, auf das Klingeln aufmerksam gemacht werden will, können Sie wie in [Abb. 38](#page-36-0) eine Zweitklingel anschließen.

Wie die Zweitklingel beschaffen sein muss, entnehmen Sie bitte dem Kapitel *[Technische Daten auf Seite I-75](#page-74-0)*. Eine herkömmliche Haustürklingel können Sie hier nicht anschließen.

Die Konfiguration der Zweitklingel erfolgt über das Konfigurationsprogramm. Im Auslieferzustand ist die Zweitklingel ausgeschaltet.

<span id="page-36-0"></span>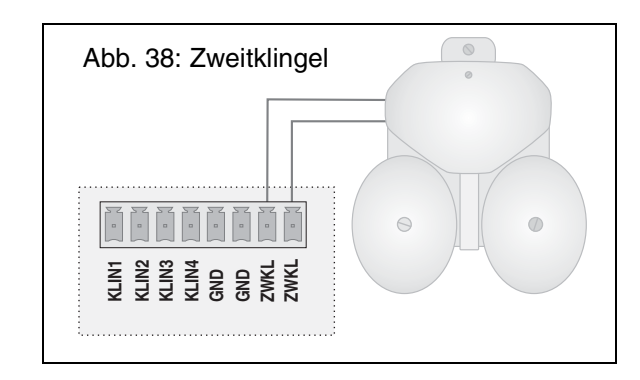

# **Anschluss externer Geräte an die Schaltrelais**

Die verfügbaren Relais sind im Auslieferzustand auf die Türfunktionen eingestellt. Änderungen sind im Konfigurationsprogramm möglich. Welche Möglichkeiten Ihnen der *COMmander Guard* insgesamt zur Konfiguration der Relais zur Verfügung stellt bzw. welche Betriebsarten für die Relais einstellbar sind, zeigen Ihnen die folgenden Tabellen.

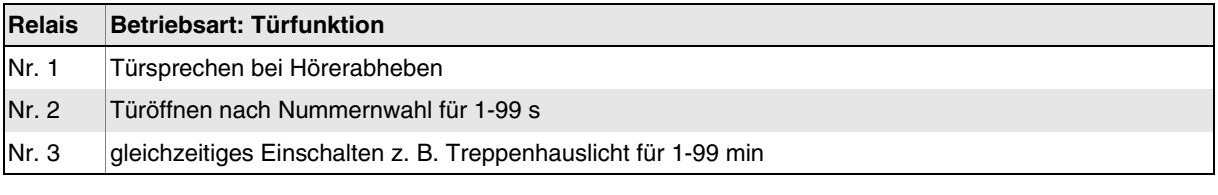

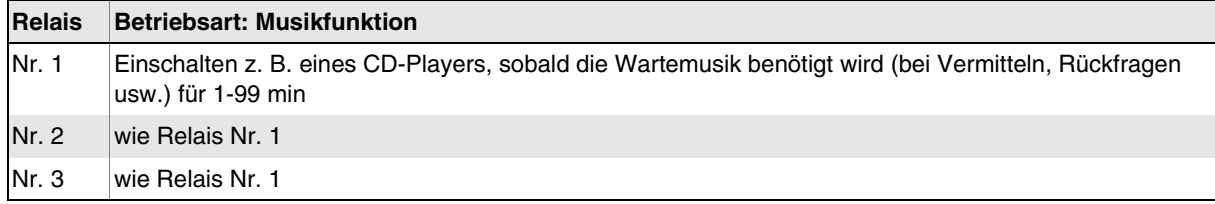

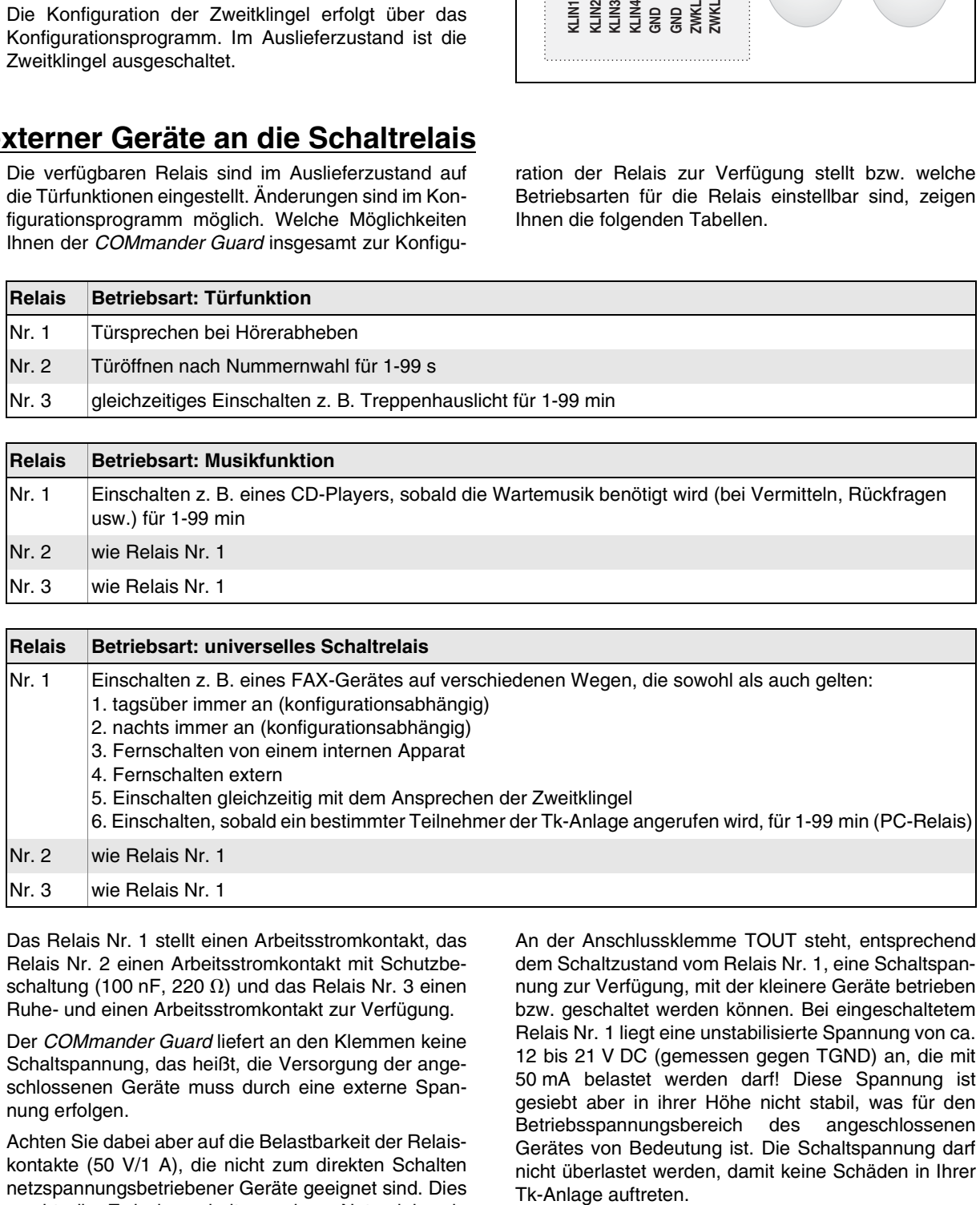

Das Relais Nr. 1 stellt einen Arbeitsstromkontakt, das Relais Nr. 2 einen Arbeitsstromkontakt mit Schutzbeschaltung (100 nF, 220  $\Omega$ ) und das Relais Nr. 3 einen Ruhe- und einen Arbeitsstromkontakt zur Verfügung.

Der *COMmander Guard* liefert an den Klemmen keine Schaltspannung, das heißt, die Versorgung der angeschlossenen Geräte muss durch eine externe Spannung erfolgen.

Achten Sie dabei aber auf die Belastbarkeit der Relaiskontakte (50 V/1 A), die nicht zum direkten Schalten netzspannungsbetriebener Geräte geeignet sind. Dies macht die Zwischenschaltung eines Netzrelais wie z. B. des NR-2000 (Sonderzubehör von Auerswald) erforderlich (siehe [Abb. 39](#page-37-0) und [Abb. 40 auf Seite I-38](#page-37-1)).

An der Anschlussklemme TOUT steht, entsprechend dem Schaltzustand vom Relais Nr. 1, eine Schaltspannung zur Verfügung, mit der kleinere Geräte betrieben bzw. geschaltet werden können. Bei eingeschaltetem Relais Nr. 1 liegt eine unstabilisierte Spannung von ca. 12 bis 21 V DC (gemessen gegen TGND) an, die mit 50 mA belastet werden darf! Diese Spannung ist gesiebt aber in ihrer Höhe nicht stabil, was für den Betriebsspannungsbereich des angeschlossenen Gerätes von Bedeutung ist. Die Schaltspannung darf nicht überlastet werden, damit keine Schäden in Ihrer

<span id="page-37-0"></span>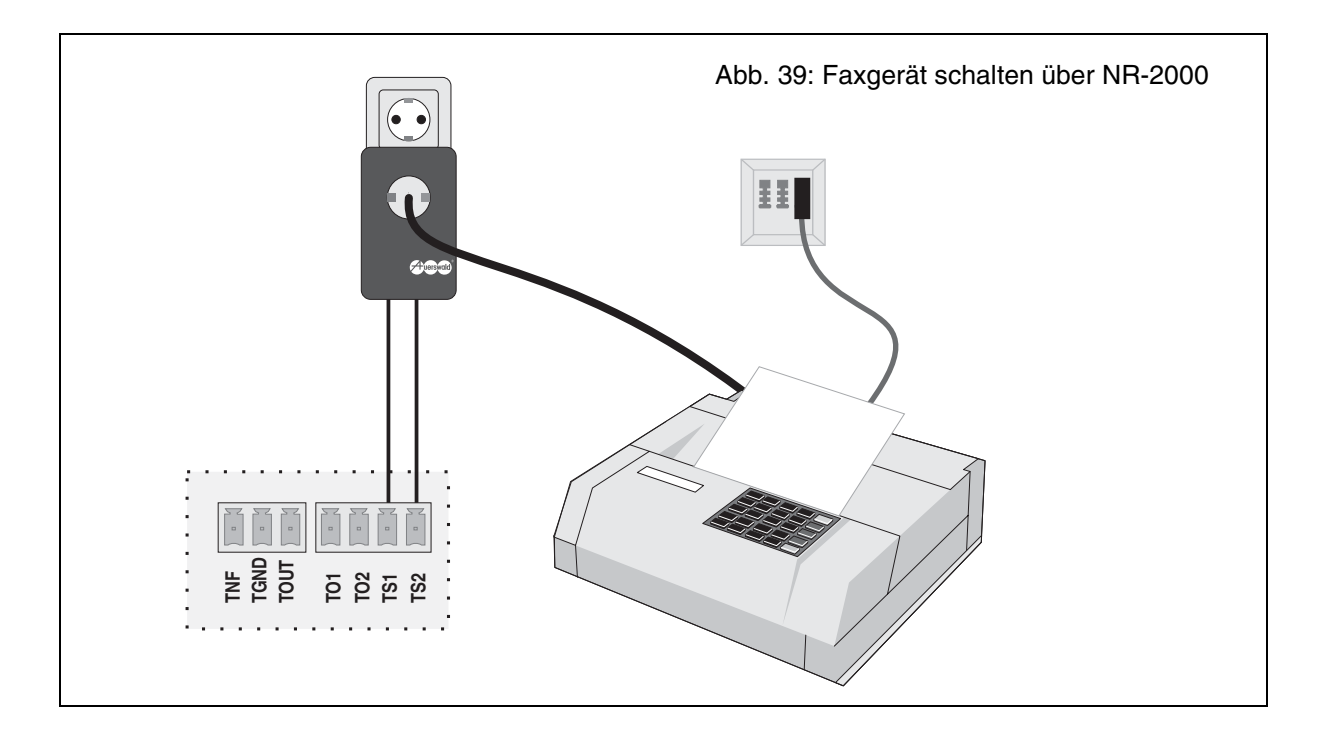

# **Anschluss eines Gerätes zur Einspeisung der externen Wartemusik**

Als Alternative zur internen Wartemusik besteht auch die Möglichkeit, eine externe Musikquelle (z. B. einen CD-Player) anzuschließen. Hierzu steht Ihnen auf der Leiterplatte eine Cinch-Buchse (mit "ext. Musik" beschriftet) zur Verfügung. Diese externe Musikquelle können Sie bei Bedarf auch über die Relaisfunktionen des *COMmander Guard* ein-/ausschalten ([Abb. 40\)](#page-37-1).

Eine weitere Möglichkeit besteht in der Anschaltung eines digitalen Musik- und Sprachspeichers (z. B. DAR-4000 von Auerswald), der laufend eine Melodie oder einen Text ausgibt.

Die Lautstärkeeinstellung für die externe Wartemusik erfolgt über einen Regler, der sich auf der Platine hinter der Cinch-Buchse befindet (mit "Lautstärke Musik" beschriftet, siehe Punkt **(6** [Abb. 21 auf Seite I-29\)](#page-28-0).

Wenn Sie den DAR-4000 an den externen Musikeingang anschließen wollen, verwenden Sie bitte das beim DAR-4000 mitgelieferte Kabel.

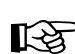

☞ *Beim Abspielen externer Wartemusik muss die Gebührenpflicht für bestimmte Musikstücke*

<span id="page-37-1"></span>*beachtet werden. Bitte erkundigen Sie sich hierzu bei der zuständigen Gesellschaft.*

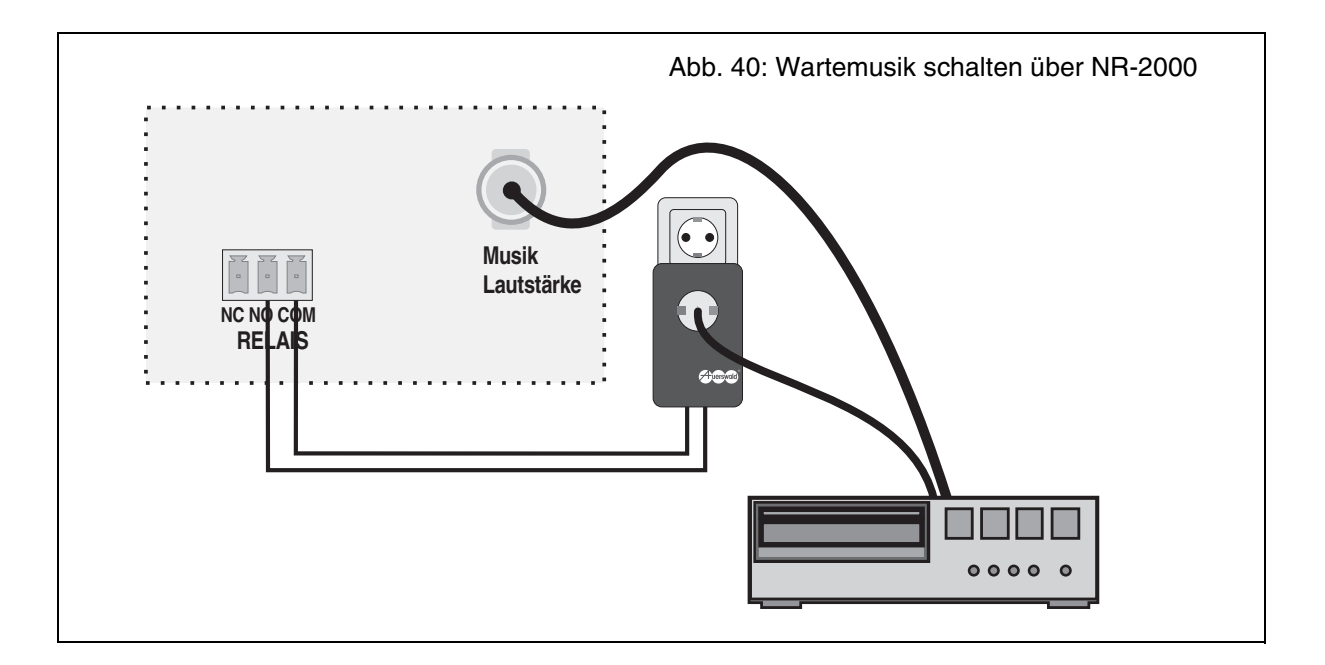

Wenn Sie wie in Abschnitt *[Planung auf Seite I-13](#page-12-0)* beschrieben, das Alarmzubehör in den Gebäudeplan eingezeichnet haben, können Sie anhand der folgenden Kapitel die benötigten Leitungen und Verteiler ermitteln.

Die **Verteiler** sollten zur Sabotageüberwachung mit einem Deckelkontakt ausgestattet sein. Achten Sie auf mechanisch feste und einwandfreie Verbindungen.

Bei den **Leitungen** ist abgeschirmtes Fernmeldekabel, z. B. JY(St)Y zu verwenden. Eine Verlegung der Leitungen parallel zu Hochspannungskabeln, Computerund Netzwerk-Datenleitungen sowie Kabelfernsehlei-

☞ *Die als Öffner konfigurierten Kontakte der Linien 7 und 8 sind im Auslieferzustand mit Drahtbrücken versehen, da bei einer Inbetriebnahme ohne kor-* tungen ist unbedingt zu vermeiden. Der Schirm darf nicht in den Alarmmeldern aufgelegt werden.

Um die Möglichkeit einer Sabotage zu vermeiden, werden die Leitungen innerhalb des Überwachungsbereiches und möglichst nicht sichtbar verlegt. Eine Unterputzverlegung ist zu diesem Zweck ideal. Bei außerhalb des Überwachungsbereiches angebrachten Bedienelementen oder Alarmgebern ist besonders darauf zu achten, dass die Anschlussleitungen direkt hinter dem Gehäuse in der Wand verschwinden.

[Abb. 41](#page-38-0) zeigt Ihnen, wo auf der Basisplatine (Platine 1) das Alarmzubehör angeschlossen wird.

*rekte Beschaltung sofort ein Alarm ausgelöst wird. Entfernen Sie diese Brücken unbedingt vor der Installation.*

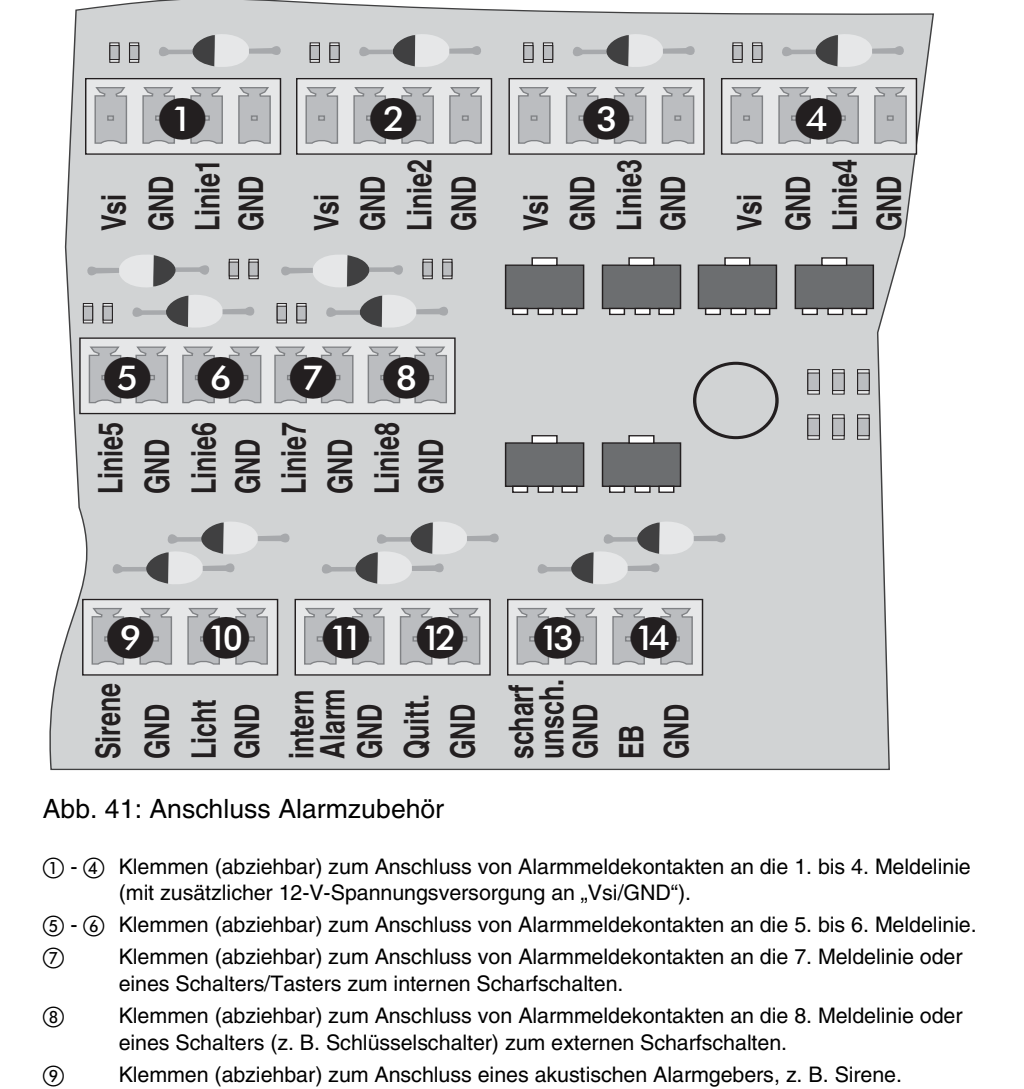

<span id="page-38-0"></span>Klemmen (abziehbar) zum Anschluss eines optischen Alarmgebers, z. B. Blitzlampe.

Klemmen (abziehbar) zum Anschluss eines Alarmgebers für internen Alarm, z. B. Innensirene.

- Klemmen (abziehbar) zum Anschluss eines Signalgebers zur Schärfungsquittierung, z. B. Summer als akustische Quittieranzeige am Schlüsselschalter.
- Klemmen (abziehbar) zum Anschluss einer scharf/unscharf-Kontrollanzeige, z. B. LED am Schlüsselschalter.
- Klemmen (abziehbar) zum Anschluss einer Blockschlossspule (Einschaltbereitschaft).

# <span id="page-39-2"></span>**Anschluss der Alarmmelder**

Die Eingänge für die Meldelinien (Punkt 1) - 8 in [Abb.](#page-38-0) [41 auf Seite I-39\)](#page-38-0) können für die Linienauslösungsarten Öffner (Ruhestromlinie), Schließer (Arbeitsstromlinie) und Differentiallinie programmiert werden. Wie die Melder an diesen Linien angeschlossen werden, erfahren Sie in den folgenden Kapiteln.

### **Alarmmelder in einer Arbeitsstromlinie (Schließer)**

Eine Arbeitsstromlinie besteht aus mehreren parallel geschalteten Arbeitsstromkontakten (siehe [Abb. 42](#page-39-0)). Im Ruhezustand fließt kein Strom. Sobald aber einer der Melder ausgelöst und damit geschlossen wird, fließt ein Strom und die Einbruchmeldezentrale erkennt daran den Alarmfall. Leider lässt sich diese Art der Meldelinie verhältnismäßig leicht sabotieren, indem die Leitung durchtrennt wird. Je näher an der Einbruchmeldezentrale diese Trennung durchgeführt wird, desto mehr Melder werden "lahm gelegt". Aus diesem Grund sollte sie möglichst nur für Melder verwendet werden, bei denen eine Sabotage unwahrscheinlich ist, z. B. Wassermelder.

# **Alarmmelder in einer Ruhestromlinie (Öffner)**

Eine Ruhestromlinie besteht aus mehreren in Reihe geschalteten Ruhestromkontakten (siehe [Abb. 43](#page-39-1)). Hier fließt solange ein Strom, bis einer der Melder ausgelöst und damit geöffnet wird. Die Einbruchmeldezentrale erkennt den Alarmfall also daran, dass kein Strom mehr fließt. Wie bei der Arbeitsstromlinie ist auch hier eine Sabotage relativ einfach. Um eine möglichst große Melderzahl unbrauchbar zu machen, muss die Leitung möglichst nahe am Eingang der Einbruchmeldezentrale überbrückt werden.

### **Alarmmelder in einer Differentiallinie**

<span id="page-39-0"></span>Die Differentiallinie (siehe [Abb. 44 auf Seite I-41\)](#page-40-0) bietet gegenüber Arbeitsstrom- und Ruhestromlinie zwei entscheidende Vorteile. Zum einen können hier Arbeitsstrom- und Ruhestromkontakte in einer Linie verwendet werden, zum anderen ist hier eine Sabotage von mehreren Meldern gleichzeitig durch die Überbrückung oder Durchtrennung einer einzigen Leitung nicht möglich. Durch den Abschlusswiderstand am Ende der Meldelinie fließt im Ruhezustand ein begrenzter Strom. Durch das Schließen eines Arbeitsstromkontaktes oder das Überbrücken der Leitung fließt ein größerer Strom, den die Einbruchmeldezentrale erkennt. Durch das Öffnen eines Ruhestromkontaktes oder das Durchtrennen der Leitung wird wiederum der Stromfluss unterbrochen. Dies wird von der Einbruchmeldezentrale ebenfalls als Alarmfall erkannt.

<span id="page-39-1"></span>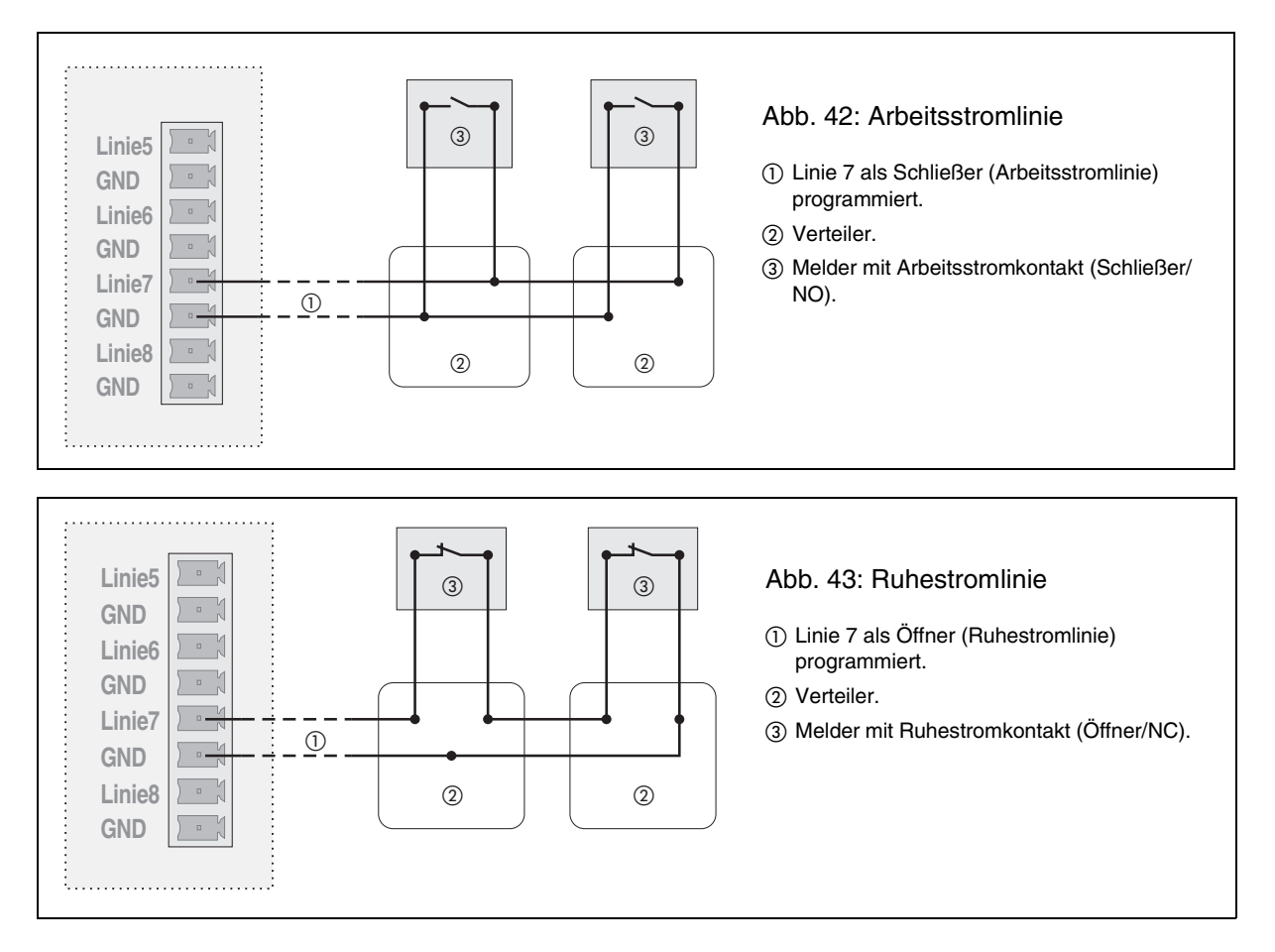

### **Alarmmelder mit Sabotagekontakt**

Viele Alarmmelder, Alarmgeber und Verteiler besitzen Sabotagekontakte. Diese werden wie in [Abb. 45](#page-40-1) in einer Differentiallinie geschaltet. Alle Sabotagekontakte aus sämtlichen Linien laufen in dieser Sabotagelinie zusammen.

### **Alarmmelder mit Spannungsversorgung**

<span id="page-40-2"></span><span id="page-40-1"></span><span id="page-40-0"></span>Einige Alarmmelder benötigen eine externe Spannungsversorgung, wie z. B. Bewegungsmelder. Zu diesem Zweck sind vier der acht Linieneingänge (Punkt - (4) in [Abb. 41 auf Seite I-39\)](#page-38-0) mit einer 12-V-Spannungsversorgung ausgestattet. [Abb. 46](#page-40-2) zeigt ein Beispiel für die Anschlussgestaltung.

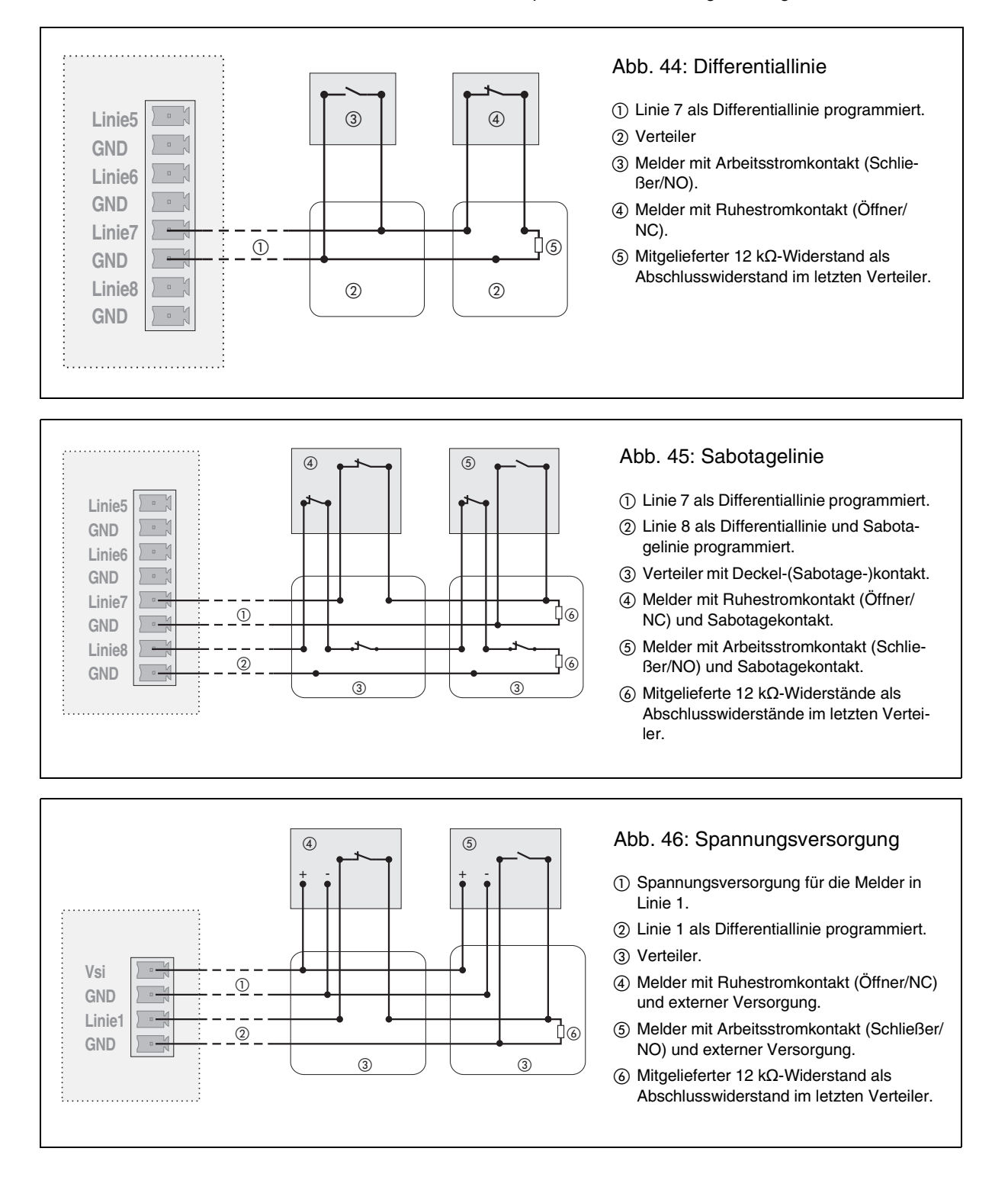

# **Anschluss der Alarmgeber**

Der *COMmander Guard* erlaubt den Anschluss von drei verschiedenen Alarmgebern. An den zwei Aus-gängen für externen Alarm (Punkt (9), (ii) in [Abb. 41 auf](#page-38-0) [Seite I-39\)](#page-38-0) ist bereits festgelegt, ob Sie einen optischen oder akustischen Alarmgeber anschließen können. Am Sirenenausgang liegt im Alarmfall nur für max. 180 Sekunden Betriebsspannung an, da eine externe Sirene nicht länger in Betrieb sein darf.

Der dritte Ausgang (Punkt 11) in [Abb. 41 auf Seite I-39\)](#page-38-0) ist für den internen Alarm reserviert.

# **Sirene für Externalarm anschließen**

Da die Sirenen besonders sabotagegefährdet sind, werden sie meist bereits mit einem Gehäuse ausgerüstet, das gegen gewaltsames Öffnen mit einem Sabotagekontakt geschützt ist. Der Sabotagekontakt wird wie in [Abb. 47](#page-41-0) in eine als Sabotagelinie programmierte Meldelinie integriert.

Auch bei der Montage ist es wichtig, auf Sabotageschutz zu achten. Die Sirene sollte mindestens 3 Meter hoch an einer möglichst glatten Außenwand angebracht werden. Die Anschlussleitung sollte direkt hinter dem Gehäuse versteckt in der Wand verschwinden.

# **Rundumleuchte/Blitzlicht anschließen**

Da es sehr einfach ist, diese Alarmgeber zu sabotieren, indem man das Licht abdeckt, ist die Montage in einer für den Einbrecher unerreichbaren Höhe besonders wichtig.

Ist das Blitzlicht mit einem Sabotagekontakt geschützt, wird dieser wie in [Abb. 48 auf Seite I-43](#page-42-0) in eine als Sabotagelinie programmierte Meldelinie integriert.

# **Sirene für Internalarm anschließen**

An den Ausgang "intern Alarm" kann eine Innensirene angeschlossen werden (siehe [Abb. 49 auf Seite I-43\)](#page-42-1).

<span id="page-41-0"></span>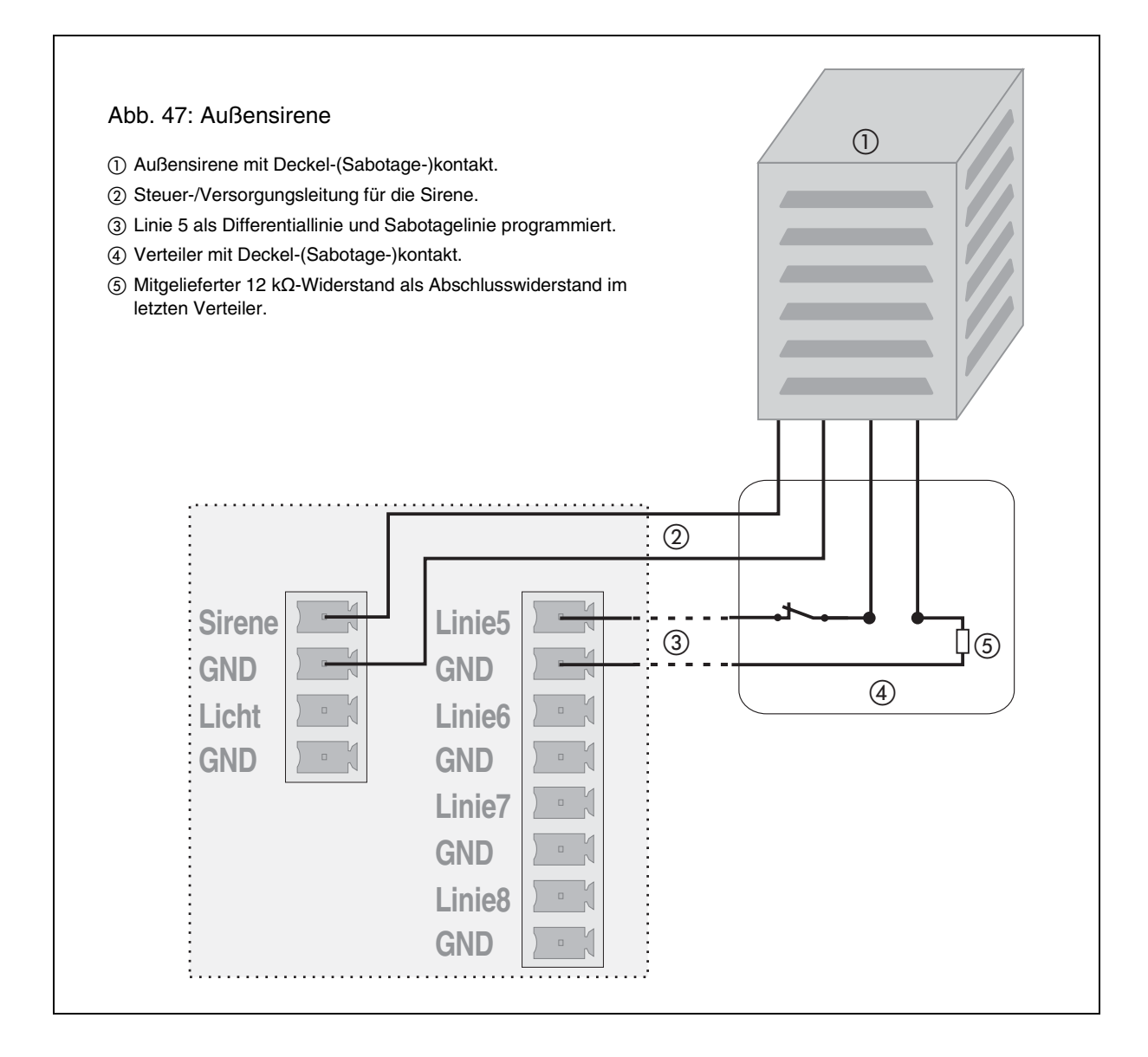

<span id="page-42-0"></span>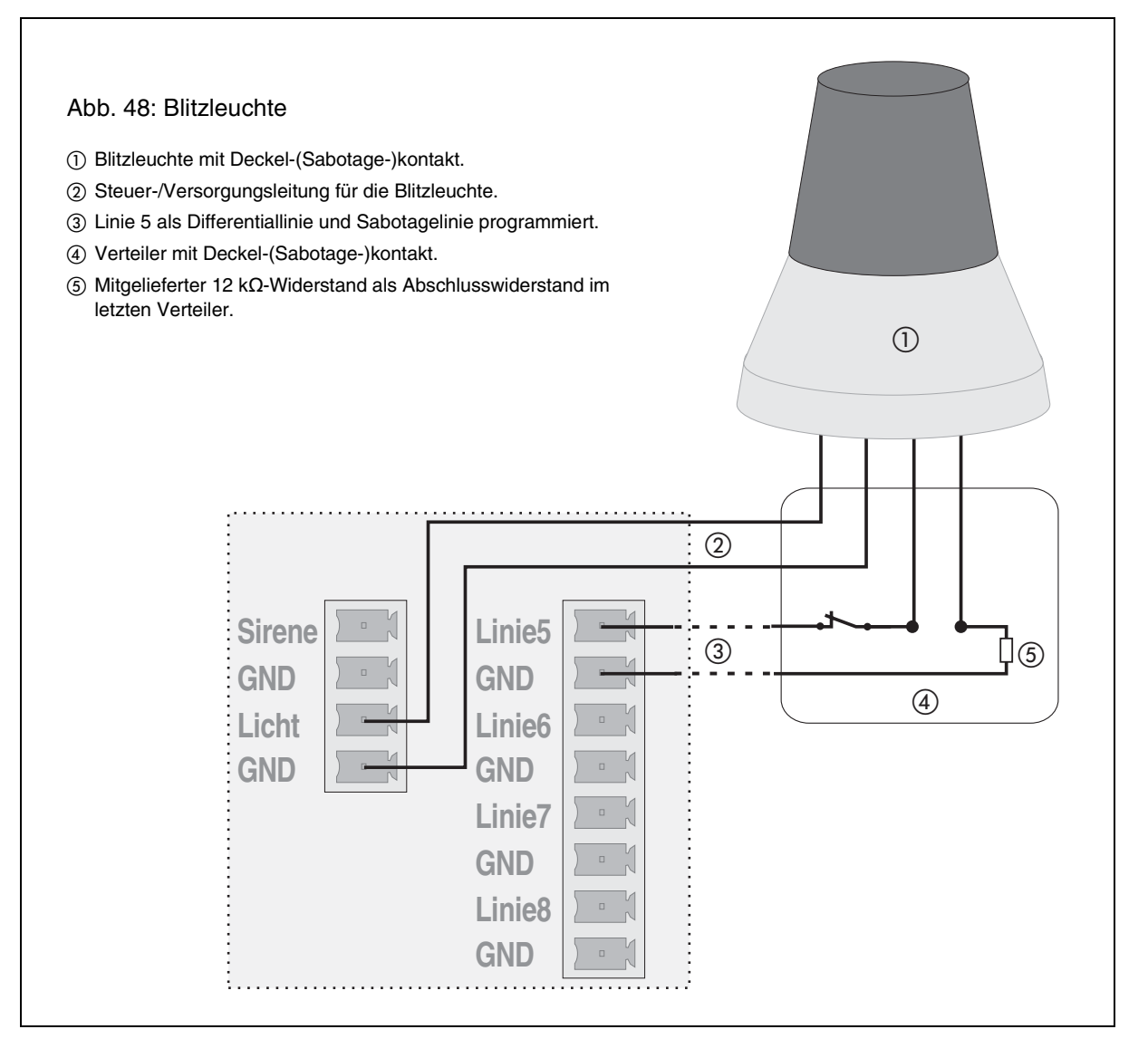

<span id="page-42-1"></span>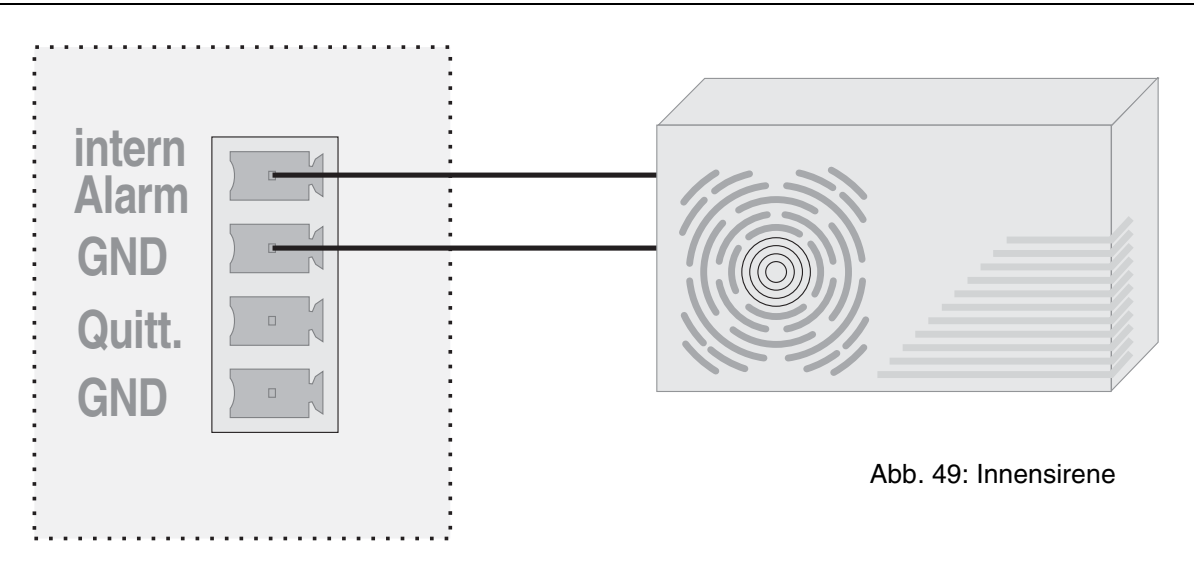

# **Anschluss der Bedienelemente**

Bedient werden kann die Einbruchmeldezentrale über ein Alarmtelefon smar-tel-i (intern/extern scharfschalten, Linien schalten, Störungen ansehen usw.), einen Schlüsselschalter an Linie 7 (intern scharfschalten) und einen Schlüsselschalter an Linie 8 (extern scharfschalten).

### **Alarmtelefon smar-tel-i anschließen**

Das Alarmtelefon smar-tel-i wird wie jedes ISDN-Telefon am internen  $S_0$ -Port des COMmander Guard angeschlossen (siehe Kapitel *[Anschluss der ISDN-Geräte](#page-30-0) [am internen S0-Port auf Seite I-31](#page-30-0)*).

# **Schlüsselschalter anschließen**

Ein Schlüsselschalter kann zum internen Scharfschalten an Linie 7 oder zum externen Scharfschalten an Linie 8 angeschlossen werden. Dabei geht jeweils eine Meldelinie verloren.

An beiden Linien besteht die Möglichkeit, statt eines Schalters einen oder mehrere Taster parallel anzuschließen. Die Einbruchmeldezentrale kann dann von verschiedenen Stellen intern scharfgeschaltet werden. Vorzugsweise sollte aber an Linie 8 lediglich ein Schalter verwendet werden.

In einem Schlüsselschalter sind meist Kontroll-LEDs und/oder Quittierungssummer integriert. Zu diesem Zweck hat der *COMmander Guard* drei Signalausgänge, die an einem Schlüsselschalter für externes Scharfschalten angeschlossen werden können (siehe [Abb. 50\)](#page-43-0). So kann vor dem Öffnen der Haustür anhand einer LED überprüft werden, ob sich die Einbruchmeldeanlage im Zustand "extern scharf" befindet bzw. ob die Anlage bereit zum Scharfschalten ist. Nach dem Scharfschalten wiederum wird durch ein kurzes Summen die gelungene Scharfschaltung quittiert.

Ist der Schlüsselschalter mit einem Sabotagekontakt geschützt, wird dieser wie in [Abb. 45 auf Seite I-41](#page-40-1) in eine als Sabotagelinie programmierte Meldelinie integriert.

<span id="page-43-0"></span>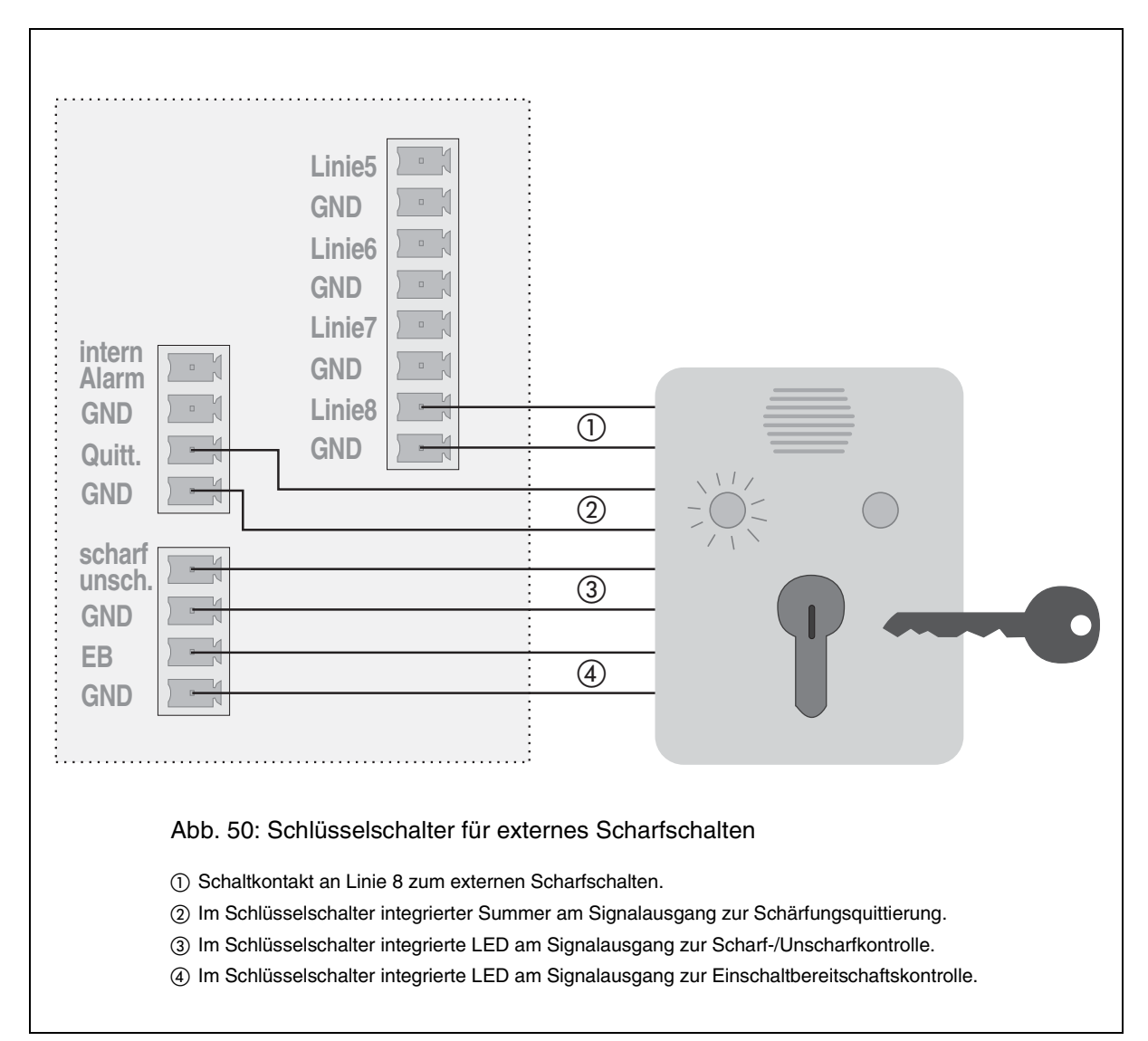

Auf der im Lieferumfang enthaltenen CD befinden sich unter anderem drei Programme zur Konfiguration, Bedienung und Verwaltung von Daten des *COMmander Guard*.

Das Konfigurationsprogramm benötigen Sie auf jeden Fall, um den *COMmander Guard* am ISDN-Anschluss einzurichten und genau nach den Erfordernissen des Kunden einzustellen. Außerdem ermöglicht es die Verwaltung der Weckzeiten, der Gebührenkonten und der Kurzwahlnummern.

# <span id="page-44-2"></span><span id="page-44-1"></span>**Anschluss an einen Computer/Drucker**

Zwei Anschlussmöglichkeiten kommen für den Anschluss des PCs in Frage:

- Sie können über eine ISDN-PC-Karte eine Verbindung zwischen PC und dem internen  $S_0$ -Port des *COMmander Guard* schaffen, also die ISDN-PC-Karte als internen Teilnehmer betreiben (siehe Kapitel *[Anschluss der ISDN-Geräte am internen](#page-30-0) [S0-Port auf Seite I-31](#page-30-0)*).
- Sie können die serielle Schnittstelle (RS-232-C, V.24) des *COMmander Guard* direkt mit der seriellen Schnittstelle des PCs verbinden.

Die serielle Schnittstelle des *COMmander Guard* bietet alternativ auch eine Anschlussmöglichkeit für einen seriellen Drucker, für den Fall, dass der Betreiber der Anlage sich die Gebühren- und Gesprächsdaten direkt ausdrucken lassen möchte.

*beschrieben, installiert haben, müssen Sie im*

*Der Programmierschalter (Punkt in [Abb. 17 auf](#page-26-0)* Seite *I-27*) muss auf "Programmieren erlaubt" ste-

*PC-Programm die Schnittstelle* 

*(CAPI 2.0)" einstellen.*

*hen.*

Das PC-Programm *COMmander List* dient dem Betreiber der Anlage zur Verwaltung und Auswertung seiner im *COMmander Guard* gespeicherten Gesprächsdaten.

Im PC-Programm *Soft-LCR* werden die für das manuelle und automatische Least Cost Routing benötigten Daten verwaltet.

Um die Nutzung dieser PC-Programme zu ermöglichen, muss eine Verbindung zwischen dem PC und dem *COMmander Guard* hergestellt und die Software auf dem entsprechenden PC installiert werden.

### **Anschluss über eine ISDN-PC-Karte**

Möchten Sie den *COMmander Guard* über den internen S<sub>0</sub>-Port konfigurieren, benötigen Sie eine CAPI 2.0-fähige ISDN-PC-Karte. Informieren Sie sich beim Hersteller der ISDN-PC-Karte, ob diese CAPI 2.0 unterstützt.

Sollten Sie Probleme mit der ISDN-PC-Karte haben, lesen Sie bitte die Dokumentation des Herstellers. Besorgen Sie sich immer die aktuellsten Treiber mit CAPI 2.0-Unterstützung. Die Hersteller bieten Ihnen oft die Möglichkeit, neue Treiber über das Internet oder eine eigene Mailbox herunterzuladen.

Installieren Sie die ISDN-PC-Karte im PC und schließen Sie sie an den internen  $S_0$ -Port an [\(Abb. 51](#page-44-0)). Näheres dazu erfahren Sie im Kapitel *[Anschluss der](#page-30-0) [ISDN-Geräte am internen S0-Port auf Seite I-31](#page-30-0)*).

<span id="page-44-0"></span>*Sorgen Sie für einwandfreie Kabelverbindungen. Sollte die Kommunikation mit der Telefonanlage während eines laufenden Transfers Probleme bereiten, so können fehlerhafte Kabelverbindungen die Ursache sein.*

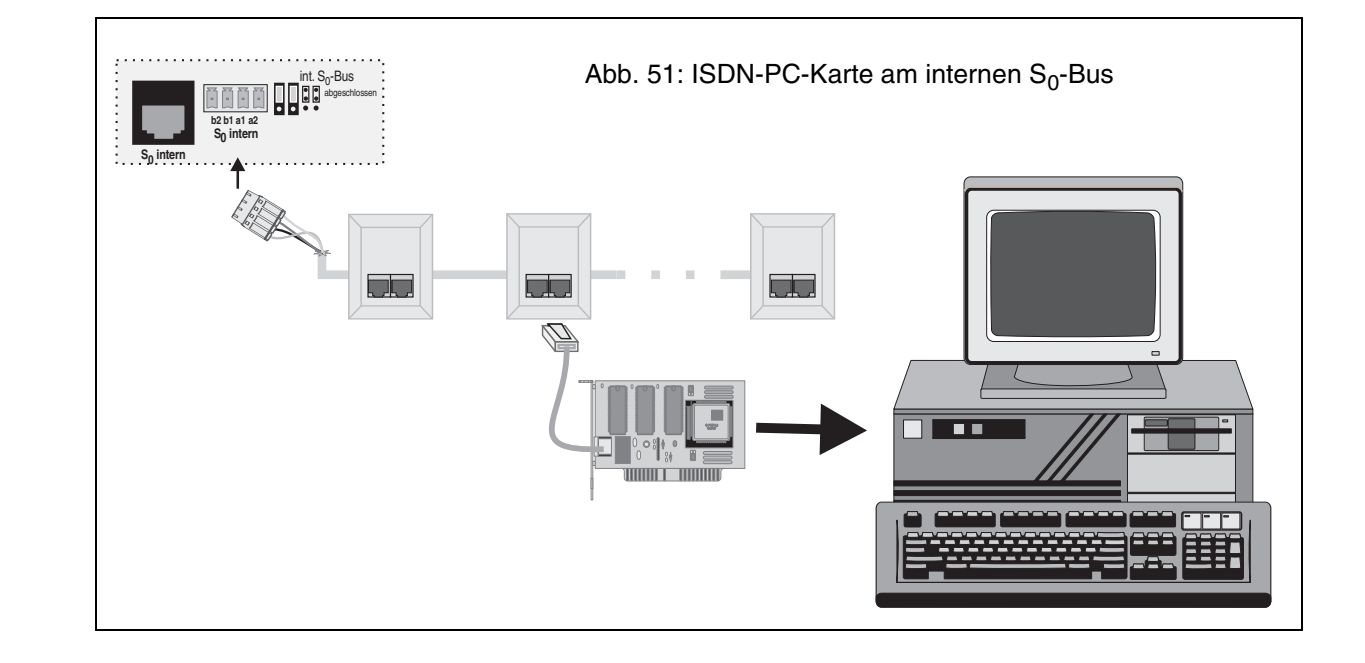

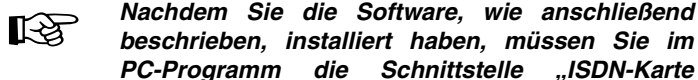

### <span id="page-45-1"></span>**Anschluss über die serielle Schnittstelle (V.24)**

Die serielle Schnittstelle des *COMmander Guard* kann entweder mit der seriellen Schnittstelle eines PCs (COM 1 bis 4) oder eines Druckers verbunden werden. Steht das Gerät nicht in unmittelbarer Nähe des *COMmander Guard*, empfiehlt es sich, die entsprechenden Leitungen fest zu verlegen. Für lange Übertragungswege (ab ca. 2 m) sollten Sie nach Möglichkeit ein geschirmtes, zweiadriges Kabel verwenden (z. B. LIYCY 2 x 0,3 mm).

Für den rechner- bzw. druckerseitigen Anschluss benötigen Sie eine 9- oder 25-polige D-Sub-Buchse (siehe PC/Drucker).

Auf der Seite des *COMmander Guard* kann in die Kabeldurchführung eine 9-polige D-Sub-Buchse eingesetzt werden (siehe Kapitel *[V.24-Gehäusebuchse](#page-23-0) [auf Seite I-24](#page-23-0)*). Mitgeliefert wird die D-Sub-Buchse, per Kabel verbunden mit einem 10-poligen Stecker, der in die 10-polige Buchse auf der Basisplatine (Platine 1)

☞ *Nachdem Sie die Software, wie anschließend beschrieben, installiert haben, müssen Sie im PC-Programm die Schnittstelle (V.24) und den V.24-COM-Port des PCs (COM 1 bis 4) einstellen, an den der COMmander Guard angeschlossen ist.* 

# **Konfigurationssoftware**

Die Konfigurationssoftware dient zur Einrichtung des *COMmander Guard* am ISDN-Anschluss und zur Einstellung nach den Erfordernissen des einzelnen Kunden. Mit dieser Software ist es auch möglich, die Kundenanlage über eine externe Telefonverbindung fernzuprogrammieren (siehe Kapitel *[Fernprogrammie](#page-47-0)rung* [auf Seite I-48](#page-47-0)).

### **Mindestanforderungen an den PC**

- PC mit CPU 486/66 MHz oder kompatiblem Prozessor
- 8 MB RAM Arbeitsspeicher (empfohlen 16 MB)
- Vom PC-Programm belegter Festplattenspeicher nach der Installation 4 MB
- CD-ROM Laufwerk
- Windows 3.11, Windows 95, Windows 98 oder Windows NT 3.51
- Maus oder kompatibles Zeigegerät

### **Installation unter Windows 3.1x/NT 3.51**

Unter Windows 3.1x und Windows NT 3.51 starten Sie das CD-Setup wie folgt:

- Legen Sie die CD in das CD-ROM-Laufwerk ein.
- Öffnen Sie ggf. den Programm-Manager durch Doppelklick auf das Programm-Manager-Symbol.

gesteckt wird (siehe Punkt <sup>8</sup> in [Abb. 17 auf Seite I-27](#page-26-0)). Hier können Sie nun das im Lieferumfang enthaltene Kabel mit D-Sub-Buchsen an beiden Enden anschließen (siehe [Abb. 52](#page-45-0)).

<span id="page-45-0"></span>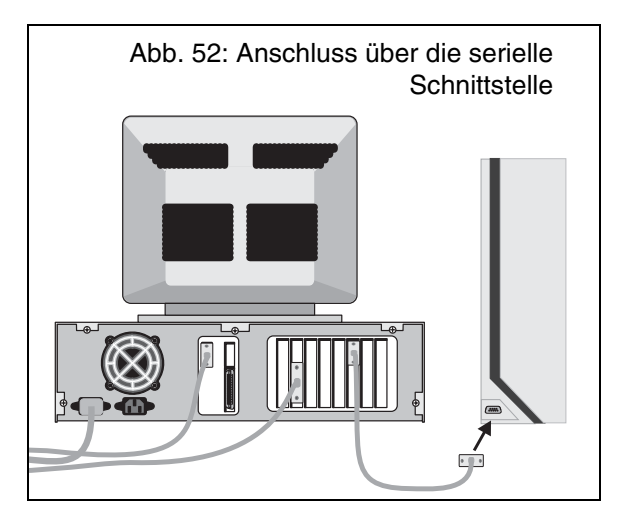

*Entfernungen über 10 m können auch bei einem geschirmten Kabel Probleme bereiten. Eine Funktionsgarantie kann hier nicht gegeben werden, da die Verlegung des Kabels und die Beschaffenheit der Rechnerschnittstelle starken Einfluss haben kann.*

- (3) Wählen Sie das Menü "Datei...Ausführen". Es öffnet sich eine Dialogbox, in der Sie unter "Befehlszeile" "Laufwerk:\install" eingeben und auf "OK" klicken.
- Folgen Sie den Anweisungen auf dem Bildschirm.

### **Installation unter Windows 95/98/NT4.x**

Unter Windows 95/98/NT4.x wird für gewöhnlich das CD-Setup automatisch nach dem Einlegen der CD angestartet. Folgen Sie daraufhin den Anweisungen auf dem Bildschirm. Die Installation wird nicht automatisch angestartet, wenn Sie die CD bereits beim Start von Windows 95/98/NT4.x eingelegt hatten oder wenn Sie die AutoStart-Option ausgeschaltet haben. In diesen Fällen starten Sie das CD-Setup wie folgt:

- Legen Sie die CD in das CD-ROM-Laufwerk ein.
- Drücken Sie im Desktop den Startknopf in der Taskleiste und wählen Sie "Ausführen".
- (3) Klicken Sie auf "Durchsuchen" und öffnen Sie das entsprechende CD-ROM-Laufwerk. Wählen Sie dort im Hauptverzeichnis durch Doppelklicken die Anwendung "Install" aus. Klicken Sie anschließend auf "ok".
- Folgen Sie den Anweisungen auf dem Bildschirm.

*anforderungen an den PC auf Seite B-77 im Bedienhandbuch oder in der betreffenden Liesmich-Datei.*

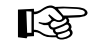

☞ *Die hier aufgeführten Mindestanforderungen tref-fen nicht auf die PC-Programme COMmander List und Soft-LCR zu. Informationen zu COMmander List und Soft-LCR erhalten Sie im Kapitel Mindest-*

### <span id="page-46-0"></span>**Allgemeine Hinweise zur Bedienung der Konfigurationssoftware**

Beim Start der Konfigurationssoftware wird zunächst einmal die Schnittstelle des PCs abgefragt, die Sie mit dem zu konfigurierenden *COMmander Guard* verbunden haben (siehe Kapitel *[Anschluss an einen Compu](#page-44-1)ter/Drucker* [auf Seite I-45\)](#page-44-1). Diesbezüglich können auch später noch Änderungen im Menü unter "Einstellungen...Schnittstelle" durchgeführt werden.

Die Konfiguration für die Tk-Anlage und die Konfiguration für die Einbruchmeldezentrale werden getrennt bearbeitet. Zusätzlich stehen noch die Einstellung der Weckzeiten sowie der Eintrag der Kurzwahlnummern zur Auswahl.

Schon bevor der Computeranschluss hergestellt und die Anlage in Betrieb genommen wurde, können Sie eine Konfiguration erstellen, indem Sie eine neue Konfiguration erzeugen, diese bearbeiten und anschließend als Datei auf der Festplatte speichern. Im Anschluss an die Inbetriebnahme der Anlage können Sie die entsprechende Datei dann öffnen und die Konfiguration über die Schnittstellenverbindung "in die Anlage speichern".

Um die Daten "in die Anlage zu speichern" bzw. "aus der Anlage zu laden" muss der Computeranschluss hergestellt und die Anlage in Betrieb genommen sein.

Wenn Sie bereits per Telefon oder PC Veränderungen vorgenommen haben und die Konfiguration weiter bearbeiten möchten, laden Sie bitte die vorhandene Konfiguration aus der Anlage und verwenden diese als Grundlage Ihrer weiteren Einstellungen.

Bei Bearbeitung der Tk-Konfiguration, beginnen Sie bitte mit der Karte "Erstinstallation", um die wichtigsten Einstellungen, wie z. B. Anschlussart und Rufverteilung, vorzunehmen. Anschließend empfiehlt sich die Verwendung der Karte "Thematisch" für weitere individuelle Einstellungen. Wenn Sie sich mit dem Funktionsumfang Ihrer Tk-Anlage vertraut gemacht haben, wird die Karte "Alphabetisch" eine Erleichterung bei der Auffindung bestimmter Funktionen darstellen. Die Konfigurationsmöglichkeiten sind im Abschnitt *[Konfigura](#page-52-0)[tion Tk-Anlage](#page-52-0)* auf Seite I-53 beschrieben.

☞ *Diese Konfigurationssoftware ist für Standardauflösungen entworfen. Falls Sie unter MS Windows besondere Auflösungen, besondere Fonts oder besondere Abmessungen der Elemente eingestellt haben, kann das Aussehen der Konfigurationssoftware evtl. nicht Ihren Erwartungen entsprechen.*

> *Nutzen Sie auf jeden Fall die Hilfefunktionen des Konfigurationsprogramms (F1-Taste).*

> *Aktuelle Informationen, die nach dem Zeitpunkt der Drucklegung bekannt wurden, und kurze Bedienhinweise entnehmen Sie bitte der Datei LIESMICH.TXT.*

Die Konfigurationsmöglichkeiten für die Einbruchmeldezentrale sind im Abschnitt *[Konfiguration Ein](#page-62-0)[bruchmeldezentrale](#page-62-0)* auf Seite I-63 beschrieben.

Haben Sie eine Konfiguration zu Ihrer Zufriedenheit erstellt, empfiehlt es sich, die entsprechende Datei abzuspeichern. Anschließend müssen Sie die Konfiguration "in die Anlage speichern". Die Konfigurationen für Tk-Anlage, Alarmanlage, Weckzeiten und Kurzwahlnummern werden dabei stets getrennt behandelt.

Über das Menü "Hilfe...Index" können Sie ein bestimmtes Hilfefenster suchen. Wenn Sie die F1-Taste betätigen, wird ein Hilfefenster geöffnet, dass Erklärungen zur jeweils geöffneten Seite anzeigt.

Für die Bearbeitung der Seiten wird das Menü nicht benötigt. Alle Einträge und Änderungen werden über die Tastatur bzw. die linke Maustaste direkt in den Seiten durchgeführt. Damit Sie die Möglichkeiten optimal nutzen können, hier einige Tipps:

Ein freies Feld dient zur Eingabe eines Namens oder einer Nummer. Klicken Sie mit der linken Maustaste in das betreffende Feld und geben Sie dann mit der Tastatur eine Nummer bzw. einen Namen ein. Mit der Tabulator-Taste wechseln Sie anschließend zum nächsten Eingabefeld. Wenn Sie den vorhandenen Eintrag überschreiben möchten, doppelklicken Sie mit der linken Maustaste auf den Eintrag oder betätigen Sie die Eingabe-Taste, wenn sich der Cursor im betreffenden Feld befindet. Der Eintrag wird blau markiert und kann überschrieben werden.

Ein quadratisches Kästchen stellt einen Schalter dar. Ein leeres Kästchen bedeutet "aus" bzw. "nein"; ein Kreuzchen dagegen bedeutet "ein" bzw. "ja". Die Umschaltung erfolgt durch einfaches Anklicken mit der linken Maustaste.

Bei Funktionen, die zwar mehr bieten als ein-/ausschalten, deren Auswahl aber auf wenige Einstellmöglichkeiten begrenzt ist, ist im Feld bereits eine Voreinstellung getroffen. Möchten Sie diese ändern, müssen Sie aus dem angebotenen Auswahlmenü (Popup-Menü, gekennzeichnet durch den nach unten zeigenden Pfeil) eine Auswahl treffen. Klicken Sie mit der linken Maustaste auf das Feld (doppelklicken in einer Tabellenzelle), so dass sich das Menü öffnet und wählen Sie dann die gewünschte Einstellung.

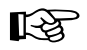

# <span id="page-47-1"></span><span id="page-47-0"></span>**Fernprogrammierung**

Wenn Sie beim Kunden nachträglich die Konfiguration des *COMmander Guard* ändern möchten, ist es nicht unbedingt nötig, dass Sie zum Kunden ins Haus kommen. Die Funktion "Fernprogrammierung" ermöglicht es Ihnen, während einer Externverbindung die Konfigurationsdaten des *COMmander Guard* zu lesen bzw. zu speichern.

#### **Die dazu benötigte Hardware besteht aus:**

 einer an Ihrem PC und am öffentlichen Telefonnetz angeschlossenen Tk-Anlage von Auerswald (möglich sind *COMmander Guard, COMmander Basic*, ETS-4308 I, ETS-2204 I, ETS-4216 I, ETS-2116 I, ETS-2106 I, ETS-2106 I Rev. 2, ETS-2104 I, ETS-2008 I, ETS-1006 FAX, ETS-4016 FAX, ETS-2006 oder eine aufwärts kompatible Anlage)

oder

 einem PC mit einer am öffentlichen Telefonnetz betriebenen ISDN-PC-Karte.

#### **Die benötigte Software besteht aus:**

- der Konfigurationssoftware und
- dem entsprechenden Treiber für die ISDN-PC-Karte mit CAPI 2.0-Unterstützung.

### **Ablauf der Fernprogrammierung über Ihre Auerswald-Tk-Anlage**

- **6** Sie sprechen über einen Teilnehmerapparat Ihrer Tk-Anlage und eine aufgebaute Externverbindung mit dem Kunden, der seinerseits einen Teilnehmerapparat seines *COMmander Guard* benutzt.
- **2** Sie erläutern dem Kunden den von Ihnen beabsichtigten Eingriff in die Konfigurationsdaten seines *COMmander Guard*.
- ) Ist der Kunde mit dem Eingriff einverstanden, fordern Sie ihn auf, an seinem Apparat  $\boxed{\mathbb{R}}$  99 (bzw. 99 an einem IWV-Telefon) zu wählen und, sobald er den Quittungston hört, den Hörer aufzulegen.
- \* Wählen Sie anschließend an Ihrem Apparat R 98 (bzw. 98 an einem IWV-Telefon). Sie hören nun ebenfalls den Quittungston. Legen Sie **nicht** den Hörer auf.

☞ *Bezüglich der Alarmkonfiguration kann das Fernlesen bzw. Fernspeichern verboten oder mit einem speziellen Passwort geschützt werden (siehe [Kapi](#page-67-0)[tel Alarm-Fernkonfiguration auf Seite I-68\)](#page-67-0).*

- $\bigoplus$  Die Verbindung zwischen den beiden Anlagen bleibt nun noch eine Weile bestehen, so dass Sie mit dem Konfigurationsprogramm die gesamte Konfiguration auslesen oder neuprogrammieren können. Starten Sie "Fernladen aus Anlage" bzw. "Fernspeichern in Anlage" und drücken Sie auf "Start".
- **6** Anschließend hören Sie den Besetztton (Zeichen zum Auflegen). Legen Sie den Hörer auf.
- **O** Der Menüpunkt des Konfigurationsprogramms kann mit oder ohne Wiederanruf beendet werden, d. h. im Anschluss an die Fernprogrammierung wird entweder die Verbindung ausgelöst oder es erfolgt ein Wiederanruf, so dass Sie sich nochmals mit dem Kunden unterhalten können.

### **Ablauf der Fernprogrammierung über Ihre ISDN-PC-Karte**

- Sie erläutern dem Kunden während eines Telefongesprächs Ihren beabsichtigten Eingriff in die Konfigurationsdaten seines *COMmander Guard*.
- **2** Ist der Kunde mit dem Eingriff einverstanden, fordern Sie ihn auf, an einem anderen Teilnehmerapparat seines *COMmander Guard* den Hörer abzuheben, **90** zu wählen und, sobald er den Quittungston hört, den Hörer aufzulegen. Das Gespräch zwischen Ihnen und dem Kunden kann während der gesamten Prozedur bestehen bleiben. (Wie im vorhergehenden Kapitel unter Punkt beschrieben, kann der Kunde auch hier das bestehende Gespräch mit R 99 vermitteln. Der Nachteil ist aber, dass damit der Sprechkontakt zum Kunden unterbrochen wird.)
- Die Anlage des Kunden ist jetzt für einige Minuten zum Programmieren freigeschaltet, so dass Sie mit dem Konfigurationsprogramm die gesamte Konfiguration auslesen oder neuprogrammieren können. Starten Sie "Fernladen aus Anlage" bzw. "Fernspeichern in Anlage", tragen Sie die externe Rufnummer der Kundenanlage ein und drücken Sie auf "Start" (ist Ihre ISDN-PC-Karte am internen S<sub>0</sub>-Port einer Tk-Anlage angeschlossen, müssen Sie die Amtzugangsziffer mit eintragen).

Dieser Abschnitt beschreibt den Anschluss des *COMmander Guard* an das ISDN und an das 230-V-Netz. Anschließend wird kurz erklärt, wie Sie bei

# **Anschluss am NTBA**

Für den Anschluss an das ISDN werden ein oder zwei NTBA mit dem europäischen Protokoll DSS1 (Euro-ISDN) benötigt.

Die externen S<sub>0</sub>-Ports des *COMmander Guard* sind für folgende Anschlussarten ausgelegt:

- Basisanschluss als Tk-Anlagenanschluss.
- Basisanschluss als Mehrgeräteanschluss.

Da je nach Anschlussart – Tk-Anlagenanschluss oder Mehrgeräteanschluss – bezüglich des NTBA einige Unterschiede beachtet werden müssen, erfolgt hier eine Aufteilung in Kapitel *[Anschluss am Tk-Anlagenan](#page-48-0)schluss* [auf Seite I-49](#page-48-0) und Kapitel *[Anschluss am Mehr](#page-48-1)[geräteanschluss](#page-48-1)* auf Seite I-49.

### <span id="page-48-0"></span>**Anschluss am Tk-Anlagenanschluss**

Am NTBA mit Tk-Anlagenanschluss darf nur **ein** ISDN-Gerät, in diesem Fall also nur der *COMmander Guard*, betrieben werden. Alle weiteren ISDN-Geräte werden als interne Teilnehmer des *COMmander Guard* betrieben.

1. Variante ([Abb. 53](#page-48-2)): Befindet sich der NTBA in unmittelbarer Nähe des *COMmander Guard*, stecken Sie ein Ende des mitgelieferten ISDN-Kabels in die Westernbuchse des entsprechenden S<sub>0</sub>-Ports am *COMmander Guard* und das andere Ende in eine der IAE-Steckdosen des NTBA.

2. Variante ([Abb. 54](#page-48-3)): Befindet sich der NTBA in größerer Entfernung vom *COMmander Guard*, ist die feste Verlegung eines Kabels mit einer ISDN-Anschlussdose am Ende notwendig (externer  $S_0$ -Bus). Ein Ende des mitgelieferten ISDN-Kabels wird in die Westernbuchse des entsprechenden S<sub>0</sub>-Ports am *COMmander Guard* gesteckt und das andere Ende in die ISDN-Anschlussdose. Die Abschlusswiderstände im NTBA müssen eingeschaltet sein. Am anderen Ende werden die Abschlusswiderstände in der Anschlussdose eingebaut.

<span id="page-48-2"></span>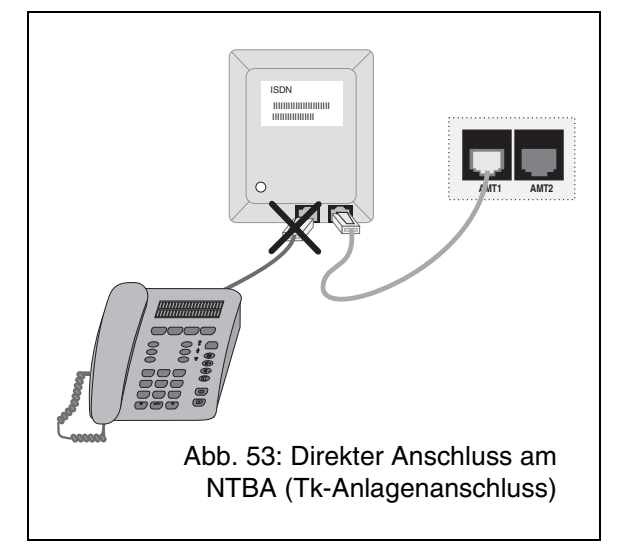

Bedarf ein erstes internes Gespräch führen können, um herauszufinden, ob diese Grundfunktionalität gewährleistet ist.

Hinweise betreffend der zu verwendenden Kabel und Anschlussdosen, sowie der Beschaltung finden Sie im Kapitel *[Installation weiterer ISDN-Steckdosen auf](#page-31-0) [Seite I-32](#page-31-0)*. Die Entfernung zwischen NTBA und *COMmander Guard* darf maximal 1000 m betragen.

### <span id="page-48-1"></span>**Anschluss am Mehrgeräteanschluss**

Am NTBA mit Mehrgeräteanschluss können parallel zum *COMmander Guard* noch weitere ISDN-Geräte betrieben werden, aber beachten Sie unbedingt den Hinweis unten.

1. Variante ([Abb. 55\)](#page-48-4): Befindet sich der NTBA in unmittelbarer Nähe des *COMmander Guard*, stecken Sie ein Ende des mitgelieferten ISDN-Kabels in die Westernbuchse des entsprechenden S<sub>0</sub>-Ports am *COMmander Guard* und das andere Ende in eine der IAE-Steckdosen des NTBA. Die zweite IAE-Steckdose kann zum Anschluss eines anderen ISDN-Gerätes verwendet werden.

<span id="page-48-3"></span>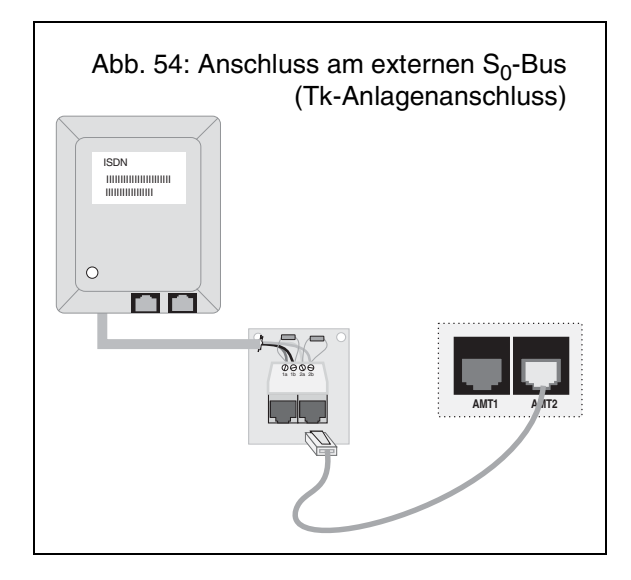

<span id="page-48-4"></span>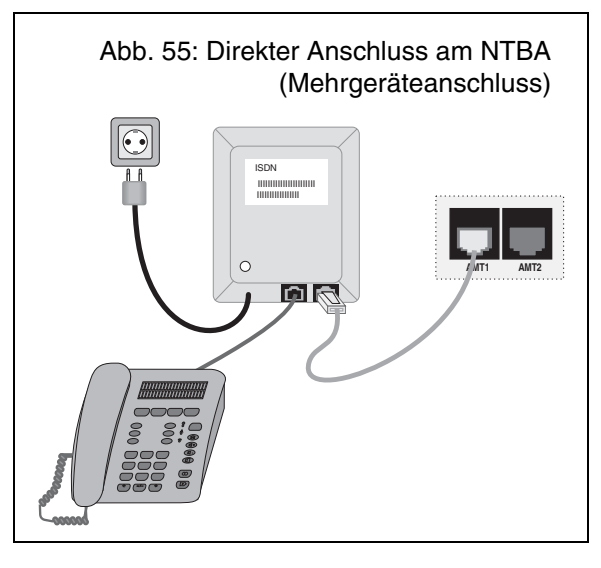

2. Variante ([Abb. 56](#page-49-1)): Befindet sich der NTBA in größerer Entfernung vom *COMmander Guard* und/oder es sollen mehr als zwei Geräte am NTBA angeschlossen werden, ist die feste Verlegung von ISDN-Anschlussdosen am NTBA notwendig (externer  $S_0$ -Bus). Ein Ende des mitgelieferten ISDN-Kabels wird in die Westernbuchse des entsprechenden  $S_0$ -Ports am *COMmander Guard* gesteckt und das andere Ende in eine der vorhandenen ISDN-Anschlussdosen des externen S<sub>0</sub>-Busses. Die Verlegung eines externen S0-Busses am NTBA (Mehrgeräteanschluss) gleicht der Verlegung eines internen S<sub>0</sub>-Busses [\(Kapitel](#page-31-0) *[Installation weiterer ISDN-Steckdosen auf Seite I-32](#page-31-0)*).

e *Achtung! Wenn der COMmander Guard nur an einem NTBA betrieben wird, sollte an diesem zusätzlich zum COMmander Guard kein weiteres Gerät angeschlossen werden. Im Fall einer Alarmauslösung kann der COMmander Guard die von* Im NTBA müssen die Abschlusswiderstände eingeschaltet und in der letzten Anschlussdose müssen die Abschlusswiderstände eingebaut werden.

Wenn der NTBA mit einem 230-V-Netzkabel ausgerüstet ist und parallel zum *COMmander Guard* noch weitere Geräte am NTBA angeschlossen werden, muss der NTBA mit einer 230-V-Netzsteckdose verbunden werden. Falls direkt am NTBA nur der *COMmander Guard* betrieben wird (bzw. andere Geräte mit eigener Versorgung), kann, um **Energie zu sparen**, auf die zusätzliche Stromversorgung des NTBA verzichtet werden.

*parallel angeschlossenen Geräten belegten B-Kanäle nicht verwenden, um einen Alarmruf* nach extern durchzuführen. Ist ein interner S<sub>0</sub>-Port *am COMmander Guard vorhanden, sollten weitere ISDN-Geräte besser daran angeschlossen werden.*

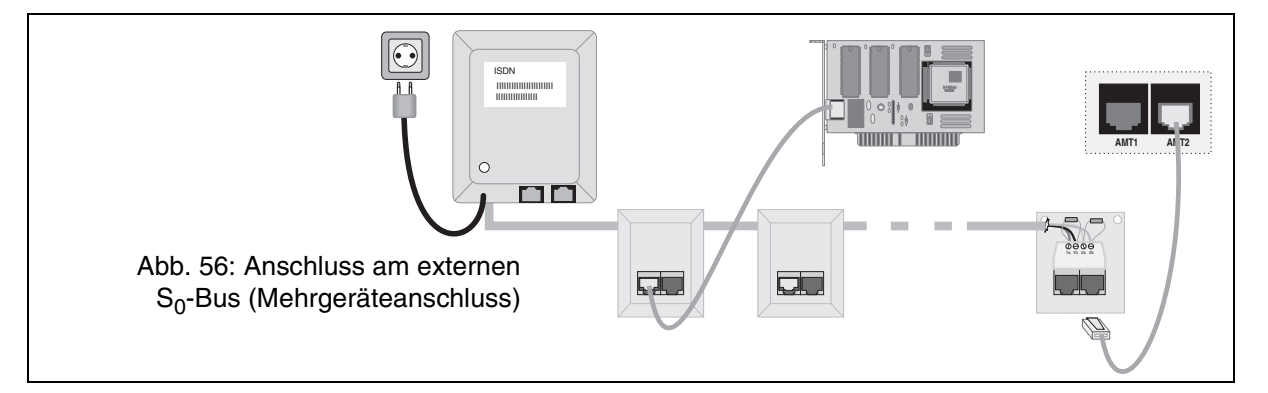

# **Erstes Einschalten**

<span id="page-49-1"></span>Setzen Sie nun wie in [Abb. 57](#page-49-2) gezeigt den Akku in das Netzteilgehäuse ein und klemmen sie den Akku an:

- Mithilfe des blauen Kabels wird die Klemme auf der Netzteilplatine (Punkt <sup>3</sup> in [Abb. 12 auf](#page-22-0) [Seite I-23\)](#page-22-0) mit dem Minuspol des Akkus verbunden.
- Mithilfe des roten Kabels wird die Klemme + auf der Netzteilplatine mit dem Pluspol des Akkus verbunden.

Schließen Sie das Gehäuse, indem Sie die Gehäusedeckel wie in [Abb. 58](#page-49-0) auf das Gehäuse aufsetzen. Anschließend ziehen Sie die Deckel senkrecht nach unten, bis sie eingerastet sind.

Verbinden Sie den *COMmander Guard* nun mit einer **frei zugänglichen 230-V-Schutzkontaktsteckdose.**

<span id="page-49-2"></span>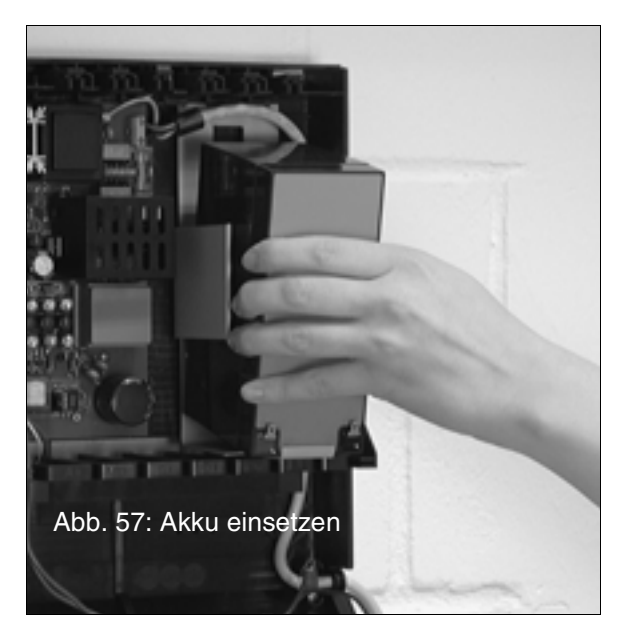

<span id="page-49-0"></span>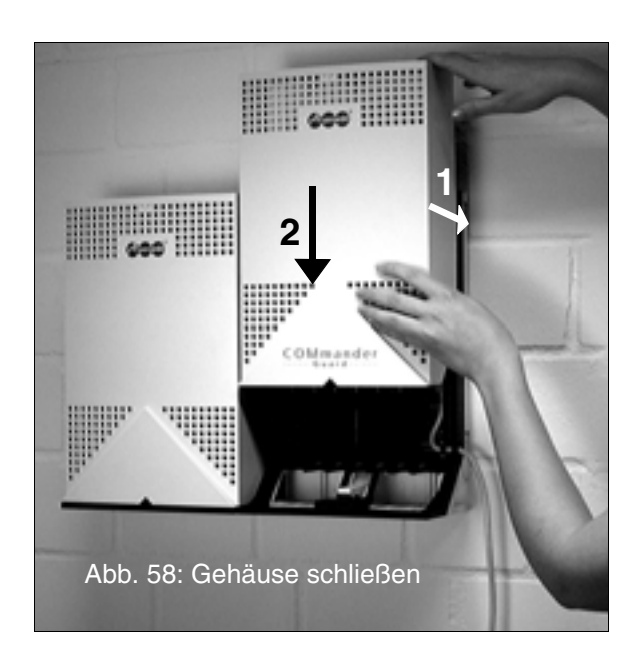

### **Testanruf an internen Teilnehmer**

Möchten Sie, bevor Sie den *COMmander Guard* konfigurieren, einen Funktionstest durchführen, können Sie z. B. ein internes Gespräch führen. Die Rufnummern der analogen Teilnehmer 31-38 sind vor den entspre-

☞ *Wenn die Möglichkeit bestehen soll, verschiedene Funktionen der Tk-Anlage per Telefon einzustellen und oder die Programmierung über eine ISDN-PC-Karte (CAPI) durchzuführen, vergewissern Sie sich vor dem Schließen des Deckels, dass der Programmierschalter (Punkt in [Abb. 17 auf Seite I-27\)](#page-26-0) auf "Programmieren erlaubt" steht.*

**Konfiguration**

Wenn Sie den Computeranschluss hergestellt und auf dem angeschlossenen Rechner die Konfigurationssoftware installiert haben, können Sie nun mit der Konfiguration des *COMmander Guard* beginnen.

Welche Konfigurationsmöglichkeiten Ihnen der *COMmander Guard* bietet, beschreibt der [Abschnitt](#page-52-0)

# **Abschließende Maßnahmen**

### **Automatisches Anlagen-Software-Update**

Wenn Sie sicher gehen möchten, dass der *COMmander Guard* die aktuelle Betriebssoftware beinhaltet, können Sie jetzt ein automatisches Anlagen-Software-Update durchführen (siehe [Kapitel](#page-25-0) *Der [Taster zur Auslösung des automatischen Anlagen-](#page-25-0)[Software-Updates auf Seite I-26](#page-25-0)*).

#### **Gehtest mit dem Alarmtelefon durchführen:**

chenden Klemmen auf der Leiterplatte aufgedruckt. Die Rufnummern der ISDN-Teilnehmer entsprechen den als 1. MSN im ISDN-Telefon eingetragenen Rufnummern 41-48 (Kapitel *[Einrichten der ISDN-Geräte](#page-34-0) [auf Seite I-35](#page-34-0)*).

*Wird der COMmander Guard an einem Mehrgeräteanschluss betrieben, kann im Auslieferzustand auch ein externes Gespräch geführt werden. Bei einem Ruf von extern klingeln die Teilnehmer 31, 32, 41 und 42, sofern angeschlossen. Ist die Anlage bereits an anderer Stelle in Betrieb gewesen, können Sie den Auslieferzustand mit einer kompletten Initialisierung wiederherstellen (siehe [Kapitel](#page-68-0) [Anlage komplett initialisieren auf Seite I-69](#page-68-0)).*

*[Konfiguration Tk-Anlage](#page-52-0)* auf Seite I-53 und der Abschnitt *[Konfiguration Einbruchmeldezentrale](#page-62-0)* auf [Seite I-63.](#page-62-0)

Tipps zur Bedienung des Konfigurationsprogramms erhalten Sie im Kapitel *[Allgemeine Hinweise zur Bedie](#page-46-0)[nung der Konfigurationssoftware](#page-46-0)* auf Seite I-47.

### **Testen der Alarmmelder mit dem Gehtest**

Wenn Sie die Konfiguration einschließlich der Alarmkonfiguration abgeschlossen haben, können Sie an einem Alarmtelefon smar-tel-i einen Gehtest durchführen. Die Funktion "Gehtest" dient dazu, die installierten Bewegungsmelder zu prüfen. Dabei kann auch der Überwachungsbereich der einzelnen Bewegungsmelder überprüft werden.

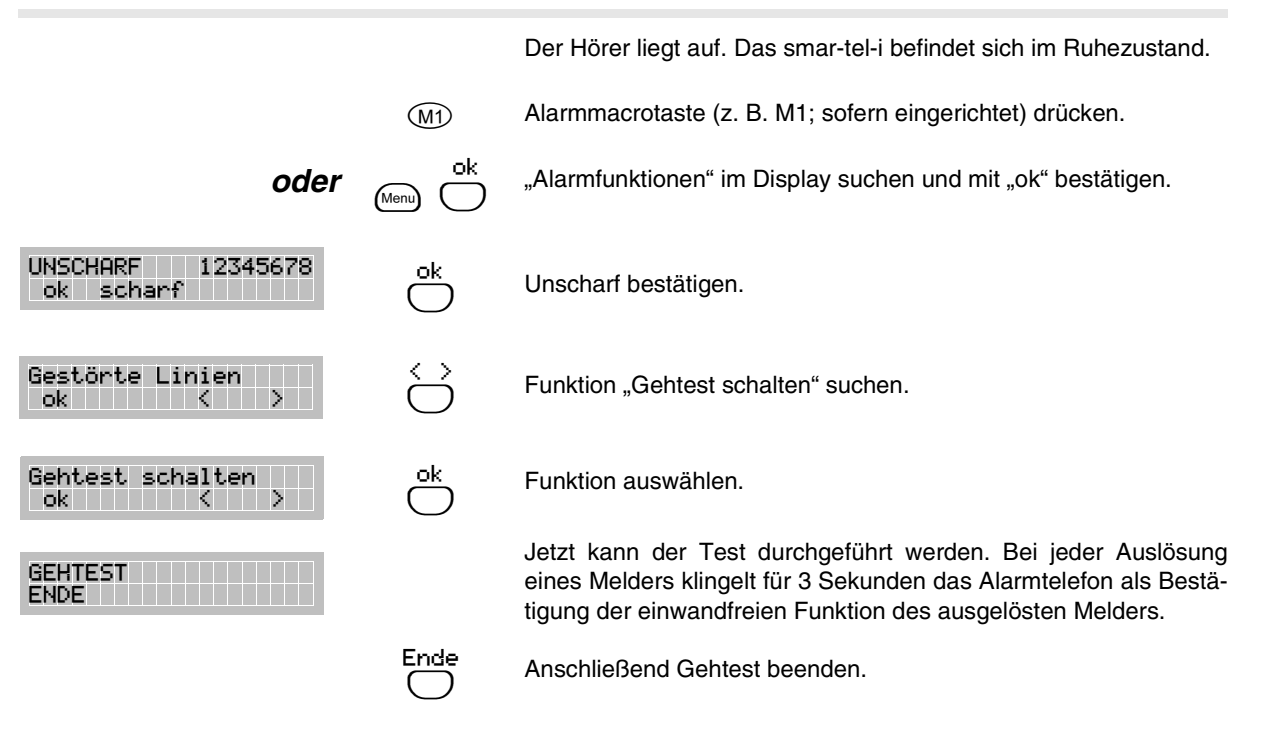

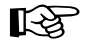

### **Sprachmeldungen aufsprechen**

Im Alarmfall (externer Alarm bei Auslösung der Meldelinien) oder Störungsfall (Netz-/Akku-/Betriebsstörung) kann an 4 interne und externe Rufziele eine Sprachmeldung abgesetzt werden. Das heißt, dem angerufenen externen Teilnehmer wird nach dem Hörerabheben eine zum Alarm-/Störungsfall passende Sprachmeldung vorgespielt.

Die Sprachmeldung wird aus einzelnen Sprachsegmenten erzeugt, die mit den Alarmtelefonen (oder dem Programmierapparat) aufgesprochen und im Sprachchip des *COMmander Guard* gespeichert werden müssen. Die Texte für die Linien 1 bis 8 sollten evtl. an die Liniennamen z. B. "Haustür" angepasst werden (siehe Kapitel *[Linienname/Linientext](#page-64-0)* auf Seite I-65). Der Speicher für den Text "Anlagenname" bietet Platz für Name und Adresse. Die übrigen Texte sollten dagegen, die eigentliche Aussage betreffend, aufgesprochen werden. Im Alarmfall könnte z. B. folgende Meldung, bestehend aus den Textsegmenten 15, 03, 14, abgespielt werden: "Tim Meier, Hauptstraße 22 -Haustür – ausgelöst". Die Sprachmeldungen werden zusätzlich zur Fernabfrage verwendet. Eine Meldung könnte dann z. B. aus den Textsegmenten 15, 09 und 12 zusammengesetzt sein: "Tim Meier, Hauptstraße 22 – Anlage – extern scharf".

#### **Übersicht möglicher Textlängen:**

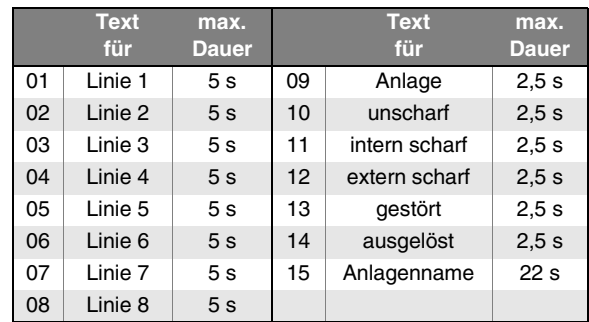

Der Telefonhörer liegt auf: smar-tel-i im Ruhezustand. \_ Alarmmacrotaste (z. B. M1; sofern eingerichtet) drücken. *oder* "Alarmfunktionen" im Display suchen und mit "ok" bestätigen. ok Unscharf bestätigen. < > Funktion "Service" suchen. ok Funktion auswählen. ok  $\overset{...}{\cdot}$ 4-stellige Service-PIN eingeben ("6789" im Auslieferzustand) und mit "ok" bestätigen. (**Zifferneingabe**: siehe smar-tel-i-Handbuch) < > Das smar-tel-i befindet sich im Service-Menü. Funktion "Text aufsprechen" suchen. ok Funktion auswählen. < > z. B. Speicherplatz für "Anlage" suchen. ok Speicherplatz auswählen. neu Textaufsprechen anstarten. Den Hörer abnehmen und nach dem Ton den Text aufsprechen. Den Hörer auflegen. UNSCHARF 12345678  $ok$  scharf  $-$ Gestörte Linien ok < > Service | | | | | | | | | | | |  $\overline{\phantom{a}}$ ok  $\overline{\phantom{a}}$   $\overline{\phantom{a}}$   $\over$ Service-PIN: \_\_\_\_ **ok** in the international products PIN ändern **IIIIIIIIIII** ok Abbr < > Text aufsprechen ok Abbr  $\leq$   $\geq$ 1. Hauseingang  $ok$  Abbr  $\leq$   $\geq$   $\geq$ Anlage | | | | | | | | | | ok Abbr < > Anlage Abbr hören neu Bitte Hörer abnehmen **Abbr** Hillian Bitte auflegen

☞ *Diese Funktion ist nicht vorhanden, wenn die Konfiguration mit einer Errichter-PIN geschützt wurde. Bei einer kompletten Initialisierung der Anlage (siehe [Seite I-69](#page-68-0)) werden alle Texte gelöscht.*

*Wenn Sie den COMmander Guard ohne das Alarmtelefon smar-tel-i betreiben, können Sie diese Funktion auch mit einem anderen Telefon durchführen (Kapitel Sprachmeldungen aufsprechen und anhören auf Seite B-74 im Bedienhandbuch).*

# <span id="page-52-2"></span><span id="page-52-1"></span><span id="page-52-0"></span>**Der Auslieferzustand**

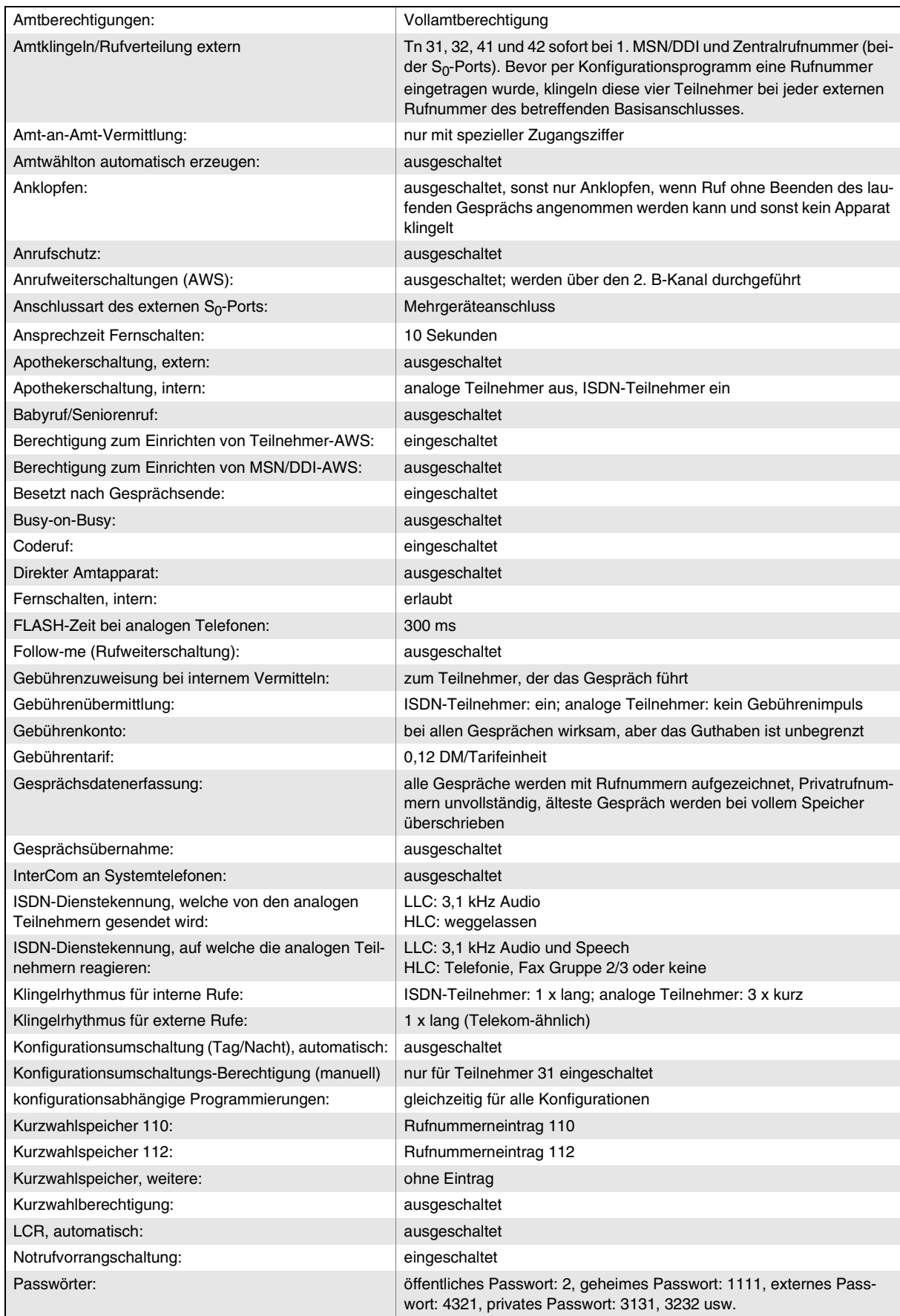

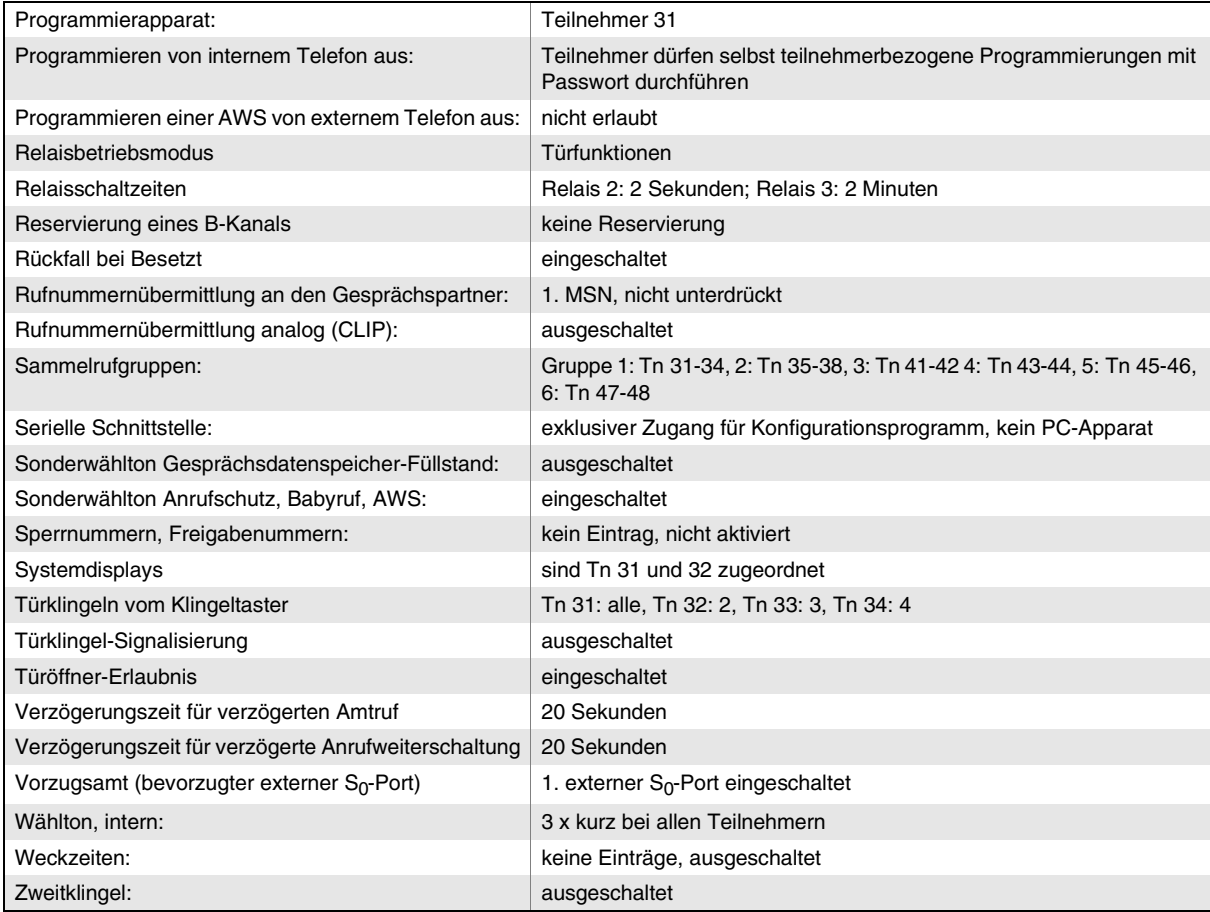

# **Rufverteilung**

Die einzelnen Teilnehmer sind von den anderen internen Apparaten über ihre internen Rufnummern erreichbar. Bei den analogen Teilnehmern sind die internen Rufnummern (31-38) vor den jeweiligen Anschlüssen auf der Leiterplatte aufgedruckt. Für die ISDN-Teilnehmer am internen  $S_0$ -Port (falls vorhanden) stehen die internen Rufnummern 41-48 zur Verfügung. Diese müssen im ISDN-Telefon als "MSN" (siehe Bedienanleitung des Telefons) eingetragen werden. Jede der acht Rufnummern darf nur einmal verwendet werden. Es ist aber möglich – bei weniger als acht ISDN-Teilnehmern – mehrere Rufnummern in ein Telefon einzutragen.

### **Externe Rufverteilung (Amtklingeln)**

Damit interne Teilnehmer von extern erreichbar sind, müssen ihnen externe Rufnummern zugewiesen werden. Zu diesem Zweck müssen die an den ISDN-Anschlüssen verfügbaren Rufnummern zunächst im Konfigurationsprogramm erfasst (bis zu 20 Rufnummern pro  $S_0$ -Port können verwaltet werden) und anschließend auf die internen Teilnehmer verteilt werden.

Es ist auch die Einstellung eines verzögerten Amtklingelns möglich. Die Verzögerungszeit ist veränderbar.

### **Interne Teilnehmer in Sammelrufgruppen**

Die internen Apparate können in Sammelrufgruppen zusammengefasst gleichzeitig gerufen werden. Diese Gruppen können verwendet werden, um z. B. die internen Teilnehmer bestimmter Abteilungen/Teams (Support, Marketing, Vertrieb) zusammenzufassen. Die Verbindung kommt mit dem Apparat zustande, der zuerst abgehoben wird.

#### **Coderuf**

Personen, die nicht ständig am selben Apparat zu erreichen sind, können an allen internen Telefonen der Anlage gleichzeitig gerufen werden. Zu diesem Zweck kann ein spezieller Klingelrhythmus vereinbart werden (z. B. Klingelrhythmus Nr. 3: 1 x lang, **3 x kurz**, Pause usw.). Die Verbindung kommt mit dem Apparat zustande, der zuerst abgehoben wird. Die Apparate, die bei einem Coderuf klingeln sollen, benötigen eine Coderuf-Erlaubnis. An Faxgeräten und Modems sollte der Coderuf nicht erlaubt sein, da diese Geräte normalerweise automatisch die Rufe annehmen.

### **Anklopfen**

Jeder Benutzer kann an seinem Apparat bei Bedarf das "Anklopfen" erlauben/verbieten (Seite B-35 im Bedienhandbuch). Die Erlaubnis kann bei den einzelnen Teilnehmern an Bedingungen geknüpft werden. So kann z. B. das Anklopfen für den Fall erlaubt werden, dass der betreffende Teilnehmer das Gespräch annehmen kann, ohne den Hörer auflegen zu müssen und/ oder für den Fall, dass kein anderer Apparat mehr bei derselben Rufnummer klingelt.

#### **Busy-on-Busy**

Für einen Ruf über eine externe Rufnummer kann für mehrere Apparate das Amtklingeln eingestellt werden, z. B. weil eine Person an mehreren Orten erreichbar sein möchte. Führt diese Person aber ein Gespräch an einem dieser Apparate, klingeln bei einem erneuten Anruf über diese externe Rufnummer noch die übrigen Apparate. Dem Anrufer wird dann der Eindruck vermittelt, es sei niemand anwesend (zumindest wenn das Gespräch nicht von einer anderen Person angenommen werden kann, weil sich z. B. nach Feierabend nur eine Person im Büro befindet). Um dies zu vermeiden, kann die Funktion "Busy-on-Busy" eingeschaltet werden. Der Anrufer erhält dann das Besetztzeichen.

#### **Anrufweiterschaltung**

Sofern Ihrerseits eine entsprechende Berechtigung vergeben wurde, kann von jedem Benutzer eine Anrufweiterschaltung für seinen Apparat (Seite B-36 im Bedienhandbuch) oder eine der Rufnummern des ISDN-Anschlusses (MSN/DDI, Seite B-51 im Bedienhandbuch) eingerichtet werden.

Bei jeder dieser Anrufweiterschaltungen sind die Varianten "sofort", "bei Besetzt" und "bei Nichtmelden" möglich. Es sind sowohl interne als auch externe Umleitungsziele möglich.

# **Verschiedene Endgeräte konfigurieren**

Die im Auslieferzustand vorhandenen Teilnehmer-Einstellungen sind bereits so gewählt, dass Sie mühelos ein Telefon betreiben können (siehe Kapitel *[Der Aus](#page-52-1)lieferzustand* [auf Seite I-53\)](#page-52-1). Wenn Sie ein Fax (Kombifax), ein Modem oder eine ISDN-PC-Karte angeschlossen haben, sind am jeweiligen Teilnehmer einige Einstellungen zu ändern. Die für ein solches Gerät empfohlenen Einstellungen sind im Nachfolgenden aufgeführt.

Um alle diese Funktionen in einem Schritt für einen Teilnehmer einzustellen, verwenden Sie eine der angebotenen Schnellkonfigurationen. So können Sie mit Hilfe einer einzigen Programmierung einen Teilnehmer als Telefon, Fax, Kombifax, Modem oder Anrufbeantworter einstellen. Dabei werden automatisch die meisten Einstellungen am Teilnehmer in den Auslieferzustand zurückgesetzt (evtl. bereits eingestelltes Amtklingeln bleibt erhalten) und anschließend die für das jeweilige Gerät entscheidenden Funktionen entsprechend eingestellt.

#### **Schnellkonfigurationen verwenden**

So können Sie mithilfe einer einzigen Programmierung einen Teilnehmer einrichten als:

• ISDN-Telefon,

Im Auslieferzustand wird eine Anrufweiterschaltung immer über den 2. B-Kanal ausgeführt. Soll die damit verbundene Mehrbelegung der B-Kanäle vermieden werden, können Sie den *COMmander Guard* veranlassen, MSN/DDI-Anrufweiterschaltungen immer über die Vermittlungsstelle einzurichten. Die Einrichtung vom Apparat des Benutzers aus bleibt dieselbe. Es muss aber eventuell mit einer etwas längeren Einrichtzeit gerechnet werden.

Die Verzögerungszeit für eine MSN/DDI-Anrufweiterschaltung "bei Nichtmelden" ist einstellbar, außer wenn sie über die Vermittlungsstelle eingerichtet wird.

Für die Anrufweiterschaltung "bei Besetzt" kann die Funktion "Rückfall" eingeschaltet werden. Legt der vormals besetzte Teilnehmer den Hörer auf, fällt der bereits umgeleitete Ruf wieder an ihn zurück (sofern er noch nicht angenommen wurde).

#### **Anrufschutz**

Möchte der Benutzer einmal nicht von seinem Telefon gestört werden, kann er Anrufe auf seinen Apparat vom *COMmander Guard* verhindern lassen. Dies erreicht er, indem er den Anrufschutz für interne und externe Anrufe an seinem Apparat einschaltet (Seite B-40 im Bedienhandbuch).

- analoges Telefon,
- Fax,
- Kombifax,
- analoges Modem,
- ISDN-PC-Karte,
- Anrufbeantworter.

#### **Empfohlene Einstellungen**

Die folgenden Einstellungen sind für den Teilnehmeranschluss von Fax, Kombifax, Modem, ISDN-PC-Karte bzw. Anrufbeantworter empfehlenswert:

- Anrufschutz aus,
- Anklopfen aus,
- kein Gebührenimpuls,
- Entfernen aus Sammelrufgruppen,
- Türklingeln aus,
- Türöffner-Erlaubnis aus,
- -Dauerwählton,
- Klingelrhythmus intern/extern 1 x lang,
- **nur Anrufbeantworter:** Gesprächsübernahme erlaubt,
- **nur Anrufbeantworter:** Teilamtberechtigung.

# **Einschränken des Gebührenaufkommens (Kostenkontrolle)**

### **Amtberechtigungen**

Wenn verhindert werden soll, dass am Anschluss durch das Anwählen von teuren Anschlüssen hohe Kosten verursacht werden, können Sie die Wahlmöglichkeit an den einzelnen internen Apparaten einschränken. Sie erreichen dies, indem Sie Amtberechtigungen erteilen und vergebene Amtberechtigungen durch Aktivierung von Sperrnummern einschränken. Um diese eingeschränkte Wahlmöglichkeit wieder durch einen bestimmten Nummernvorrat zu erweitern (Rufnummern bestimmter Anschlüsse bzw. bestimmte Vorwahlen wie die 0130), können Sie die Amtberechtigungen durch Aktivierung von Freigabenummern oder der Kurzwahlberechtigung erweitern. All diese Berechtigungen können für Dienst- und Privatgespräche getrennt vorgenommen werden.

#### **Gebührenkonto**

Soll ein bestimmtes Limit auf keinen Fall überschritten werden, besteht die Möglichkeit, für die einzelnen Apparate einen eingeschränkten Vorrat an Gebühreneinheiten durch Einrichtung eines Gebührenkontos festzulegen. Legen Sie fest, ob das Konto für Dienst- oder Privatgespräche gelten soll. Der Betreiber der Anlage kann dann per Telefon jederzeit den Kontostand für die einzelnen Teilnehmer ändern (Seite B-55 im Bedienhandbuch). Bei Bedarf kann auch von jedem Benutzer der Stand des eigenen Gebührenkontos abgefragt werden.

#### **Least Cost Routing**

Um einfach und ohne vorheriges Nachdenken über den jeweils kostengünstigsten Netzbetreiber telefonie-

☞ *Damit die Funktion "Gebührenkonto" einwandfrei arbeiten kann, wird am ISDN-Anschluss das Leistungsmerkmal "Gebührenübermittlung während der Verbindung (AOCD)" benötigt. Mit der "Gebührenübermittlung am Ende des Gespräches (AOCE)" kann der COMmander Guard erst nach Gesprächsende feststellen, ob das Gebührenkonto überschritten wurde.*

**Gebühren- und Gesprächsdaten erfassen und auswerten**

Der *COMmander Guard* verfügt über einen Gesprächsdatenspeicher, in dem 1000 Gesprächsdatensätze von externen Gesprächen stromausfallsicher gespeichert werden können. Ein Gesprächsdatensatz enthält folgende Informationen:

- Rufnummer des Gesprächspartners, falls übertragen.
- Amt und MSN über die das Gespräch geführt wurde.
- Datum und Uhrzeit bei Gesprächsbeginn.
- Gesprächsdauer bzw. Rufdauer bei vergeblichen Gesprächen.
- Angefallene Gebühreneinheiten und -kosten
- Interner Teilnehmer, der das Gespräch geführt hat.
- Gesprächsart: kommend oder gehend, dienstlich oder privat, erfolgreich oder vergeblich.

Mit der im Lieferumfang enthaltenen PC-Software *COMmander List* und einem an die Anlage angeschlossenen PC kann der Betreiber der Anlage diese Daten aus der Anlage auslesen und auswerten. Er hat aber auch die Möglichkeit, die Daten direkt aus dem Speicher auf einen an der seriellen Schnittstelle angeschlossenen Drucker auszugeben.

ren zu können, bietet der *COMmander Guard* das automatische Least Cost Routing. Um dieses zu nutzen, müssen in dem dazugehörigen PC-Programm *Soft-LCR* Eintragungen vorgenommen und regelmäßig aktualisiert werden.

Für jeden Apparat ist einzeln einstellbar, ob er die Dienste des Programms nutzen soll. Diese Einstellung kann auch bei Bedarf vom Telefon aus durchgeführt werden (Seite B-55 im Bedienhandbuch). Wird für einen Apparat das automatische Least Cost Routing eingeschaltet, sucht der *COMmander Guard* bei jedem externen Gespräch, das mit diesem Apparat eingeleitet wird, den für die entsprechende Rufnummer bzw. für den entsprechenden Zeitpunkt vorgeschlagenen Provider heraus und wählt diesen selbst vorweg.

Ergänzend dazu oder stattdessen kann der Benutzer ein manuelles Least Cost Routing durchführen. Beim manuellen Least Cost Routing wird vor der eigentlichen Rufnummer der Netzbetreiber ausgewählt. Im PC-Programm *Soft-LCR* können fünf Netzanbieter festgelegt werden, die über gesonderte Amtzugangsziffern (0\* bis 4\*) angewählt werden (Seite B-20 im Bedienhandbuch).

*Wenn Sie die Gebührenübermittlung (AOCD oder AOCE) bei Ihrem Netzbetreiber beantragt haben, werden nur Gespräche mit Providern zugelassen, die die Gebühren übermitteln. Wenn Sie auch über andere Provider telefonieren möchten, müssen Sie die Gebührenübermittlung bei Ihrem Netzbetreiber wieder abschalten lassen.*

Sie ermöglichen bei vollem Speicher die Aufzeichnung weiterer Gespräche, indem Sie den Gesprächsdatenspeicher automatisch überschreiben lassen. Ist dies nicht erwünscht, muss der Betreiber der Anlage den Gesprächsdatenspeicher löschen, bevor keine Daten mehr aufgezeichnet werden können (Seite B-57 im Bedienhandbuch). Um rechtzeitig zu erfahren, wann dies der Fall ist, kann an bestimmten Apparaten ein Sonderwählton beim Füllstand 80 % des Speichers eingespielt werden.

Um ein zu schnelles Füllen des Speichers zu vermeiden, z. B. durch vergebliche Gespräche, können Sie voreinstellen, welche Gesprächsarten aufgezeichnet werden sollen. Soll aus Datenschutzgründen auf die Nachvollziehbarkeit der externen Rufnummern verzichtet werden, können Sie den *COMmander Guard* veranlassen, keine externen Rufnummer aufzuzeichnen oder die externen Rufnummern bei Privatgesprächen unvollständig aufzuzeichnen.

### **Auswertung über das PC-Programm**  *COMmander List*

Mit dem im Lieferumfang enthaltenen PC-Programm *COMmander List* und einem am *COMmander Guard* angeschlossenen PC (siehe Kapitel *[Anschluss an ei-](#page-44-2)*

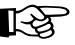

*[nen Computer/Drucker](#page-44-2)* auf Seite I-45) kann der Betreiber der Anlage die Gesprächsdaten komfortabel aus dem Gesprächsdatenspeicher auslesen und auswerten.

#### **Auswertung mit externen Programmen**

Soll die Auswertung der Gebühren- und Gesprächsdaten nicht mit *COMmander List*, sondern mit einem selbst erstellten PC-Programm erfolgen, erfordert dies den Anschluss des PCs an die serielle Schnittstelle des *COMmander Guard* (Kapitel *[Anschluss über die](#page-45-1) [serielle Schnittstelle \(V.24\)](#page-45-1)* auf Seite I-46) sowie die Einstellung der seriellen Schnittstelle auf Betriebsart "Gesprächs- und Gebührenausgabe mit externen Programmen".

#### **Direkte Ausgabe auf seriellen Drucker**

Möchte der Betreiber der Anlage die Daten nicht mit dem PC auswerten, sondern direkt auf einen seriellen Drucker ausgeben, muss dieser zunächst an die serielle Schnittstelle des *COMmander Guard* angeschlossen werden (Kapitel *[Anschluss über die serielle](#page-45-1) [Schnittstelle \(V.24\)](#page-45-1)* auf Seite I-46). Stellen Sie am seriellen Drucker auch die Parameter der seriellen Schnittstelle ein (kein Protokoll, 9600 Baud, 8 Datenbit, 1 Stoppbit, kein Paritätsbit). Passend zum Drucker und zu den individuellen Anforderungen kann das Ausgabeformat bezüglich Kopf- und Fußzeilen, Art der Papiernutzung usw. eingestellt werden. Folgende Abkürzungen/Kennungen werden bei einem Ausdruck verwendet:

- keine Rufnummer übermittelt.
- Ax:yy Gespräch über Amt x und MSN yy
- TNxx Gespräch des Teilnehmers xx K Gesprächsart: kommend.
- G Gesprächsart: gehend.
- D Gesprächsart: dienstlich.
- P Gesprächsart: privat.
- V Gesprächsart: vergeblich.

xxxmyys Dauer xxx Minuten und yy Sekunden

- xxxxxe xxxxx Einheiten
- UML x Umleitung über Amt x
- UPD Software-Update

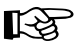

Für die Funktion "Gebührenerfassung mit wechseln-<br>dem Teilnehmer" wird am ISDN-Anschluss das Leis*dem Teilnehmer" wird am ISDN-Anschluss das Leistungsmerkmal "Gebührenübermittlung während der*

# **Rufnummernübermittlung beeinflussen**

Im ISDN besteht die Möglichkeit die eigene Rufnummer dem Angerufenen bzw. dem Anrufer zu übermitteln. Verfügt dieser über einen ISDN-Anschluss und ein ISDN-Telefon, so kann er die übermittelte Rufnummer vor dem Gespräch oder zu Beginn des Gespräches auf seinem Display sehen.

S0PR Konfiguration über ext.  $S_0$ -Port

Tür x Tür-Amt-Gespräch von Tür x

Soll der Drucker ständig in Betrieb sein und der *COMmander Guard* die Gesprächsdaten für ein soeben geführtes Gespräch direkt an den Drucker weitergeben, erfordert dies zunächst die Einstellung der seriellen Schnittstelle auf Betriebsart "ständige Gesprächs- und Gebührenausgabe". Um bei dieser Betriebsart ohne einen Verlust der Daten, den Drucker zeitweise von der seriellen Schnittstelle entfernen zu können, benötigt der Betreiber der Anlage den Start-/ Stoppbefehl für den ständigen Gebühren- und Gesprächsdatendruck (Seite B-58 im Bedienhandbuch).

Sollen die Gesprächsdaten nur bei Bedarf auf den Drucker ausgegeben werden, kann die Einstellung der seriellen Schnittstelle auf Betriebsart "exklusiv Bediensoftware" bleiben. Der Ausdruck erfolgt, nachdem der Betreiber der Anlage per Telefon die Anweisung für den Druck der Gebühren- und Gesprächsdaten gegeben hat (Seite B-59 im Bedienhandbuch).

### **Beobachten des Gebührenaufkommens am Apparat ermöglichen**

Damit das Gebührenaufkommen am Anschluss und auch an den einzelnen internen Apparaten beobachtet werden kann, werden die Gebühreneinheiten vom *COMmander Guard* für jeden Teilnehmer getrennt erfasst. Von Zeit zu Zeit kann dann am betreffenden Apparat die Gebührensumme abgefragt und bei Bedarf die Gebührensumme gelöscht werden (Seite B-56 im Bedienhandbuch). Dieses Löschen hat keinen Einfluss auf die Gebührendaten im Gesprächsdatenspeicher.

Um die für ein Gespräch angefallenen Kosten während bzw. direkt nach dem Gespräch zu überprüfen, werden die Gebühren an die ISDN-Telefone unverändert in dem Augenblick übermittelt, in dem sie anfallen, selbst bei bereits aufgelegtem Hörer. Für analoge Telefone, die ebenfalls eine Gebührenanzeige besitzen, können Sie die vom ISDN übermittelten Gebühren vom *COMmander Guard* in Gebührenimpulse umwandeln lassen.

Werden externe Gespräche des Öfteren an andere interne Apparate vermittelt, erreichen Sie durch Einschalten der "Gebührenerfassung mit wechselndem Teilnehmer", dass die vom Zeitpunkt des Vermittelns an anfallenden Gebühren dem nächsten Teilnehmer angerechnet werden.

*Verbindung (AOCD)" benötigt, sonst werden alle Gebühren dem letzten Teilnehmer angerechnet.*

#### **Zu übermittelnde Rufnummer festlegen**

Für jeden Teilnehmer kann eingestellt werden, welche Rufnummer (MSN/DDI) an einen Anrufer übermittelt werden soll. Die so übermittelte Rufnummer ermöglicht es dem Anrufer, zu erkennen, ob er mit dem gewünschten Gesprächspartner verbunden ist oder ob

sein Ruf umgeleitet bzw. per Pick-up angenommen wurde.

Weiterhin kann für Teilnehmer die zu übermittelnde Rufnummer bei einem selbst eingeleiteten Dienst- und Privatgespräch festgelegt werden.

Soll der Angerufene die Rufnummer nicht sehen, kann die Übermittlung der Rufnummer bei gehenden Gesprächen unterdrückt werden. Diese Einstellung kann von jedem Benutzer an seinem Apparat vorgenommen werden (Seite B-34 im Bedienhandbuch).

# **Wahl von externen Rufnummern vereinfachen**

#### **Kurzwahlspeicher**

Um häufig gewählte Rufnummern nicht jedes Mal eintippen zu müssen, können diese unter einer 3-stelligen Kurzwahlnummer abgespeichert werden, die Sie direkt nach dem Hörerabheben wählen können. Der *COMmander Guard* wählt dann selbsttätig die Amtzugangsziffer und die abgespeicherte Rufnummer.

Von den zur Verfügung stehenden Kurzwahlnummern sind einige teilnehmerbezogen, d. h. jeder Teilnehmer greift bei Verwendung der Kurzwahlspeicher 100-109 auf seine eigenen, privaten Rufnummern zu. Die übrigen Kurzwahlspeicher (allgemeine, lange und Notruf-) werden von allen Teilnehmern gemeinsam genutzt. Der Benutzer kann die Kurzwahlnummern per Telefon eintragen (private/allgemeine auf Seite B-41 im Bedienhandbuch und Notruf-Kurzwahlnummern auf Seite B-61 im Bedienhandbuch).

Mit dem Konfigurationsprogramm können außerdem bis zu vier "lange (100-stellige) Kurzwahlnummern" gespeichert werden. Zusätzlich zu einer Rufnummer kann ein kleiner Text abgelegt werden, um z. B. eine Nachricht an einen Pager (z. B. SCALL, D2-Message) zu senden. Da die Wahl einer solchen Kurzwahlnummer verhältnismäßig lange dauert, können Sie den

#### **Anzeigen der vom Gesprächspartner übermittelten Rufnummer**

Die Rufnummer eines Anrufers (falls übertragen) wird an den ISDN-Telefonen und an den eventuell angeschlossenen Systemdisplays SD-420 (Sonderzubehör von Auerswald) angezeigt.

Sind am *COMmander Guard* CLIP-fähige analoge Telefone angeschlossen, kann auch an die entsprechenden analogen Teilnehmer die Rufnummern-Information ausgegeben werden. Damit diese Telefone die Informationen einwandfrei erkennen können, benötigen sie ein definiertes Rufsignal, das am Teilnehmer entsprechend eingeschaltet sein muss. An allen übrigen Teilnehmern sollte diese Funktion ausgeschaltet sein (Auslieferzustand).

*COMmander Guard* veranlassen, während der Wahl einen Kontrollton im Hörer einzuspielen.

Um zu gewährleisten, dass die Notruf-Kurzwahlnummern (z. B. Polizei und Feuerwehr) unabhängig vom derzeitigen Gesprächsaufkommen ungehindert gewählt werden können, schalten Sie die Notrufvorrangschaltung ein.

Mit dem Einstellen der Kurzwahlberechtigung kann die Amtberechtigung eines Teilnehmers erweitert werden. Dieser darf dann unabhängig von seiner eingeschränkten Amtberechtigung alle im Kurzwahlspeicher eingetragenen Rufnummern wählen.

### **Direkter Amtapparat**

An Apparaten, an denen hauptsächlich extern und ohne Funktionen wie Kurzwahl und Privatgespräche telefoniert wird, können Sie zur Vereinfachung der Wahl direkte Amtapparate einrichten. Diese ermöglichen eine externe Wahl ohne die vorherige Eingabe der Amtzugangsziffer <sup>o.</sup> Es sollte sich um MFV- oder ISDN-Telefone handeln, da interne Gespräche nur noch mit vorheriger Betätigung der  $\mathbb{E}$ -Taste möglich sind.

# **Verschiedene Anlagenkonfigurationen nutzen (z. B. Tag/Nacht)**

Der *COMmander Guard* ermöglicht es, einige Funktionen z. B. für Tag und Nacht verschieden einzustellen. Folgende Funktionen sind konfigurationsabhängig:

- Aktivierung von Sperrnummern/Freigabenummern
- Amtberechtigungen
- Amt- und Türklingeln
- Anklopf-Erlaubnis
- Anrufschutz
- Apothekerschaltung intern und extern
- Babyruf/Seniorenruf
- Berechtigung Amt-an-Amt-Vermittlung
- Besetztton nach Gesprächsende
- Busy-on-Busy
- Coderuf-Erlaubnis
- Direkter Amtapparat
- Follow-me
- -Gesprächsübernahme-Erlaubnis
- interner Wählton
- Klingelrhythmus bei internen Rufen
- Kurzwahlberechtigung
- Rufnummernübermittlung
- $\bullet$ Sammelrufgruppen-Einträge
- -Signalisierung der Klingeltasternummer
- -Sonderwählton Babyruf/Anrufschutz/AWS
- Teilnehmer-Anrufweiterschaltung
- Türöffner-Erlaubnis
- Zweitklingeln

Die Umschaltung von einer Konfiguration zur anderen kann zeitgesteuert nach der internen Uhr des *COMmander Guard* oder von den entsprechend dazu berechtigten Benutzern an ihren Telefonen (manuell) vorgenommen werden (Seite B-33 im Bedienhandbuch). Für die automatische Umschaltung sind pro Tag bis zu 4 Umschaltzeiten möglich. Wurden diese eingerichtet, kann auch der Betreiber der Anlage die auto-

# **Zeiten für automatische Schalt- und Weckfunktionen**

Für die Funktionen Wecken und automatische Konfigurationsumschaltung (Tag-/Nachtschaltung) benötigt Ihre Tk-Anlage die aktuelle Zeit. Normalerweise wird diese bei jedem selbsteingeleiteten externen Gespräch automatisch aktualisiert, vorausgesetzt die Zeit wird von der Vermittlungsstelle übertragen. Ist dies bei Ihnen nicht der Fall, können Sie per Konfigurations-

☞ *Bei einer Zeitdifferenz von weniger als 5 Minuten zwischen der in der Tk-Anlage vorhandenen und der neu eingegebenen Zeit wird die neue Zeit nicht sofort umgestellt, sondern dynamisch nachgezo-*

# **Erinnerungshilfen nutzen**

#### **Sonderwählton**

Damit der Benutzer beim Hörerabheben stets daran erinnert wird, dass er z. B. eine Teilnehmer-Anrufweiterschaltung an seinem Apparat eingerichtet hat, kann an jedem Teilnehmer festgelegt werden, ob im Fall von Babyruf, Anrufschutz oder Teilnehmer-Anrufweiterschaltung ein Sonderwählton eingespielt wird.

Wird der Gesprächsdatenspeicher nicht automatisch überschrieben, können neue Daten verloren gehen, wenn der Speicher nicht rechtzeitig gelöscht wird. Um rechtzeitig zu erfahren, wann dies nötig ist, kann an bestimmten Apparaten ein Sonderwählton beim Füllstand 80 % des Speichers einspielt werden.

# **Wähltöne, Klingelrhythmen und Wartemusik verändern**

Für jeden Teilnehmer können verschiedene interne Wähltöne und Klingelrhythmen eingestellt werden. Diese Änderung kann von jedem Benutzer an seinem Apparat durchgeführt werden, wobei es auch möglich ist, sich zunächst einmal alle Töne anzuhören (Seite B-44 im Bedienhandbuch).

Sind einige Teilnehmer über mehrere externe Rufnummern (MSN/DDI) erreichbar, kann es wichtig sein, schon vor dem Abheben zu erkennen, welche Rufnummer der Anrufer gewählt hat (z. B. privater oder dienstlicher Anruf). Der *COMmander Guard* ermöglicht die Auswahl verschiedener Klingelrhythmen für die Rufe mit verschiedenen Rufnummern. Der Betreiber der Anlage kann den gewünschten Klingelrhythmus auch matische Konfigurationsumschaltung per Telefon aktivieren/deaktivieren (Seite B-51 im Bedienhandbuch).

Einige der konfigurationsabhängigen Einstellungen können auch per Telefon konfigurationsabhängig vorgenommen werden (Seite B-33 im Bedienhandbuch). Bei Bedarf kann jeder Benutzer von seinem Apparat aus abfragen, welche Konfiguration momentan eingeschaltet ist.

programm die Uhrzeit und das Datum einstellen. Ist die Zeit einmal eingestellt, läuft sie selbsttätig weiter.

Eine automatische Sommer-/Winterzeitumschaltung erreicht der Betreiber der Anlage, indem er diese während der vorhergehenden Woche ankündigt (Seite B-60 im Bedienhandbuch).

*gen. So wird sichergestellt, dass z. B. innerhalb dieser 5 Minuten liegende Weckzeiten eingehalten werden.*

### **Weckfunktion**

Für jeden internen Teilnehmer kann getrennt eine Weckzeit eingestellt werden. Dies ist von jedem Benutzer an seinem Telefon durchführbar (Seite B-42 im Bedienhandbuch). Wenn für mehrere Teilnehmer dieselbe Weckzeit eingestellt wird, kann es passieren, dass diese nicht gleichzeitig klingeln. Die Anzahl der gleichzeitig geweckten Teilnehmer hängt ab von der momentanen Auslastung der Anlage (z. B. derzeitiges Gesprächsaufkommen, Anzahl der belegten Sprechkreise). Das für einen Teilnehmer eingestellte Wecken wird auf jeden Fall innerhalb weniger Minuten nachgeholt.

selbst per Telefon einstellen (Seite B-60 im Bedienhandbuch).

Sollte der von der Vermittlungsstelle erzeugte externe Wählton (Amtwählton) nicht sauber übertragen werden, kann dieser Ton auch vom *COMmander Guard* erzeugt werden.

Beim Vermitteln oder einer Rückfrage wird einem im Hintergrund wartenden externen Gesprächspartner vom *COMmander Guard* eine Wartemusik eingespielt. Die Wartemusik ist im *COMmander Guard* gespeichert (interne Wartemusik) oder wird als externe Wartemusik über den Musikeingang eingespeist. Der Benutzer kann per Telefon die 7 internen Melodien probehören und eine davon auswählen (Seite B-44 im Bedienhandbuch).

*senen ISDN-Telefon. Die meisten ISDN-Telefone unterstützen nur den Klingelrhythmus 1 x lang.*

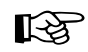

☞ *Die Funktionalität der Klingelrhythmus-Einstellungen ist bei ISDN-Teilnehmern abhängig vom angeschlos-*

# **Systemtelefon smar-tel-i konfigurieren**

Am *COMmander Guard* kann das ISDN-Telefon smar-tel-i (Zubehör von Auerswald) als Systemtelefon/ Alarmtelefon betrieben werden. Die Konfiguration eines Alarmtelefons ist im Abschnitt *[Konfiguration Ein](#page-62-0)[bruchmeldezentrale](#page-62-0)* auf Seite I-63 beschrieben. Zusätzlich zu diesen Funktionen sind die im smar-tel-i-Handbuch schon beschriebenen Funktionen des Systemtelefons vorhanden.

#### **InterCom-Funktion**

Das Systemtelefon smar-tel-i (Zubehör von Auerswald) ist mit der InterCom-Funktion ausgestattet (Seite B-18 im Bedienhandbuch). D. h. das smar-tel-i kann von einem internen Apparat angerufen werden und eine Durchsage in den Raum ausgeführt werden, ohne dass das Gespräch aktiv entgegengenommen wird. Weiterhin kann das smar-tel-i vom Anrufer veran-

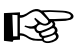

☞ *Ein Systemtelefon smar-tel-i muss für den Fall des Akkubetriebes als Alarm- und Alarmierungstelefon eingerichtet werden (siehe [Kapitel Das Systemtele](#page-62-1)[fon smar-tel-i als Alarmtelefon verwenden auf](#page-62-1) [Seite I-63\)](#page-62-1). Der COMmander Guard hält im Akkubetrieb das als Alarmierungstelefon konfigurierte*

# **Systemdisplay SD-420 konfigurieren**

Ein am *COMmander Guard* angeschlossenes Systemdisplay SD-420 (Sonderzubehör von Auerswald) muss einem Teilnehmerapparat zugeordnet werden. Im Grundzustand zeigt das Systemdisplay unter anderem die Uhrzeit und die Belegungsübersicht an, das heißt der Benutzer wird darüber informiert, welche B-Kanäle im Augenblick gerade belegt sind und welcher Teilnehmer gerade ein Gespräch führt. Außerdem werden Ihm in einer Meldezeile ankommende Rufe oder auch Einstellungen angezeigt, die an dem zugehörigen Apparat gerade eingerichtet sind.

Ist eine Türstation vorhanden, wird auf eine belegte Tür und die Betätigung eines Klingeltasters hingewiesen.

Weiterhin zeigt das Systemdisplay die derzeit aktive Konfiguration an. Die Sonne weist auf Tagbetrieb, der Mond auf Nachtbetrieb hin. Die Glocke (#) weist darauf hin, dass für den zugehörigen Teilnehmer eine Weckzeit eingerichtet wurde. Der Pfeil (-) hingegen

### **Bevorzugung bestimmter Teilnehmer oder So-Ports**

#### **B-Kanal-Reservierung**

Soll einer der Benutzer die Möglichkeit haben, zu jeder Zeit ein externes Gespräch zu führen, können Sie ihm einen der beiden B-Kanäle eines  $S_0$ -Ports reservieren. lasst werden, zusätzlich zum Lautsprecher das Mikrofon einzuschalten (Freisprechen), damit eine Person, die sich in der Nähe befindet, über die so entstandene Gegensprechanlage mit dem Anrufer sprechen kann. Diese Funktionalität kann für jedes vorhandene Systemtelefon getrennt erlaubt werden (Seite B-50 im Bedienhandbuch).

### **Systemtelefon-Update**

Sind mehrere Systemtelefone am *COMmander Guard* angeschlossen, sind nach einem Amt-Update der Telefon-Software mit einem der smar-tel-i weitere Updates über eine interne Verbindung von einem Systemapparat zum Nächsten möglich (Seite B-50 im Bedienhandbuch). Soll das Update automatisch durchgeführt werden, muss im Konfigurationsprogramm des Systemtelefons eine Zeit dafür festgelegt werden.

*Systemtelefon betriebsbereit. Mit diesem Telefon kann – im Gegensatz zu allen anderen Telefonen – bei einem Stromausfall weiter telefoniert werden. Außerdem können weiter die Alarmfunktionen ausgeführt und Alarmrufe empfangen werden.*

zeigt an, dass sich in der Anrufliste mindestens ein Eintrag befindet, der noch nicht abgerufen wurde.

Je nachdem was über das *Konfigurationsprogramm* eingestellt wurde, wird bei ankommenden externen Rufen die Rufnummer des Anrufers (Modus 0) oder die von ihm gewählte Rufnummer (Modus 1) angezeigt. Im "Modus 4" übernimmt das Systemdisplay die Statusanzeige (Schärfung/Linien) der Alarmfunktionen.

Mit Betätigung der  $\mathbb{H}$  -Taste am zugehörigen Teilnehmerapparat erreicht der Benutzer das Hauptmenü des Systemdisplays. Von hier gelangt man durch Betätigung der im Hauptmenü angegebenen Zifferntasten in die einzelnen Menüs (z. B. zur Abfrage der Anrufliste, der Gebühren, Weckzeiten und Konfigurationsschaltzeiten). Durch Betätigung der [\* - Taste blättert man zurück. Ein IWV-Telefon ist wegen der fehlenden \*-Taste als zugehöriger Teilnehmerapparat nicht geeignet.

### **Vorzugsamt**

Soll von einem Apparat aus hauptsächlich auf einen bestimmten S<sub>0</sub>-Port zugegriffen werden, können Sie für diesen ein Vorzugsamt einstellen.

# **Erforderliche Einstellungen für das externe Fernschalten und Programmieren**

Möchte der Betreiber der Anlage auch von einem externen Apparat aus Anrufweiterschaltungen einrichten, Relais fernschalten oder eine Raumüberwachung durchführen können, müssen Sie vorher eine Fernschalt- und Programmier-MSN/DDI einstellen, über die der *COMmander Guard* zu diesem Zweck angerufen werden kann. Diese Rufnummer darf nicht mit der Anrufweiterschaltung umgeleitet werden und sollte möglichst keinem anderen Teilnehmer zugeordnet sein (Amtklingeln), sonst müssen Sie eine entsprechende Ansprechzeit für externes Fernschalten und Programmieren einstellen.

Um eine Anrufweiterschaltung von einem externen Apparat aus zu programmieren, muss außerdem die externe Programmierung der Anrufweiterschaltung erlaubt sein.

Beachten Sie bitte, dass Unbefugte bei Kenntnis der Fernschalt- und Programmier-MSN/DDI und des externen Passworts (im Auslieferzustand bei allen Auers-

# **Programmieren, Telefonieren und Vermitteln erlauben/verbieten**

#### **Programmierschalter**

Wenn für alle Teilnehmer (auch den Programmierapparat) die Programmierung per Telefon verboten sein soll, lässt sich dies z. B. durch das Umstellen des Programmierschalters auf "Programmieren gesperrt" erreichen. Änderungen der Konfiguration sind dann nur noch mit dem Konfigurationsprogramm möglich.

#### **Programmierapparat**

Der Betreiber der Anlage hat die Möglichkeit, bestimmte Einstellungen, wie z. B. das Erhöhen der Gebührenkonten, für alle Teilnehmer per Telefon vorzunehmen. Dies ist nur am Programmierapparat (im Auslieferzustand Teilnehmer 31) mit dem geheimen Passwort möglich. Der Programmierapparat sollte sich demnach an einem Ort befinden, zu dem zum Programmieren befugte Personen Zugang haben. Ist dies bei der Installation nicht bedacht worden, können Sie den Programmierapparat auf einen anderen Teilnehmer verlegen.

#### **Berechtigungen**

Einige Funktionen können von jedem Benutzer an seinem Apparat eingestellt werden. Da auf diese Weise einige nicht unerhebliche Veränderungen vorgenommen werden können, wird für bestimmte Funktionen eine Berechtigung benötigt. Dies gilt für die Teilnehmer-Anrufweiterschaltung nach extern, die manuelle Konfigurationsumschaltung und das Fernschalten.

#### **Programmieren per Telefon**

Einige Funktionen, die zur individuellen Programmierung einzelner Teilnehmer dienen, werden mit der Ein-

### **Sicherheitsfunktionen nutzen**

Abgesehen von den Funktionen, die vor unbefugtem Programmieren, Telefonieren und Vermitteln schützen, verfügt der *COMmander Guard* auch noch über eine Reihe anderer Sicherheitsfunktionen.

#### **Notruf-Kurzwahl und -Vorrangschaltung**

Die Notrufvorrangschaltung bewirkt, dass bei Wahl einer Notruf-Kurzwahlnummer vom *COMmander Guard* auf jeden Fall eine Amtleitung zur Verfügung gestellt wird. Sind alle Leitungen besetzt, wird für den abzusetzenden Notruf ein bestehendes Gespräch unterbrochen. Die Notruf-Kurzwahlnummern können vom Betreiber der Anlage per Telefon (Seite B-61 im Bedienhandbuch) oder über das Konfigurationsprogramm in den Kurzwahlspeicher eingetragen werden.

wald-Tk-Anlagen identisch) eine Anrufweiterschaltung programmieren könnten (und damit auf Kosten des Anlagenbetreibers telefonieren könnten). Nehmen Sie also möglichst nicht die vorhergehenden Einstellungen vor, ohne auch das externe Passwort zu ändern.

leitziffer "7" durchgeführt. Wenn Sie bei einigen Teilnehmern solche Änderungen verhindern möchten, können Sie ein Programmierverbot für einzelne Teilnehmer erteilen. Sämtliche persönlichen Einstellungen (z. B. Anrufweiterschaltungen, Anklopfen erlauben) und Abfragefunktionen (z. B. Gebührensumme abfragen) sind an diesen Apparaten nicht mehr möglich.

#### **Passwörter**

Auch durch Geheimhaltung der Passwörter kann verhindert werden, dass unbefugte Personen Programmierungen am *COMmander Guard* vornehmen. Zu diesem Zweck sollte das öffentliche, geheime und externe Passwort geändert werden. Um zu verhindern, dass jeder an jedem Apparat Privatgespräche führen kann, kann für jeden Apparat ein privates Passwort eingerichtet werden, welches der Benutzer auch von seinem Apparat aus verändern kann (Seite B-42 im Bedienhandbuch).

#### **Amt-an-Amt-Vermittlung**

Jeder Benutzer, der externe Gespräche führen darf, kann ein Gespräch zwischen zwei externen Teilnehmern vermitteln. Damit dies nicht aus Versehen geschieht (schließlich werden die Gebühren für das Gespräch dem Vermittelnden angerechnet), kann die automatische Amt-an-Amt-Vermittlung verboten werden. Um trotzdem eine Amt-an-Amt-Vermittlung durchzuführen, muss der Benutzer das zweite Gespräch mit einer speziellen Zugangsziffer einleiten (Seite B-29 im Bedienhandbuch). Das vermittelte Gespräch wird auf 30 Minuten begrenzt.

### **Babyruf/Seniorenruf**

Soll von einem Apparat aus nur eine Rufnummer schnell und sicher wählbar sein, lassen Sie den Apparat eine Verbindung ohne Wahl herstellen (Babyruf). Diese Einstellung kann auch von jedem Benutzer an seinem Apparat durchgeführt werden (Seite B-48 im Bedienhandbuch).

#### **Raumüberwachung**

Soll ein Raum von intern oder extern akustisch überwacht werden, kann in diesem Raum an einem Apparat die Raumüberwachung eingerichtet werden (Seite B-47 im Bedienhandbuch). Die Raumüberwachung kann nur am entsprechenden Apparat eingerichtet werden. Sie ist zur gleichen Zeit nur an einem Apparat möglich.

# **Schaltrelais konfigurieren**

Am *COMmander Guard* stehen Ihnen 3 Schaltrelais zur Verfügung. Diese bieten Ihnen eine Fülle von Konfigurationsmöglichkeiten. Für jedes Relais kann getrennt eine Betriebsart und von Fall zu Fall eine Einschaltzeit festgelegt werden. In der Betriebsart Türfunktion übernehmen die einzelnen Relais außerdem verschiedene Aufgaben. Die Tabelle zeigt Ihnen einen kurzen Überblick.

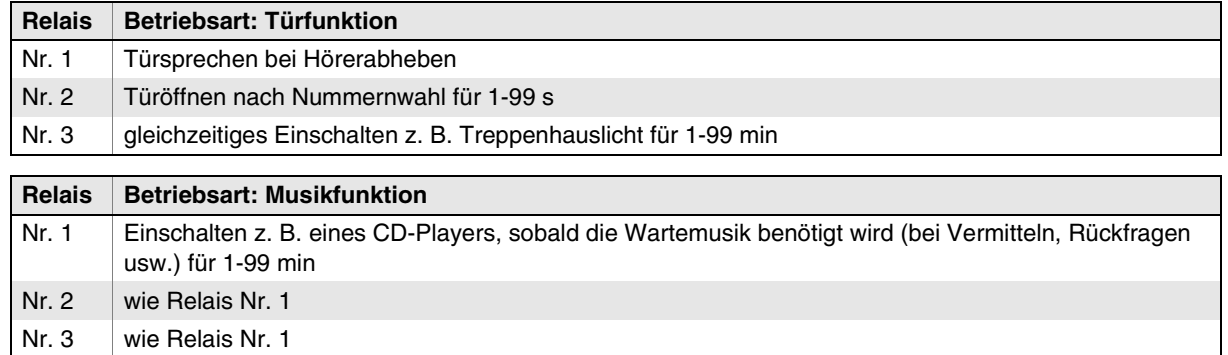

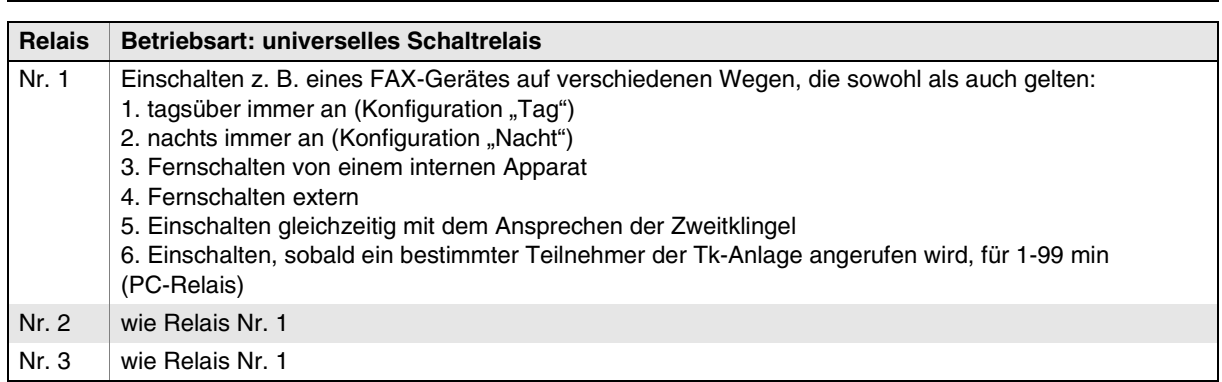

### **Türfunktionen nutzen**

Soll über den *COMmander Guard* das Türsprechen und Türöffnen realisiert werden, muss für die entsprechenden Relais die Betriebsart "Türfunktion" eingestellt werden. Die Türklingeln werden den einzelnen internen Teilnehmern zugeordnet (Türklingeln). Um schon vor dem Türgespräch ausmachen zu können, welchen Klingeltaster der Besucher an der Tür betätigt hat, kann dem Benutzer die Nummer des Klingeltasters beim Abheben des Hörers signalisiert werden.

Für den Fall, dass niemand das Türgespräch annimmt, kann der Besucher vor der Tür auch mit dem Anrufbeantworter verbunden werden (interne Apothekerschaltung). Das Türklingeln kann aber auch auf einen externen Anschluss umgeleitet werden (externe Apothekerschaltung). Diese Funktion kann der Betreiber der Anlage) auch per Telefon einstellen (Seite B-59 im Bedienhandbuch). Sollen einzelne Apparate nur für Türfunktionen eingesetzt werden, können Sie diese als Türapparat einrichten. Ein Türapparat ist nach dem Hörerabheben sofort mit der Türstation verbunden. Zum Türöffnen benötigt der Benutzer die Türöffner-Erlaubnis an seinem Apparat.

### **Universelle Schaltrelais nutzen**

Wie Sie der Tabelle entnehmen können, lassen sich mit einem Relais in der Betriebsart "universelles Schaltrelais" verschiedene Festlegungen über den Einschaltzeitpunkt sowie den Einschaltzeitraum treffen. Das Schalten kann automatisch erfolgen, abhängig von der internen Uhr des *COMmander Guard* (konfigurationsabhängig Tag/Nacht) oder abhängig vom Ruf an einen bestimmten internen Teilnehmer oder vom Ansprechen der Zweitklingel. Das Schalten kann aber auch manuell von einem internen oder einem externen Apparat aus durchgeführt werden (Fernschalten, Seite B-49 im Bedienhandbuch). Zum internen Fernschalten wird am entsprechenden Apparat eine Fernschalt-Erlaubnis benötigt.

### **Musikfunktionen nutzen**

Der *COMmander Guard* verfügt über einen Eingang zur Einspeisung externer Wartemusik alternativ zu den im *COMmander Guard* gespeicherten internen Wartemelodien. Hier können Sie z. B. einen CD-Player oder den DAR-4000 (Sonderzubehör von Auerswald) anschließen. Soll ein hier angeschlossener CD-Player nicht rund um die Uhr eingeschaltet sein, kann dieser über ein Relais mit der Betriebsart "Musikfunktion" eingeschaltet werden, sobald er benötigt wird.

### **Zweitklingelfunktionen nutzen**

Wenn der Benutzer auch an Orten, an denen er seine Telefone nicht hören kann, auf das Klingeln aufmerksam gemacht werden will, können Sie am *COMmander Guard* eine Zweitklingel anschließen. Diese kann vielseitig konfiguriert werden, so dass sie sowohl bei Rufen an bestimmte Rufnummern eingeschaltet wird, als auch bei Betätigung bestimmter Klingeltaster. Um gleichzeitig mit dem Einschalten der Zweitklingel z. B. noch eine Lampe einzuschalten, kann ein universelles Schaltrelais verwendet werden.

# <span id="page-62-3"></span><span id="page-62-0"></span>**Der Auslieferzustand**

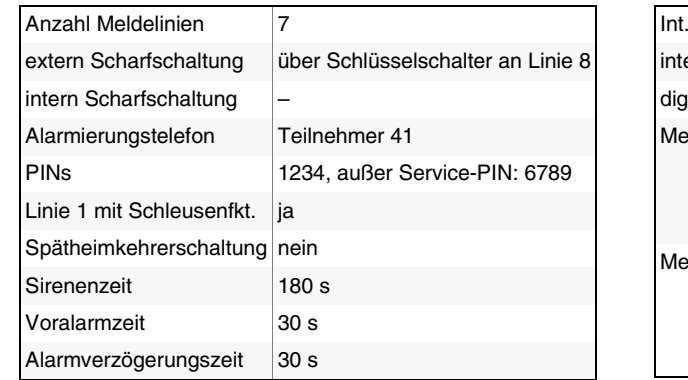

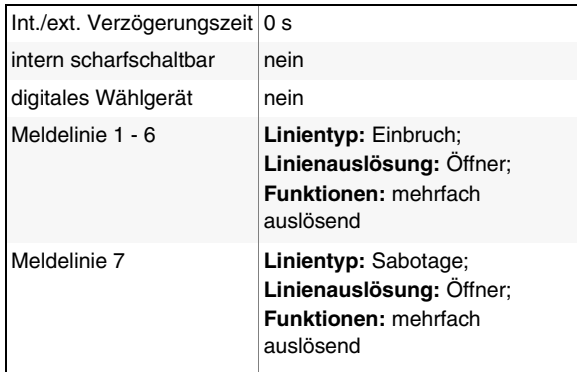

# <span id="page-62-1"></span>**Das Systemtelefon smar-tel-i als Alarmtelefon verwenden**

Am *COMmander Guard* können bis zu vier Systemtelefone smar-tel-i als Alarmtelefone eingerichtet werden. Die Einrichtung als Alarmtelefon erfolgt am Telefon selbst. Gleich nach der Inbetriebnahme bietet das smar-tel-i für kurze Zeit an, sich als Alarmtelefon anzumelden. Haben Sie diese Displaymeldung verpasst, können Sie sie auch noch später durch mehrmaliges Betätigen der Menütaste suchen.

Ist ein Systemtelefon smar-tel-i als Alarmtelefon eingerichtet, erreichen Sie die Alarmfunktionen durch mehrmaliges Betätigen der Menütaste. Um die Alarmfunktionen schneller bedienen zu können, besteht die Möglichkeit, diese auf eine noch freie Macrotaste zu legen.

Im Konfigurationsprogramm muss "smar-tel-i verwendet" eingestellt werden. Anschließend können Sie die Alarmtelefone konfigurieren.

#### **smar-tel-i als Alarmtelefon einrichten**

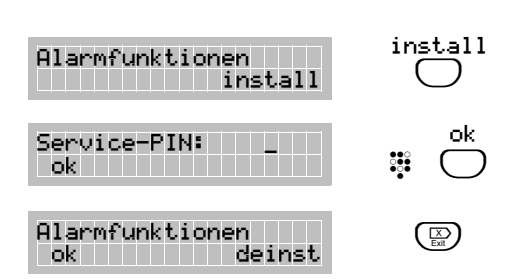

**Alarmfunktionen auf Macrotaste legen**

Der Telefonhörer liegt auf. Das smar-tel-i wurde zum ersten Mal mit der Tk-Anlage verbunden und bietet an, sich als Alarmtelefon anzumelden.

Installation anstarten.

4-stellige Service-PIN eingeben ("6789" im Auslieferzustand) und mit "ok" bestätigen. (**Zifferneingabe**: siehe smar-tel-i-Handbuch)

**e Alarmtelefon ist eingerichtet. Mit "ok" können Sie die Funktion jetzt** aufrufen, mit der Exittaste verlassen Sie das Menü.

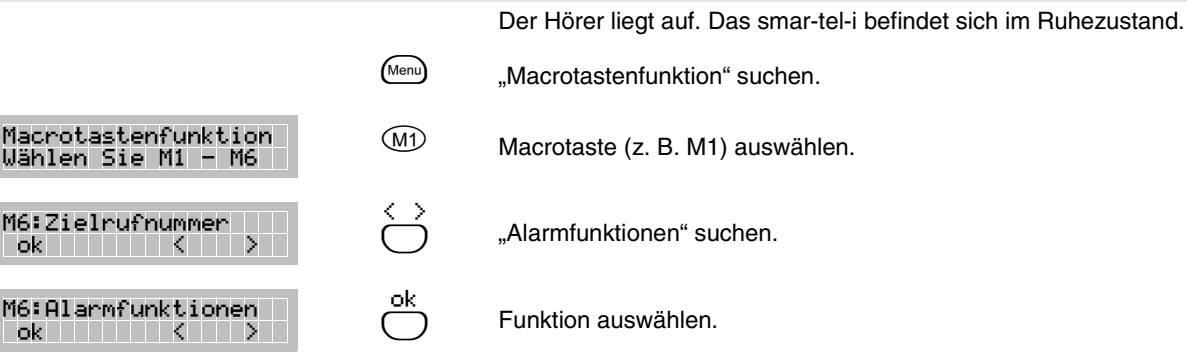

### <span id="page-62-2"></span>**Alarmtelefone konfigurieren**

Bevor Sie die Alarmkonfiguration per PC vornehmen, sollten die vorhandenen Daten aus der Anlage eingelesen werden. Bereits als Alarmtelefone eingerichtete Systemtelefone werden dann als solche angezeigt.

Von den acht möglichen internen Rufnummern können nur vier für Alarmtelefone verwendet werden. Es können also maximal vier smar-tel-i als Alarmtelefone eingerichtet und betrieben werden. Trotzdem besteht die Möglichkeit, alle Rufnummern entsprechend zu konfigurieren. Da aber in den meisten Fällen feste Telefone

bzw. Rufnummern verwendet werden, empfielt es sich, zur Sicherheit die übrigen Telefone bzw. Rufnummern für Alarm vollständig zu sperren. Diese können dann nicht mehr als Alarmtelefone eingerichtet werden, auch wenn die obere Grenze von vier noch nicht erreicht ist.

Die als Alarmtelefone zugelassenen Telefone bzw. Rufnummern – ob nun bereits als Alarmtelefon eingerichtet oder nicht – können nun bezüglich verschiedener Berechtigungen konfiguriert werden. Stellen Sie ein, ob ein Alarmtelefon mit der betreffenden Rufnummer die Einbruchmeldezentrale scharfschalten, Linien schalten und/oder Service-Funktionen bearbeiten können soll (sofern das Scharfschalten über ein Systemtelefon möglich sein soll; siehe Kapitel *[Scharfschalten](#page-63-0) [über verschiedene Bedienelemente](#page-63-0)* auf Seite I-64).

☞ *Ein Systemtelefon smar-tel-i muss für den Fall des Akkubetriebes als Alarm- und Alarmierungstelefon eingerichtet werden. Der COMmander Guard hält im Akkubetrieb das als Alarmierungstelefon konfigurierte Systemtelefon betriebsbereit. Mit diesem*

# **Betrieb ohne Systemtelefon smar-tel-i**

Haben Sie kein smar-tel-i am *COMmander Guard* angeschlossen, können Sie die wichtigsten Funktionen auch mit einem anderen Telefon durchführen. (Programmierapparat für Statusabfragen/Sprachaufzeichnung und beliebiges ISDN-Telefon zur Alarmierung)

Des Weiteren kann ein Systemdisplay SD-420 im Modus "Alarmstatus-Display" das Alarmtelefon smar-tel-i bezüglich verschiedener Anzeigen ersetzen. In diesem Modus wird das Systemdisplay keinem Teilnehmer zugeordnet, sondern zeigt selbsttätig den Schärfungszustand, den Zustand der einzelnen Linien und eine eventuell vorhandene Störung an.

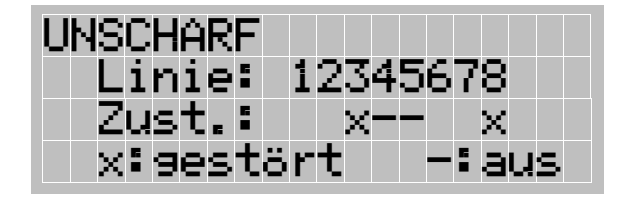

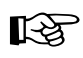

☞ *Der COMmander Guard hält im Akkubetrieb das als Alarmierungstelefon konfigurierte Telefon betriebsbereit. Mit diesem Telefon kann – im*

# <span id="page-63-0"></span>**Scharfschalten über verschiedene Bedienelemente**

Das Scharfschalten der Einbruchmeldezentrale kann über verschiedene Bedienelemente erfolgen. Das interne Scharfschalten kann – wenn diese Funktion nicht erwünscht ist – verboten werden.

### **"Intern scharf" schalten über Schalter/ Taster**

Wenn Sie an die Linie 7 ein Schaltelement (z. B. Schlüsselschalter) angeschlossen haben, können Sie die Linie zur internen Schärfung freigeben. Damit fällt die Linie 7 als Meldelinie weg. Außerdem muss eingestellt werden, ob es sich bei diesem Schaltelement um einen Schalter oder einen Taster handelt.

#### **PINs für Alarmbedienung**

Die Alarmtelefone sind bezüglich der Funktionen Linien schalten, Service-Funktionen bearbeiten und/ oder die Einbruchmeldezentrale scharfschalten mit verschiedenen PINs geschützt.

Beachten Sie, dass bei Kenntnis der Service-PIN (im Auslieferzustand "6789") an einem entsprechend eingerichteten Telefon sämtliche, die Alarmbedienung und -konfiguration betreffenden PINs geändert werden können.

#### **Alarmierungstelefon festlegen**

Nur eines der vier möglichen Alarmtelefone kann als Alarmierungstelefon eingestellt werden, welches im Alarmfall eine Klartextmeldung erhält und den Alarm quittieren kann.

*Telefon kann – im Gegensatz zu allen anderen Telefonen – bei einem Stromausfall weiter telefoniert werden. Außerdem können weiter die Alarmfunktionen ausgeführt und Alarmrufe empfangen werden.*

Im Konfigurationsprogramm müssen Sie einstellen, ob Sie am *COMmander Guard* ein Systemtelefon smar-tel-i und/oder ein Systemdisplay SD-420 (im Modus "Alarmstatus-Display") betreiben. Ist keines von beiden vorhanden, ist die Funktion "interne Schärfung" nicht verfügbar, da der Zustand "intern scharf" nicht optisch angezeigt werden kann (nach VDE 0833). Die Zustände "unscharf" bzw. "extern scharf" können dagegen mithilfe des Steuerausgangs "scharf/ unscharf" und einer LED sichtbar gemacht werden.

Ist im Konfigurationsprogramm "Systemtelefon smar-tel-i nicht verwendet" eingestellt (Auslieferzustand), können Sie ein beliebiges internes ISDN-Telefon (Teilnehmer 41-48) als so genanntes Alarmierungstelefon einstellen. Das Alarmierungstelefon ist ein internes Telefon, dass im Alarm-/Störungsfall eine Meldung erhält und den Alarm quittiert. Die Meldungen werden zusammengesetzt aus den von Ihnen aufgesprochenen Textbausteinen. (Bei Verwendung des smar-tel-i sind Klartextmeldungen möglich).

*Gegensatz zu allen anderen Telefonen – bei einem Stromausfall weiter telefoniert werden. Außerdem können weiter Alarmrufe empfangen werden.*

#### **"Intern scharf" schalten über smar-tel-i**

Wenn an den internen  $S_0$ -Port (sofern vorhanden) der Tk-Anlage ein oder mehrere smar-tel-i (Zubehör von Auerswald) angeschlossen wurden, können diese ebenfalls als Schaltelement für "intern scharf" verwendet werden. Zu diesem Zweck müssen zunächst Systemtelefone zum internen Schärfen freigegeben werden und anschließend an den einzelnen Alarmtelefonen das interne Scharfschalten erlaubt werden (siehe Kapitel *[Alarmtelefone konfigurieren](#page-62-2)* auf [Seite I-63\)](#page-62-2).

### **"Extern scharf" schalten über Schalter/ Taster**

Wenn Sie an die Linie 8 ein Schaltelement (z. B. Schlüsselschalter) angeschlossen haben, können Sie die Linie zur externen Schärfung freigeben. Damit fällt die Linie 8 als Meldelinie weg. Außerdem muss eingestellt werden, ob es sich bei diesem Schaltelement um einen Schalter oder einen Taster handelt.

#### **"Extern scharf" schalten über smar-tel-i**

Wenn an den internen  $S_0$ -Port (sofern vorhanden) der Tk-Anlage ein oder mehrere smar-tel-i (Zubehör von Auerswald) angeschlossen wurden, können diese ebenfalls als Schaltelement für "extern scharf" verwendet werden. Zu diesem Zweck müssen zunächst Systemtelefone zum externen Schärfen freigegeben werden und anschließend an den einzelnen Alarmtelefonen das externe Scharfschalten erlaubt werden (siehe Kapitel *[Alarmtelefone konfigurieren](#page-62-2)* auf Seite I-63).

Da sich das Alarmtelefon innerhalb des überwachten Bereichs befindet, müssen die Alarmmelder, an denen man beim Verlassen des Hauses vorbei muss, in der Linie 1 zusammengeschaltet werden. Diese Linie muss als Meldelinie mit Schleusenfunktion (Einschalt-/ Alarmverzögerung) programmiert werden. Nach dem Scharfschalten bleiben dann einige Sekunden lang Zeit (Alarmverzögerungszeit), den bewachten Bereich zu verlassen, ohne dass die Melder der Linie 1 einen Alarm auslösen. Umgekehrt kann bei Rückkehr das Haus auf demselben Weg betreten werden, wobei von den Meldern der Linie 1 ein interner Alarm (Voralarm) ausgelöst wird, der ein Unscharfschalten der Einbruch-

# **Meldelinien konfigurieren**

Die nach Festlegung der Scharfschaltelemente verbleibenden Linien (Verlust der Linien 7 und 8 durch Verwendung als Schalteingänge möglich) können nun je nach Art der angeschlossenen Alarmmelder als Meldelinien konfiguriert werden. Soll eine Linie nicht benutzt werden, kann diese konstant ausgeschaltet werden.

#### <span id="page-64-0"></span>**Linienname/Linientext**

Für jede Meldelinie kann ein beschreibender Text (z. B. "Kellerfenster/-tür") eingetragen werden, der im Display der Alarmtelefone angezeigt wird und die Linie somit eindeutig erkennbar macht.

#### **Linientyp/Betriebsart auswählen**

Je nachdem welche Art von Alarmmeldern an der betreffenden Linie angeschlossen sind bzw. für was diese Linie verwendet werden soll, muss jetzt ein bestimmter Linientyp eingestellt werden (siehe auch [Kapitel](#page-14-0) *Lini[entypen auf Seite I-15](#page-14-0)*). Der Linientyp sagt etwas darüber aus, ob und wie ein Alarm ausgelöst wird, abhängig vom Schärfungszustand der Einbruchmeldezentrale (unscharf, intern scharf oder extern scharf). Fünf Linientypen stehen zur Auswahl:

- Einbruch.
- Sabotage.
- lauter Notruf.
- stiller Notruf.

meldezentrale ermöglicht (siehe Kapitel *[Sonderfunk](#page-65-0)[tionen einiger Linien](#page-65-0)* auf Seite I-66).

### **"Extern scharf" schalten aus der Ferne**

Das externe Scharfschalten kann auch aus der Ferne über eine zwischen der Tk-Anlage und einem externen Apparat eingeleitete Amtverbindung erfolgen (siehe Seite B-65 im Bedienhandbuch). Ist dies nicht erwünscht, kann das Fernschärfen verboten werden.

#### **Spätheimkehrerschaltung**

Ist die Linie 8 zum externen Schärfen programmiert und gleichzeitig die Spätheimkehrerschaltung aktiviert, kann das Schaltelement an Linie 8 – zusätzlich zur "externen Schärfung" – zum Unscharfschalten aus dem Zustand "intern scharf" verwendet werden. Diese Schaltungsvariante ermöglicht bei bereits intern geschärfter Einbruchmeldezentrale ein "leises" Öffnen des Hauses, ohne dass interner Alarm ausgelöst wird.

Durch Drehung des Schlüssels in die Position "scharf" und anschließender Schlüsseldrehung in die Position "unscharf" wird die interne Schärfung aufgehoben.

### **Direkt von "intern scharf" nach "extern scharf" schaltbar**

Diese Schaltungsvariante ermöglicht eine externe Schärfung direkt aus dem Zustand "intern scharf", ohne zunächst die Einbruchmeldezentrale unscharf schalten zu müssen. Das externe Scharfschalten muss in diesem Fall über ein externes Schaltelement an der Linie 8 (z. B. Schlüsselschalter) erfolgen.

#### **•** Technik.

Sollen die Melder (z. B. Magnetkontakte, Glasbruchoder Bewegungsmelder) an einer Linie beim unbefugten Eindringen in den überwachten Raum Alarm auslösen, kann diese Linie als Einbruchlinie eingestellt werden. Während des Zustands extern scharf, kann ein externer Alarm ausgelöst werden. Befindet sich die Anlage dagegen im intern scharfen Zustand, so wird lediglich ein interner Alarm ausgelöst. Im unscharfen Zustand erfolgt überhaupt keine Alarmauslösung.

Sind an einer Linie Sabotagekontakte zum Schutz von Alarmmeldern, Alarmgebern und Verteilerdosen angeschlossen, kann für diese der Linientyp Sabotage eingestellt werden. Werden die entsprechend geschützten Bestandteile der Anlage im Zustand "extern scharf" sabotiert, wird ein externer Alarm ausgelöst. Befindet sich die Anlage dagegen im Zustand "unscharf" oder "intern scharf", so wird ein interner Alarm ausgelöst.

Sind an eine Meldelinie z. B. eine Reihe von Überfalltastern angeschlossen, können Sie diese als Notrufoder stille Notruflinie einstellen. Bei Betätigung einer dieser Taster wird dann – unabhängig vom Schärfungszustand der Einbruchmeldezentrale – ein kompletter externer Alarm ausgelöst bzw. ein stiller externer Alarm in Form eines Anrufs an einen externen Apparat ausgelöst.

Sind an eine Meldelinie Brand-, Wasser- oder sonstige Melder angeschlossen, können Sie an dieser den Linientyp Technik einschalten. Damit wird im Fall der Linienauslösung – unabhängig vom Schärfungszustand der Einbruchmeldezentrale – ein interner Alarm und, sofern eingerichtet, ein Alarmruf an einen externen Teilnehmer ausgelöst.

#### **Art der Linienauslösung**

Die Art der einzustellenden Linienauslösung richtet sich danach, ob es sich bei den Kontakten der Alarmmelder um Öffner und/oder Schließer handelt und ob die mitgelieferten Differentialwiderstände in die Meldelinie integriert wurden (siehe Kapitel *[Anschluss der](#page-39-2) [Alarmmelder auf Seite I-40](#page-39-2)*).

Linien, die als Öffner (Ruhestromlinie) programmiert sind, reagieren nur bei Öffnen der Meldelinie. Ein Kurzschluss der Meldelinie wird nicht erkannt.

Linien, die als Schließer (Arbeitsstromlinie) programmiert sind, reagieren nur bei Kurzschluss der Meldelinie. Ein Öffnen der Meldelinie wird nicht erkannt.

Linien, die als Differentiallinie programmiert sind, reagieren bei Öffnen und Kurzschluss der Meldelinie.

### **Linienfunktionen**

Soll eine Meldelinie für den Zustand "intern scharf" automatisch von der Überwachung ausgenommen werden, muss die Betriebsart "automatisch aus bei intern scharf" programmiert werden. Diese ist z. B. verwendbar für Meldelinien, an denen die Bewegungsmelder für die Innenraumüberwachung angeschlossen sind.

Für jede Linie kann festgelegt werden, ob sie per Alarmtelefon für den Zustand "intern scharf" manuell ausgeschaltet werden kann oder ob durch die Betriebsart "nicht schaltbar" das Schalten der Linie verboten ist z. B. bei Ausgangstüren im Kellerbereich (auch das betreffende Alarmtelefon benötigt die "Erlaubnis zum Linien schalten", siehe Kapitel *[Alarmtelefone kon](#page-62-2)figurieren* [auf Seite I-63\)](#page-62-2).

Linien, die für den Zustand "intern scharf" manuell ausgeschaltet wurden, müssen wieder eingeschaltet werden, bevor die Einbruchmeldezentrale extern scharfgeschaltet werden kann (in Zwangsläufigkeit). Für jede Linie kann mit der Betriebsart "nach intern scharf ein" festgelegt werden, ob diese bei Ende des Zustands "intern scharf" automatisch wieder eingeschaltet werden soll. Der Betreiber kann damit schnell vom Zustand "intern scharf" nach "extern scharf" schalten, ohne vorher manuell ausgeschaltete Linien wieder einschalten zu müssen.

# **Alarmzeiten festlegen**

#### **Sirenenzeit**

Außensirenen verursachen Lärm, um auf eine Gefahr aufmerksam zu machen. Aufgrund der großen Lärmbelästigung dürfen sie nur zeitlich begrenzt (maximal 3 Minuten) eingesetzt werden. Am *COMmander Guard* kann die Sirenenzeit zwischen 30 und 180 Sekunden eingestellt werden.

#### <span id="page-65-2"></span>**Verzögerungszeit intern/extern**

Soll ein interner Alarm nach kurzer Zeit in einen externen Alarm übergehen, kann für die einzelnen Linien die Betriebsart "bei intern extern scharf" aktiviert werden. Sollen bestimmte Linien auch im Zustand "extern scharf" ausgeschaltet sein, muss für diese Linien die Betriebsart "nicht in Zwangsläufigkeit" aktiviert werden. Die betreffenden Linien können dann vor der externen Schärfung manuell ausgeschaltet werden. Dies kann z. B. für Linien mit Bewegungsmeldern für die Innenraumüberwachung gelten, wenn sich ein Hund im Haus aufhält.

Soll ein interner Alarm nach kurzer Zeit in einen externen Alarm übergehen, kann für die einzelnen Linien die Betriebsart "bei intern scharf – extern Alarm" aktiviert werden. Der Zeitraum zwischen Alarmauslösung und Beginn des externen Alarms ist als "Verzögerungszeit intern/extern" linienübergreifend einstellbar (siehe auch Kapitel *[Verzögerungszeit intern/extern](#page-65-2)* auf [Seite I-66\)](#page-65-2).

Wenn Sie möchten, dass einzelne Linien nach erfolgter Auslösung weiterhin ausgelöst werden können, müssen Sie diese auf "mehrmals auslösend" einstellen.

#### <span id="page-65-0"></span>**Sonderfunktionen einiger Linien**

An die Linien 7 und 8 können Schaltelemente zum internen und externen Scharfschalten (z. B. Schlüsselschalter) angeschlossen werden. Werden diese Linien so genutzt, fallen sie als Meldelinien weg (siehe [Kapitel](#page-63-0) *[Scharfschalten über verschiedene Bedienelemente](#page-63-0)* [auf Seite I-64\)](#page-63-0).

Die Linie 1 (mit Linientyp "Einbruch") kann als Meldelinie mit Schleusenfunktion (Einschalt-/Alarmverzögerung) programmiert werden. Die Schleusenfunktion wird benötigt, wenn das externe Scharfschalten an einem Bedienelement (z. B. smar-tel-i) innerhalb des überwachten Bereiches durchgeführt wird. Die Alarmmelder, die beim Verlassen des Hauses nach dem Scharfschalten passiert werden (z. B. Magnetkontakt an der Haustür), müssen in diese Linie integriert werden. Nach dem Scharfschalten bleiben einige Sekunden lang Zeit (Alarmverzögerungszeit), den bewachten Bereich zu verlassen, ohne dass die Melder der Linie 1 einen Alarm auslösen. Umgekehrt kann bei Rückkehr das Haus auf demselben Weg betreten werden, wobei von den Meldern der Linie 1 ein interner Alarm (Voralarm) ausgelöst wird, der ein Unscharfschalten der Einbruchmeldezentrale ermöglicht. Die Alarmverzögerungszeit und die Voralarmzeit müssen dem zurückzulegenden Weg entsprechend eingestellt werden (siehe Kapitel *[Alarmzeiten für Schleusenfunktion](#page-65-1)* auf [Seite I-66\)](#page-65-1).

Der Zeitraum zwischen Alarmauslösung und Beginn des externen Alarms ist als "Verzögerungszeit intern/ extern" linienübergreifend einstellbar.

#### <span id="page-65-1"></span>**Alarmzeiten für Schleusenfunktion**

Die Linie 1 kann als Einbruch-Meldelinie mit Schleusenfunktion (Einschalt-/Alarmverzögerung) programmiert werden. Die Schleusenfunktion wird benötigt, wenn das externe Scharfschalten an einem Bedienelement (z. B. smar-tel-i) innerhalb des überwachten Bereiches durchgeführt wird. Die Alarmmelder, die beim Verlassen des Hauses nach dem Scharfschalten passiert werden (z. B. Magnetkontakt an der Haustür), müssen in diese Linie integriert werden. Nach dem Scharfschalten bleiben einige Sekunden lang Zeit (Alarmverzögerungszeit), den bewachten Bereich zu verlassen, ohne dass die Melder der Linie 1 einen Alarm auslösen. Umgekehrt kann bei Rückkehr das Haus auf demselben Weg betreten werden, wobei von

# **Mögliche Störungen**

Zusätzlich zu den 8 Linien, die einen Alarm auslösen können, kann der *COMmander Guard* 3 Arten von Störungen per Alarmierungstelefon bzw. durch einen Alarmruf an eine beliebige externe Rufnummer signalisieren (siehe Kapitel *[Rufziele definieren](#page-66-0)* auf [Seite I-67\)](#page-66-0).

### **Netzausfall-Störung**

Damit eine Einbruchmeldezentrale all ihre Funktionen erfüllen kann, darf sie nie ausgeschaltet sein. Aus diesem Grund ist der *COMmander Guard* nicht nur mit dem 230-V-Netz verbunden, sondern erhält außerdem im Falle eines Stromausfalls für mindestens 12 Stunden eine Notstromversorgung über den integrierten Akku.

Diese Notstromversorgung erhält in erster Linie die Alarmfunktionen aufrecht, wie die Überwachung der Meldelinien und die Bereitstellung der Betriebsspannung für die Alarmgeber im Alarmfall. Sie ermöglicht außerdem den Betrieb eines Alarmtelefons.

☞ *Der COMmander Guard hält im Akkubetrieb das als Alarmierungstelefon konfigurierte Systemtelefon bzw. ISDN-Telefon betriebsbereit. Mit diesem Telefon kann – im Gegensatz zu allen anderen Telefo-*

# **Alarmrufe an externe Teilnehmer im Alarm-/Störungsfall**

Für die einzelnen Alarmfälle (externer Alarm bei Auslösung der Meldelinien) und Störungsfälle (Netz-/Akku-/ Betriebsstörung) sind jeweils bis zu 4 externe Rufnummern inklusive zugehöriger Meldungsart (Sprache oder D2-Message) einstellbar. Die externen Rufnummern werden ggf. nacheinander angerufen.

Bei Verwendung des digitalen Wählgerätes ZDW2 (zu beziehen über Auerswald) werden die Alarmrufe komplett über dieses Modul abgewickelt. Es ermöglicht die Übermittlung spezieller Alarm-Melde-Protokolle an Wach- und Schließgesellschaften. Der Einsatz des ZDW2 muss per Konfigurationsprogramm des *COMmander Guard* freigeschaltet werden. Mit der beim ZDW2 mitgelieferten Bediensoftware kann das ZDW2 nach korrekter Montage (Kapitel *[Montage des digitalen](#page-27-0) [Wählgerätes auf Seite I-28](#page-27-0)*) über die serielle Schnittstelle des *COMmander Guard* programmiert werden. Die Betriebsart der seriellen Schnittstelle muss zu diesem Zweck vor jedem Zugriff auf die Anlage per Telefon umgestellt werden (Kapitel *Betriebsart an serieller Schnittstelle einstellen* auf Seite B-57 im Bedienhandbuch).

### <span id="page-66-0"></span>**Rufziele definieren**

Insgesamt können Sie 8 externe Rufnummern eintragen, die der *COMmander Guard* direkt anrufen soll. den Meldern der Linie 1 ein interner Alarm (Voralarm) ausgelöst wird, der ein Unscharfschalten der Einbruchmeldezentrale ermöglicht. Die Alarmverzögerungszeit und die Voralarmzeit müssen dem zurückzulegenden Weg entsprechend eingestellt werden. Die Zeit sollte so kurz wie möglich sein, aber dem Betreiber trotzdem sicher das Scharf-/Unscharfschalten ermöglichen.

Der Netzausfall kann an vier externe Rufziele und an das Alarmierungstelefon gemeldet werden.

### **Akku-Störung**

Um eine einwandfreie Funktion bzw. Aufladung des Akkus zu gewährleisten, wird dieser vom *COMmander Guard* selbst in regelmäßigen Abständen überprüft. Eine erkannte Störung kann an vier externe Rufziele und an das Alarmierungstelefon gemeldet werden.

### **Betriebs-Störung**

Für einen Teil der Alarmmelder stellt der *COMmander Guard* eine Betriebsspannung von +12 V bereit. Wird durch Überlast oder Kurzschluss die Strombegrenzung ausgelöst, wird der Betriebsstörungsalarm ausgelöst. Dieser kann an vier externe Rufziele und an das Alarmierungstelefon gemeldet werden.

*nen – bei einem Stromausfall weiter telefoniert werden. Außerdem können weiter die Alarmfunktionen ausgeführt und Alarmrufe empfangen werden.*

Diese Rufnummern können Sie anschließend den verschiedenen Linien und Störungen zuordnen.

Die Wahl über einen privaten Netzbetreiber sollte hier vermieden werden, damit ein Notruf nicht durch ein evtl. besetztes "Netz" verhindert wird. (Das automatische Least Cost Routing wirkt bei der Wahl dieser Rufnummern nicht.)

Wenn Textmeldungen über einen D2-Message-Server verschickt werden sollen, muss mindestens eine Rufnummer eines solchen Dienstes als Rufziel eingetragen werden.

#### **D2-Message-Textmeldungen definieren**

Es können bis zu 11 verschiedene D2-Nachrichten eingetragen werden. Diese Meldungen können Sie anschließend den verschiedenen Linien und Störungen zuordnen. Tragen Sie einen Text für die Alarmmeldung ein, sowie die Handynummer des Teilnehmers, den Sie alarmieren möchten. Die im Auslieferzustand als Steuerzeichen eingetragenen Pausen bewirken die Überbrückung des automatischen Ansagedienstes von D2-Message, während die Ziffer "3" den Menüpunkt "frei formulierten Text senden" auswählt. Die Bedeutung der einzelnen Steuerzeichen erfahren Sie über die Hilfe (F1).

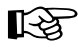

Wenn Textmeldungen über einen D2-Message-Server verschickt werden sollen, muss mindestens eine Rufnummer eines solchen Dienstes als Rufziel eingetragen und zusammen mit der D2-Meldung eingestellt werden.

#### **Sprachmeldungen definieren**

Haben Sie einem Rufziel "Sprache" als Meldung zugeordnet, wird dem angerufenen Teilnehmer nach dem Hörerabheben eine zum Alarm-/Störungsfall passende Sprachmeldung vorgespielt. Der Sprachmeldung folgen ein kurzer Ton und 3 Sekunden Ruhe, in denen der Angerufene den Alarm durch Eingabe einer MFV-Ziffer 0...9 quittieren kann. Sprachmeldung, kurzer Ton und Pause werden solange wiederholt bis der Angerufene den Hörer auflegt. Ist der Alarm noch nicht quittiert worden, ruft der *COMmander Guard* die nächste Rufnummer. Die Anrufe an die eingestellten Rufnummern können bis zu zweimal wiederholt werden. Danach erfolgen keine weiteren Anrufe, sondern eine lokale Alarmierung.

Die Sprachmeldung wird aus einzelnen Sprachsegmenten erzeugt, die mit den Alarmtelefonen (oder dem Programmierapparat) aufgesprochen und im Sprachchip des *COMmander Guard* gespeichert werden müs-

# **Sicherung durch Sperren oder PINs**

#### **Alarmbedienung mit Systemtelefon**

Den als Alarmtelefon eingerichteten Systemtelefonen können verschiedene Berechtigungen zugewiesen werden für die Funktionen Linien schalten, Service-Funktionen bearbeiten und/oder die Einbruchmeldezentrale scharfschalten (siehe Kapitel *[Scharfschalten](#page-63-0) [über verschiedene Bedienelemente](#page-63-0)* auf Seite I-64). Für den Fall einer bestehenden Berechtigung können diese Funktionen jeweils mit einer 4-stelligen PIN geschützt werden.

Beachten Sie, dass bei Kenntnis der Service-PIN an einem entsprechend eingerichteten Telefon sämtliche, die Alarmbedienung und -konfiguration betreffenden PINs geändert werden können. Ist keine Service-PIN definiert, können also ohne PIN-Abfrage sämtliche anderen PINs verändert werden.

#### <span id="page-67-0"></span>**Alarm-Fernkonfiguration**

Die Funktion "Fernprogrammierung" ermöglicht es Ihnen, während einer Externverbindung die Konfigurationsdaten des *COMmander Guard* zu lesen bzw. zu speichern (siehe Kapitel *[Fernprogrammierung](#page-47-1)* auf [Seite I-48\)](#page-47-1). Die Alarm-Konfiguration sollte unbedingt mit der 4-stelligen Fernkonfig.-PIN vor unbefugtem Zugriff geschützt werden. Zusätzlich kann die Konfiguration mit einer 8-stelligen Errichter-PIN geschützt werden (siehe Kapitel *[Errichter-Daten](#page-67-2)* auf Seite I-68).

Soll das Fernlesen bzw. Fernspeichern nicht möglich sein, besteht die Möglichkeit, eine der Funktionen oder beide vollständig zu sperren.

sen (siehe Tabelle und Kapitel *Sprachmeldungen aufsprechen und anhören* auf Seite B-74 im Bedienhandbuch).

Im Alarmfall könnte z. B. folgende Meldung, bestehend aus den Textsegmenten 15, 03, 14, abgespielt werden:

"Tim Meier, Hauptstraße 22 - Haustür - ausgelöst".

Die Sprachmeldungen werden zusätzlich zur Fernabfrage (siehe Kapitel *[Alarm-Fernabfrage](#page-67-1)* auf Seite I-68) verwendet. Eine Meldung könnte dann z. B. aus den Textsegmenten 15, 09 und 12 zusammengesetzt sein:

"Tim Meier, Hauptstraße 22 – Anlage – extern scharf".

#### **Übersicht möglicher Textlängen:**

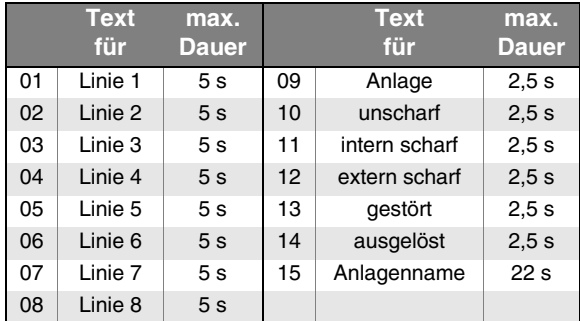

### <span id="page-67-1"></span>**Alarm-Fernabfrage**

Die Funktion "Fernabfrage" ermöglicht es, von einem externen Apparat aus den Schärfungszustand der Einbruchmeldezentrale zu erfragen (siehe Seite B-65 im Bedienhandbuch). Diese Funktion ist mit der 4-stelligen Fernabfrage-PIN geschützt.

#### **Alarm-Fernschärfung**

Die Funktion "Fernschärfung" ermöglicht es, von einem externen Apparat aus die Einbruchmeldezentrale scharf/unscharf zu schalten (siehe Seite B-65 im Bedienhandbuch). Diese Funktionen ist mit der 4-stelligen Fernschärf-PIN geschützt. Soll das Fernschärfen nicht möglich sein, besteht die Möglichkeit, diese Funktion vollständig zu sperren.

#### <span id="page-67-2"></span>**Errichter-Daten**

Sie als Errichter der Anlage können Ihre Konfiguration gegen den Zugriff anderer komplett sperren, indem Sie eine 8-stellige Errichter-PIN festlegen. Diese wird nach dem Speichern der Konfiguration in die Anlage bei jedem erneuten Zugriff auf die Anlage abgefragt. Außerdem ist an einem Alarmtelefon, an dem die Service-Funktionen erlaubt sind, nur noch der Zugriff auf die Service-Funktion "PIN ändern" möglich. Die übrigen Funktionen, die eine Änderung der Konfiguration ermöglichen, werden durch die Eingabe einer Errichter-PIN gesperrt.

Sie können außerdem Ihren Namen, Ihre Adresse und Ihre Telefonnummer in die Konfiguration eintragen. Diese werden beim Laden der Daten aus der Anlage/ einer Datei bereits im PIN-Abfrage-Dialog zur Info angezeigt.

wird aktualisiert.

*[Seite I-26](#page-25-0)*). Eventuell sind in der Anlage auftretende Fehlfunktionen in einer neueren Softwareversion bereits beseitigt. Die **Gesprächsdaten, Weckzeiten und Konfigurationen** bleiben natürlich erhalten. Lediglich die Betriebssoftware des *COMmander Guard*

eine Abweichung von der ursprünglich vorgesehenen Rufverteilung darstellen. Bedenken Sie aber, dass Sie auf diesem Weg eventuell auch Einstellungen löschen, die anschließend wieder eingestellt werden müssen.

Wenn mal etwas nicht erwartungsgemäß funktioniert, finden Sie in diesem Abschnitt Tipps zur Fehlersuche. Wenn Sie eine Fehlbedienung bzw. äußere Einwirkungen ausgeschlossen haben, empfehlen wir Ihnen, ein **automatisches Anlagen-Software-Update** durchzuführen (siehe Kapitel *[Der Taster zur Auslösung des](#page-25-0) [automatischen Anlagen-Software-Updates auf](#page-25-0)*

**Einstellungen zurücksetzen (Initialisierung)**

Da bei entsprechender Berechtigung von jedem Apparat aus Anrufweiterschaltungen eingeschaltet werden können, besteht die Gefahr, dass diese eventuell vergessen werden. Mit den beiden folgenden Initialisierungsfunktionen löschen Sie all jene Einstellungen, die

#### **Apparate initialisieren**

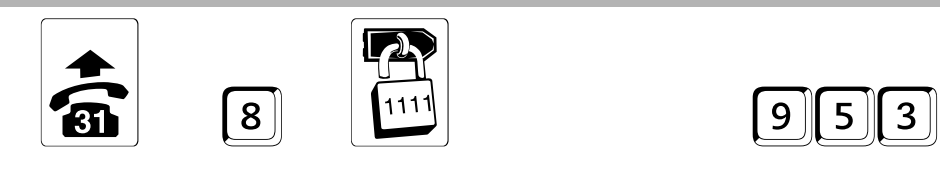

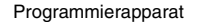

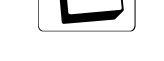

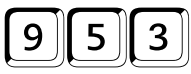

Programmierapparat geheimes Passwort Löscht alle Teilnehmer-Anrufweiterschaltungen, Follow-me, Rückrufe, Amtreservierungen, Babyrufe, Anrufschutz

#### **Externe Rufnummern initialisieren**

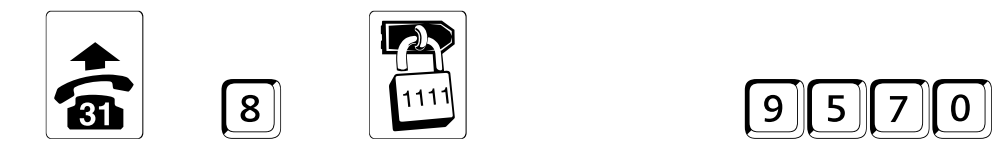

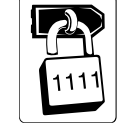

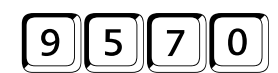

Programmierapparat geheimes Passwort Löscht alle MSN/DDI-Anrufweiterschaltungen

# <span id="page-68-0"></span>**Anlage komplett initialisieren**

Die folgende Programmierung setzt die Anlage komplett in den Auslieferzustand (auch Kurzwahlnummern, Gesprächsdaten und Sprachmeldungen werden

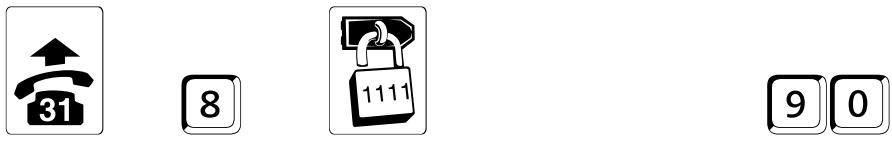

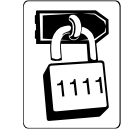

gelöscht). Der Auslieferzustand ist beschrieben auf [Seite I-53](#page-52-2) und [Seite I-63](#page-62-3).

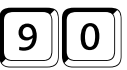

Programmierapparat **geheimes Passwort Vorsicht!!!** Setzt die Anlage komplett in den Auslieferzustand.

# **Sie hören nicht den erwarteten Ton**

Verschiedene Töne im Hörer zeigen Ihnen die verschiedenen Betriebszustände, in denen sich Ihre Anlage befindet. Folgende Töne werden vom *COMmander Guard* erzeugt:

**Quittungston:** Diesen hören Sie im Programmiermodus, z. B. als Zeichen für die Eingabe eines gültigen Passworts oder eine abgeschlossene Programmierung.

**Interner Wählton:** Diesen hören Sie nach dem Abheben des Hörers oder nach dem Drücken der FLASHbzw. Rückfrage-Taste. Er signalisiert Ihnen, dass Sie jetzt mit der Wahl einer Nummer beginnen können. Im

Auslieferzustand ist für jeden Teilnehmer der Nebenstellen-Wählton (3 x kurz) als interner Wählton eingestellt. Stattdessen können Sie aber für den Apparat auch den Dauer- oder Sonderwählton einstellen.

**Externer Wählton:** Dieser Wählton ist ein Dauerwählton. Sie hören Ihn nach Wahl der Amtzugangsziffer (bei direktem Amtapparat direkt nach dem Hörerabheben), als Zeichen für die Belegung einer Amtleitung.

**Besetztton:** Dieser weist z. B. auf eine besetzte Leitung, eine falsch eingegebene Programmierziffer oder eine fehlende Berechtigung hin (siehe auch Seite B-21 im Bedienhandbuch).

**Rufton (Freizeichen):** Diesen hören Sie nach Wahl einer Rufnummer oder bei Annahme eines Rückrufes, als Zeichen für das Rufen des Teilnehmers.

**Anklopfton:** Diesen hören Sie während eines Gespräches, wenn ein weiterer externer Teilnehmer versucht Sie zu erreichen.

**Sonderwählton:** Hören Sie diesen anstelle des internen Wähltons, wurde an Ihrem Apparat Anrufschutz, Babyruf oder eine Teilnehmer-Anrufweiterschaltung eingerichtet. Oder Ihnen wird signalisiert, dass der Gesprächsdatenspeicher fast voll ist. Ist an Ihrem Apparat der Sonderwählton als interner Wählton eingestellt, ist diese Unterscheidung nicht mehr möglich.

Wenn Sie einen anderen Ton hören, als im Bedienablauf beschrieben, weist das meist auf eine Fehlbedienung oder auf eine fehlende Berechtigung hin.

Um sich die Töne einmal anschaulich zu machen, können Sie sie mit der folgenden Funktion über Ihr Telefon probehören. Wenn Sie bereits einen Ton zur Probe hören, genügt es, nur noch die Ziffer für den nächsten Ton zu wählen.

Außerdem können Sie die Wartemusik probehören und einstellen. Beim Vermitteln oder einer Rückfrage wird einem im Hintergrund wartenden externen Gesprächspartner vom *COMmander Guard* eine Wartemusik eingespielt. Die Wartemusik ist im *COMmander Guard* gespeichert (interne Wartemusik) oder wird als externe Wartemusik über den Musikeingang eingespeist.

Wenn Sie die interne Wartemusik nutzen, können Sie mit dieser Funktion eine von den vorhandenen Melodien aussuchen. Die zuletzt angehörte Melodie bleibt eingestellt. Wenn Sie die nächste Wartemusik anhören wollen, wählen Sie nach der <sup>o</sup> eine weitere <sup>o</sup>. Mit ieder weiteren <sup>o</sup> schalten Sie durch die sieben verschiedenen internen Wartemelodien.

An achter Stelle (nach den sieben internen Wartemelodien) können Sie die externe Wartemusik anschließen und anhören. Wenn Sie an dieser Stelle auflegen, ohne eine weitere <sup>o</sup> zu wählen, bleibt die externe Wartemusik eingestellt. Sie hören nichts, solange Sie keine externe Wartemusik angeschlossen haben.

Wenn Sie die interne Wartemusik anhören wollen, sollten Sie keine externe Wartemusik angeschlossen haben, sonst hören Sie eine Mischung aus beiden.

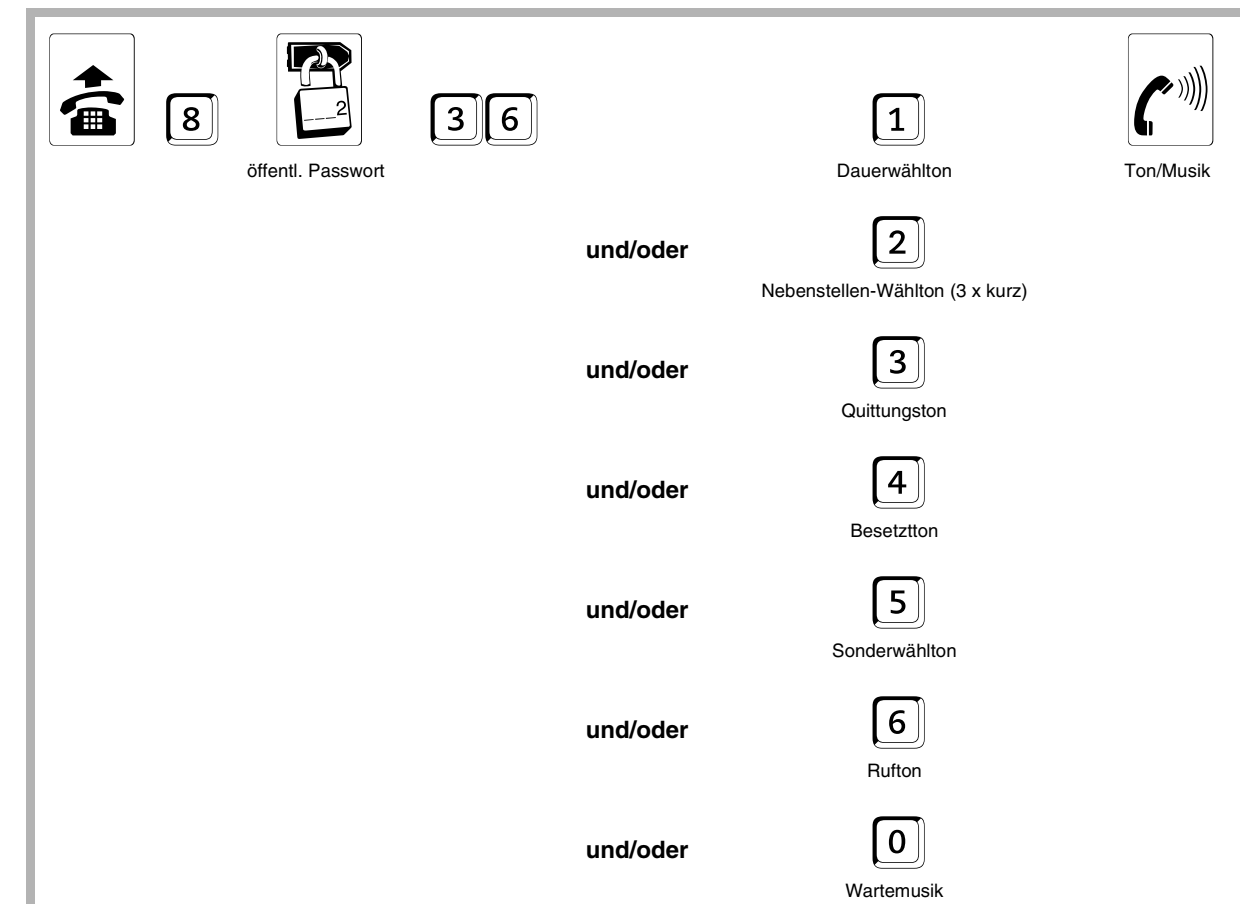

#### **Nach dem Hörerabheben hören Sie keinen Wählton**

- Besteht dieses Problem nur bei einzelnen internen Apparaten, überprüfen Sie die Leitung zwischen Telefon und Anschlussdose bzw. das Telefon selbst.
- Besteht dieses Problem nur bei einzelnen internen Apparaten, wurden diese möglicherweise per Konfigurationsprogramm als Türapparate eingestellt. In diesem Fall sind Sie nach dem Hörerabheben sofort mit der Tür verbunden.
- Besteht dieses Problem bei einem internen ISDN-Apparat, wurde möglicherweise keine interne Rufnummer als 1. MSN im Telefon eingetragen. Holen Sie dies ggf. nach. Achten Sie darauf, dass diese MSN dann auch vom Telefon an den *COMmander Guard* übermittelt werden muss (siehe Handbuch des Telefons).
- Trennen Sie das betreffende Telefon für ca. 5 Sekunden vom *COMmander Guard* und einer evtl. vorhandenen 230-V-Spannungsversorgung (Netzstecker ziehen). Ist das Problem danach behoben, war das Telefon gestört.
- & Drücken Sie die Reset-Taste auf der Alarmplatine (Platine 2) des *COMmander Guard*. Ist das Problem danach behoben, war die Anlage oder das Telefon gestört.

### **An direktem Amtapparat hören Sie nach dem Hörerabheben den internen Wählton**

 Der *COMmander Guard* kennt das Wahlverfahren des Apparates nicht. Wählen Sie eine <a>[2]</a> und legen Sie den Hörer auf.

# **Telefonieren ist nicht möglich**

Wichtigste Voraussetzung für das Telefonieren ist, dass Sie nach dem Hörerabheben einen Wählton hören. Ist dies nicht der Fall, hilft Ihnen das vorhergehende Kapitel weiter.

Wenn eine externe Wahl am Apparat nicht möglich ist, überprüfen Sie nach Möglichkeit, ob dieses Problem auch an anderen internen Apparaten besteht bzw. ob die Wahl einer anderen externen Rufnummer möglich ist.

Wenn Sie mit einem analogen Telefon bei der ersten Nutzung an der Tk-Anlage Probleme haben, wählen Sie eine  $\boxed{2}$  und legen Sie den Hörer auf. Damit hat der *COMmander Guard* das Wahlverfahren des Telefons erkannt. Anschließend können Sie problemlos wählen.

#### **Nach dem Hörerabheben hören Sie ein Knacken bzw. Unterbrechungen im Wählton**

- Handelt es sich um einen analogen Teilnehmer, wurde möglicherweise die "Gebührenübermittlung so schnell wie möglich" eingeschaltet. Sie hören dann beim Hörerabheben die Gebührenimpulse für das letzte Gespräch (besonders, wenn es ein längeres Ferngespräch war). Kann das Telefon diese Gebühren gar nicht anzeigen, ist die Einstellung möglicherweise überflüssig.
- Prüfen Sie, ob die Höreranschlussschnur defekt ist.

### **Nach dem Hörerabheben hören Sie für ca. 2 Sekunden einen pulsierenden Ton (Sonderwählton)**

 Für den betreffenden Apparat wurde der Babyruf eingerichtet. Schalten Sie diesen aus, wenn er unerwünscht ist.

#### **Nach dem Hörerabheben hören Sie einen pulsierenden Ton (Sonderwählton)**

- Eventuell wurde für den betreffenden Apparat eine Teilnehmer-Anrufweiterschaltung eingerichtet. Schalten Sie diese aus, wenn sie unerwünscht ist.
- Eventuell wurde für den betreffenden Apparat der Anrufschutz eingeschaltet. Schalten Sie diesen aus, wenn er unerwünscht ist.
- Prüfen Sie, ob der Füllstand des Gesprächsdatenspeichers 80% überschreitet und löschen Sie ihn ggf.
- Prüfen Sie, ob die Wähltonart geändert wurde und nehmen Sie diese Änderung zurück, wenn Sie unerwünscht ist.

### **Externwahl funktioniert nicht**

- Besteht dieses Problem bei Wahl über einen privaten Netzbetreiber (z. B. ist am Apparat automatisches Least Cost Routing aktiviert), ist evtl. das Netz des verwendeten Netzbetreibers überlastet.
- Besteht dieses Problem nur bei einzelnen internen Apparaten, haben Sie für diese Apparate möglicherweise nicht die für Externgespräche notwendige Amtberechtigung vergeben (Konfigurationsprogramm).
- Besteht dieses Problem nur bei einzelnen internen Apparaten, überprüfen Sie, ob für diese ein Gebührenkonto eingerichtet wurde und ob das Konto leer ist.
- Tritt das Problem bereits bei der ersten Inbetriebnahme auf, überprüfen Sie, ob der ISDN-Anschluss mit dem richtigen ISDN-Protokoll (DSS1) arbeitet. Fragen Sie den Netzbetreiber!
- & Tritt das Problem bereits bei der ersten Inbetriebnahme auf, prüfen Sie, ob an den externen  $S_0$ -Ports die richtige Anschlussart eingestellt ist und berichtigen Sie die Einstellung, wenn nötig.
- Prüfen Sie, ob der *COMmander Guard* noch an das ISDN (NTBA bzw. externer  $S_0$ -Bus) angeschlossen ist.
- Drücken Sie die Reset-Taste auf der Alarmplatine (Platine 2) des *COMmander Guard*. Ist das Problem danach behoben, war die Anlage oder das Telefon gestört.
- Trennen Sie den NTBA für ca. 5 Sekunden von der 230-V-Spannungsversorgung (Netzstecker ziehen) **und** der Amtverbindung (TAE-Stecker ziehen). Können Sie anschließend wieder extern telefonieren, war der NTBA gestört. Bleibt die Störung bestehen, können Sie durch Anschließen eines einzelnen ISDN-Telefons an den NTBA die Funktion des NTBA überprüfen (bei einem Tk-Anlagenanschluss muss das ISDN-Telefon für den Betrieb am Tk-Anlagenanschluss geeignet sein). Ist auch damit kein Telefonieren möglich, informieren Sie den Störungsdienst.

#### **Kurzwahl funktioniert nicht, Externwahl funktioniert**

 Möglicherweise ist unter der gewählten Kurzwahlnummer keine Rufnummer gespeichert oder die Amtzugangsziffer wurde versehentlich mitprogrammiert.

# **Der Apparat kann nicht angerufen werden**

Vergewissern Sie sich, dass der Apparat wirklich nicht angerufen werden kann, indem Sie z. B. ein Gespräch von einem anderen internen Apparat einleiten.

#### **Keine Intern- und keine Externrufe**

- Eventuell wurde für den betreffenden Apparat eine Teilnehmer-Anrufweiterschaltung eingerichtet. Schalten Sie diese aus, wenn sie unerwünscht ist.
- Eventuell wurde für den betreffenden Apparat der Anrufschutz eingeschaltet. Schalten Sie diesen aus, wenn er unerwünscht ist.
- Trennen Sie das betreffende Telefon für ca. 5 Sekunden vom *COMmander Guard* und einer evtl. vorhandenen 230-V-Spannungsversorgung (Netzstecker ziehen). Ist das Problem danach behoben, war das Telefon gestört.

#### Telefonieren am internen S<sub>0</sub>-Port ist nicht **möglich**

- Ist nach dem Hörerabheben bereits der Besetztton zu hören, sind möglicherweise die beiden Nutzkanäle des internen S<sub>0</sub>-Ports belegt. Versuchen Sie es später noch einmal.
- Prüfen Sie, ob bei den einzelnen ISDN-Telefonen eine der internen Teilnehmernummern als 1. MSN eingetragen wurde und holen Sie dies ggf. nach. Achten Sie darauf, dass diese MSN dann auch vom Telefon an den *COMmander Guard* übermittelt werden muss (siehe Bedienungsanleitung des Telefons).
- Trennen Sie das betreffende Telefon für ca. 5 Sekunden vom *COMmander Guard* und einer evtl. vorhandenen 230-V-Spannungsversorgung (Netzstecker ziehen). Ist das Problem danach behoben, war das Telefon gestört.
- Drücken Sie die Reset-Taste auf der Alarmplatine (Platine 2) des *COMmander Guard*. Ist das Problem danach behoben, war die Anlage oder das Telefon gestört.
- $(5)$  Ist ein interner S<sub>0</sub>-Bus vorhanden, überprüfen Sie diesen auf Verdrahtungsfehler.
- Überprüfen Sie, ob Sie den entsprechenden  $S_0$ -Port wirklich als internen  $S_0$ -Port geschaltet haben (Kapitel *[Montage des Erweiterungsmoduls](#page-27-1) [S0E-4308 auf Seite I-28](#page-27-1)*).

- Überprüfen Sie, ob die Klingel des Telefons gestört oder abgeschaltet ist.
- & Drücken Sie die Reset-Taste auf der Alarmplatine (Platine 2) des *COMmander Guard*. Ist das Problem danach behoben, war die Anlage oder das Telefon gestört.

#### **Keine Rufe von externen Apparaten, aber Rufe von internen Apparaten möglich**

- Eventuell wurde für die betreffende externe Rufnummer eine MSN/DDI-Anrufweiterschaltung eingerichtet. Schalten Sie diese aus, wenn sie unerwünscht ist.
- Überprüfen Sie, ob für den betreffenden Apparat das Amtklingeln eingestellt ist.
- Überprüfen Sie, ob der betreffende Apparat mindestens die Teilamtberechtigung für Dienstgespräche besitzt.
- Prüfen Sie, ob der *COMmander Guard* noch an das ISDN (NTBA bzw. externer  $S_0$ -Bus) angeschlossen ist.
- & Drücken Sie die Reset-Taste auf der Alarmplatine (Platine 2) des *COMmander Guard*. Ist das Problem danach behoben, war die Anlage oder das Telefon gestört.
- Trennen Sie den NTBA für ca. 5 Sekunden von der 230-V-Spannungsversorgung (Netzstecker ziehen) **und** der Amtverbindung (TAE-Stecker ziehen). Können Sie anschließend wieder extern telefonie-

ren, war der NTBA gestört. Bleibt die Störung bestehen, können Sie durch Anschließen eines einzelnen ISDN-Telefons an den NTBA die Funktion des NTBA überprüfen (bei einem Tk-Anlagenanschluss muss das ISDN-Telefon für den Betrieb am Tk-Anlagenanschluss geeignet sein). Ist auch damit kein Telefonieren möglich, informieren Sie den Störungsdienst.

### **Bei Anrufweiterschaltung keine Externrufe auf internen Zielapparat**

 Überprüfen Sie, ob der betreffende Zielapparat mindestens die Teilamtberechtigung für Dienstgespräche besitzt.

# <span id="page-72-0"></span>**Rückfrage bzw. Vermitteln ist nicht möglich**

Handelt es sich bei dem Telefon um eines mit Mehrfrequenzwahlverfahren, überprüfen Sie, ob die FLASH-Taste als solche eingestellt ist und stellen Sie die FLASH-Zeit so kurz wie möglich ein (siehe Bedienanleitung des Telefons). Führen Sie dann die anschließend beschriebene Programmierung durch. Im Anschluss daran kennt der *COMmander Guard* die genaue Länge der FLASH-Zeit Ihres Telefons.

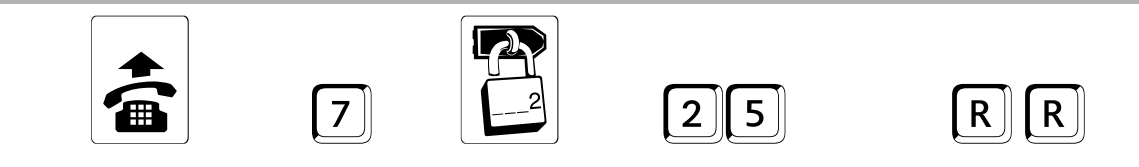

betreffendes MFV-Telefon **betreffendes MFV-Telefon** öffentl. Passwort **zweimal die FLASH-Taste betätigen** 

### **Durch Betätigung der FLASH-Taste wird das Gespräch beendet**

 Die FLASH-Zeit des Telefons ist zu lang. Verändern Sie entweder die Einstellung des Telefons (siehe Bedienungsanleitung des Telefons) oder die Einstellung des *COMmander Guard*.

### **Nach Betätigung der FLASH-Taste sind Sie weiterhin im ersten Gespräch**

- Die FLASH-Zeit des Telefons ist zu kurz. Verändern Sie entweder die Einstellung des Telefons (siehe Bedienungsanleitung des Telefons) oder die Einstellung des *COMmander Guard*.
- Die FLASH-Taste des Telefons ist nicht als FLASH- sondern als Erdtaste eingestellt (siehe Bedienungsanleitung des Telefons).

### **Bei Rückfrage aus externem Gespräch zu internem Apparat hören Sie den Besetztton**

- Der Gerufene spricht möglicherweise gerade. Versuchen Sie es später noch einmal.
- Prüfen Sie, ob der Apparat die für die Rückfrage mit einem externen Gespräch mindestens benötigte Teilamtberechtigung für Dienstgespräche besitzt.

### **ISDN-Telefon klingelt nach dem Auflegen und Sie werden zurückverbunden**

 Überprüfen Sie anhand der Bedienanleitung des Telefons, ob das "Vermitteln an einer Tk-Anlage" eingeschaltet ist. Holen Sie dies gegebenenfalls nach.

# **Pick-up ist nicht möglich**

### **Besetztton bei Pick-up für Externruf**

 Prüfen Sie, ob der Apparat die für das Pick-up eines externen Gespräches mindestens benötigte Teilamtberechtigung für Dienstgespräche besitzt.

# **Anlage lässt sich nicht programmieren**

### **Besetztton nach Eingabe des Passworts**

Überprüfen Sie die Richtigkeit des Passworts.

### **Die Programmierung per PC ist nicht möglich**

- $\circled{1}$  Tritt das Problem an einem internen S<sub>0</sub>-Port auf, übermittelt die verwendete ISDN-PC-Karte evtl. keine MSN. Die Tk-Anlage weist der betreffenden ISDN-PC-Karte dann automatisch die interne Rufnummer 45 zu (oder eine darauf folgende Rufnummer, falls 45 besetzt). Die betreffenden internen Rufnummern dürfen nicht als direkter Amtapparat eingestellt sein und müssen außerdem die Programmiererlaubnis mit Passwort besitzen.
- $\textcircled{2}$  Tritt das Problem an einem internen S<sub>0</sub>-Port auf, steht eventuell der Programmierschalter auf der Basisplatine (Platine 1) auf "Programmieren gesperrt" (siehe Kapitel *[Der Programmierschalter](#page-25-0) [auf Seite I-26](#page-25-0)*).
- Tritt das Problem bei einer Fernprogrammierung über einen internen  $S_0$ -Port auf, haben Sie bei Eingabe der Kunden-Rufnummer eventuell die Amtzugangsziffer vergessen.
- Wenn Sie die Passworte vergessen haben, mit denen Sie die Alarmkonfiguration gesichert haben, wenden Sie sich bitte an den Hersteller.

### **An einem Apparat sind keine Programmierungen möglich**

 Überprüfen Sie, ob die Einstellung bestimmter Funktionen (Anrufweiterschaltung, Fernschalten, manuelle Konfigurationsumschaltung) oder aller Funktionen für den betreffenden Teilnehmer verboten wurde.

### **Programmierungen sind weder vom Programmierapparat noch von anderen Apparaten möglich**

 Eventuell steht der Programmierschalter auf der Basisplatine (Platine 1) auf "Programmieren gesperrt" (siehe Kapitel *[Der Programmierschalter](#page-25-0) [auf Seite I-26](#page-25-0)*).

### **Besetztton bei Pick-up am internen S<sub>0</sub>-Port**

 Möglicherweise sind gerade die beiden Nutzkanäle des internen  $S_0$ -Ports belegt.

# <span id="page-74-0"></span>**Technische Daten**

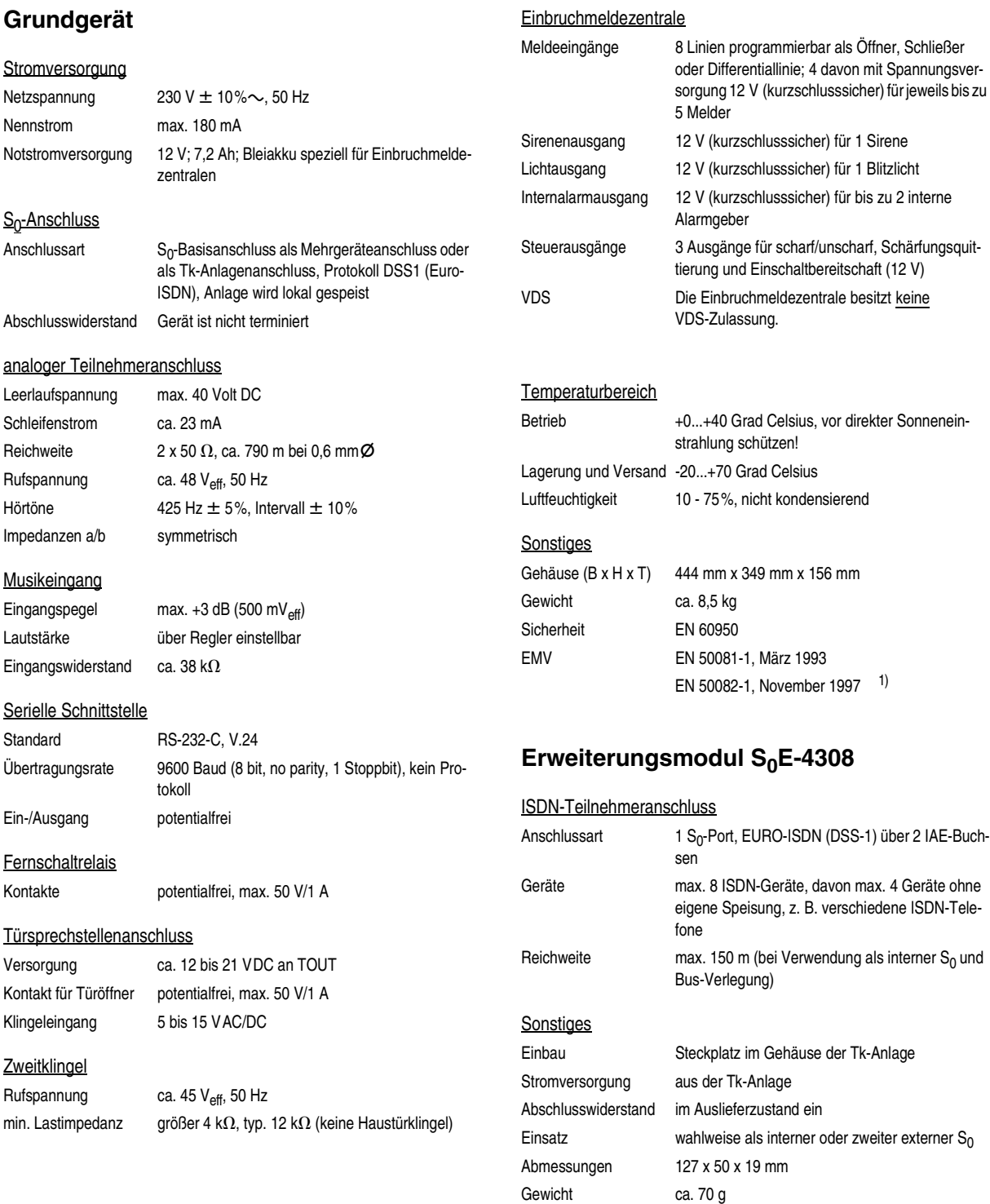

### **Technische Änderungen vorbehalten**

Sicherheit EN 60950

<sup>1)</sup> Bei amplitudenmodulierten Einstrahlungen kann es zur Beeinträchtigung der Sprachqualität am analogen Teilnehmeranschluss kommen. Andere Funktionen – insbesondere Alarm – werden nicht beeinflusst.

## <span id="page-75-0"></span>**Wie Sie uns erreichen**

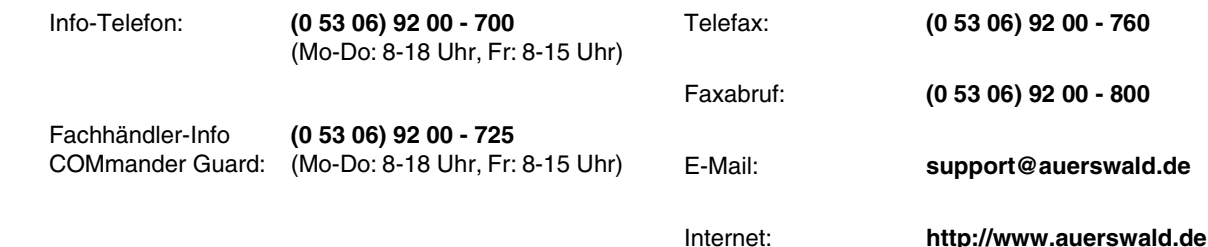

# <span id="page-75-1"></span>**Garantiebedingungen**

Die Auerswald GmbH & Co. KG gewährt auf dieses Produkt 24 Monate Garantie ab Kaufdatum. Sollten im Betrieb Störungen auftreten, wenden Sie sich bitte an Ihren Händler oder Lieferanten. Wir behalten uns die Reparatur oder den Austausch vor. Die dazu verwendeten Teile sind neu oder neuwertig. Zurückgenommene Teile gehen in das Eigentum der Auerswald GmbH & Co. KG über.

Ausgeschlossen von der Gewährleistung sind Schäden, die durch unsachgemäße Behandlung, Bedienungsfehler, Missbrauch, äußere Einflüsse, Blitzschlag/Überspannung, Veränderungen des Produkts sowie Änderungen oder Anbauten entstehen. Des Weiteren ausgeschlossen sind Verschleißteile (z. B. Batterien, Sicherungen), sowie durch Verschleißteile entstandene Schäden (z. B. durch das Auslaufen von Batterien/Akkus). Ebenfalls ausgeschlossen sind Transportschäden, Folgeschäden, Kosten für Ausfallund Wegezeiten.

Der Gewährleistungsanspruch erlischt bei Reparaturen durch nicht autorisierte Stellen. Die Gewährleistung kann nur gegen Vorlage eines eindeutigen Kaufbeleges (Rechnung oder Kassenbeleg) erfolgen.

Senden Sie bitte im Reparaturfall das Gerät sorgfältig verpackt (möglichst in der Originalverpackung mit Umkarton) mit einer ausführlichen Fehlerbeschreibung ausreichend freigemacht an Ihren Händler oder an die folgende Adresse ein:

> *Auerswald GmbH & Co. KG Abteilung Kundendienst Hordorfer Str. 36 D-38162 Cremlingen*

Unfreie Sendungen können wir leider nicht annehmen.

Bitte informieren Sie sich vor der Einsendung des Gerätes über unsere Reparaturbedingungen und geben Sie bitte auch für eventuelle Rückfragen Ihre Telefonnummer an, unter der wir Sie erreichen können. Sie ermöglichen damit eine schnelle Reparatur und Rücksendung des Gerätes.

I: Installations- und Konfigurationshandbuch

## A

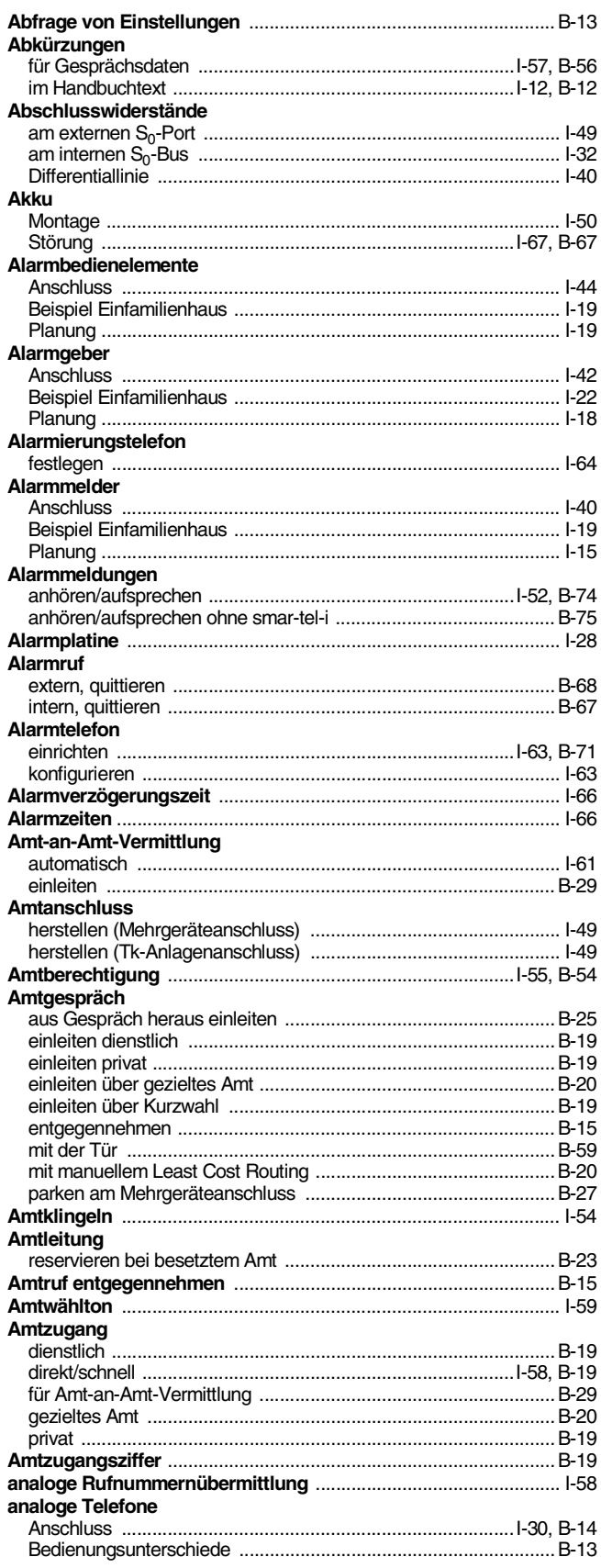

### Anklopfen

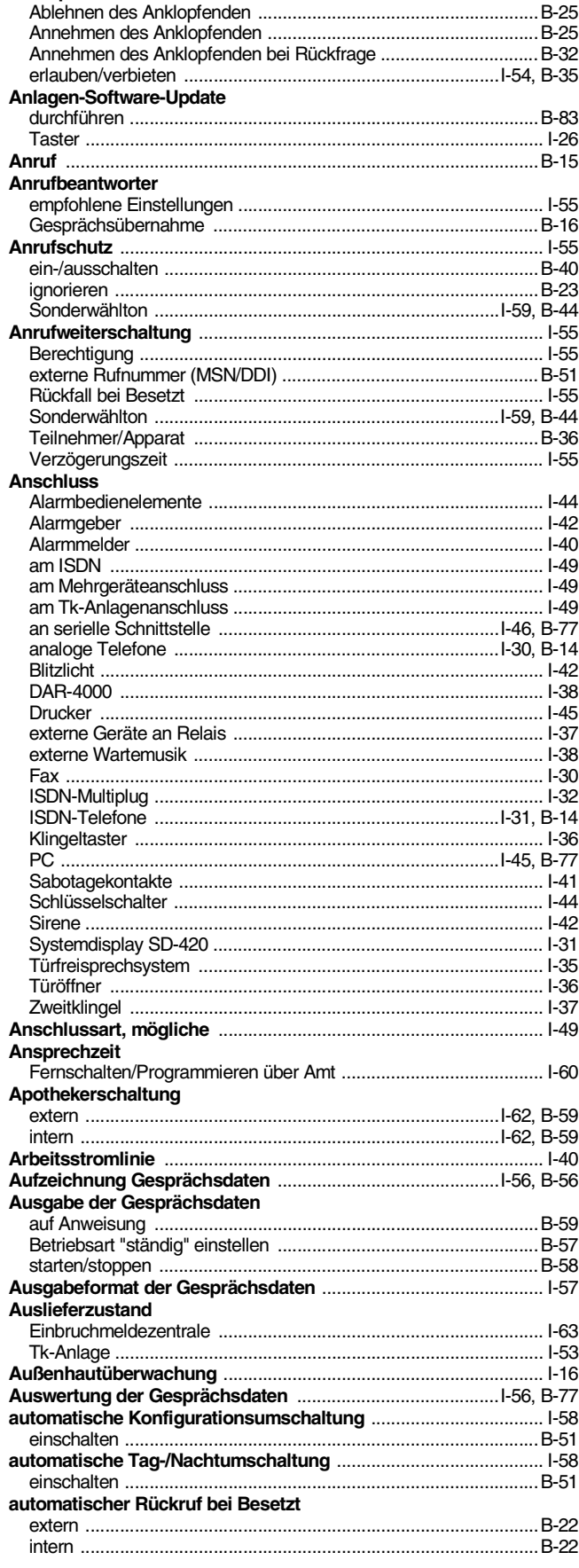

# $\overline{B}$

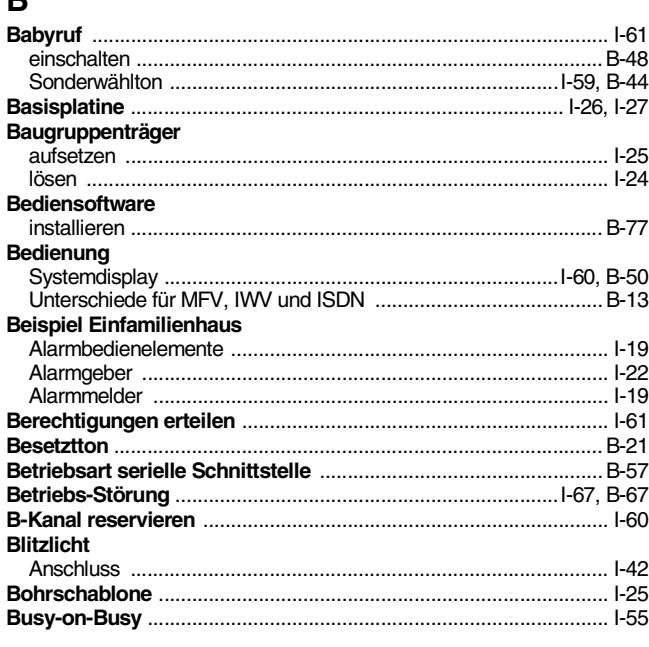

# $\mathbf{C}$

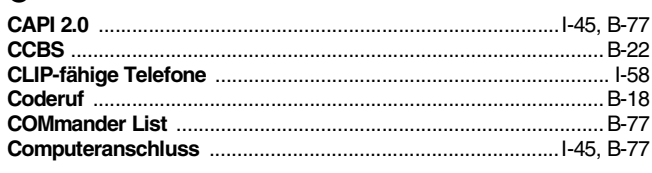

# D

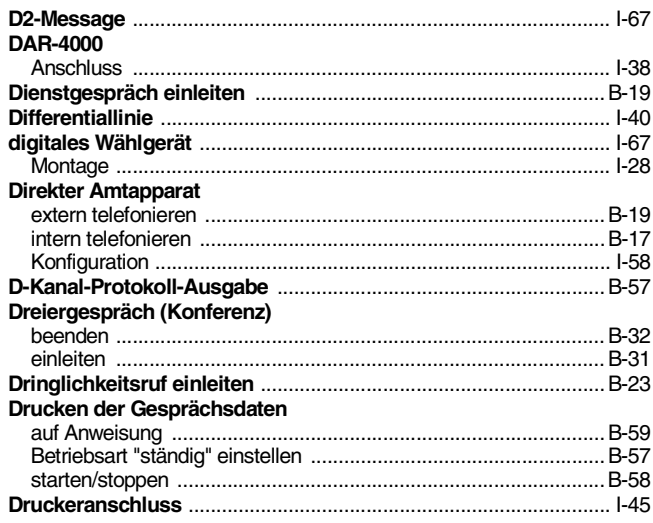

# E

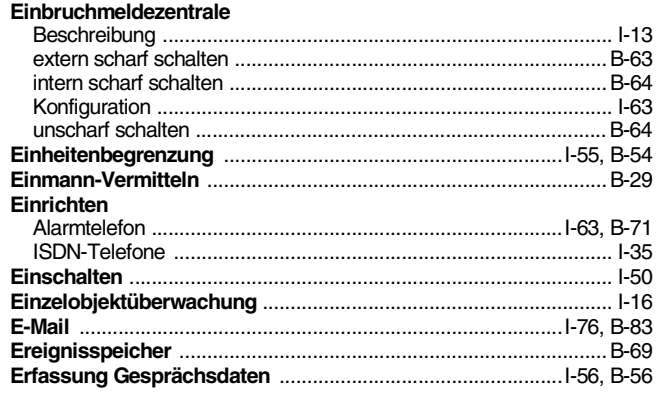

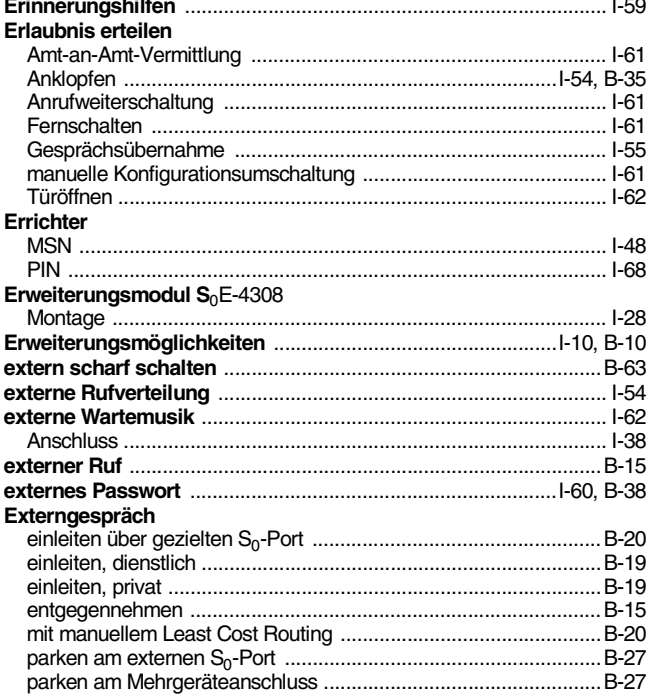

# $\bar{\mathsf{F}}$

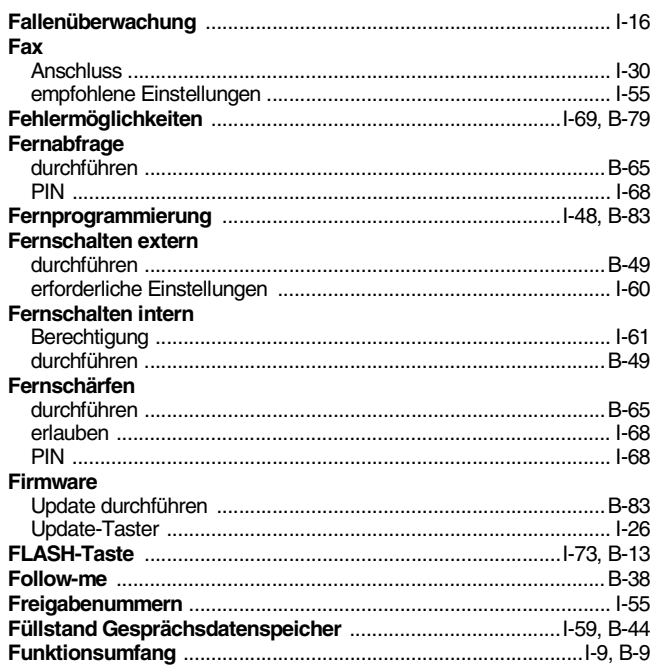

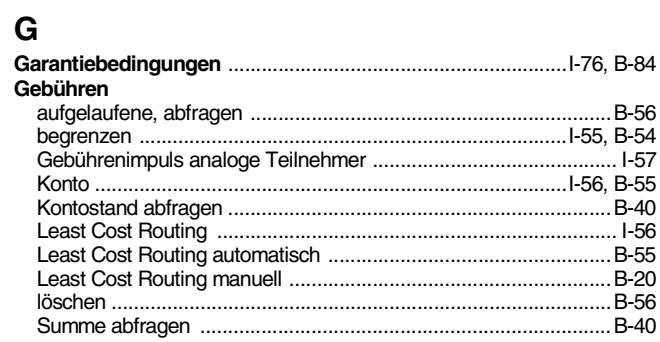

### Stichwortverzeichnis  $I-79$

### Cohöuse

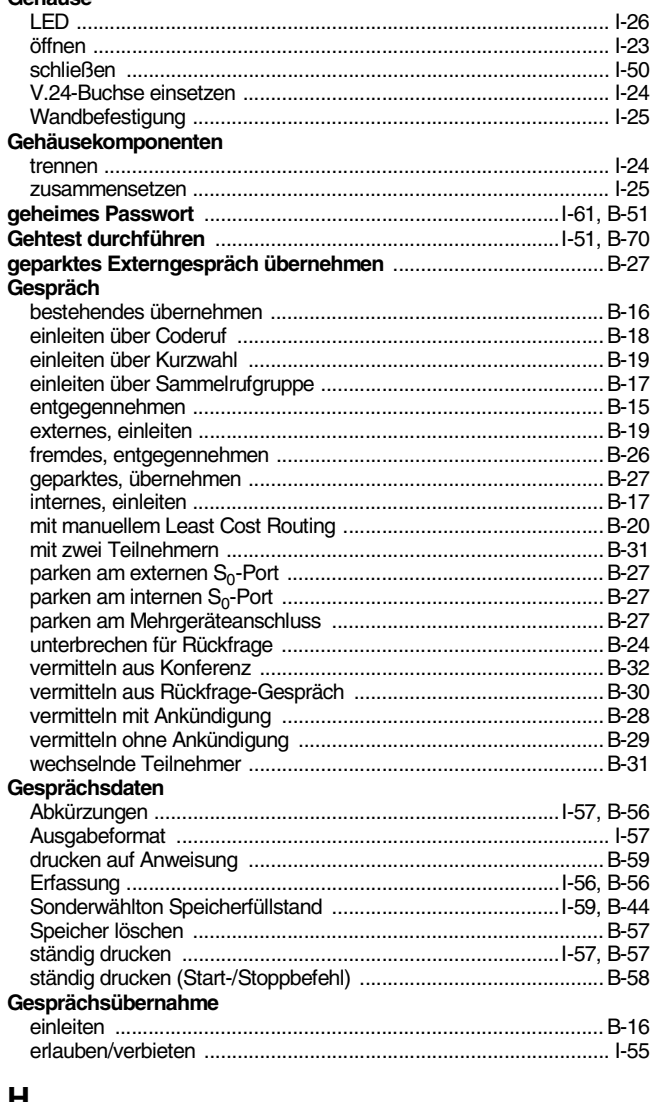

### H

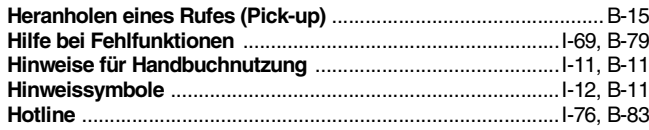

## $\overline{\phantom{a}}$

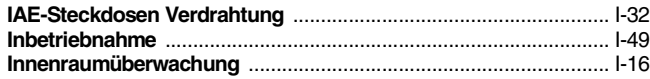

### Installation

Klingelrhythmen

Klingeltaster

Kombifax

Konferenz

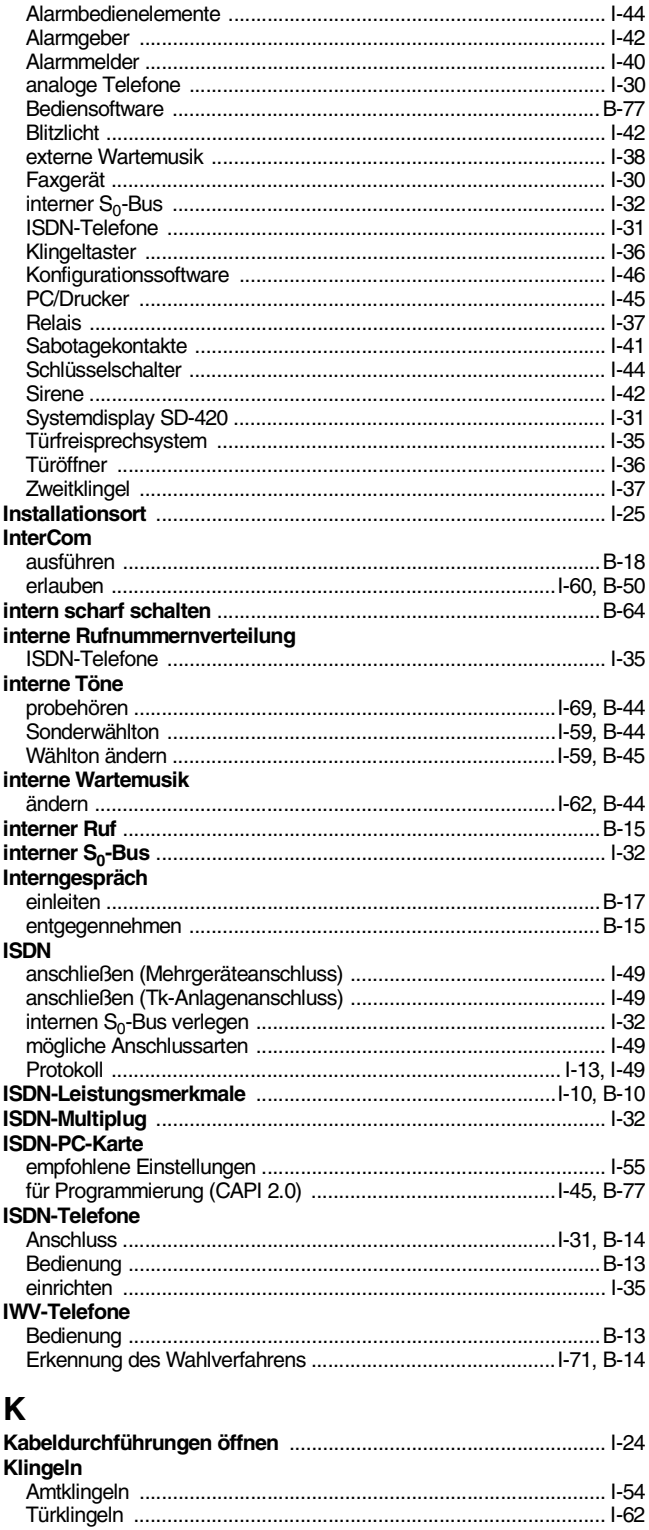

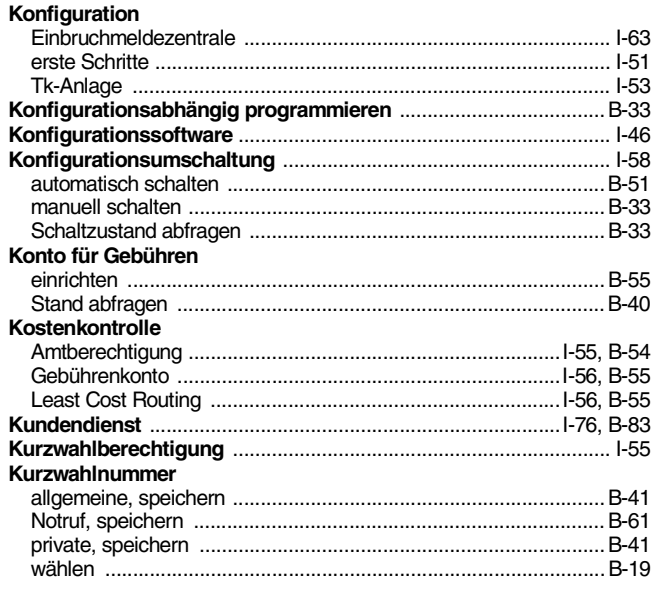

## L

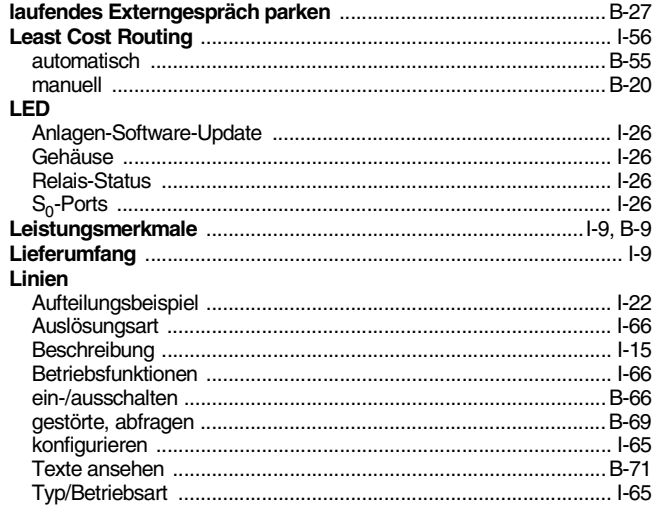

### M

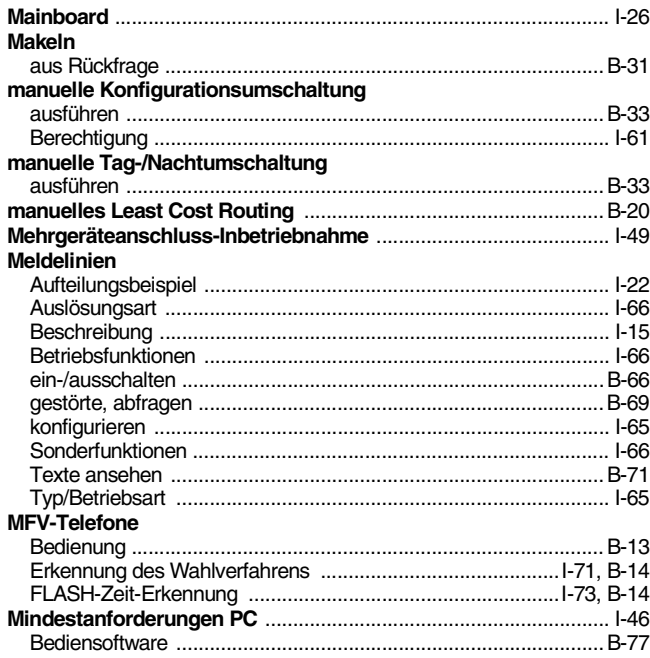

### Modem Montage MSN/DDI-Anrufweiterschaltung **Musikfunktionen**

### $\mathbf N$

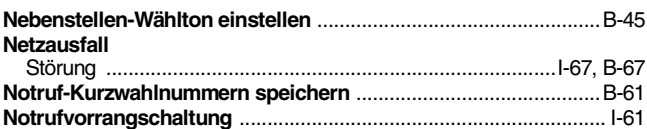

### $\mathbf O$

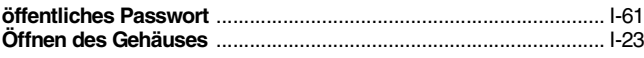

### P

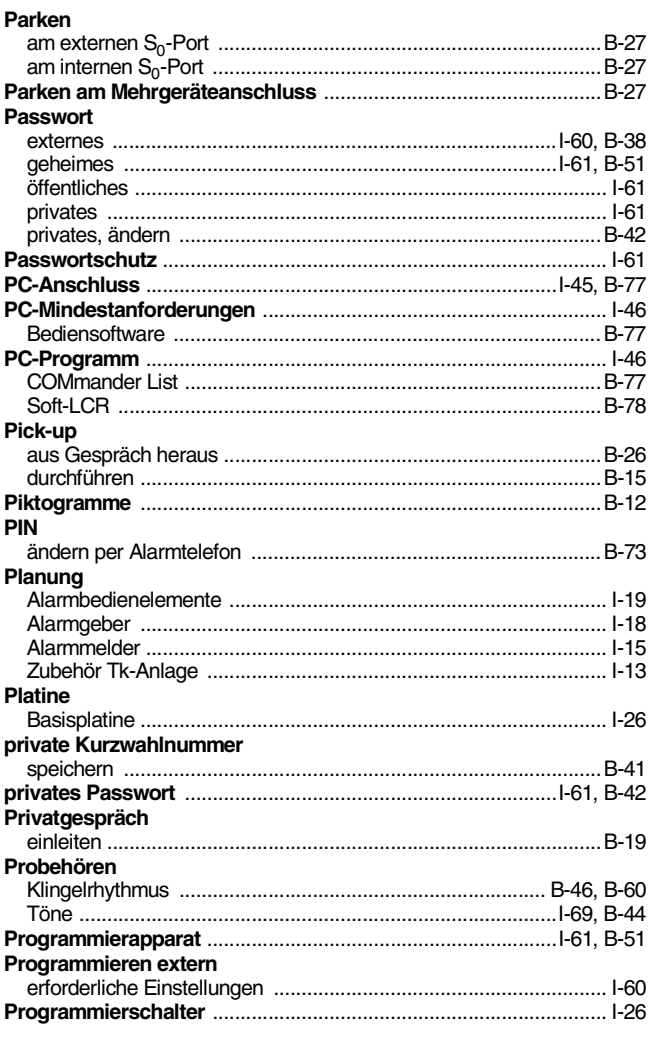

### Programmierung

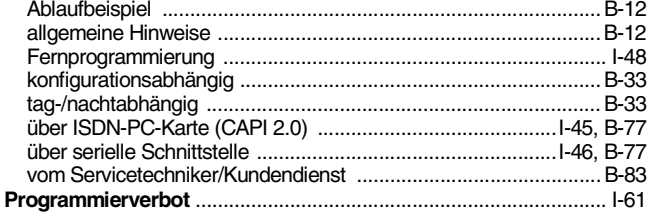

# $\mathbf Q$

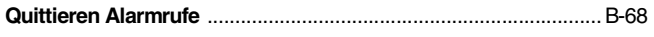

# $\overline{\mathbf{R}}$

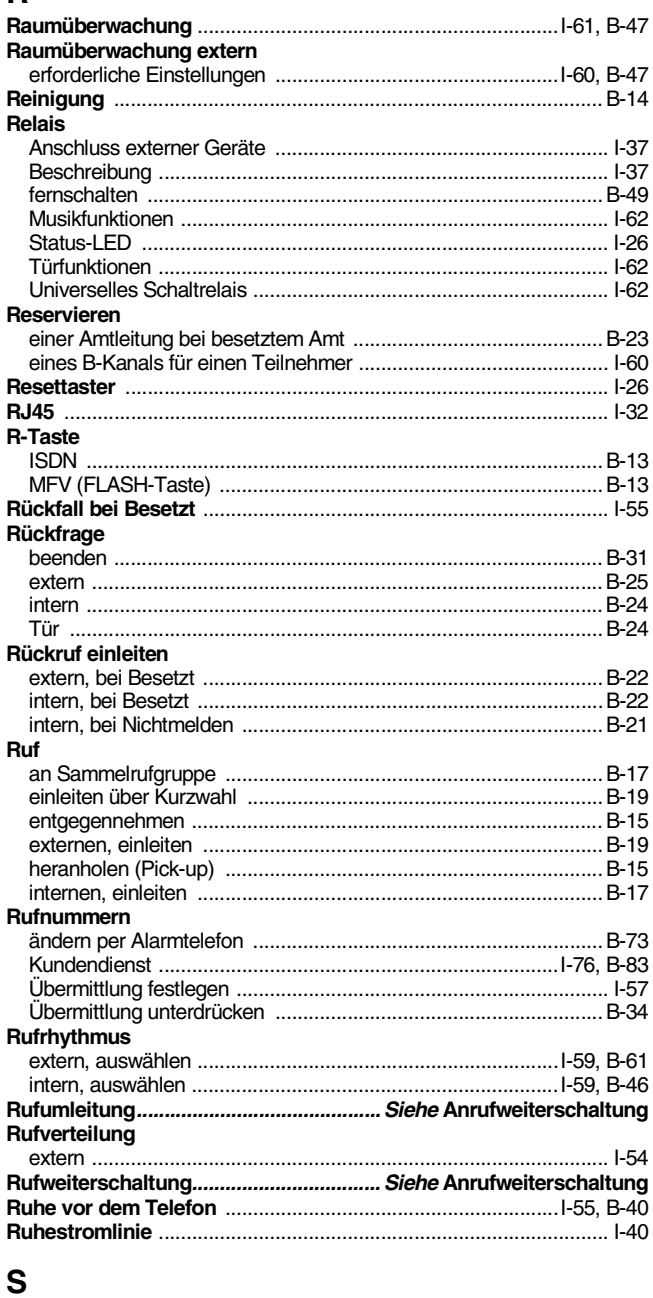

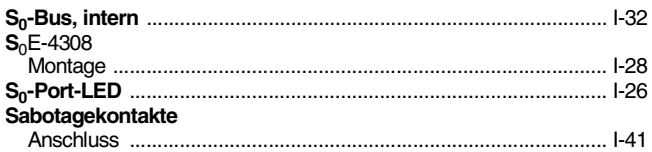

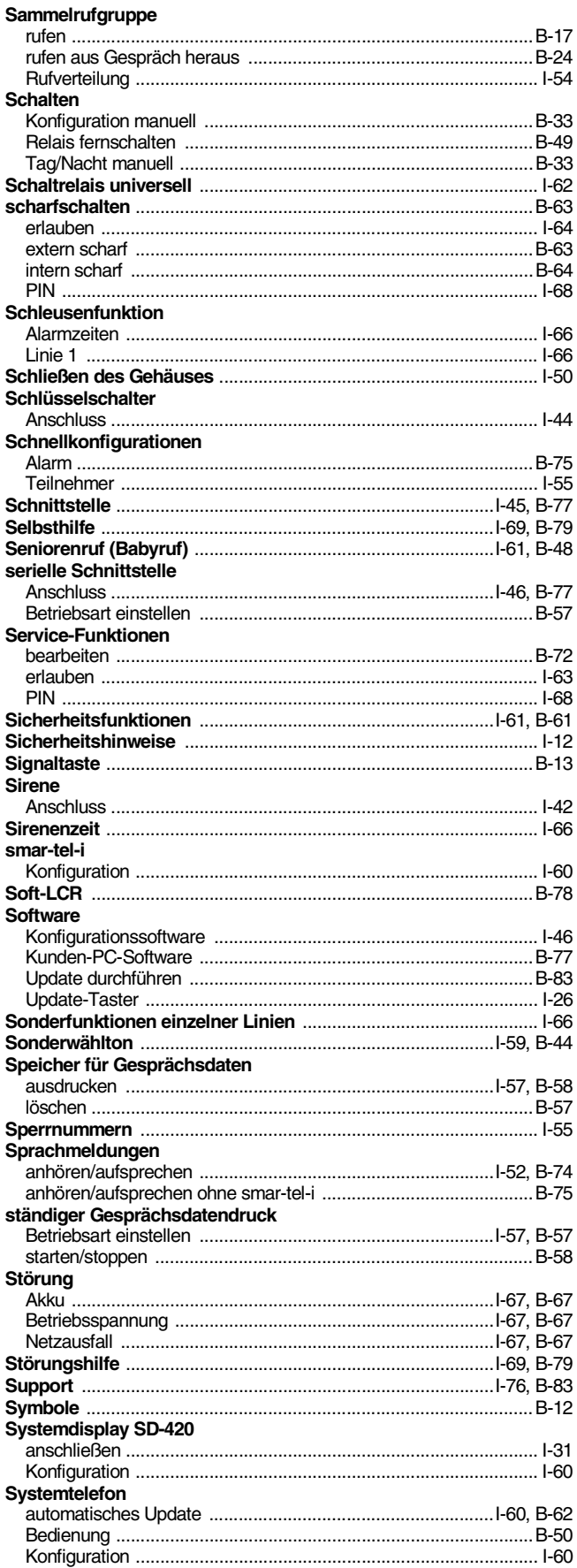

## $\mathsf{T}$

### TAE-Anschlussdosen

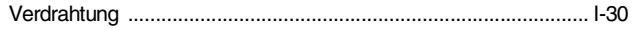

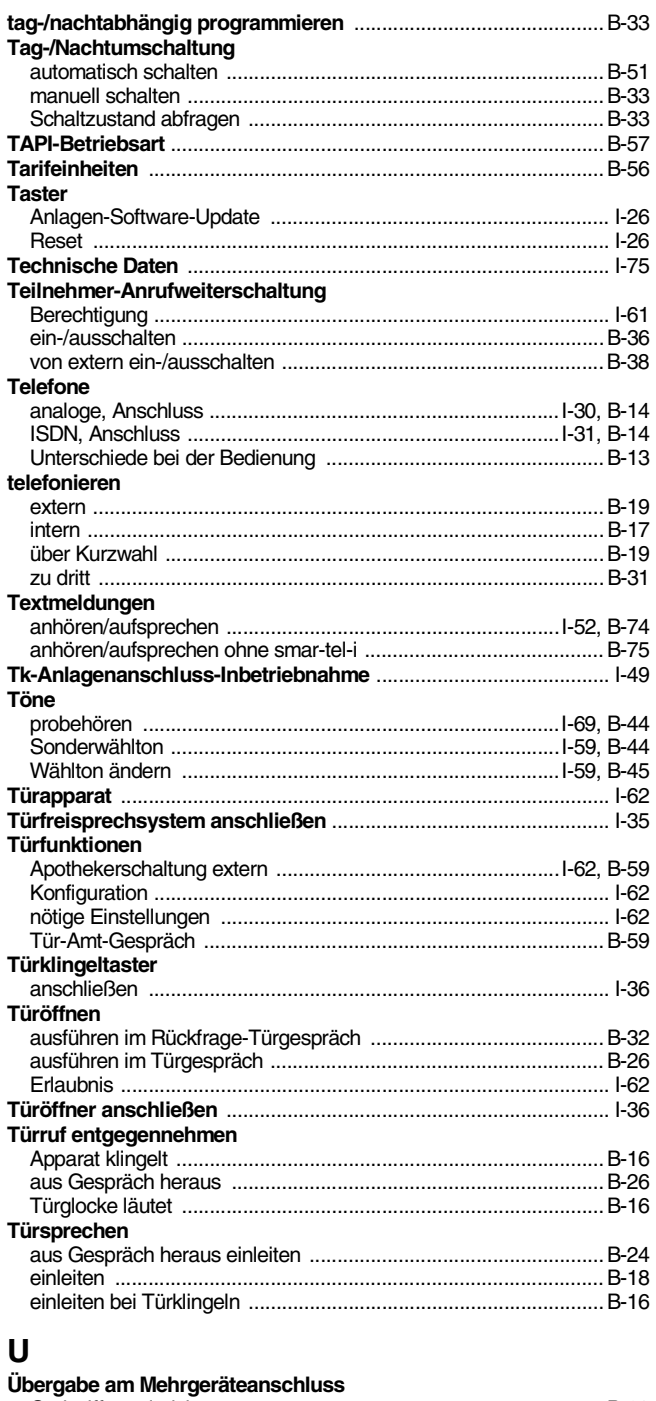

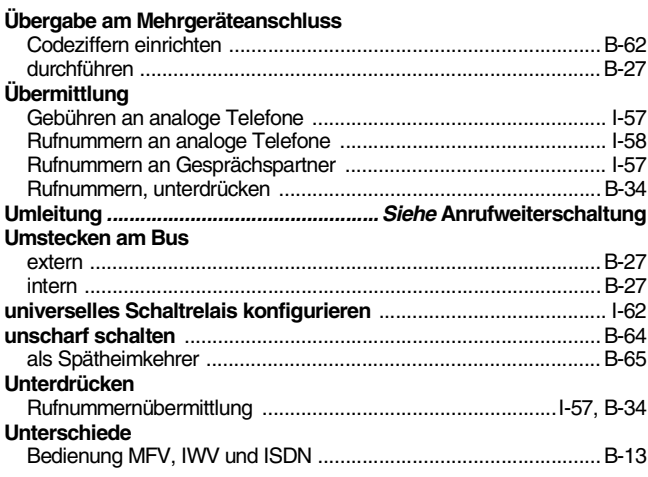

### 884205

### Update

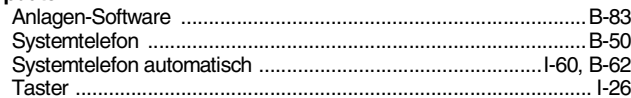

# $\mathbf V$

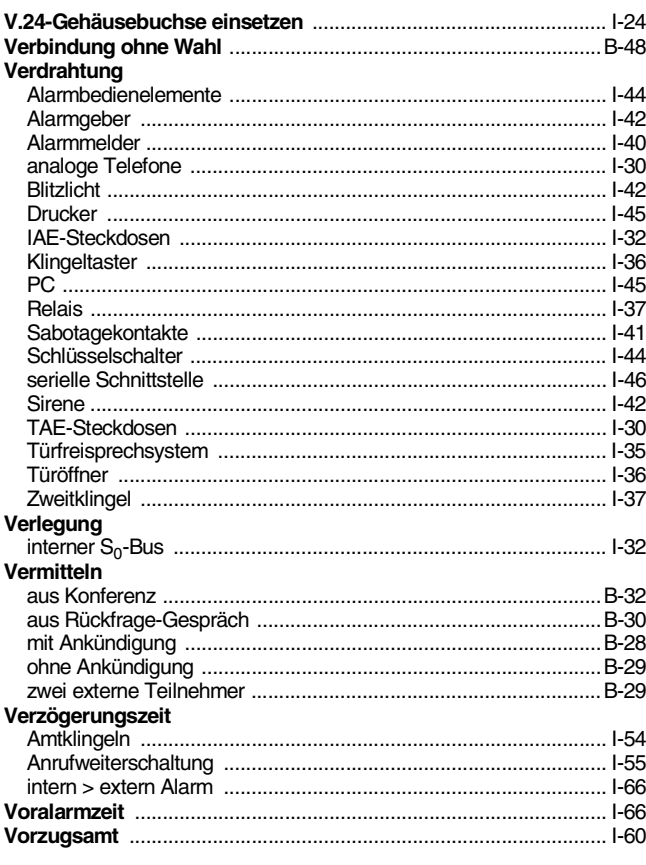

# $\boldsymbol{\mathsf{W}}$

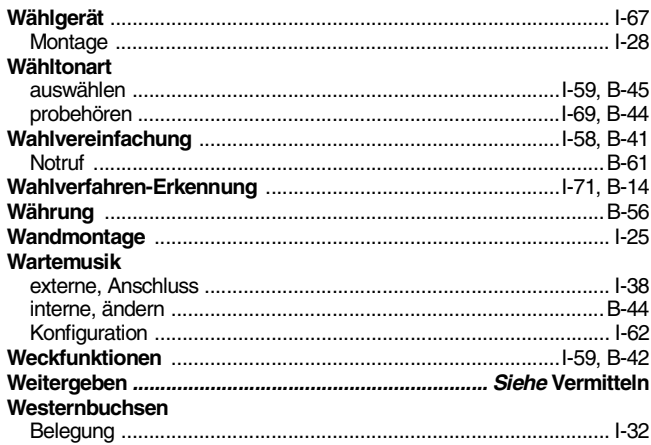

# $\overline{z}$

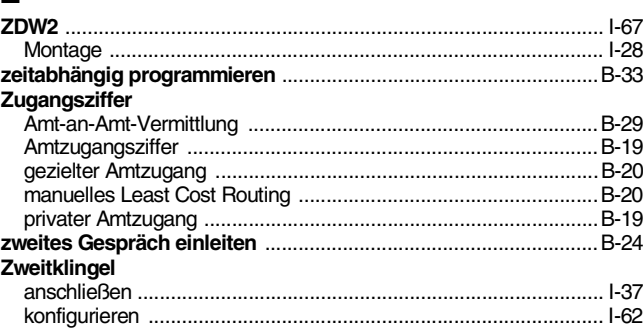

### *Auerswald GmbH & Co. KG* Hordorfer Str. 36 D-38162 Cremlingen Info-Telefon (0 53 06) 92 00 - 700 Info-Telefax (0 53 06) 92 00 - 760

Internet http://www.auerswald.de